**Universidade Federal de Campina Grande Centro de Engenharia Elétrica e Informática Coordenação de Pós-Graduação em Informática** 

**Dissertação de Mestrado** 

**SMILE – Uma Ferramenta para Geração Automática, Edição e Simulação de Protótipos de Interface do Usuário** 

Yuska Paola Costa Aguiar

Campina Grande Julho – 2007

# **Livros Grátis**

http://www.livrosgratis.com.br

Milhares de livros grátis para download.

**Universidade Federal de Campina Grande Centro de Engenharia Elétrica e Informática Coordenação de Pós-Graduação em Informática** 

# **SMILE – Uma Ferramenta para Geração Automática, Edição e Simulação de Protótipos de Interface do Usuário**

**Yuska Paola Costa Aguiar** 

Dissertação submetida à Coordenação do Curso de Pós-Graduação em Ciência da Computação do Centro de Engenharia Elétrica e Informática da Universidade Federal de Campina Grande como requisito parcial para obtenção do grau de mestre em Ciência da Computação (MSc).

**Profº Bernardo Lula Júnior, Dr. (Orientador)** 

**Área de Concentração: Ciência da Computação Linha de Pesquisa: Engenharia de Software** 

> **Campina Grande – Paraíba Julho de 2007**

#### **FICHA CATALOGRÁFICA ELABORADA PELA BIBLIOTECA CENTRAL DA UFCG**

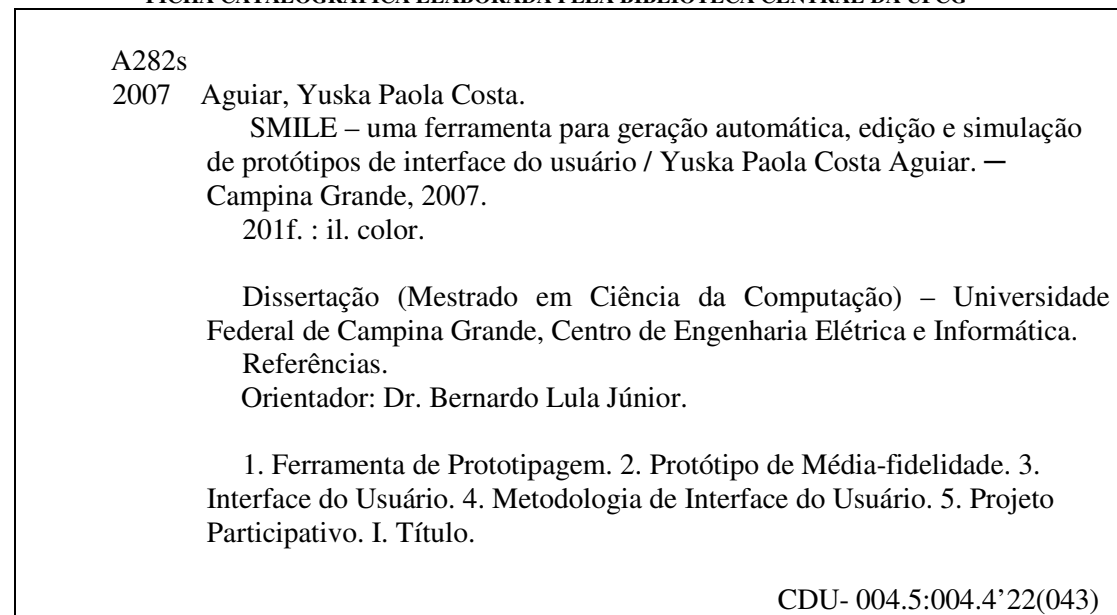

 *"Não somos o que sabemos, somos o que estamos dispostos a aprender." (Council on Ideas)* 

*Dedico este trabalho a mainha e painho, minhas eternas fontes de inspiração.* 

### **Agradecimentos**

Aos meus pais **Gelfa** e **Enéas**, pelo apoio incondicional em todos os momentos da minha vida.

Aos meus irmãos **Yêska** e **Yago**, pela paciência em meus momentos de irritação.

Ao meu grande cúmplice **Fialho**, por todos os momentos vividos juntos.

Ao meu eterno mestre **Bernardo Lula**, pelo empenho constante na orientação deste trabalho.

Às companheiras de trabalho **Márcia** e **Karol**, por muitas idéias, grandes discussões e ótimas risadas.

 Aos SMILEs **Carlos Diego**, **Giuseppe Anthony** e **Rodrigo Gouveia**, pela seriedade e comprometimento revelados ao longo de nossa jornada de trabalho.

Aos integrantes do Projeto **FastInterface** que contribuíram, direta ou indiretamente, para a construção de SMILE.

 Ao meu grande amigo **Danilo**, pelo incentivo e colaborações antes, durante e depois do meu mestrado.

Aos professores **Fátima Vieira** e **Eustáquio Rangel**, pela oportunidade de realizar avaliações de usabilidade no LIHM.

Aos **amigos do mestrado e da graduação,** pelas contribuições e pelos bons momentos de descontração vivenciados.

A todos aqueles que participaram voluntariamente deste trabalho como **usuários de teste**.

A todos os **funcionários da COPIN** e do **DSC**.

A todos os **professores da COPIN**.

### **Resumo**

Este trabalho propõe a utilização de protótipos de média-fidelidade no *framework Camaleon,* considerado na área de IHC (Interface Homem-Computador) como o arcabouço de referência para construção de interface do usuário. O uso adequado de protótipos de média-fidelidade, contextualizados em um fluxo de desenvolvimento de interface do usuário, propicia a prática de projeto participativo, o que resulta em melhorias no processo e no produto. A adaptação proposta para o *Camaleon* foi instanciada em MEDITE, uma metodologia de concepção de interface do usuário, objetivando experimentar o uso desse tipo de protótipo em uma metodologia compatível com *Camaleon*. Para suportar o processo de geração de protótipos de média-fidelidade acrescido em MEDITE a ferramenta **SMILE** (*Sketch Manipulation Integrated with Less Effort*) foi projetada, desenvolvida e validada dentro do escopo deste trabalho.

**Palavras-Chaves**: ferramenta de prototipagem, protótipo de média-fidelidade, interface do usuário, metodologia de concepção de interface do usuário, projeto participativo.

### **Abstract**

This work proposes the use of medium-fidelity prototypes in the *Camaleon* framework, which considered in the IHC area (Human-Computer Interface), as reference framework for construction of user interface. In the flow of user interface development context, the suitable use of medium-fidelity prototypes enables practices such as participatory design, which improve the process and the required software product, as a whole. The proposed adaptation for the *Camelon* was applied in MEDITE, a methodology of user interface conception, in order to evaluate results from the use of this prototype in Camaleon compatible methodologies. To support the process of the medium-fidelity prototypes generation added to MEDITE, the **SMILE** tool (**S**ketch **M**anipulation **I**ntegrated with **L**ess **E**ffort) was designed, developed and validated in of the scope of this work.

Key-words: prototyping tool, medium-fidelity prototype, user interface, methodology of user interface conception, participatory design.

# Sumário

# Capítulo 1-Introdução

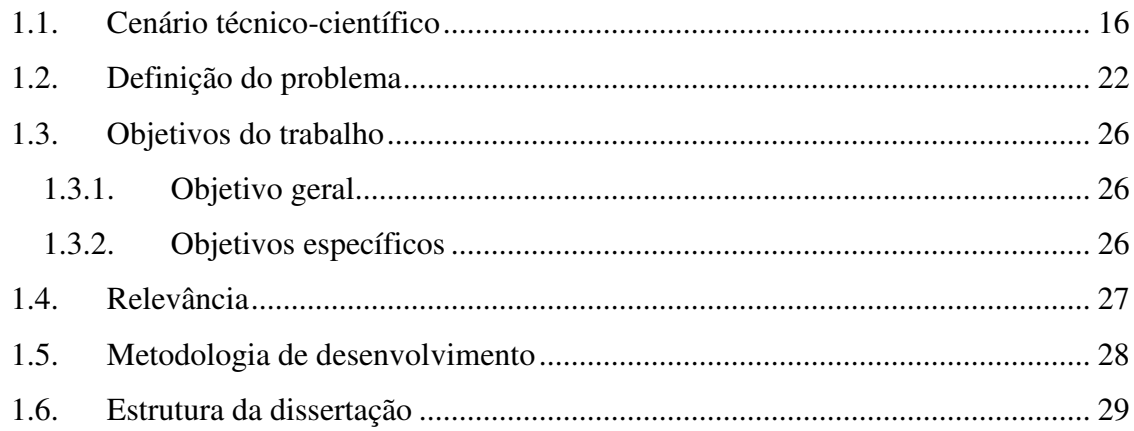

# Capítulo 2 - Uso de Protótipos de Média-Fidelidade em MEDITE

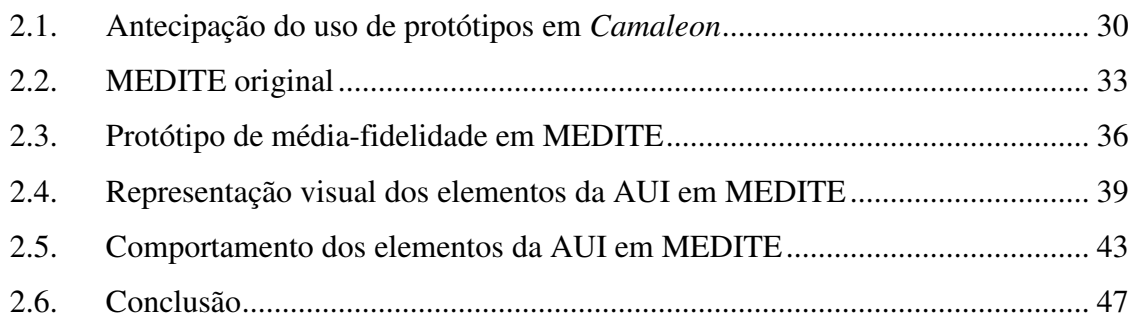

## Capítulo 3 - Projeto e Implementação de SMILE

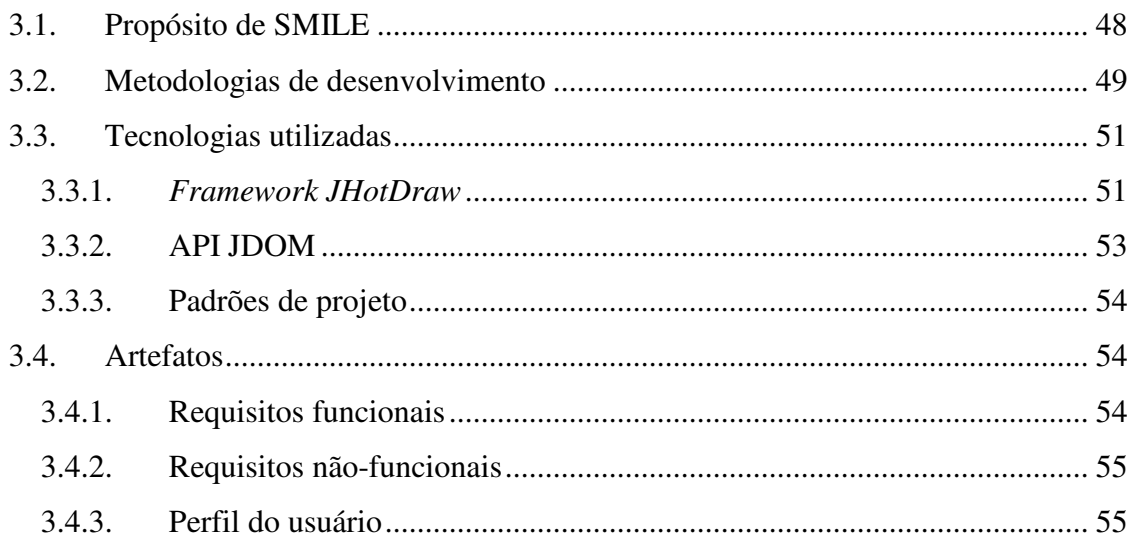

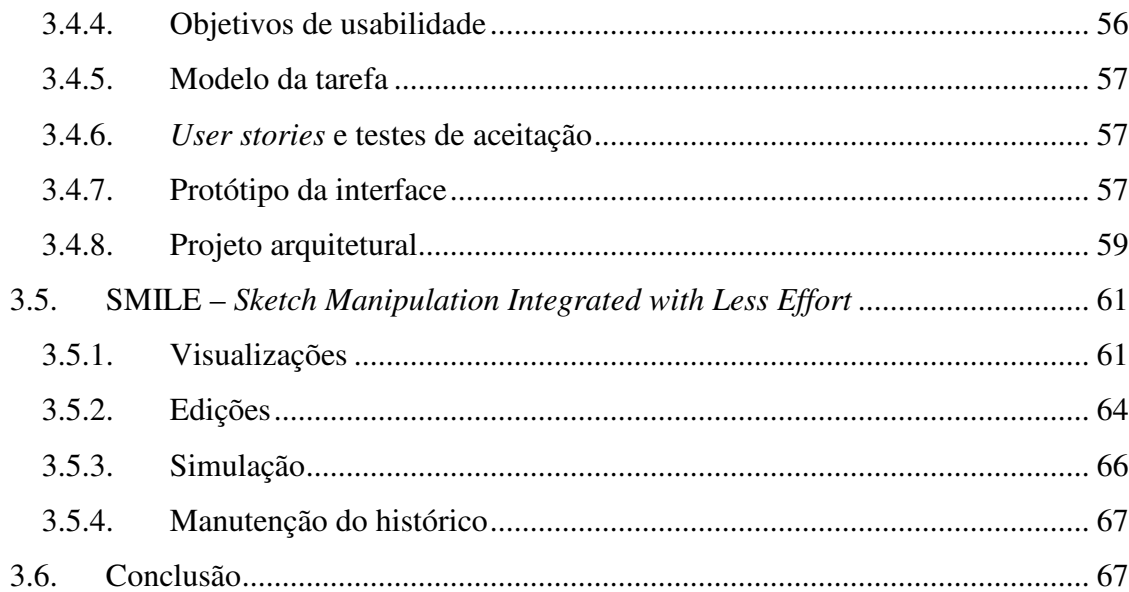

# Capítulo 4- Avaliação e Análise de Resultados

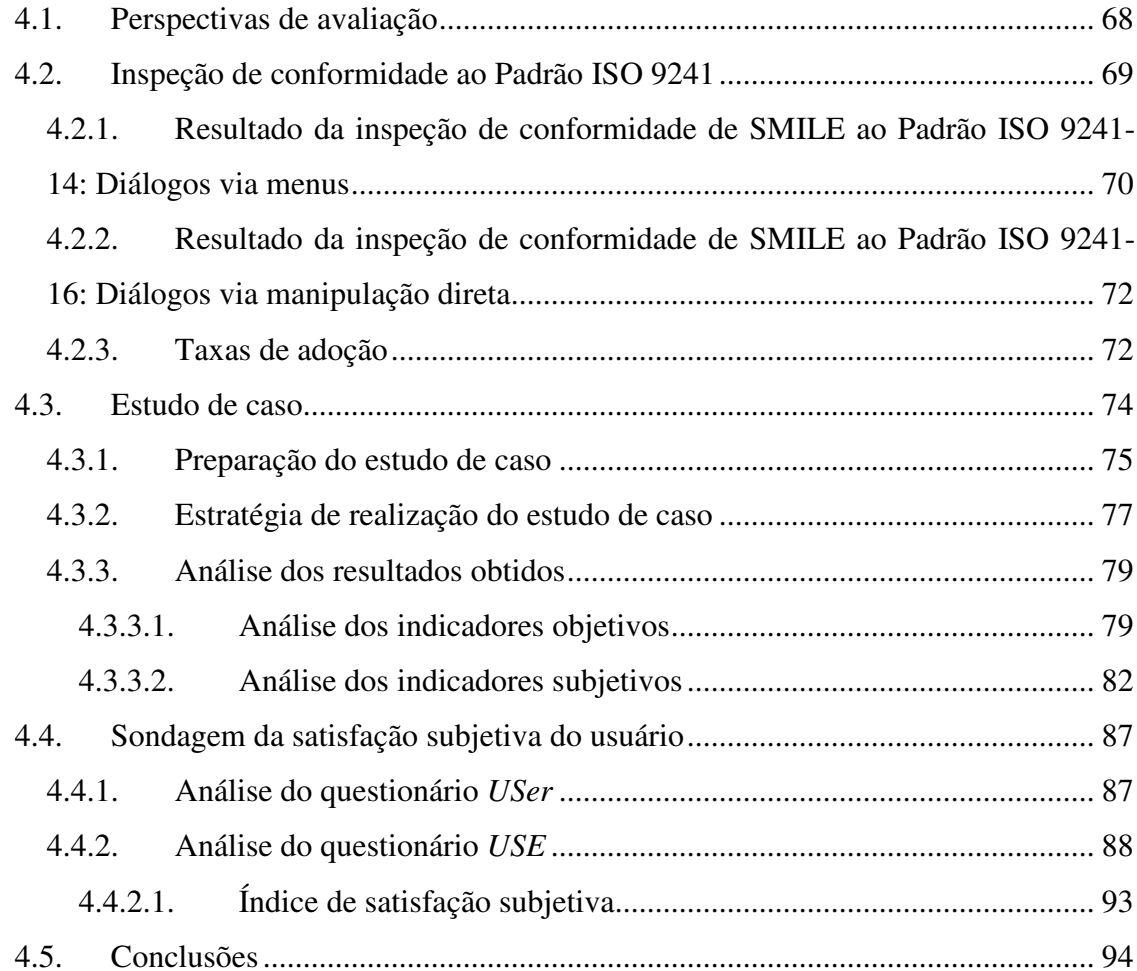

# **Capítulo 5 – Conclusões e Trabalhos Futuros**

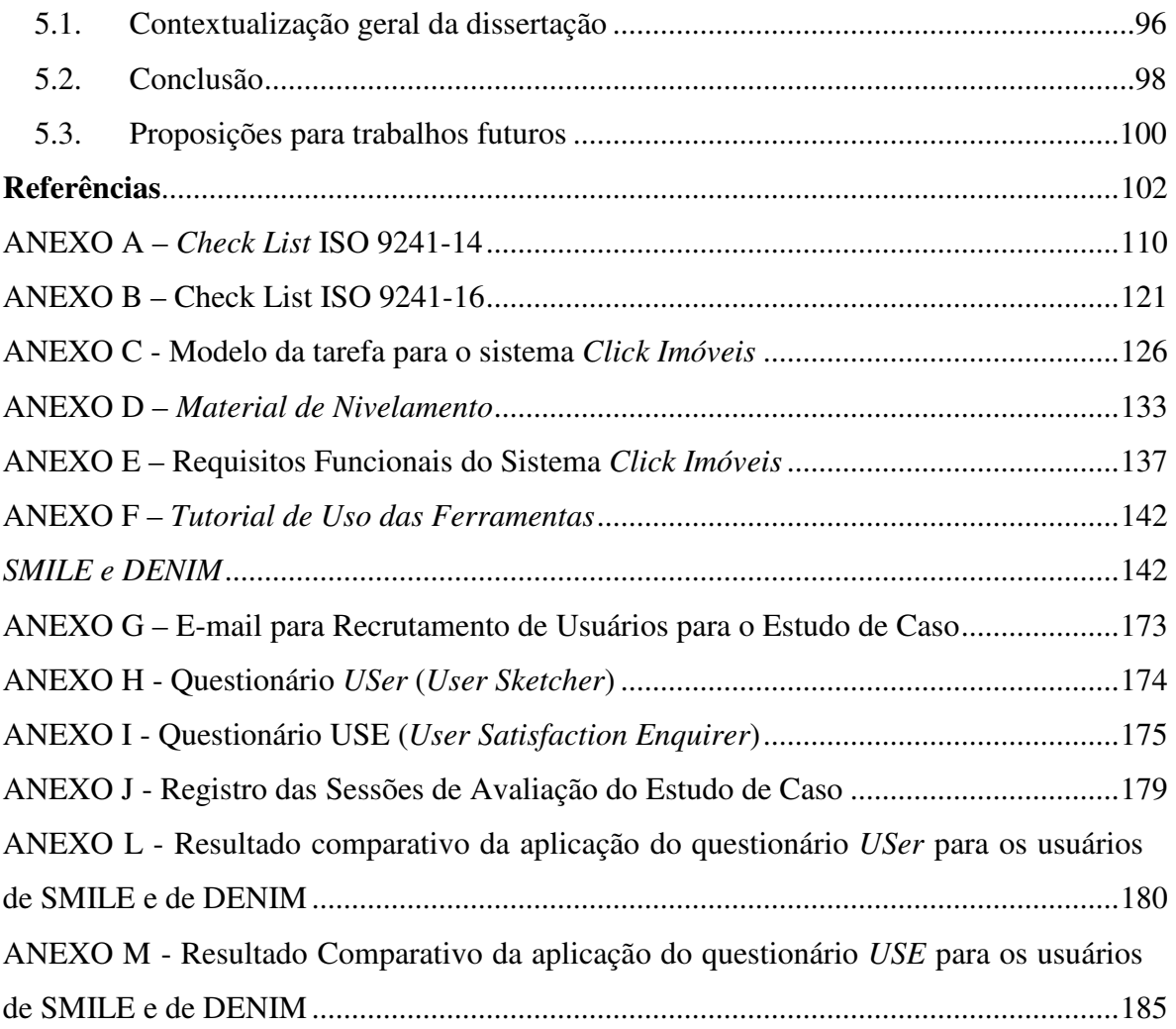

# **Lista de Figuras**

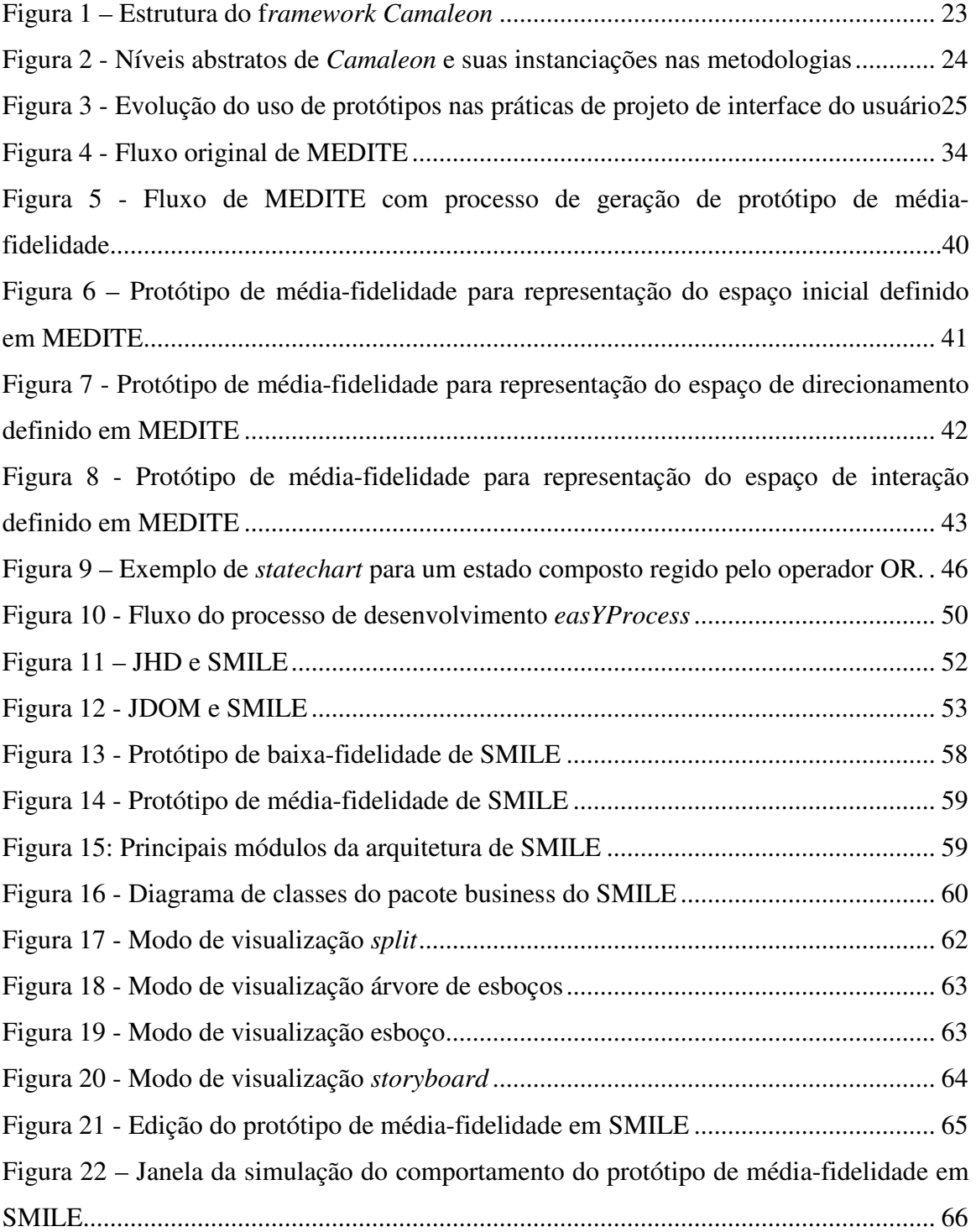

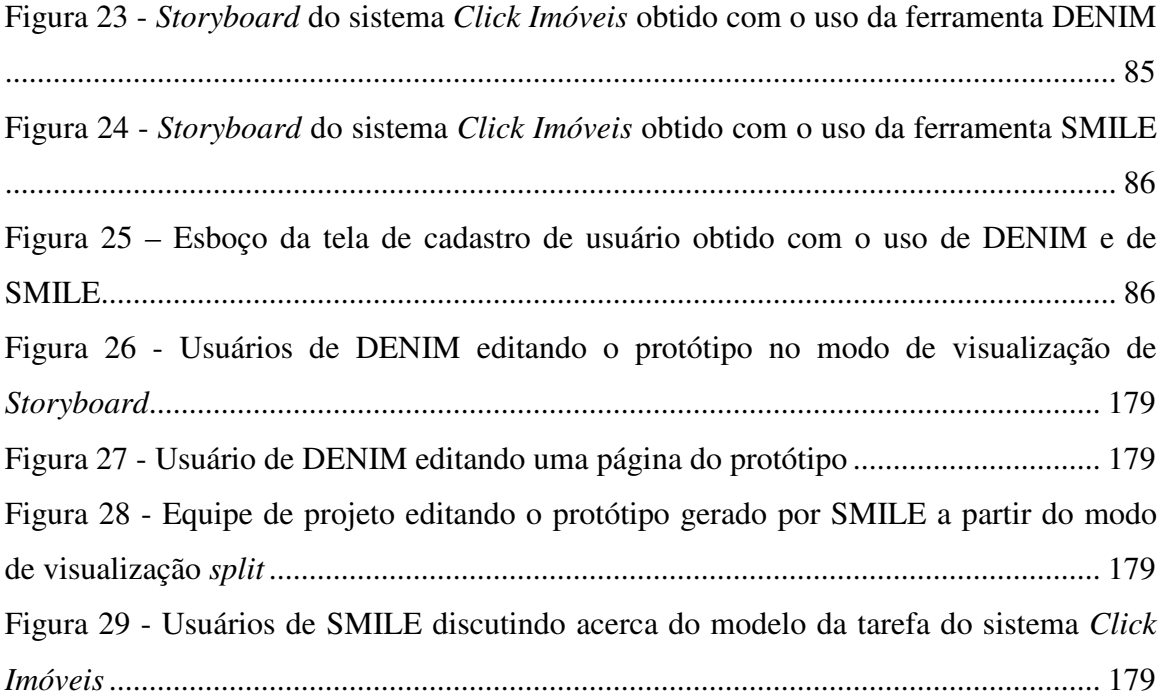

# **Lista de Quadros**

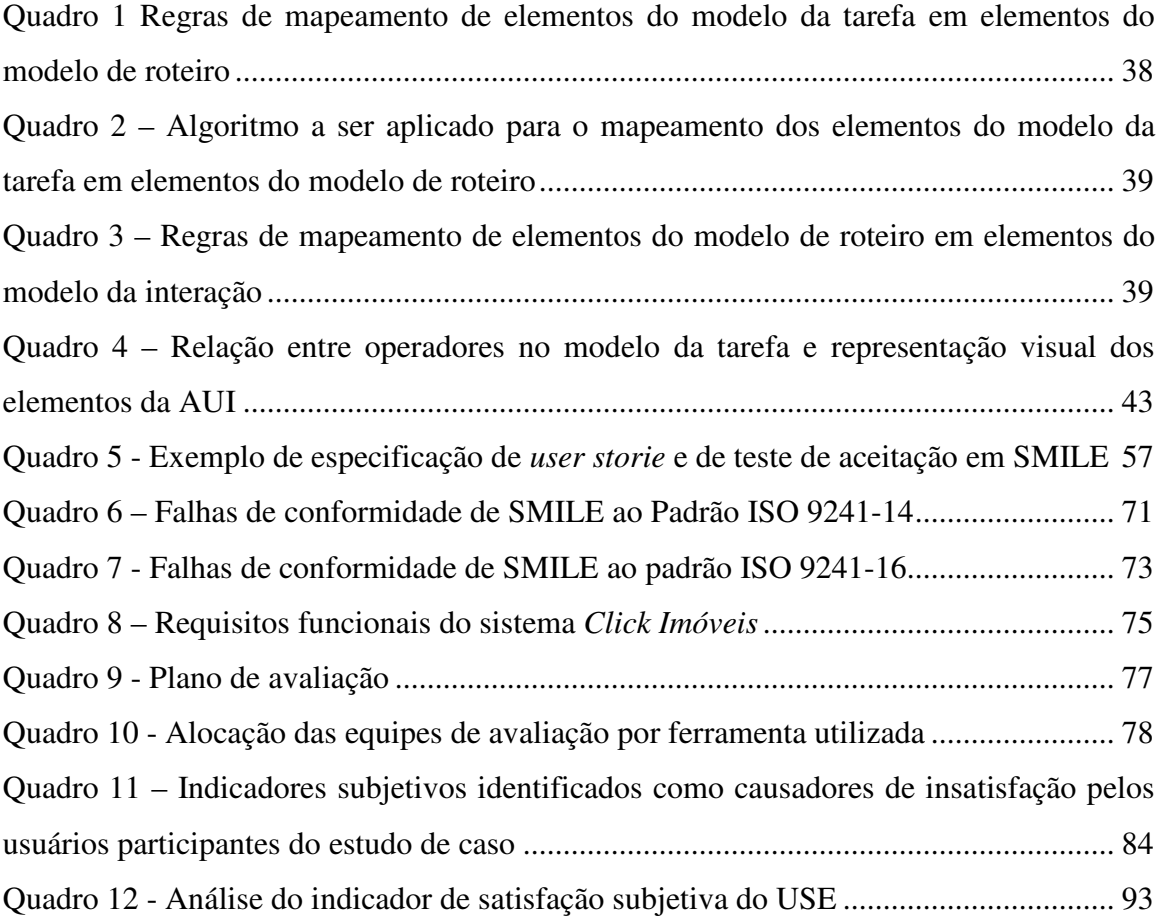

# **Lista de Tabelas**

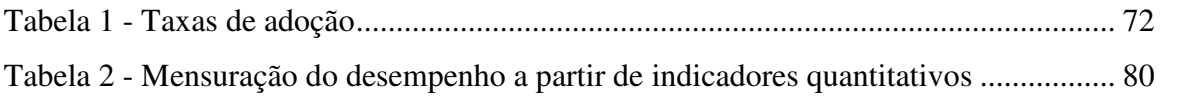

# **INTRODUÇÃO**

Este capítulo apresenta uma breve compilação do estado da arte no tocante ao uso da técnica de prototipagem no processo de concepção de interfaces do usuário. Em seguida, define o problema que este trabalho de dissertação se propõe a resolver, apresentando, também, os objetivos e relevância do trabalho assim como a metodologia de realização adotada.

### **1.1. Cenário técnico-científico**

Um estudo realizado por Rosson *et. al.* (1986), sobre práticas de projeto de interface do usuário na indústria de software, mostrou que a maioria das equipes de projeto observadas utilizava técnicas de prototipação em algum momento durante o desenvolvimento da interface. O trabalho de Da Silva (2000) mostra que essas técnicas continuam em uso e fazem parte destacada das práticas e metodologias de concepção de interface.

Segundo Berkun (2000), construir protótipos é uma maneira de explorar idéias de projeto antes de investir tempo e recursos na sua implementação. O uso de protótipos propicia a consolidação do conhecimento no tocante ao domínio do problema em questão, pois, quando a equipe de projeto (que pode/deve incluir o usuário) utiliza uma "maquete" do futuro sistema, mesmo que primitiva, para discutir e analisar soluções, o entendimento acerca do produto é firmado a partir dessa experiência vivenciada. Segundo o filósofo chinês Lao Tse, "O que eu ouço, eu esqueço. O que eu vejo, eu lembro. O que eu faço, eu entendo!" (*apud* Buchenau & Suri, 2000).

Como definição, **protótipo** é qualquer representação da idéia de um produto em projeto (Berkun, 2000). No contexto da Engenharia de Software, protótipos podem ser entendidos como uma representação gráfica, não necessariamente funcional, de um sistema em fase de projeto, seja construção ou re-engenharia (Rudd *et. al*., 1996). A utilização de protótipos pode seguir várias abordagens, a saber: a **prototipagem exploratória**, a **prototipagem experimental** e a **prototipagem evolutiva**.

Na prototipagem exploratória, várias opções de projeto (protótipos) são avaliadas para que a equipe de projeto possa expressar claramente como o futuro software deve funcionar ou parecer. O objetivo é esclarecer os requisitos funcionais e os requisitos do usuário com relação ao futuro sistema. Os projetistas passam a ter uma percepção mais completa da área de aplicação e das tarefas que devem ser executadas pelos usuários.

Na prototipagem experimental, por sua vez, as várias opções de projeto são avaliadas sob o ponto de vista técnico de implementação. O objetivo é experimentar alternativas de projeto que utilizam diferentes tecnologias e avaliar a viabilidade de implementar o futuro sistema utilizando uma ou outra tecnologia ao analisar variáveis como desempenho e outros aspectos técnicos.

E, por fim, na prototipagem evolutiva as opções de projeto evoluem de forma incremental. Os projetistas pré-supõem que o protótipo está em constante evolução e, portanto, pode ser modificado de acordo com o surgimento de novos requisitos ou alterações nos requisitos já existentes (Lichter *et al,.* 1993; Carr & Verner, 1997).

A classificação de protótipo pode se dar em termos de **fidelidade**, ou seja, o grau de similaridade entre o protótipo e a interface do produto final, incluindo características tais como métodos de interação, aparência visual, nível de detalhes, conteúdo, etc.. De acordo com a fidelidade, os protótipos são classificados, a princípio, em **baixa-fidelidade** e **alta-fidelidade**, sendo que, protótipos de alta-fidelidade são mais similares ao produto final do que protótipos de baixa-fidelidade (Rettig, 1994; Rudd *et. al.,* 1996; Houde & Hill, 1997; Uceta *et. al.,* 1998). Mais recentemente, alguns autores (Leone *et. al*., 2000; Engelberg & Seffah, 2002; Moffat *et. al*., 2003a) introduziram a noção de protótipos de **média-fidelidade**, uma classe intermediária que agrega vantagens dos protótipos de baixa-fidelidade às vantagens dos protótipos de alta-fidelidade.

#### **2.2.1. Protótipos de baixa-fidelidade**

 $\overline{a}$ 

Protótipos de baixa-fidelidade são representações gráficas rudimentares do objeto em desenvolvimento, construídos com baixo investimento de tempo e recursos e sem requerer grande habilidade técnica (Landay & Myers, 1995). Sua utilização é mais eficiente durante a especificação dos requisitos, fase inicial do desenvolvimento, pois a linguagem utilizada para sua construção é comum a todos os membros da equipe de projeto (desenho a mão livre utilizando ferramentas simples como lápis, papel e material de escritório) (Nielsen, 1993). O uso dessa linguagem melhora substancialmente a comunicação entre usuários e projetistas, pois facilita a compreensão de conceitos do contexto de uso e a exploração de várias alternativas de projeto sem se ater a detalhes operacionais e/ou estéticos do sistema (Rudd *et. al.*, 1996; Landay, 1996; Engelberg & Seffah, 2002).

Apesar dessas vantagens, protótipos de baixa-fidelidade não são adequados para fases posteriores do desenvolvimento, como por exemplo, para a realização de testes de usabilidade ou para o treinamento de pessoal, por refletirem pouca ou nenhuma funcionalidade do sistema (Rudd *et. al.*, 1996). O uso de ferramentas como lápis e papel impossibilita a interação direta com o usuário, exigindo o auxílio de um "facilitador"<sup>1</sup> para a simulação do seu comportamento. A ausência de interação direta pode: (i) prejudicar a qualidade do *feedback* fornecido pelo usuário, pois suas observações podem não apresentar de maneira significativa inconsistências do projeto; (ii) não refletir os sentimentos táteis, auditivos e visuais do usuário com relação à futura interface; e, (iii) não apresentar uma boa escalabilidade para problemas complexos (que exigem muita interação usuário-sistema). Além disso, a não geração de código limita a sua utilização nas etapas posteriores à definição dos requisitos (Rudd *et al.*, 1996; Rettig, 1994).

**Esboços** (*Sketches*) e *Storyboards* são exemplos de protótipos de baixa-fidelidade largamente utilizados para explorar alternativas de projetos. Segundo Maguire (2001), esboços são desenhos simples que simulam elementos da interface do usuário (menus,

<sup>&</sup>lt;sup>1</sup> Facilitador: membro da equipe de projeto capaz de simular o funcionamento do futuro sistema ao modificar o estado atual do protótipo de baixa-fidelidade respondendo aos estímulos do usuário (Leone *et. al.*, 2000; Rudd *et. al.*, 1996; Rettig, 1994).

botões, ícones, janelas, seqüência de diálogo, etc.). Esses desenhos são criados por projetistas utilizando papel, lápis e material de escritório, tais como: cartão, tesoura, cola e etc.. *Storyboards*, por outro lado, são seqüências de imagens (esboços) que representam as telas do sistema em projeto. Tais imagens mostram o relacionamento entre as ações do usuário e a resposta oferecida pelo sistema. Além dessas duas técnicas, protótipos de baixa-fidelidade também podem ser representados a partir de (i) *screen shots*; (ii) *flipboo*k; (iii) *animatics*; e (v) *puppets* (Curtis & Vertelney, 1990).

#### **2.2.2. Protótipos de alta-fidelidade**

Os protótipos classificados como de alta-fidelidade aproximam-se bastante do produto idealizado. Esses protótipos são representações executáveis (código), construídos com o uso de uma linguagem de programação (ou ferramentas de apoio) e contêm as principais funcionalidades presentes na interface do futuro sistema. Eles definem, claramente, aspectos estéticos (padrão, fonte, cor, tamanhos de botões, etc.) e componentes de navegação da futura interface. De acordo com suas características, esses protótipos são apropriados para as fases finais do processo de concepção da interface do usuário, quando os conceitos do domínio do problema já estão consolidados para a equipe de projeto.

Protótipos de alta-fidelidade oferecem interação direta do usuário com a solução proposta. A partir dessa facilidade, os usuários podem simular o comportamento da futura interface executando operações (entrada com dados, preenchimento de formulários e seleção de ícones) de maneira muito semelhante a como serão realizadas com a interface final. Com a interação direta, o usuário tem o sentimento de como o produto irá operar ainda na fase de projeto, podendo fornecer, prematuramente, *feedbacks* mais significativos.

Esses protótipos possibilitam o reuso de partes do projeto, a manutenção do seu histórico e definem o *look-and-feel* (representação visual e meios de interação) do produto final. Por serem mais completos funcionalmente, possibilitam também a realização de testes de usabilidade e podem ser utilizados como material de treinamento. Além disso, a depender da linguagem de programação (ou ferramenta de apoio) utilizada

no seu desenvolvimento, o seu código pode ser aproveitado na interface final (Rudd *et al*., 1996).

No entanto, aproximar-se visualmente da interface final tem suas desvantagens. O detalhamento e o uso de linguagens de programação tornam os protótipos de altafidelidade difíceis de serem construídos e modificados, pois exigem um maior investimento de tempo e recursos, fazendo com que os projetistas sejam resistentes a mudanças. O refinamento do protótipo pode induzir no usuário uma sensação de que o sistema está pronto, fazendo com que o usuário passe a pressionar a equipe de projeto para a entrega do produto mesmo que a visualização ainda não passe de um protótipo (Rettig, 1994).

Segundo Buskirk & Moroney (2003) e Engelberg & Seffah (2002) existem muitas ferramentas/linguagens para a construção de protótipos de alta-fidelidade, a saber: *SmallTalk*, *Microsoft VisualBasic*, *Borland Delphi*, IBM *WebSphere Studio Homepage Builder*, *Microsoft FrontPage*, *Adobe PageMill*, *Aimtech's Jamba*, *W3DT*, *Microsoft's Visual J++* e *Netscape Composer*.

#### **2.2.3. Protótipos de média-fidelidade**

Uma nova classe de protótipos, protótipos de média-fidelidade, que agrega características de baixa-fidelidade e de alta-fidelidade com a finalidade de unir as vantagens dessas duas classes de protótipos (Leone *et. al.*, 2000; Engelberg & Seffah, 2002), foi recentemente introduzida na literatura. De acordo com (Moffatt *et. al*. 2003), um protótipo de médiafidelidade consiste na implementação computadorizada de uma aplicação limitada funcionalmente, contendo apenas as funções essenciais para avaliar alguns cenários específicos. Outra definição, do glossário de usabilidade (*Usability by Design*, 2007), apresenta protótipos de média-fidelidade como sendo uma representação do sistema (ou parte do sistema) usada para apoiar estudos com o usuário, sendo tipicamente utilizados para testar prematuramente conceitos de projeto no processo de concepção da interface.

As características dos protótipos de média-fidelidade consistem na união das características positivas dos protótipos de baixa-fidelidade e dos de alta-fidelidade, e na exclusão das inconveniências (desvantagens) inerentes aos dois tipos de protótipos, previamente classificados (Leone *et. al*, 2000). De um lado, protótipos de baixafidelidade não suportam a simulação do comportamento da futura interface a partir da interação direta do usuário com a solução proposta. A ausência de interação direta, como dito anteriormente, prejudica a qualidade do *feedback* fornecido por usuários e especialistas, e faz com que essa classe de protótipo não seja adequada para representar interfaces que exigem alta complexidade em termos de interação usuário-sistema. Por outro lado, o uso de protótipos de alta-fidelidade exige dos projetistas conhecimento técnico específico para manipular linguagens de programação (ou ferramentas complexas), o que torna o processo de construir e modificar esses protótipos demorado e difícil. Do ponto de vista do usuário, este pode sentir-se inibido a fazer sugestões de melhoria na interface do protótipo de alta-fidelidade, por acreditar que esta já foi finalizada.

As características dos protótipos de baixa-fidelidade mantidas nos protótipos de média fidelidade são: (i) rapidez e facilidade de construir e modificar o protótipo com baixo investimento de tempo e recurso; (ii) ausência da necessidade de habilidade técnica específica por parte dos projetistas; (iii) possibilidade de explorar diferentes alternativas de projeto; (vi) melhoria na comunicação da equipe de projeto. Com relação aos protótipos de alta-fidelidade, os protótipos de média-fidelidade herdam: (i) a interação direta entre o usuário e o sistema; (ii) a manutenção do histórico do projeto; (iii) o reuso de partes do projeto; e, (iv) a possibilidade de realização de testes de usabilidade e de treinamento.

Diante do exposto, uma definição mais completa (apropriada) para protótipo de média-fidelidade seria: utilização de uma técnica de prototipagem de baixa-fidelidade (esboços, *storyboards*) com um suporte computacional, de modo a possibilitar a simulação de seu comportamento tal como um protótipo de alta-fidelidade, favorecendo a prática da prototipagem exploratória e evolutiva.

Ferramentas usuais tais como editores de HTML, Microsoft *Power Point* ou Microsoft *Visio* podem ser utilizadas para construir protótipos de média-fidelidade (Leone *et. al.,* 2000; Engelberg & Seffah, 2002). No entanto, ferramentas específicas vêm sendo construídas desde a década de 90 (independente da classificação definida acima) a fim de possibilitar a construção de esboços de interface com o auxílio de recursos computacionais, quais sejam: SILK (Landay & Myers, 1995), DENIM (Lin *et. al*., 2002), DEMAIS (Bailey & Konstan, 2003), SketchiXML (Coyette & Vanderdonckt, 2005), entre outras.

Mesmo diante das vantagens do uso de protótipos de média-fidelidade, as ferramentas que apóiam a geração deste tipo de artefato apresentam dois grandes problemas. Primeiro, o uso dessas ferramentas acontece de maneira informal, isolada e independente de um processo (metodologia) formal usado no desenvolvimento de interface do usuário. Segundo, ao utilizar essas ferramentas, as decisões de projeto acerca dos esboços em construção são tomadas pelos projetistas, de acordo, exclusivamente, com o seu conhecimento prévio.

### **1.2. Definição do problema**

Os processos de desenvolvimento de interface do usuário são geralmente baseados em modelos e fundamentam-se, tipicamente, na criação de mapeamentos entre os elementos dos modelos da tarefa, do usuário, do domínio e os elementos do modelo da interação. Muitas técnicas têm sido desenvolvidas a fim de estabelecer uma relação entre os elementos presentes nos diversos modelos contemplados nesse processo (Limbourg & Vanderdonckt, 2004). Para Johnson *et. al.* (1995), o modelo da tarefa é o artefato base para a obtenção dos outros modelos envolvidos no processo de concepção de interface do usuário.

O *framework Camaleon* (Calvary *et. al.,* 2003) sintetiza toda essa discussão definindo uma estrutura organizada do ciclo de vida para o desenvolvimento de interfaces do usuário. *Camaleon* estabelece quatro níveis de abstração que relacionam os modelos citados anteriormente. O nível mais alto é o **Tarefa&Conceito** (*Task&Concept*), que

descreve as várias tarefas interativas que devem ser executadas pelos usuários da aplicação em desenvolvimento e os objetos do domínio que são manipulados por essas tarefas. O nível de **Interface Abstrata do Usuário** (do inglês, **AUI**), que provê a definição da interface do usuário em termos de objetos de interação abstratos e as relações entre eles. O terceiro nível refere-se à **Interface Concreta do Usuário** (do inglês, **CUI**), que concretiza os elementos da AUI para um contexto de uso particular. O CUI define a disposição dos *widgets* e seu comportamento sem associar os objetos de interação a um conjunto de elementos gráficos (*toolkit*) específico. O último nível, **Interface Final do Usuário** (do inglês, **FUI**), define a interface operacional do usuário e é tipicamente o código da interface do usuário em alguma linguagem de programação. A Figura 1 exibe os níveis do *framework Camaleon*.

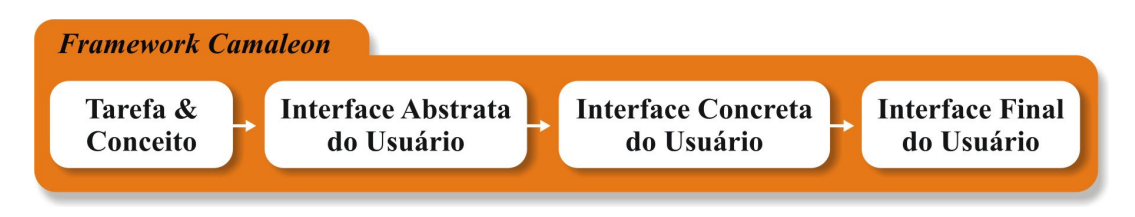

**Figura 1 – Estrutura do f***ramework Camaleon*

A estrutura de *Camaleon* está presente em inúmeras metodologias de desenvolvimento (ou projeto) de interface do usuário, tais como: TRIDENT (Bodart *et. al*., 1994 *apud* Guerrero, 2002), ADEPT (Johnson *et. al.,* 1993 *apud* Guerrero, 2002), ERGO-START (Hammouche, 1995 *apud* Guerrero, 2002), ALACIE (Gamboa & Scapin, 1997 *apud* Guerrero, 2002), MCI (Sousa, 1999 *apud* Guerrero, 2002) e MEDITE (Rodrigues, 2005). Todas essas metodologias são baseadas na tarefa do usuário e, portanto, têm seu processo de concepção de interface do usuário iniciado a partir da modelagem da tarefa do usuário de acordo com diferentes formalismos, a saber: ACG, TKS, MAD\* e TAOS. As informações oriundas do modelo da tarefa e do modelo de domínio são "traduzidas" e dão origem à representação abstrata da interface do usuário (AUI), em termos de especificações, tais como: OIA, AIM, ICS, SSI, Redes de Petri Colorida e EDITOR Estendido. Antes de partir para a implementação da interface final do usuário (FUI), os projetistas, ao utilizarem essas metodologias, devem transformar as

informações abstratas (AUI) em informações concretas (CUI) e, a seguir, representa-las na forma de um protótipo que, de acordo com as definições anteriores, é um protótipo de alta-fidelidade.

A Figura 2 apresenta o relacionamento entre os níveis abstratos definidos por *Camaleon* e os modelos, formalismos e especificações presentes nas metodologias citadas acima: Tarefas&Conceitos são instanciados enquanto modelos da tarefa e do domínio; AUI é instanciado na forma de especificação formal; CUI é instanciado na forma de especificação formal e também representado visualmente como um protótipo de alta-fidelidade; e, FUI é o produto final, ou seja, a codificação da CUI em uma linguagem de programação específica.

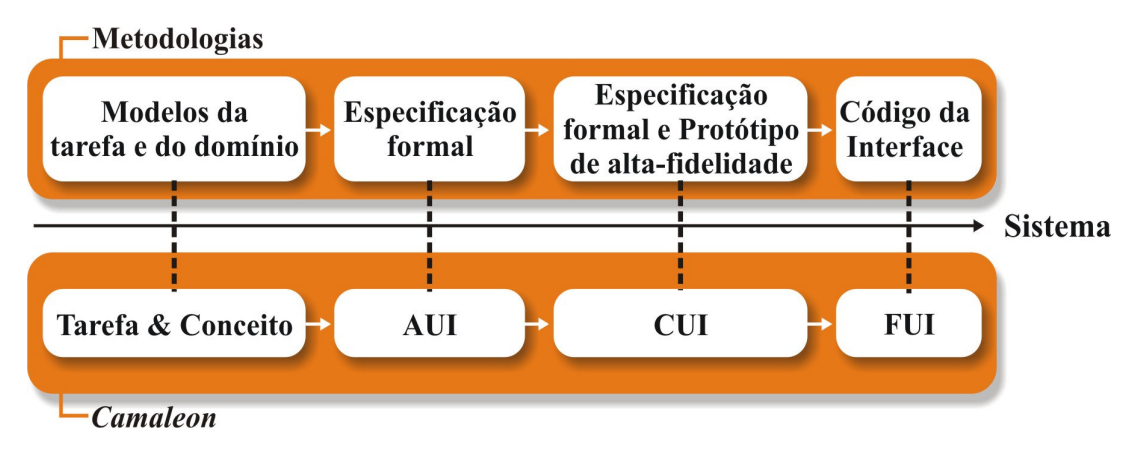

**Figura 2 - Níveis abstratos de** *Camaleon* **e suas instanciações nas metodologias** 

Por outro lado, as práticas de projeto de interface apontam para o uso de um **processo de prototipagem** dentro do processo de desenvolvimento de interface do usuário (Can, 2006; Bederson *et. al.*, 2002; Greenberg, 1996). O processo de prototipagem é iniciado a partir da construção de protótipos de baixa-fidelidade, utilizando-se lápis e papel, com base em informações oriundas da especificação de requisitos, das conversas com os clientes e usuários, de *brainstorm*, entre outros. As várias alternativas de projeto (protótipos de baixa-fidelidade) são analisadas a fim de definir uma solução a ser seguida no restante do processo. A solução eleita é refinada, tanto na aparência quanto no processo interativo (diálogo/navegação) e é apresentada enquanto um protótipo de média-fidelidade. Esse, por sua vez, depois de validado, é

transformado em um protótipo de alta-fidelidade, ponto de partida para a implementação da interface real do produto em questão. A Figura 3 apresenta a evolução do uso dos diferentes tipos de protótipos ao longo do processo de prototipagem presente nas práticas de projeto de interface.

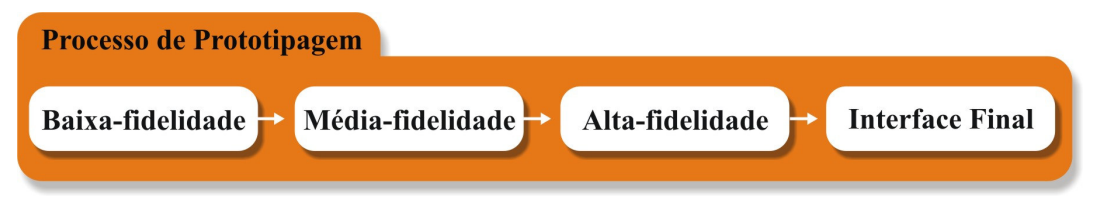

**Figura 3 - Evolução do uso de protótipos nas práticas de projeto de interface do usuário** 

Comparando as duas abordagens, é possível perceber que as metodologias de concepção de interface do usuário compatíveis com o *framework* de referência *Camaleon* tardam a utilizar protótipos em seus processos e preconizam apenas o uso de protótipos de alta-fidelidade. O uso exclusivo de protótipos de alta-fidelidade adia a interação do usuário com um protótipo da interface, inviabilizando sua participação ativa no processo de concepção da interface do futuro sistema. O *feedback* fornecido pelo usuário, apenas nas fases finais, pode revelar insatisfações (na apresentação e na interação) e falhas de usabilidade que, para serem corrigidas, exigirão um maior re-trabalho por parte dos projetistas, implicando em um alto investimento de tempo e recurso.

Por outro lado, as práticas atuais, embora estabeleçam um processo de prototipagem que permite o uso de protótipos de baixa-fidelidade, média-fidelidade e alta-fidelidade em diferentes fases do projeto de interface do usuário, não preconizam o uso de nenhuma informação formal (modelo) para a construção desses protótipos. Dessa forma, as decisões de projeto tomadas ao longo do desenvolvimento da interface do usuário ficam a cargo, exclusivamente, da experiência dos projetistas.

Diante do exposto, algumas questões podem ser levantadas:

(i) Por que não antecipar o uso de protótipos nas metodologias compatíveis com o *framework Camaleon*?

- (ii) Por que não inserir no fluxo dessas metodologias um processo de construção de protótipos de média-fidelidade?
- (iii) Por que não basear a construção desses protótipos de média-fidelidade em modelos (da tarefa e da interação)?

### **1.3. Objetivos do trabalho**

### **1.3.1. Objetivo geral**

O objetivo geral do presente trabalho de dissertação é promover o uso de protótipos de média-fidelidade em um processo de desenvolvimento compatível com *Camaleon*, antecipando o uso desse tipo de protótipo no processo e automatizando sua construção a partir da especificação formal dos modelos da tarefa e da interação. A instrumentalização desta proposta dar-se-á a partir do desenvolvimento de uma ferramenta, denominada SMILE, que terá seu uso integrado como processo no fluxo de desenvolvimento da metodologia MEDITE.

### **1.3.2. Objetivos específicos**

- Localização do uso de protótipos de média-fidelidade dentro do *framework Camaleon*;
- Definição/Inserção do processo formal de construção de protótipos de média-fidelidade em MEDITE;
- Definição e implementação da ferramenta baseada em modelos SMILE para automatização do processo de geração automática, edição e simulação de protótipos de média-fidelidade em MEDITE;
- Validação da experiência através da aplicação de uma abordagem de avaliação multidimensional.

### **1.4. Relevância**

O uso de uma ferramenta baseada em modelos para geração automática, edição e simulação de protótipos de média-fidelidade contribuirá significativamente para o/a:

- Redução do esforço e do tempo de desenvolvimento, devido à possibilidade de automatização do processo de geração e de simulação do protótipo de média-fidelidade, minimizando esforços com possível re-trabalho e testes mais elaborados no futuro;
- Integração dos usuários à equipe de projeto, estimulando a prática do Projeto Participativo (Abras *et al.*, 2004), devido à (i) familiaridade com a representação visual dos conceitos; (ii) facilidade de edição do protótipo; e (iii) possibilidade de interagir diretamente com a solução proposta, instigando o usuário a participar na melhoria do protótipo gerado;
- Maior aceitação de MEDITE, pois esta passa a ter mais um de seus processos apoiados por uma ferramenta, possibilitando que seu uso se torne cada vez mais efetivo entre os projetistas de interface;
- Incentivo à implementação de uma outra ferramenta capaz de gerar automaticamente a interface final do sistema;
- Estímulo para a geração de um ambiente único de desenvolvimento de interfaces do usuário capaz de integrar as atuais ferramentas que dão suporte a MEDITE proporcionado aos projetistas a comodidade de evoluir facilmente dos modelos da tarefa e da interação para a interface real do sistema;
- Consolidação do GIHM da UFCG (Grupo de Interface Homem-Máquina da Universidade Federal de Campina Grande), pois com a expansão da utilização de MEDITE e suas ferramentas de suporte o GIHM adquire maior visibilidade entre a comunidade interessada na concepção de interfaces.

### **1.5. Metodologia de desenvolvimento**

A metodologia adotada na realização deste trabalho de dissertação pode ser decomposta nas seguintes etapas, a saber:

- (i) Revisão bibliográfica, a fim de identificar o estado da arte das técnicas de construção e de utilização de protótipos de interfaces do usuário;
- (ii) Análise do *framework Camaleon,* visando identificar a melhor localização para a inserção do uso de protótipos de média-fidelidade no mesmo;
- (iii) Estudo da metodologia MEDITE, a fim de dotá-la de mais um processo, construção automática, edição e simulação de protótipos de médiafidelidade;
- (iv) Avaliação das ferramentas existentes para geração de esboços de interface do usuário (protótipo de média-fidelidade), objetivando levantar os requisitos necessários para a implementação de SMILE;
- (v) Projeto e implementação da ferramenta SMILE para geração automática, edição e simulação de protótipos de média-fidelidade (esboço de interface do usuário) em MEDITE;
- (vi) Elaboração e execução de estudo de caso para a validação da ferramenta SMILE quando utilizada dentro de um processo de desenvolvimento de interfaces do usuário que possui a geração do esboço como um processo formal e a avaliação da sua usabilidade; e por fim,
- (vii) Realização da Inspeção de Conformidade da ferramenta SMILE às Partes 14 - *Diálogos via menus* e 16 - *Diálogo via manipulação direta* do Padrão ISO-9241.

### **1.6. Estrutura da dissertação**

A dissertação está organizada em 5 capítulos. O **Capítulo 1** contém as informações necessárias ao entendimento do que representa a pesquisa, sejam estas, cenário técnicocientífico, definição do problema, objetivos do trabalho, suas justificativas (relevância) e sua metodologia de realização.

O **Capítulo 2** destina-se a apresentar a localização do uso de protótipos de médiafidelidade no *framework Camaleon* e sua inserção, enquanto processo, em MEDITE.

O **Capítulo 3** trata do projeto e da implementação do SMILE, logo expõe detalhes sobre a metodologia, as tecnologias e as ferramentas utilizadas durante o desenvolvimento de SMILE. Também disponibiliza informações sobre os artefatos mais relevantes gerados durante o seu desenvolvimento.

O **Capítulo 4** apresenta a análise dos resultados obtidos com a utilização de SMILE em um estudo de caso para validação da ferramenta e do processo de geração de interface do usuário aqui proposto. Os resultados da inspeção de conformidade de SMILE às Partes 14 e 16 do Padrão ISO-9241 (*Diálogos via menus* e *Diálogo via manipulação direta*, respectivamente) também estão descritos neste.

Por fim, o **Capítulo 5** apresenta as conclusões da pesquisa e sugestões para trabalhos futuros.

# **USO DE PROTÓTIPO DE MÉDIA-FIDELIDADE EM MEDITE**

Este capítulo apresenta uma proposta de antecipação do uso de protótipos nas metodologias de concepção de interface do usuário compatíveis com o *framework Camaleon*. Sua instanciação é exibida a partir da inserção do uso de protótipos de médiafidelidade, enquanto processo formal, dentro do fluxo de desenvolvimento de MEDITE.

### **2.1. Antecipação do uso de protótipos em** *Camaleon*

O *framework Camaleon* define de maneira abstrata o ciclo de vida para o desenvolvimento de interfaces do usuário, sendo referência na literatura a esse respeito (Calvary *et. al.*, 2003). O ciclo de vida proposto por *Camaleon* consiste em quatro níveis, a saber: Tarefa&Conceito, Interface Abstrata do Usuário (AUI), Interface Concreta do Usuário (CUI) e Interface Final do Usuário (FUI). Esses quatro níveis são instanciados (de maneira concreta) por inúmeras metodologias de desenvolvimento (ou projeto) de interface do usuário, onde cada uma representa os níveis definidos por *Camaleon* através de diferentes formalismos, métodos, modelos, especificações, etc..

Em considerando uma equipe de projeto de interface multidisciplinar (composta por: projetistas, *designers* gráficos, especialistas em usabilidade, especialistas em ergonomia, usuários do futuro sistema, entre outros), é possível admitir que os profissionais da área de interface detenham conhecimento acerca dos formalismos, métodos, modelos e especificações utilizadas por uma metodologia específica. No entanto, não é razoável supor que essas informações sejam facilmente absorvidas (manipuladas) por potenciais usuários do sistema em desenvolvimento, usuários esses

que estão cada vez mais presentes e atuantes nas equipes de projeto devido a prática de projeto participativo.

O projeto participativo induz a participação ativa do usuário no processo de concepção da interface do futuro sistema, onde o usuário assume o papel de co-projetista no desenvolvimento do produto que ele mesmo irá utilizar (Abras *et al*., 2004). O envolvimento efetivo do usuário, enquanto membro da equipe de projeto, depende fortemente da comunicação estabelecida entre ele e o restante da equipe. É preciso que o mundo técnico dos projetistas (dos modelos, formalismos, especificações) "consiga se comunicar" com o mundo não-técnico do usuário. Logo, as informações que devem ser discutidas e a maneira como estas informações se apresentam devem ser comuns aos dois mundos. Para tanto, o projeto participativo sugere o uso de recursos que tenham por objetivo tornar comum a linguagem utilizada entre os projetistas (parte técnica da equipe multidisciplinar) e os potenciais usuário da interface, por exemplo, representações visuais tais como protótipos da interface do usuário.

Nas diferentes metodologias compatíveis com *Camaleon* (TRIDENT, ADEPT, ERGO-START, ALACIE, MCI e MEDITE), é possível entender o uso de protótipos de alta-fidelidade (representação visual dada à Interface Concreta do Usuário - CUI) como uma tentativa de incluir o usuário como membro ativo da equipe de projeto. Nessas metodologias, o protótipo de alta-fidelidade propicia aos usuários um primeiro contato com a interface do futuro sistema, tanto do ponto de vista da apresentação quanto da navegação/diálogo (processo interativo). No entanto, a fase na qual a participação do usuário pode ser mais ativa/efetiva no projeto da interface se dá tardiamente no processo, apenas no penúltimo nível de *Camaleon*. O *feedback* fornecido pelo usuário tardiamente pode apresentar insatisfações (falhas) que podem requerer um alto investimento de tempo e de recurso para serem reparadas. Além disso, o meio usado para obtenção do protótipo fica transparente ao usuário, ou seja, o usuário conhece apenas o "produto", mas não o processo que o gerou. Assim, o usuário não consegue perceber a transformação das informações presentes nos níveis precedentes (Tarefa&Conceito, AUI e CUI) até se atingir o protótipo de alta-fidelidade, podendo sua participação se limitar apenas à fase final do processo de concepção da interface.

Objetivando favorecer o projeto participativo, inclusão/participação ativa do usuário no processo de concepção da interface, propõe-se a antecipação do uso de protótipos em *Camaleon*, ou seja, a utilização de uma representação visual para a Interface Abstrata do Usuário (AUI) a partir de protótipos de média-fidelidade. De acordo com *Camaleon*, a descrição da AUI é derivada do nível precedente, Tarefa&Conceito, e contém informações sobre os espaços de interação (*Abstract Containers*, ou ACs), sobre os objetos de interação contidos nestes espaços (*Abstract Individual Component*, ou AICs) e sobre o relacionamento entre eles (transição de diálogo/navegação e relacionamento espaço-temporal) (Coyette *et. al.*, 2006). Essas informações são suficientes para se produzir uma primeira representação visual da descrição da Interface Abstrata do Usuário na forma de um protótipo de média-fidelidade da interface do usuário.

Com a inserção do uso de protótipos de média-fidelidade para representar a AUI em *Camaleon* ganhos significativos são esperados, a saber: (i) a prática de projeto participativo é favorecida, pois o uso de uma linguagem comum aos projetistas e ao usuário é antecipado, fazendo com que o usuário seja ativo no processo de concepção em pelo menos dois momentos, na representação visual da AUI e da CUI; (ii) o usuário consegue enxergar com maior nitidez o processo de concepção da interface do usuário e não apenas o produto final, ou seja, o usuário é capaz de acompanhar a "transformação" da AUI (protótipo de média-fidelidade) em CUI (protótipo de alta-fidelidade); (iii) o produto gerado, protótipo de média-fidelidade, contém informações relevantes herdadas da tarefa, do domínio e da interação capturadas no nível precedente ao nível AUI; e, (iv) o protótipo de média fidelidade minimiza a necessidade de re-trabalho em cima do protótipo de alta-fidelidade e, consequentemente, da interface final do sistema.

Mesmo diante desta proposta, *Camaleon* permanece sendo composto por quatro níveis, no entanto, além de uma especificação formal para descrever a Interface Abstrata do Usuário (informações próprias para profissionais de interface) essa especificação é representada visualmente a partir de um protótipo de média-fidelidade, linguagem visual adequada para a inclusão do usuário no processo de desenvolvimento da interface. O protótipo de média-fidelidade passa a ser um meio (ferramenta) de verificação e investigação acerca da satisfação das expectativas e necessidades dos usuários da futura interface, desde o segundo nível do processo de projeto da interface do usuário. Se o protótipo de média-fidelidade se apresentar de acordo com as expectativas do usuário, ou seja, for validado e aprovado por este, os projetistas podem avançar para o próximo nível de *Cameleon* (CUI). Caso contrário, os projetistas juntamente com o usuário podem modificar (editar) o protótipo proposto, de forma iterativa e incremental, até que o objetivo pretendido seja alcançado.

#### **2.2. MEDITE original**

MEDITE (Rodrigues *et. al.* 2005) é uma metodologia baseada na tarefa do usuário, orientada a modelos, iterativa e incremental, que tem por objetivo auxiliar projetistas de interfaces do usuário no processo de concepção dessas. O processo original de desenvolvimento definido por MEDITE inclui a geração de protótipos (alta-fidelidade) para representação visual da CUI, conforme *Camaleon*. Seu fluxo pode ser observado na Figura 4, onde as circunferências descrevem os processos utilizados e os retângulos os artefatos gerados. A metodologia MEDITE define quatro fases.

A **fase 1** (Tarefa&Conceito - nível 1 em *Camaleon*) define o processo de análise e modelagem da tarefa do usuário e para tanto utiliza o formalismo TAOS (*Task and Action Oriented System*) (Medeiros *et. al.* 2000). Esta fase tem o suporte computacional da ferramenta iTAOS (*interface* TAOS) (Medeiros *et. al.* 2002) que permite representar a tarefa do usuário a partir de uma árvore hierárquica de Tarefas, Sub-tarefas e Ações. A saída de iTAOS é um arquivo XML com a descrição da tarefa do usuário segundo o formalismo TAOS.

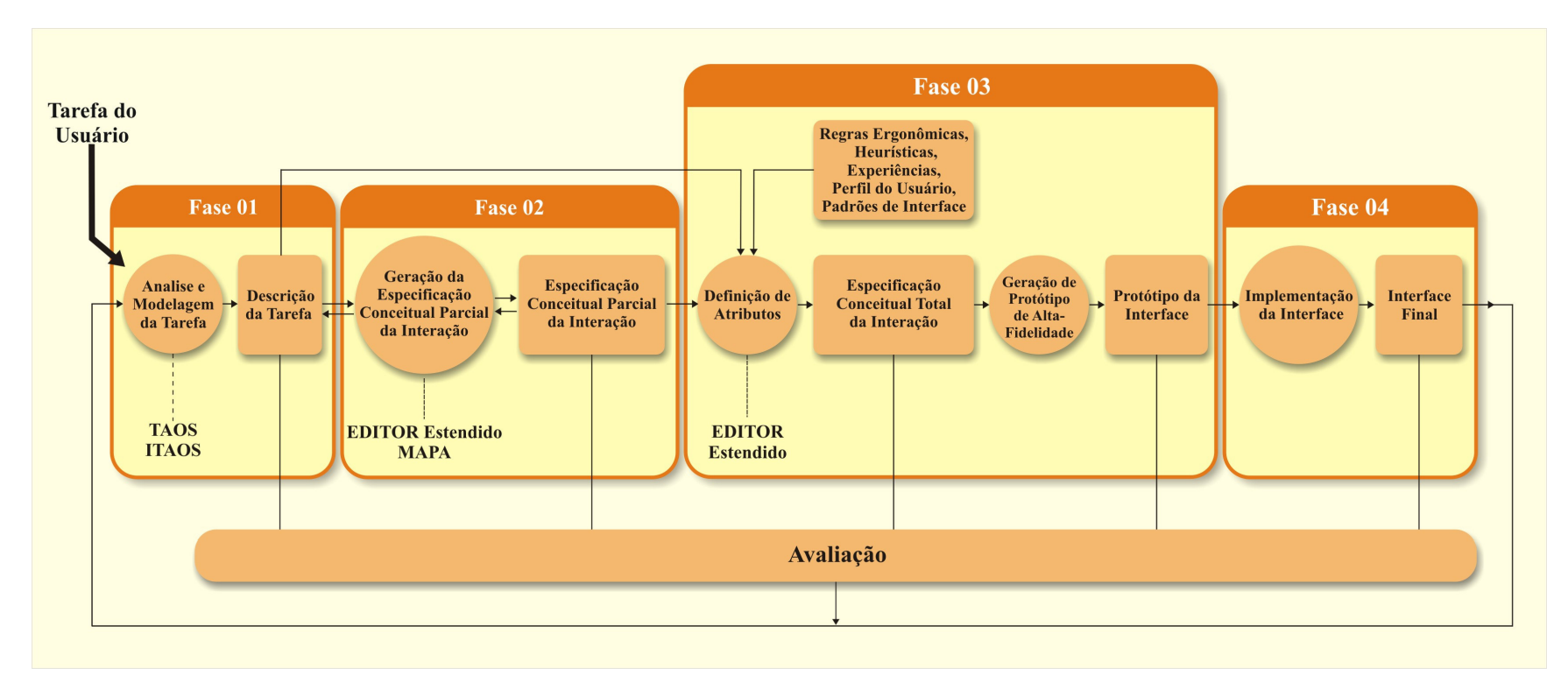

**Figura 4 - Fluxo original de MEDITE** 

A **fase 2** (AUI - nível 2 em *Camaleon*) define o processo de geração da especificação conceitual parcial da interação (modelo da interação), onde os elementos do modelo de tarefa são mapeados em elementos do modelo da interação (Suàrez *et. al.* 2004). Esta fase possui como suporte computacional algoritmos de mapeamento, MAPA (*MAPping Algorithms*) (Rodrigues *et. al.* 2005), responsáveis por correlacionar os elementos do modelo da tarefa (Tarefas, Sub-tarefas e Ações) com os elementos do modelo da interação (Espaços, Visões e Objetos de Interação). A saída de MAPA é um segundo arquivo XML contendo uma descrição parcial da interação segundo o modelo EDITOR Estendido (Rodrigues *et. al.* 2005). Essa descrição contém, além dos elementos de apresentação (Objetos de Interação, Visões e Espaços), a navegação (diálogo/interação) entre os elementos de apresentação (*Statecharts*), também extraídos da descrição da tarefa.

A **fase 3** (CUI – nível 3 em *Cameleon*) é composta por dois processos, a saber: processo de geração da especificação conceitual total da interação (modelo da interação) e o processo de geração do protótipo da interface do usuário. O processo de geração da especificação conceitual total da interação consiste no refinamento da especificação conceitual parcial da interação a partir da adição de atributos que detém informações extraídas de: regras ergonômicas, heurísticas de projeto, experiência dos projetistas, perfil do usuário e padrões de interface, entre outros. Esse processo em MEDITE é realizado atualmente com o auxílio de uma base de regras ergonômicas definidas por (Guerrero & Lula, 2002), no entanto, sem suporte computacional. A saída desse processo é o arquivo XML da fase anterior modificado por instanciação e adições de atributos que completam a descrição conceitual da interação. O segundo processo, de geração do protótipo da interface do usuário, consiste na representação visual da especificação conceitual total da interação (CUI). Esse processo não está associado a nenhum suporte computacional específico em MEDITE. A saída desse processo é o protótipo de alta-fidelidade da interface do usuário.

A **quarta e última fase** de MEDITE (FUI – nível 4 em *Camaleon*) consiste na implementação real da interface do usuário do sistema em desenvolvimento e tem como ponto de partida o protótipo da interface do usuário definido na fase anterior. Esta fase
não está vinculada a nenhuma ferramenta de suporte computacional específica. A saída desta fase consiste na interface final do usuário.

De acordo com o exposto acima, é possível perceber que MEDITE tarda em utilizar uma linguagem visual que seja capaz de representar as informações técnicas encapsulando sua complexidade. É possível perceber que o uso de formalismos e modelos (informações técnicas adequadas aos projetistas) está presente nas quatro fases de MEDITE, sendo apenas uma destas (fase 3) dotada de uma representação visual capaz de favorecer a inserção do usuário da futura interface como co-projetista na equipe de projeto.

A inclusão do usuário como co-projetista da interface que ele mesmo irá utilizar não acontece de forma fluida e intuitiva antes do segundo processo da fase 3 de MEDITE, geração do protótipo da interface. A fase 1 utiliza o formalismo TAOS, a fase 2 utiliza o Modelo Editor Estendido e a fase 4, mesmo que posterior a fase 3, utiliza alguma linguagem de programação ou ferramenta específica para implementação da interface final do usuário. Sendo assim, é possível perceber que MEDITE, assim como *Cameleon,* apresenta dificuldades em se tratando da prática de projeto participativo.

## **2.3. Protótipo de média-fidelidade em MEDITE**

MEDITE, por se tratar de uma metodologia compatível com *Cameleon*, pode ser utilizada como exemplo para instanciar a proposta lançada neste trabalho, ou seja, MEDITE pode concretizar o uso de protótipo de média-fidelidade como representação visual da Interface Abstrata do Usuário (AUI).

Em MEDITE, o processo de geração da especificação conceitual parcial da interação (fase 2) tem como resultado um arquivo XML, artefato esse que descreve a Interface Abstrata do Usuário (AUI). A geração dessa especificação é totalmente derivada do modelo da tarefa (fase 1) a partir da utilização da **Metáfora Cênica** proposta por Suàrez *et. al.* (2004). A metáfora cênica considera que para se produzir um filme, baseado em um livro, é necessário que exista uma fase intermediária, a geração de um roteiro. Analogamente, para se obter uma descrição da interação, tendo como base uma descrição da tarefa, se faz necessário utilizar um modelo intermediário, um **modelo de roteiro**. O mapeamento entre os elementos dos três modelos acontece a partir da aplicação de um conjunto de regras (em duas etapas) de acordo com um algoritmo específico baseado na metáfora utilizada:

- **Etapa 01**: os elementos do modelo da tarefa (tarefas e ações) são mapeados em elementos do modelo de roteiro (cenário, cena e tomada) a partir da aplicação das regras presentes no Quadro 1 de acordo com o algoritmo presente no Quadro 2;
- **Etapa 02**: os elementos do modelo de roteiro (cenário, cena e tomada) são mapeados, um a um, em elementos do modelo da interação (espaço, visão e objeto de interação) a partir da aplicação das regras presente no Quadro 3.

A princípio, apenas as sete primeiras regras apresentadas no Quadro 1 eram utilizadas para a realização do mapeamento do modelo da tarefa em modelo de roteiro, no entanto, a aplicação da metáfora cênica para modelos da tarefa complexos exigiu que três novas regras de normalização (Normalização 02, 03 e 04) fossem criadas e incluídas na sua aplicação.

Assim, o modelo da interação apresenta, de acordo com o Modelo EDITOR Estendido, informações sobre a apresentação e o diálogo (navegação/interação) da futura interface do usuário, embora em um nível ainda abstrato (AUI).

Do ponto de vista da apresentação, o modelo da interação define **Objetos de Interação**, **Visões** e **Espaços**, onde: (i) Objetos de Interação são quaisquer elementos que possibilitam uma interação direta do usuário com o sistema; (ii) Visões consistem em superfícies de restituição (Lachenal, 2000) nas quais Objetos de Interação são agrupados de acordo com um contexto específico; e, (iii) Espaços constituem a maior área a ser visualizada pelo usuário e são compostos por uma ou várias Visões.

A adaptação sugerida em *Camaleon*, e agora instanciada em MEDITE, consiste na reprodução desses conceitos abstratos (modelo da interação) a partir de uma representação visual, um protótipo de média-fidelidade. Sendo assim, MEDITE passa a ter a fase 2 composta por dois processos (assim como a fase 3), a saber: processo de geração da especificação conceitual parcial da interação (já existente no fluxo original) e o processo de geração do protótipo de média-fidelidade da interface do usuário (uma das contribuições deste trabalho). O fluxo proposto para MEDITE passa a incorporar um novo processo e um novo artefato, fruto desse processo, como mostrado na Figura 5.

| Regras de Mapeamento |                                                                                                    |  |  |  |
|----------------------|----------------------------------------------------------------------------------------------------|--|--|--|
| Tomada 01            | Se o elemento A é uma <ação> (MTa), defina uma <tomada> (MRo) associada à A</tomada></ação>                                                                                                    |  |  |  |
| Cena 01              | Se o elemento T é uma <tarefa> (MTa) cuja decomposição apresente pelo menos<br/>uma <ação> (MTa), defina uma <cena> (MRo) associada à T</cena></ação></tarefa>                                                                                                    |  |  |  |
| Cenário 01           | Se o elemento T é uma <tarefa> (MTa) cuja decomposição apresente pelo menos<br/>uma <tarefa> (MTa) que esteja associada a uma <cena> (MRo), defina um<br/><cenário> (MRo) associado à T</cenário></cena></tarefa></tarefa>                                                                                                    |  |  |  |
| Cenário 02           | Se o elemento T é uma <tarefa> (MTa) que está associado a uma <cena> (MRo) e<br/>pelo menos um de seus irmãos é uma <tarefa> (MTa) associada a um <cenário><br/>(MRo), defina um <cenário> (MRo) associado à T</cenário></cenário></tarefa></cena></tarefa>                                                                                                    |  |  |  |
| Cena <sub>02</sub>   | Se o elemento A é uma <ação> (MTa) que seja filha de uma <tarefa> (MTa) que<br/>esteja associada a um <cenário> (MRo), defina uma <cena> (MRo) associada à A</cena></cenário></tarefa></ação>                                                                                                    |  |  |  |
| Tomada 02            | Se o elemento T é uma <tarefa> (MTa) que não seja filha da Tarefa Raiz (MTa) e<br/>que esteja associa a um <cenário> (MRo) a e uma <cena> (MRo), defina uma<br/><tomada> (MRo) associada à T (Será no Modelo de Interação um Objeto de Link)</tomada></cena></cenário></tarefa>                                                                                                    |  |  |  |
| Normalização 01      | Se a Tarefa T (MTa), que não seja a raiz, cuja decomposição apresente pelo menos<br>uma filha associada com a um <cenário>, uma <cena> e a um <objeto de<br="">Interação &gt;, associe T a um &lt; Cenário &gt;, uma &lt; Cena &gt; e a uma &lt; Tomada &gt;</objeto></cena></cenário>                                                                                                    |  |  |  |
| Normalização 02      | Se o elemento E (MRo) é nulo e sua decomposição apresenta pelo menos um<br>elemento filho F associado a um <cenário> (MRo), então associe E a um<br/><cenário>, uma <cena> e a uma <tomada></tomada></cena></cenário></cenário>                                                                                                    |  |  |  |
| Normalização 03      | Se o elemento E (MRo) é <cena_pura**> e sua decomposição apresenta pelo<br/>menos um um elemento filho F associado a um <cenário> (MRo), então associe E a<br/>um <cenário>, a uma <cena> e a uma <tomada> e associe F a um <cenário>, a<br/>uma <cena> e a uma <tomada>. Se a decomposição do elemento F apresenta pelo<br/>menos um filho C associado à uma <tomada_pura*> (MRo), então associe C a uma<br/><cena> e a uma <tomada></tomada></cena></tomada_pura*></tomada></cena></cenário></tomada></cena></cenário></cenário></cena_pura**> |  |  |  |
| Normalização 04      | Se o elemento E (MRo) é <cenário> e sua decomposição apresenta pelo menos um<br/>elemento filho F associado a um <cenário_puro***> (MRo), então associe F a um<br/><cenário>, a uma <cena> e a uma <tomada></tomada></cena></cenário></cenário_puro***></cenário>                                                                                                    |  |  |  |

**Quadro 1 Regras de mapeamento de elementos do modelo da tarefa em elementos do modelo de roteiro** 

\*Tomada\_Pura: Elemento do modelo de roteiro associado unicamente a uma tomada; \*\*Cena\_Pura: Elemento do modelo de roteiro associado unicamente a uma cena; \*\*\*Cenário\_Puro: Elemento do modelo de roteiro associado unicamente a um cenário.

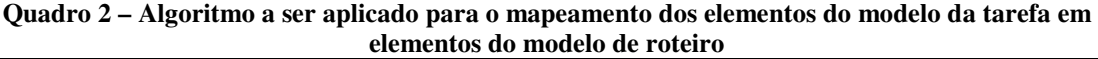

| Algoritmo de Mapeamento                                 |  |  |  |  |
|---------------------------------------------------------|--|--|--|--|
| PercorrerArvore(Regra, raiz)                            |  |  |  |  |
| $ENQUANTO (VISITADOS TODOS NODOS DA ARVORE = = FALSEO)$ |  |  |  |  |
| SE Nodo atual tem filhos                                |  |  |  |  |
| <b>ENTÃO</b>                                            |  |  |  |  |
| Visitar filho mais à esquerda não visitado              |  |  |  |  |
| <b>SENÃO</b>                                            |  |  |  |  |
| Aplicar Regra (Regra) Retornar ao Pai.                  |  |  |  |  |

**Quadro 3 – Regras de mapeamento de elementos do modelo de roteiro em elementos do modelo da interação** 

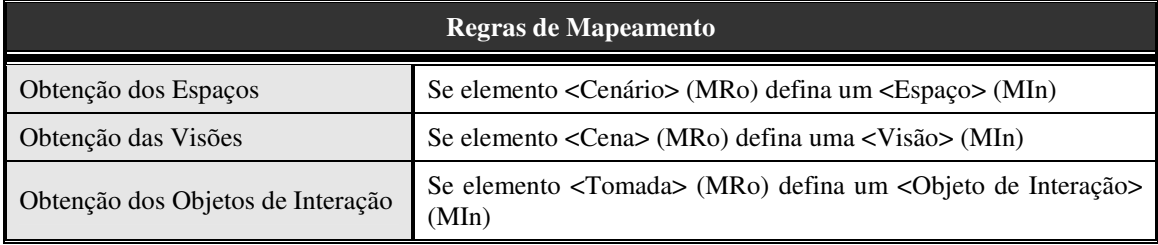

## **2.4. Representação visual dos elementos da AUI em MEDITE**

Ao definir a representação visual que os elementos da Interface Abstrata do Usuário (AUI) devem assumir, enquanto protótipos de média-fidelidade, os projetistas devem considerar informações presentes no modelo da interação (que encapsula informações oriundas do modelo da tarefa). De uma forma genérica, é possível definir que: (i) Objetos da Interação podem ser figuras que sugerem: botões, *links* de navegação, imagens, ícones, elementos de escolha única ou múltipla, entrada de dados, etc.; (ii) Visões podem ser exibidas como partes do Espaço respectivo com seus limites demarcados (por linhas tracejadas, por exemplo); e, por fim, (iii) Espaços podem ser representados por quadros que sugerem telas do futuro sistema.

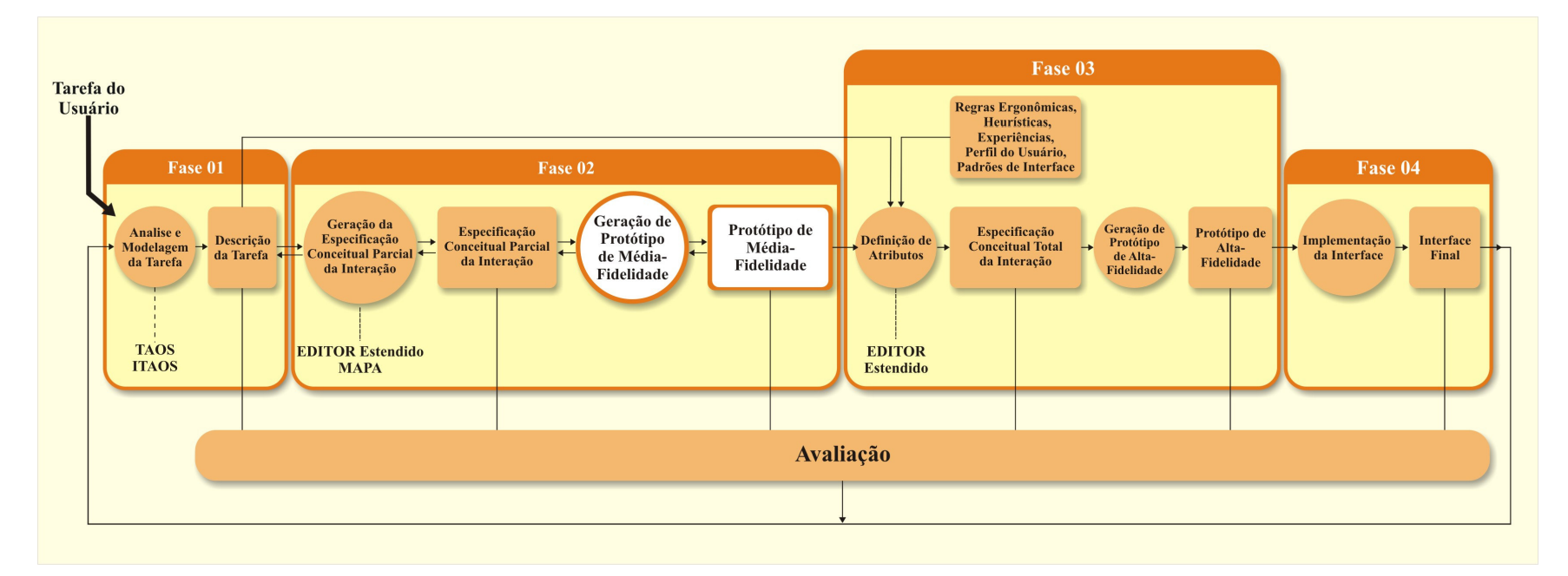

**Figura 5 - Fluxo de MEDITE com processo de geração de protótipo de média-fidelidade** 

Embora exista essa representação genérica, é possível refinar as decisões sobre quais tipos de Objeto de Interação utilizar, considerando o tipo do Espaço e da Visão nos quais estão inseridos. Os Espaços, como define Rodrigues (2005), podem ser classificados em: **Espaço Inicial**, **Espaço de Direcionamento** ou **Espaço de Interação**. O Espaço Inicial é composto por duas visões especiais, a **Visão Funcionalidade** e a **Visão Orientação**. O Espaço de Direcionamento é composto apenas por **Visões de Direcionamento** que são compostas por **Objeto de Interação de Direcionamento**, ou seja, que servem de *link* de navegação para outros Espaços. O Espaço de Interação deve possuir no mínimo uma **Visão de Interação**, esta, por sua vez, é composta por **Objetos de Interação** que servem para realizar um procedimento, como uma confirmação, a aquisição de uma informação (inserir um dado, por exemplo).

Considerando um Espaço Inicial, a Visão Funcionalidade contém objetos de interação que representam e dão acesso às principais funções do sistema (Figura 6). Esse tipo de visão pode ser entendido como uma barra de *menu*, ou um conjunto de *links,* ou ainda ícones com função de navegação. A Visão Orientação representa uma "área de sobreposição", pois, ao navegar por entre as telas do protótipo, essa Visão é utilizada para exibir as Visões (e seus respectivos Objetos de Interação) dos outros Espaços. A Visão Orientação pode ser representada, a princípio, como uma área em branco, que pode ser composta por imagens (ilustração sem função aparente) e por informações descritivas sobre o sistema em questão (opcional).

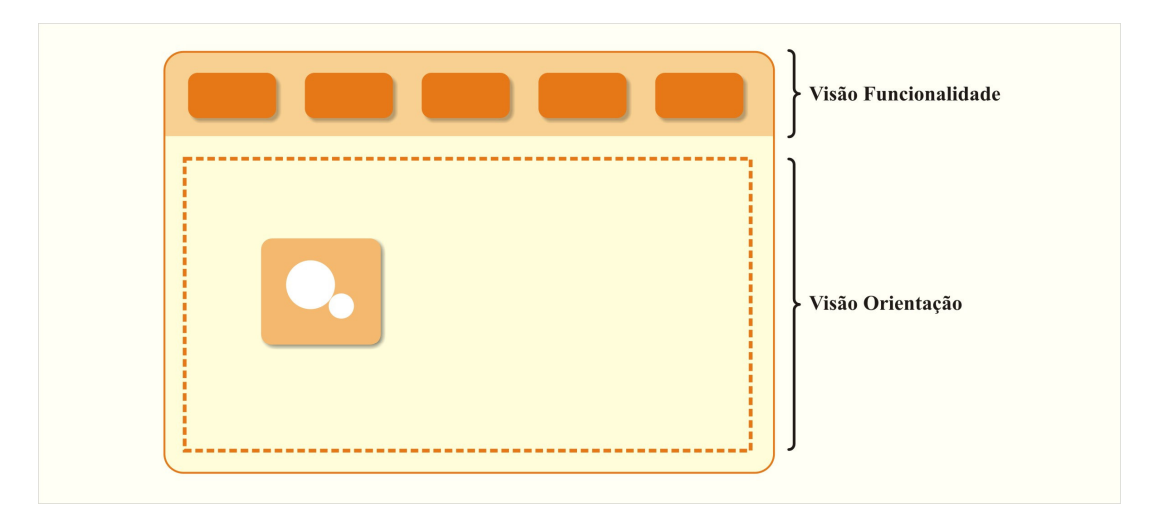

**Figura 6 – Protótipo de média-fidelidade para representação do espaço inicial definido em MEDITE** 

Para um Espaço de Direcionamento, todas as Visões são de Direcionamento, logo, os objetos pertencentes a estas devem ser *links* de navegação entre os Espaços (Figura 7). Assim, os Objetos de Interação podem assumir a representação de: botões, *labels*, ícones e imagens, todos com o comportamento apenas de direcionamento (navegação), ou ainda, estes objetos de interação podem compor os itens de um menu.

O Objeto de Interação pertencente a uma Visão de Interação, presente em um Espaço de Interação, pode assumir várias representações distintas (Figura 8). A definição sobre qual representação visual estes Objetos de Interação devem assumir está intimamente relacionada com informações oriundas do modelo da tarefa. De acordo com o formalismo TAOS, toda tarefa possui um atributo denominado método que consiste em uma expressão formada utilizando-se os operadores de sequenciamento SEQ, OR, AND e XOR e as tarefas/ações do modelo da tarefa. Essa expressão define as seqüências, restrições e condições de realização de uma tarefa/ação. A análise do operador que envolve a ação que originou o objeto de interação abstrato é determinante na decisão do tipo que o mesmo irá assumir enquanto protótipo de média-fidelidade (Quadro 4).

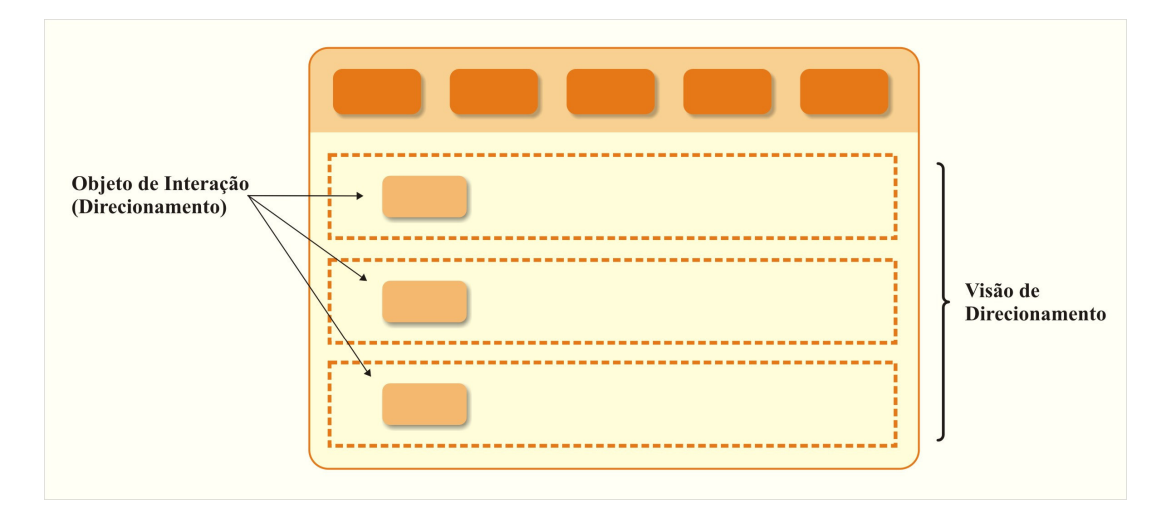

**Figura 7 - Protótipo de média-fidelidade para representação do espaço de direcionamento definido em MEDITE** 

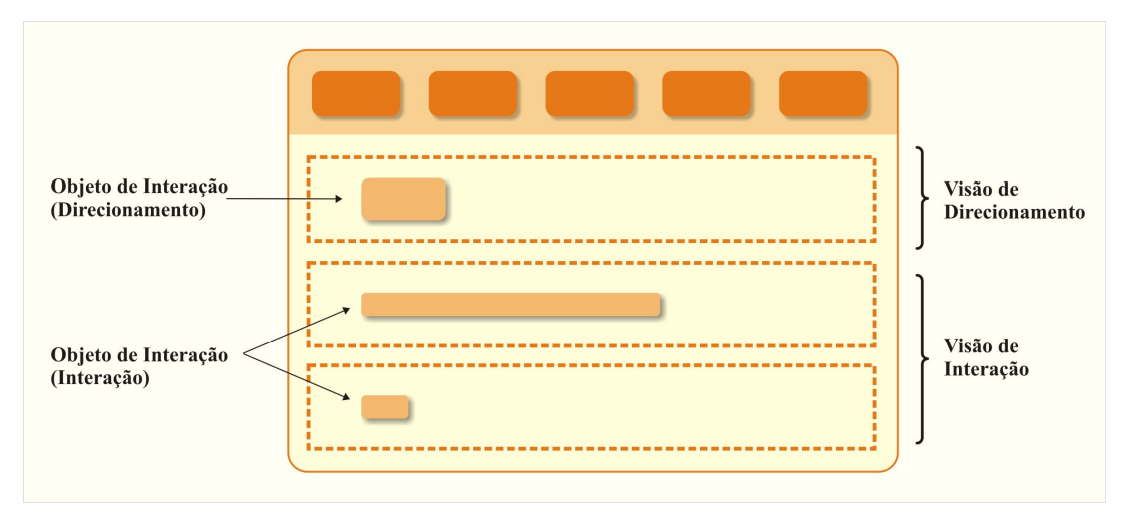

**Figura 8 - Protótipo de média-fidelidade para representação do espaço de interação definido em MEDITE** 

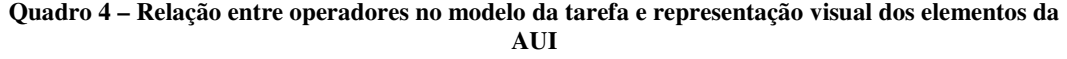

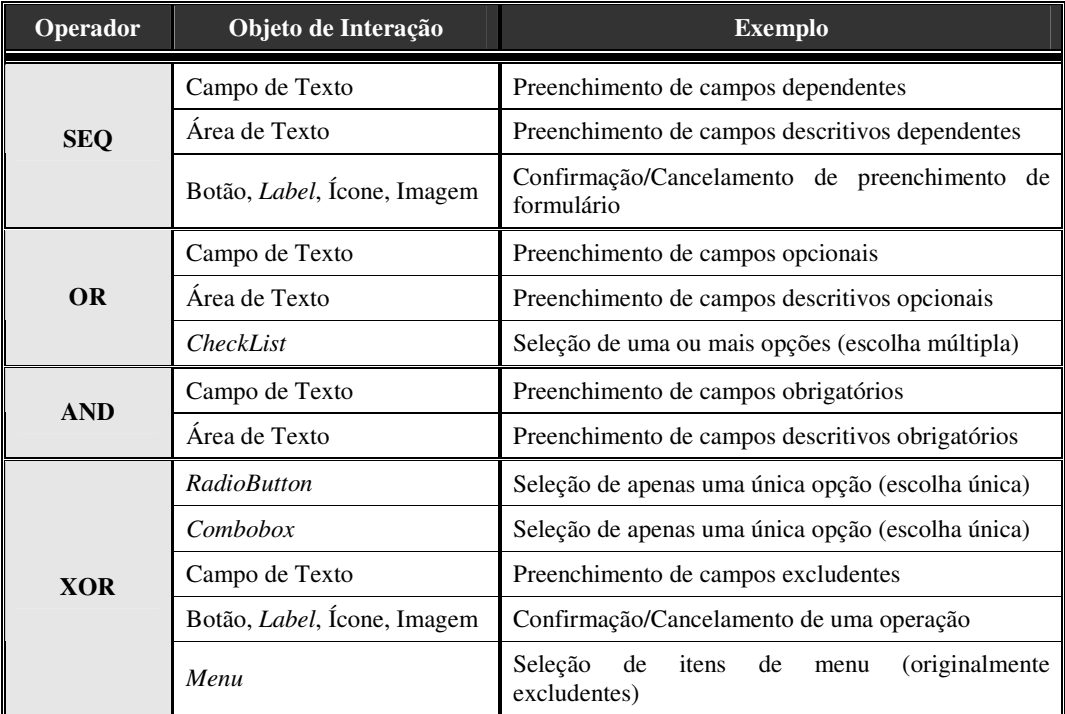

## **2.5. Comportamento dos elementos da AUI em MEDITE**

Assim como na definição da representação visual dos elementos da Interface Abstrata do Usuário, o comportamento (interação/navegação/diálogo) do protótipo de médiafidelidade é extraído de informações presentes no modelo da interação (que considera informações oriundas do modelo da tarefa). O modelo da interação, além de descrever Espaços, Visões e Objetos de Interação – elementos de apresentação – apresenta uma **máquina de estados** (*statecharts*) (Rodrigues, 2005) a partir da qual é possível definir os aspectos relacionados ao comportamento da futura interface do usuário, por exemplo: a navegação entre os diferentes Espaços da AUI, a necessidade de habilitar/desabilitar um conjunto de Objetos de Interação ou Visões em um determinado momento, a necessidade de definir uma ordem para a execução de ações quando o usuário interage com a interface, etc..

O *statechart* define o fluxo de navegação da interface do usuário através dos estados e suas transições e para tanto mapeia os elementos de apresentação do modelo da interação Espaços e Visões em **Estados Compostos** (podem conter mais de um subestado) e os Objetos de Interação em **Estados Simples** (não contém nenhum subestado). O relacionamento definido para ordem de ativação/realização de um estado (seja simples ou composto) – ordenação dos estados – é extraído dos operadores de sequenciamento (SEQ, OR, AND e XOR), enquanto que a definição da ocorrência de ativação/realização de um estado (seja simples ou composto) é obtida a partir do atributo denominado ocorrência<sup>2</sup> associado a uma tarefa (ou ação), segundo o formalismo TAOS.

Além dos estados compostos e simples, tem-se ainda, os elementos: **Estadoinicial**, **Estado-final** e a **Função-transição**, onde:

**Estado-inicial** referencia "possíveis estados iniciais" que um estado composto pode possuir em relação aos seus sub-estados. Considerando um estado composto originado de um Espaço, o elemento estado-inicial referencia os possíveis estados compostos derivados das Visões deste Espaço que podem ser o ponto de partida (origem) para a realização do *statechart*. Em considerando um estado composto derivado de uma Visão, o elemento estado-inicial referencia possíveis estados simples (derivados de Objetos de Interação) que poderiam ser ditos como pontos de partida para a realização do *statechart* neste domínio. Por definir a relação entre estados compostos e

 $\overline{\phantom{a}}$ 

<sup>&</sup>lt;sup>2</sup> A ocorrência pode assumir os valores:  $(0,0)$ , não deve ser realizada nenhuma vez;  $(0,1)$ , pode não ser realizada ou realizada apenas uma vez; (0,n), pode não ser realizada ou realizada inúmeras vezes; (1,1), deve ser realizada uma única vez; e, por fim, (1,n) deve ser realizada no mínimo uma vez.

seus sub-estados, o elemento estado-inicial está presente apenas nos estados compostos derivados dos Espaços e das Visões do modelo parcial da interação.

O uso do termo "possível estado inicial" se dá devido à possibilidade de um estado composto poder assumir um ou mais estados iniciais entre seus sub-estados de acordo com o operador de sequenciamento (SEQ, OR, AND e XOR) que rege a relação dos sub-estados de um estado-composto. Supondo que um estado composto defina a relação de sequenciamento SEQ entre seus sub-estados, seu estado-inicial referenciará apenas um estado (composto ou simples, a depender do contexto), pois o operador SEQ pressupõe um único ponto de partida para o *statechart*. Em contrapartida, supondo um estado-composto que define uma relação de sequenciamento AND entre seus subestados, seu estado-inicial pode referenciar qualquer um de seus sub-estados, pois o operador AND não define a ordem de realização de seus sub-estados.

**Estado-final** referencia "possíveis estados finais"<sup>3</sup> que um estado composto pode assumir em relação aos seus sub-estados. O estado-final é obtido a partir do fluxo de seus sub-estados até que os estados simples sejam atingidos, só então são extraídos os pontos de saída do estado composto. Considerando um estado composto originado de um Espaço, o elemento estado-final referencia os estados compostos derivados das Visões deste Espaço que podem ser o ponto final (destino) para o *statechart*. Em considerando um estado composto derivado de uma Visão, o elemento estado-final referencia estados simples (derivados de Objetos de Interação) que poderiam ser ditos como finais para o *statechart* neste domínio. Por definir a relação entre estados compostos e seus sub-estados, o elemento estado-final está presente apenas nos estados compostos derivados dos Espaços e das Visões do modelo parcial da interação.

**Função-transição** descreve a relação origem-destino entre os estados do *statechart,* ou seja, define como se chega a um estado e como se sai deste. A funçãotransição possui quatro propriedades básicas, a saber: origem da transição, destino da transição, guarda associado à transição e ação que será executada quando a transição for ativada.

Um exemplo do *statechart* aqui descrito pode ser acompanhado a partir da Figura 9. Considere um estado composto *Tipo da Negociação*, este rege seus subestados (*Comprar*, *Vender*, *Trocar* e *Alugar*) a partir do operador OR. O uso do

 $\overline{\phantom{a}}$ 

<sup>&</sup>lt;sup>3</sup> O uso do termo "possível estado-final" justifica-se pelos mesmos motivos do uso do termo "possível estado-inicial" já mencionado.

operador OR implica dizer que: (i) pelo menos um dos sub-estados deve ser realizado; (ii) mais de um dos sub-estados pode ser realizado; e, (iii) um sub-estado pode ser realizado mais de uma vez (a depender da ocorrência associada ao mesmo). O *statechart* exemplo possui um pseudo-estado inicial denominado **Histórico**, representado por um circulo contendo a letra H em seu interior, este indica os possíveis estados iniciais do sistema no caso do operador OR. Como o operador OR não define a ordem de realização de seus sub-estados, o pseudo-estado inicial Histórico pode levar a qualquer um dos sub-estados de *Tipo da Negociação*. Como pelo menos um sub-estado deve ser realizado, o pseudo-estado inicial Histórico não leva a nenhum estado-final ou estadoexterno (estado composto, em um nível superior, ao qual a realização de um estado pode levar). Como mais de um sub-estado pode ser realizado, a partir de qualquer sub-estado é possível chegar a qualquer um dos outros sub-estados, o que inclui: o pseudo-estado inicial Histórico, o pseudo-estado condicional OR (estrutura interna de controle para definição da ordem de realização dos sub-estados de acordo com o operador OR), os estado externos e o estado final.

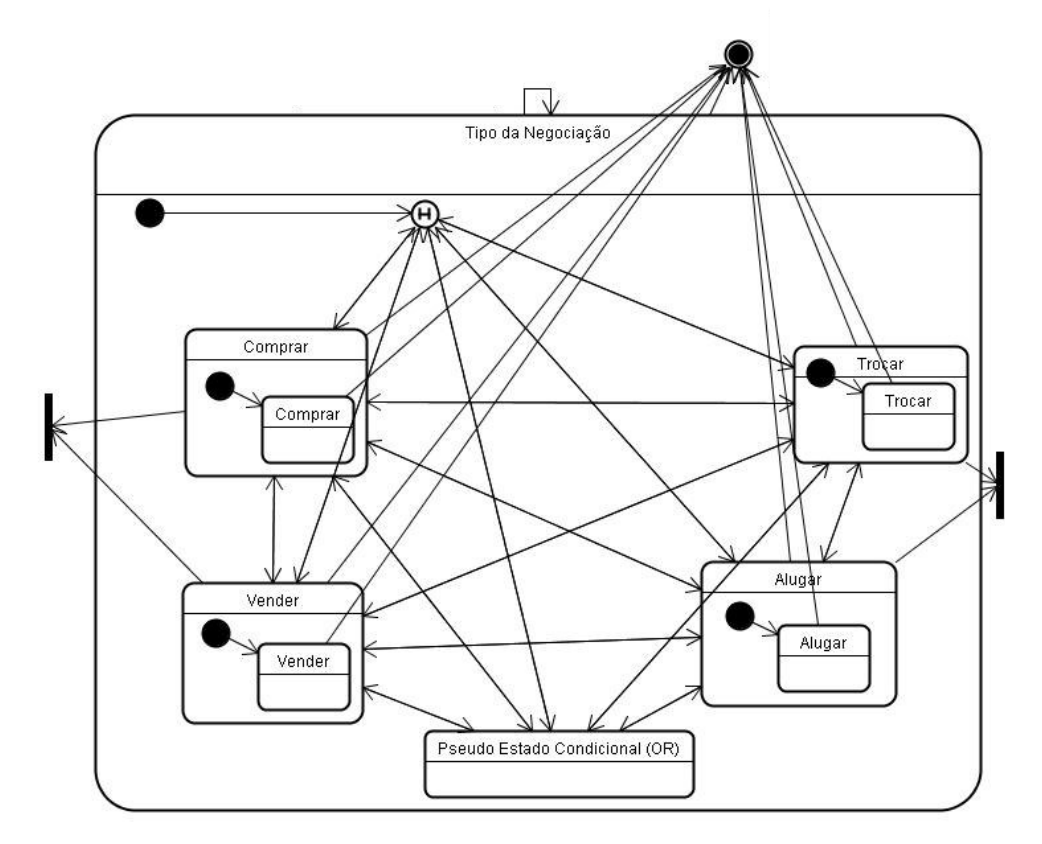

**Figura 9 – Exemplo de** *statechart* **para um estado composto regido pelo operador OR.** 

#### **2.6. Conclusão**

Como visto ao longo deste capítulo, as informações presentes nos níveis 1 e 2 de *Camaleon* (Tarefa&Conceito e AUI, respectivamente) são suficientes para que uma representação visual e a simulação do comportamento desta visualização possam ser geradas. Com isso há o favorecimento da prática do projeto participativo a partir da antecipação da inclusão do usuário no processo de concepção da interface que ele mesmo irá utilizar. A instanciação de MEDITE, de acordo com a adaptação sugerida em *Camaleon*, foi possível e aconteceu sem grande dificuldade o que nos permite supor que a mesma mudança pode ser seguida por outras metodologias de desenvolvimento de interface que tenham como base o *framework Camaleon*.

A proposta aqui feita (e instanciada) resolve os problemas levantados a partir das três questões apresentadas no Capítulo 1 deste trabalho, ou seja, acontece a: (i) antecipação do uso de protótipos nas metodologias baseadas em *Camaleon*; (ii) inserção de um processo de construção de protótipos de média-fidelidade no fluxo dessas metodologias; e, (iii) construção de protótipos de média-fidelidade baseada em modelos (da tarefa e da interação).

No entanto, ainda se faz necessário instrumentalizar o processo de geração de protótipos de média-fidelidade em MEDITE a partir do desenvolvimento de uma ferramenta que propicie a automatização do processo de geração do protótipo de mediafidelidade, a edição do protótipo de media-fidelidade fornecido e a simulação do comportamento do mesmo. Apenas a partir do uso desta ferramenta será possível validar a proposta aqui feita.

# **PROJETO E IMPLEMENTAÇÃO DE SMILE**

Este capítulo apresenta SMILE (*Sketch Manipulation Integrated with Less Effort*), uma ferramenta para geração automática, edição e simulação de protótipos de médiafidelidade. Tal ferramenta deve atuar como suporte computacional para o processo de geração de protótipo de média-fidelidade em MEDITE. Informações relevantes sobre as decisões de projeto e de implementação são abordadas neste capítulo, assim como alguns dos artefatos gerados ao longo do desenvolvimento de SMILE. Em seguida, têmse a exibição de algumas telas de SMILE que têm por objetivo expor as principais funções da ferramenta.

#### **3.1. Propósito de SMILE**

SMILE é uma proposta de suporte computacional para o uso de protótipos de médiafidelidade em MEDITE, de acordo com a adaptação proposta no Capitulo 2 para o *framework Camaleon*. Por se tratar de uma ferramenta de geração e uso de protótipos de média-fidelidade, o desenvolvimento de SMILE fundamentou-se em algumas características essenciais para ferramentas desta natureza, a saber: (i) rapidez e facilidade de construir e modificar o protótipo com baixo investimento de tempo e recurso; (ii) ausência da necessidade de habilidade técnica específica por parte dos projetistas; (iii) possibilidade de explorar diferentes alternativas de projeto; (iv) melhoria na comunicação da equipe de projeto; (v) interação direta entre o usuário e o sistema; (vi) manutenção do histórico do projeto; (vii) reuso de partes do projeto; e, por fim, (viii) possibilidade de realização de testes de usabilidade e de treinamento.

SMILE, além de atender a essas características, objetiva eliminar os dois grandes problemas encontrados atualmente com as ferramentas que suportam o uso de protótipos de média-fidelidade, que são: (i) o uso informal, isolado e independente de um processo/metodologia formal no desenvolvimento de interface do usuário; e (ii) as decisões de projeto acerca dos protótipos em construção serem tomadas pelos projetistas de acordo, exclusivamente, com o seu conhecimento prévio. Com o uso de SMILE, o processo formal de geração de protótipo de média-fidelidade é automatizado e contextualizado como parte do fluxo da metodologia MEDITE. Seu uso é precedido pelos processos de análise e modelagem da tarefa (fase 1 de MEDITE) e de geração da especificação conceitual parcial da interação (modelo da interação), e sucedido pelo processo de geração da especificação conceitual total da interação (fase 3 de MEDITE). Além disso, SMILE considera, na geração do protótipo de média-fidelidade, informações presentes no modelo da tarefa (Tarefas&Conceitos) – formalismo TAOS e no modelo da interação (AUI) – Modelo EDITOR Estendido. Logo, as decisões de projeto para a construção do protótipo não ficam exclusivamente a cargo da experiência do projetista.

#### **3.2. Metodologias de desenvolvimento**

Para o desenvolvimento de SMILE foram adotadas duas metodologias que podem ser entendidas como complementares, *easYProcess* (YP) (easYProcess, 2003) e a própria metodologia MEDITE. O YP é um processo de software simplificado concebido na Universidade Federal de Campina Grande com objetivo inicial de uso acadêmico, mas não se limitando a esse desde sua concepção. O fluxo de YP compreende os seguintes processos: (i) identificação do escopo do problema; (ii) especificação de papéis; (iii) conversa com o cliente, que consiste na definição de uma visão sobre o processo de negócio e no levantamento dos requisitos funcionais e não-funcionais, do perfil do usuário e objetivos de usabilidade; (iv) inicialização, que é composta das atividades de modelagem da tarefa, levantamento das *user stories* e dos testes de aceitação, geração do protótipo da interface, elaboração do projeto arquitetural e geração do modelo lógico de dados (quando necessário); (v) planejamento, que define os planos de *release* e de interação; (vi) implementação, que consiste na construção do código da aplicação e de testes; e, por fim, (vii) disponibilização da versão do produto. YP considera que os processos de planejamento e de implementação são executados de forma iterativa e incremental até que se obtenha uma versão do produto em desenvolvimento. O fluxo de YP pode ser visto na Figura 10.

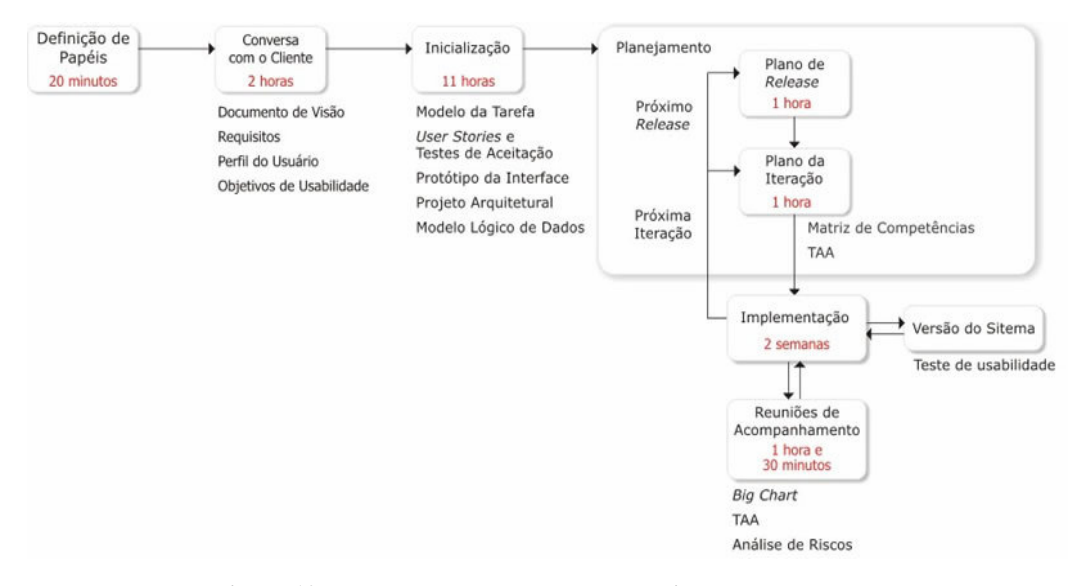

**Figura 10 - Fluxo do processo de desenvolvimento** *easYProcess Fonte: easYProcess, 2003*

Apesar de YP sugerir a geração de artefatos de usabilidade (levantamento do perfil do usuário e dos objetivos de usabilidade, modelagem da tarefa, e geração do protótipo da interface) não existe nenhuma associação explícita a uma metodologia para concepção de interface do usuário específica que auxilie na elaboração desses artefatos. Sendo assim, para o desenvolvimento de SMILE considerou-se MEDITE como um complemento de YP para guiar a geração dos artefatos de usabilidade sugeridos.

Vale salientar, entretanto, que MEDITE foi utilizada já considerando a adaptação sugerida no capítulo anterior, ou seja, o processo de construção de protótipos de média-fidelidade para representar visualmente o modelo parcial da interação fez parte do processo de concepção da interface de SMILE. No entanto, a ausência de uma ferramenta de apoio adequada ao uso de protótipos de média-fidelidade em MEDITE tornou o processo de construção desse artefato demorado, exaustivo e susceptível a erros humanos, pois o mapeamento de cada elemento da AUI em elementos visuais, assim como a definição de seu comportamento, foi realizado pelo projetista tendo como base apenas o arquivo XML contendo a descrição do modelo parcial da interação.

## **3.3. Tecnologias utilizadas**

O SMILE foi desenvolvido na plataforma J2SE 6 (JAVA 1.6) (Java, 2007), e tem como base o *framework Open Source* para desenvolvimento de aplicações gráficas *JHotDraw* 7.0.8 (JHotDraw, 2004). Para a manipulação dos arquivos XML (leitura e persistência) utilizou-se a API JDOM (JDOM, 2004). SMILE disponibiliza um mecanismo de ajuda implementado utilizando a API JavaHelp 2.0 (JavaHelp System, 2007). Testes de unidade foram automatizados com o uso do *framework JUnit* (JUnit, 2001).

#### **3.3.1.** *Framework JHotDraw*

O *framework JHotDraw* (JHD) consiste em um conjunto de pacotes que podem ser "customizados" a partir de composição, herança e da combinação dos componentes oferecidos e serve de base para o desenvolvimento de editores gráficos.

As aplicações que utilizam o JHD possuem uma estrutura padrão que pode ser descrita, de forma simplificada, como segue: existe um conjunto de janelas externas e internas dedicadas ao desenho e a manipulação dos objetos gráficos que a ferramenta irá manipular. A janela mais externa é denominada *DrawApplication*, esta possui uma ou mais janelas internas, onde cada uma está associada a uma visão (*DrawingView*). A *DrawingView*, por sua vez, possui um *Drawing* que contém os objetos gráficos a serem manipulados (*Figure*), onde estes últimos podem ser simples ou compostos. Cada *Figure* possui um *Handle* que atua como ponto de acesso para a interação do usuário com a *Figure* a qual esta associada. Do ponto de vista de interação do usuário com a aplicação, o *Drawing* recebe diretamente os estímulos do usuário e as mudanças realizadas por este são refletidas no *DrawingView* resultando na atualização de todos os *Figures*.

A relação estabelecida entre o *framework* JHD e as classes que compõem SMILE pode ser vista a partir da Figura 11.

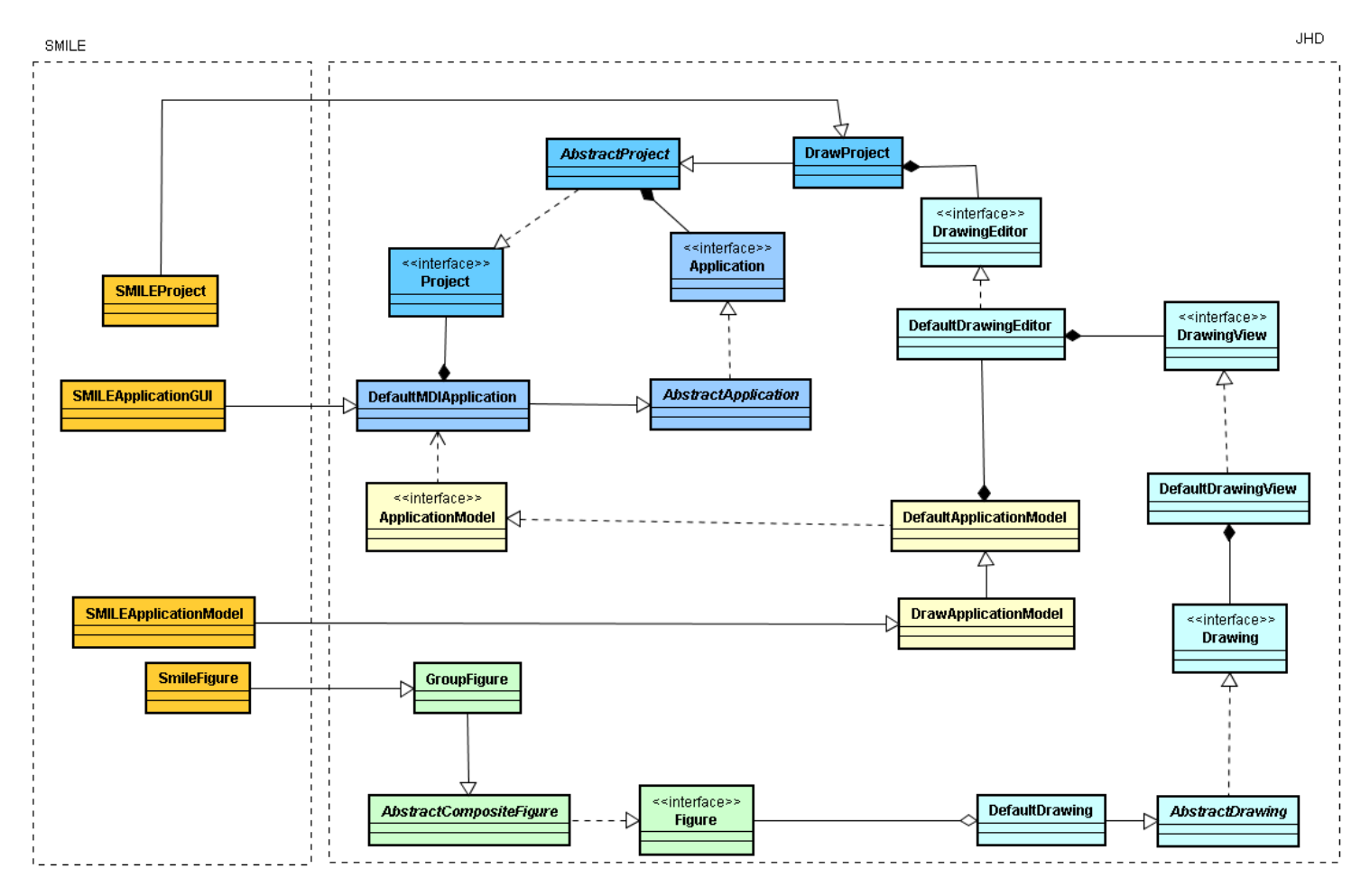

**Figura 11 – JHD e SMILE** 

#### **3.3.2. API JDOM**

JDOM (*Java Document Object Model*) é uma API JAVA *Open Source* baseada em árvores para validação, criação, manipulação e persistência de documentos XML. JDOM utiliza uma abordagem padrão que consiste em representar as informações presentes em documentos XML (elementos, textos, atributos, etc.) na forma de nós (*node*) de uma árvore hierárquica de elementos. A estrutura padrão adotada por JDOM possibilita que todos os diferentes tipos de nodos presentes na árvore possam ser representados por uma classe concreta, não exigindo que uma classe ou interface *Node* genérica tenha que ser estendida ou implementada (Harold, 2002).

Uma vez que o documento é carregado em memória, através de um *Parser* (não fornecido por JDOM), é possível modificar o documento, pois a árvore gerada em memória é totalmente passível de leitura e escrita e podendo ser acessada a qualquer momento. Sendo assim, estando com a árvore JDOM em memória é possível mover, remover e inserir nodos na árvore, desde que as restrições estabelecidas pelo XML sejam mantidas. Após as edições, as atualizações feitas podem ser persistidas em formato de documento XML.

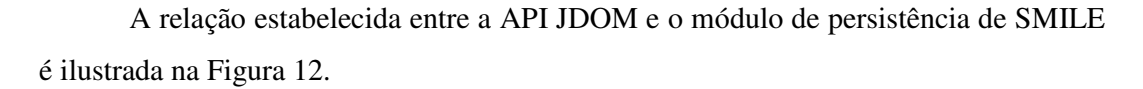

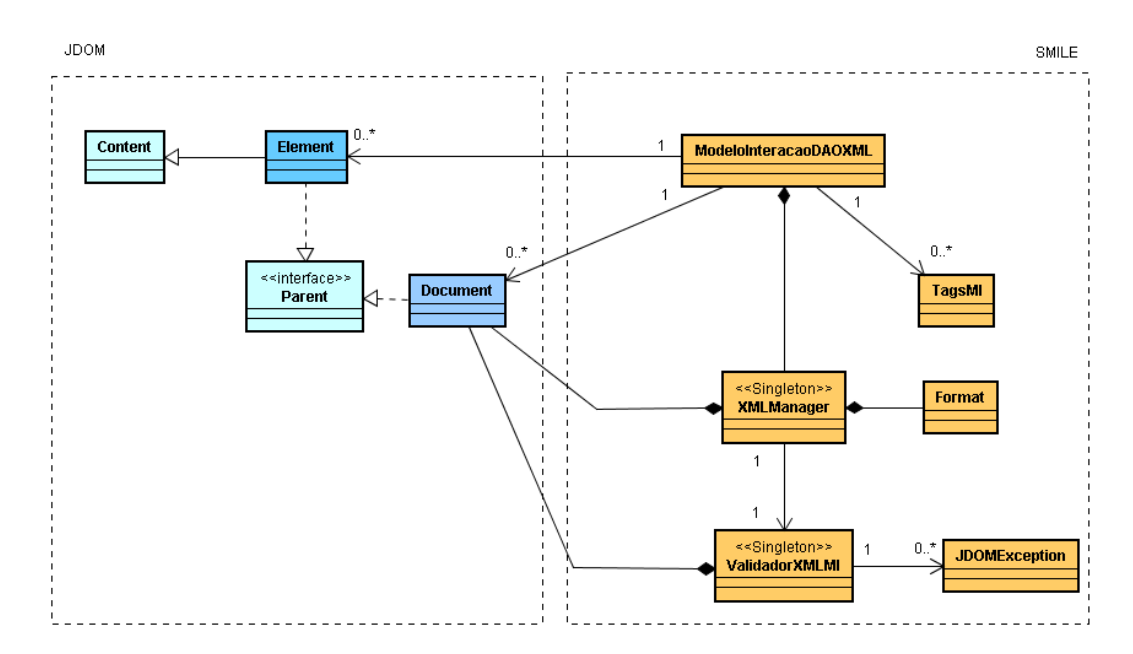

**Figura 12 - JDOM e SMILE** 

#### **3.3.3. Padrões de projeto**

Esta seção apresenta sucintamente todos os padrões de projeto (Gamma *et. al*., 2000) utilizados na implementação de SMILE. O uso de padrões de projeto em SMILE objetiva, principalmente, facilitar a manutenibilidade do código gerado, ou seja, permitir que o código seja fácil de entender, modificar, estender, etc..

De uma forma geral, todo o código do SMILE considera os conceitos básicos de padrões de projeto no tocante à atribuição de responsabilidade, ou seja, os padrões *Expert* e *Creator* foram utilizados e a busca por Baixo Acoplamento e Alta Coesão foi considerada ao longo da implementação de SMILE.

Do ponto de vista arquitetural, o padrão MCV (*Model-View-Control*) foi implementado a fim de separar a aplicação em três camadas distintas, a saber: lógica de negócio (*Model*) da interface do usuário (*View*) e do fluxo da aplicação (*Control*). Para auxiliar o uso efetivo do MVC fez-se necessário o uso dos padrões *Obeserver*, *Command* e *Façade.* SMILE considera ainda os padrões: *Singleton*, *AbstractFactory* (padrões de criação), *Iterator* (padrão comportamental) e *Composite* (padrão estrutural).

#### **3.4. Artefatos**

Os seguintes subitens têm por objetivo apresentar os principais artefatos gerados ao longo do desenvolvimento de SMILE.

#### **3.4.1. Requisitos funcionais**

O levantamento de requisitos funcionais consiste na identificação das funções do sistema a partir de conversa com cliente, potenciais usuários, estudo de ferramentas com propósito afim e etc.. As funções de SMILE foram identificadas, principalmente, a partir das características das ferramentas atuais de apoio ao uso de protótipos de médiafidelidade (SILK (Landay & Myers, 1995), DENIM (Lin *et. al*., 2002), DEMAIS (Bailey & Konstan, 2003), SketchiXML (Coyette & Vanderdonckt, 2005)).

Os principais requisitos funcionais de SMILE são: (i) geração automática do protótipo de média-fidelidade a partir de um arquivo XML contendo a descrição do modelo parcial da interação; (ii) visualização do protótipo sob diferentes visões, a saber: árvore de esboços, esboço, *storyboard*; (iii) simulação do comportamento do protótipo; (iv) edição do protótipo; (v) navegação por entre os esboços do protótipo; (vi) exportação do protótipo como imagem; (vii) salvamento automático do histórico; e, (viii) salvamento do protótipo em um arquivo XML, contendo a descrição do modelo parcial da interação, incluindo as alterações feitas durante a edição.

A função de edição consiste na manipulação direta dos elementos que constituem a representação visual do protótipo (Objetos de Interação, Visões e Espaços), a saber: (i) inserir; (ii) remover; (iii) alinhar; (iv) agrupar; (v) inserir comentário; (vi) redimensionar; (vii) re-posicionar; (viii) mudar tipo de representação visual; (ix) visualizar propriedades; e, (x) zoom.

#### **3.4.2. Requisitos não-funcionais**

Os requisitos não-funcionais definem propriedades e restrições relacionadas à manutenibilidade, à usabilidade e ao desempenho do sistema em desenvolvimento. Para SMILE foram definidos como requisitos não-funcionais: (i) implementação utilizando JAVA 1.6; (ii) utilização do *framework JHotDraw* como base para a implementação da interface de SMILE; (iii) utilização da API JDOM para viabilizar a persistência em formato XML; (iv) implementação de uma *suite* de testes de unidade a partir do uso do *framework* JUnit; (v) disponibilização da documentação Javadoc completa; (vi) internacionalização; e, (vii) disponibilização de mecanismo de ajuda.

#### **3.4.3. Perfil do usuário**

O perfil do usuário consiste em um conjunto de informações relacionadas às características de potenciais usuários do sistema. Tais características devem revelar as habilidades, as limitações, as preferências, os interesses dos usuários, assim como o conhecimento prévio dos mesmos com relação à tarefa a ser realizada e ao uso de sistemas computacionais.

Os usuários de SMILE são, de forma genérica, pessoas envolvidas no projeto de interfaces do usuário que utilizam (ou desejam utilizar) MEDITE. A equipe de concepção de interfaces do usuário, geralmente multidisciplinar, envolve desenvolvedores, projetistas visuais, potenciais usuários, especialistas em interfaces do usuário, entre outros. Diante dessa característica é possível perceber que os usuários de SMILE possuem conhecimentos distintos, experiências profissionais diversas e dominam diferentes partes do conhecimento necessário para a construção da interface do sistema que estão desenvolvendo. Sendo assim, é necessário que SMILE considere as características de seus diferentes tipos de usuários (alguns têm experiência na concepção de interfaces do usuário, outros não; uns têm experiência com uso de sistemas computacionais, outros não) a fim de oferecer um modo de interação entre o usuário e a ferramenta que seja aceitável tanto para usuários iniciantes, como para os intermediários e os avançados.

#### **3.4.4. Objetivos de usabilidade**

Os objetivos de usabilidade devem ser entendidos como um conjunto de metas de usabilidade, mensuráveis, que devem ser alcançados pelo sistema em desenvolvimento. Geralmente estas metas se referem: à **eficácia**, à **eficiência**, à **segurança**, ao **aprendizado** (*learnability*) e a **memorização** (*memorability*) do sistema.

Para SMILE foram identificados os seguintes objetivos de usabilidade: (i) reduzir a taxa de erros: número de tarefas concluídas sem falhas; (ii) adequar conteúdo (terminologia e simbologia): aprendizado mantido mesmo com uso pouco freqüente do sistema; (iii) aumentar a satisfação subjetiva do usuário: confrontar a primeira impressão do usuário com sua opinião após uso prolongado do sistema; (iv) manter clareza na estrutura: número de ações incorretas, de erros repetidos e consulta à ajuda; (v) ser atrativo ao usuário: sondar a satisfação subjetiva do usuário ao utilizar o sistema; (vi) possuir telas simples: observar dificuldades de navegação; e (vii) manter consistência na seqüência de ações necessárias para realizar uma tarefa: número de opções incorretas e de erros repetidos; disponibilidade de boa documentação e facilidade de localização das informações desejadas ao utilizar a ajuda contextual.

O modelo da tarefa é o artefato resultante do processo de análise e modelagem da tarefa, que em MEDITE consiste na fase 1 (Tarefa&Conceitos). Por utilizar MEDITE como guia para a geração dos artefatos de usabilidade, o modelo da tarefa de SMILE foi construído com base no formalismo TAOS e, consequentemente, com o apoio computacional do iTAOS.

#### **3.4.6.** *User stories* **e testes de aceitação**

As *User Stories* são especificações detalhadas das funções do sistema. Cada *User Story* deve ser acompanhada por um conjunto de Testes de Aceitação, estes descrevem cenários que devem ser suportados pelo sistema em desenvolvimento. No caso de SMILE, foram definidos aproximadamente 40 *User Stories* e 330 Testes de Aceitação. Um exemplo deste artefato pode ser visto no Quadro 5.

| US_10: Inserir Objeto de Interação (OI) |                                                                                                    |  |  |  |
|-----------------------------------------|----------------------------------------------------------------------------------------------------|--|--|--|
| Descrição                               | Um OI deve ser inserido apenas dentro de uma visão no local onde o mouse se encontra<br>posicionado. Se o mouse estiver em cima de um outro objeto de interação, poderá haver<br>sobreposição temporária dos elementos, ou seja, o usuário fica impedido de sair da tela<br>que esta trabalhando até que não exista nenhuma sobreposição. |  |  |  |
| <b>TA10.1</b>                           | Inserir um objeto de interação dentro de uma visão a partir do ícone inserir, verificar se o<br>OI foi inserido corretamente.                                                                                                    |  |  |  |
| <b>TA10.2</b>                           | Inserir um objeto de interação dentro de uma visão a partir do botão direito do mouse,<br>verificar se o OI foi inserido corretamente.                                                                                                    |  |  |  |
| <b>TA10.3</b>                           | Inserir um objeto de interação em cima de outro objeto de interação, verificar que a<br>inserção foi feita, mas que o usuário ao tentar sair da tela que está editando não consegue<br>e uma mensagem indicando a sobreposição é exibida. Após eliminar a sobreposição a<br>navegação volta ao normal.                                    |  |  |  |

**Quadro 5 - Exemplo de especificação de** *user storie* **e de teste de aceitação em SMILE** 

#### **3.4.7. Protótipo da interface**

O YP preconiza a construção de protótipos simples (esboço), que possam ser construídos com baixo investimento de tempo e recurso sem requerer qualquer habilidade técnica (protótipos de baixa-fidelidade). No entanto, MEDITE em sua nova abordagem, sugere o uso de protótipos de média-fidelidade, além de protótipo de altafidelidade.

Para SMILE, foram criados os três tipos de protótipos, em um primeiro momento, antes de ter o modelo parcial da interação em mão, foi construído um protótipo de baixa-fidelidade, apenas com o uso de quadro branco e pincel a fim de explorar, rapidamente, as idéias inicias da interface do usuário (Figura 13). Em seguida, com o arquivo XML do modelo parcial da interação em mãos, o protótipo de média fidelidade foi construído com o auxilio da ferramenta DENIM (Figura 14). E por fim, um protótipo de alta-fidelidade foi desenvolvido na linguagem de programação JAVA. O protótipo de alta-fidelidade foi totalmente aproveitado na construção da interface final de SMILE (interface do usuário atual).

Embora a construção do protótipo de média-fidelidade tenha trazido ganhos significativos tanto para o processo quanto para o produto, a ausência de um mecanismo de mapeamento automático dos elementos do modelo parcial da interação em suas representações visuais (comportamentais) consistiu em uma tarefa trabalhosa e exaustiva.

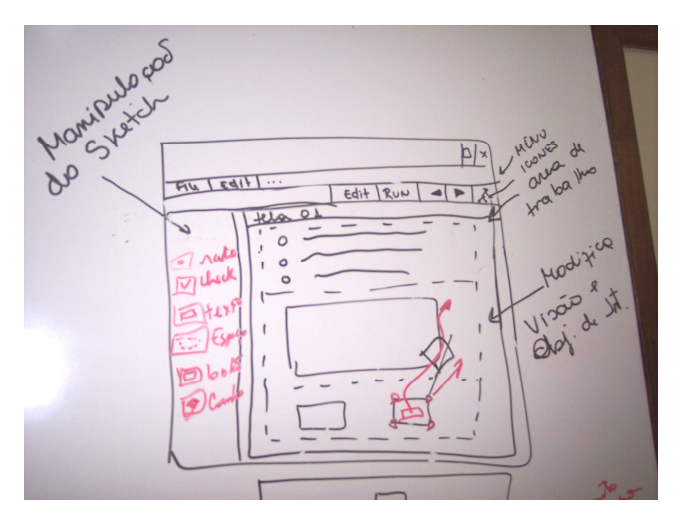

**Figura 13 - Protótipo de baixa-fidelidade de SMILE** 

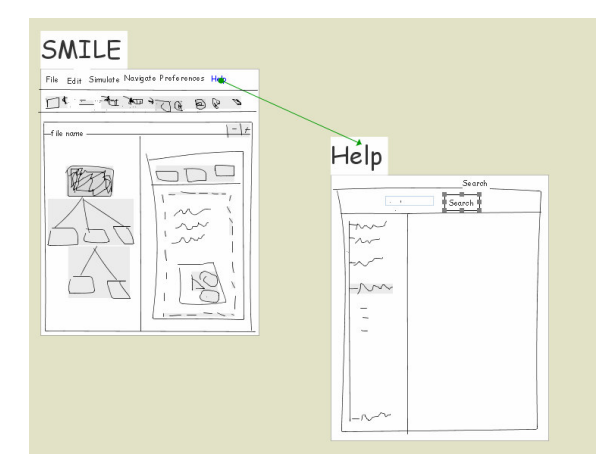

**Figura 14 - Protótipo de média-fidelidade de SMILE** 

## **3.4.8. Projeto arquitetural**

SMILE tem sua arquitetura baseada no padrão MVC (*Model-View-Controller*), que separa a lógica de negócios (*Model*) da interface do usuário (*View*) e do fluxo da aplicação (*Control*). Um detalhamento destes módulos no SMILE pode ser visto na Figura 15. O diagrama de classes referente à lógica de negócio de SMILE é apresentado a partir da Figura 16**.**

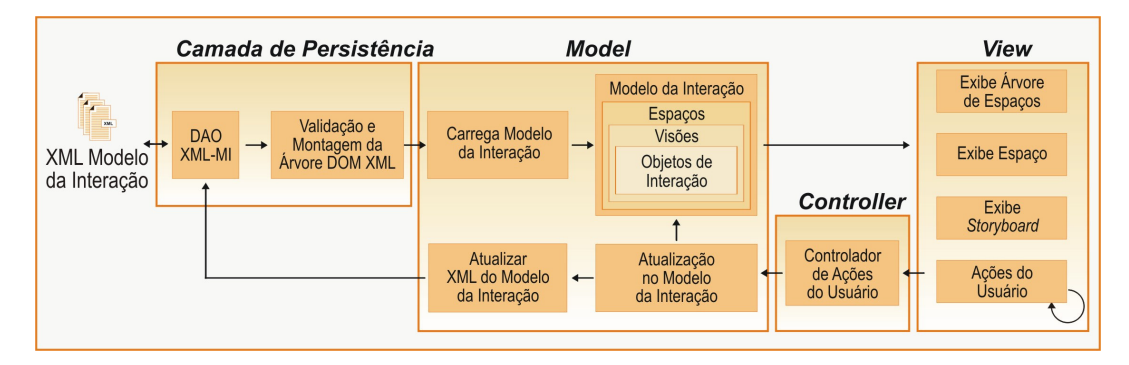

**Figura 15 - Principais módulos da arquitetura de SMILE** 

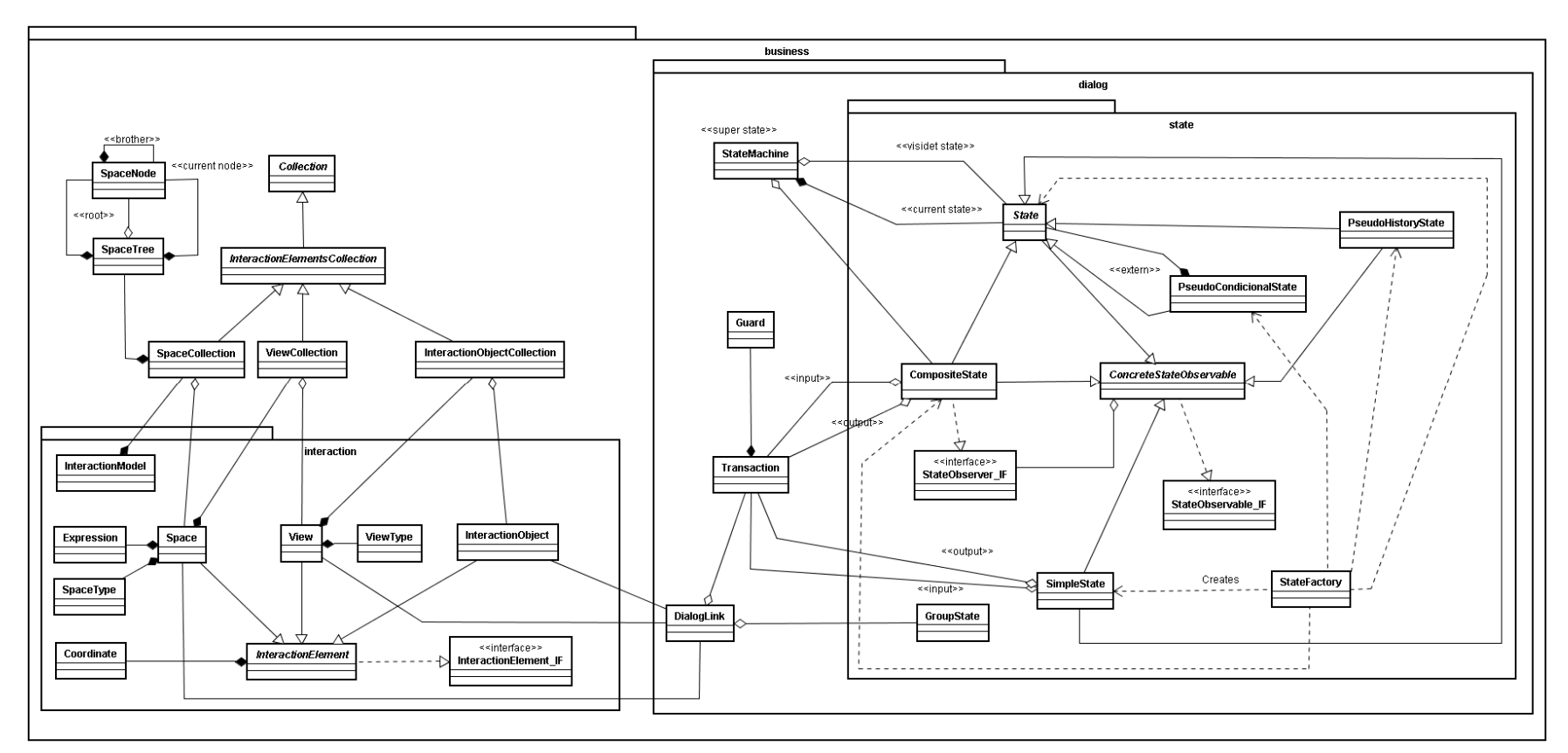

**Figura 16 - Diagrama de classes do pacote business do SMILE**

## **3.5. SMILE –** *Sketch Manipulation Integrated with Less Effort*

Os seguintes subitens têm por objetivo apresentar as principais funcionalidades de SMILE a partir da exibição das telas da ferramenta.

## **3.5.1. Visualizações**

SMILE possibilita a visualização do protótipo de média-fidelidade sob diferentes modos: **Árvore de Esboços** (Espaços), **Esboço** (Espaço), *Split* (Árvore de Esboços e Esboço simultaneamente) e *Storyboard*.

Assim que um arquivo XML do modelo da interação é aberto por SMILE, a visualização do usuário consiste no modo *split* (Figura 17), que compreende os modos de visualização Árvore de Esboços e Esboço ao mesmo tempo. A partir da barra de tarefas, do *menu* (*View*/Exibir), ou das teclas de atalho presentes em SMILE é possível mudar o modo de visualização.

A Árvore de Esboços (Figura 18) apresenta todos os Esboços ("Telas") do protótipo de média-fidelidade na forma de nodos de uma árvore hierárquica. Esse modo de visualização expressa, de maneira genérica, porém direta, a ligação entre todos os Esboços que representam a interface do sistema em desenvolvimento. A partir da Árvore de Esboços é possível ter uma idéia inicial de origem e destino, do ponto de vista de navegação, entre os Esboços presentes no protótipo. Esse modo de visualização permite navegar para qualquer Esboço presente na Árvore apenas com um clique dublo do mouse sobre o nodo que se deseja alcançar.

O modo de visualização de Esboço (Figura 19) permite visualizar detalhes sobre as Visões e os Objetos de Interação que compõem o Esboço selecionado (marcação em laranja) na Árvore de Esboços. Esse modo de visualização pode ser entendido como o modo de edição do esboço, pois é na visualização de Esboço que a manipulação intraespaço é possível, ou seja, se dá no nível das Visões e Objetos de Interação que compõe o Espaço visualizado.

O modo de visualização *Storyboard* (Figura 20) consiste na apresentação específica dos relacionamentos entre os Esboços origem e destino do protótipo de médiafidelidade. Esse modo de visualização explicita qual Objeto de Interação de Direcionamento de um Esboço origem leva a qual Esboço destino. Os *Storyboads*, diferentemente da Árvore de Esboços, utilizam miniaturas dos Esboços para representar a relação de navegação entre os Esboços.

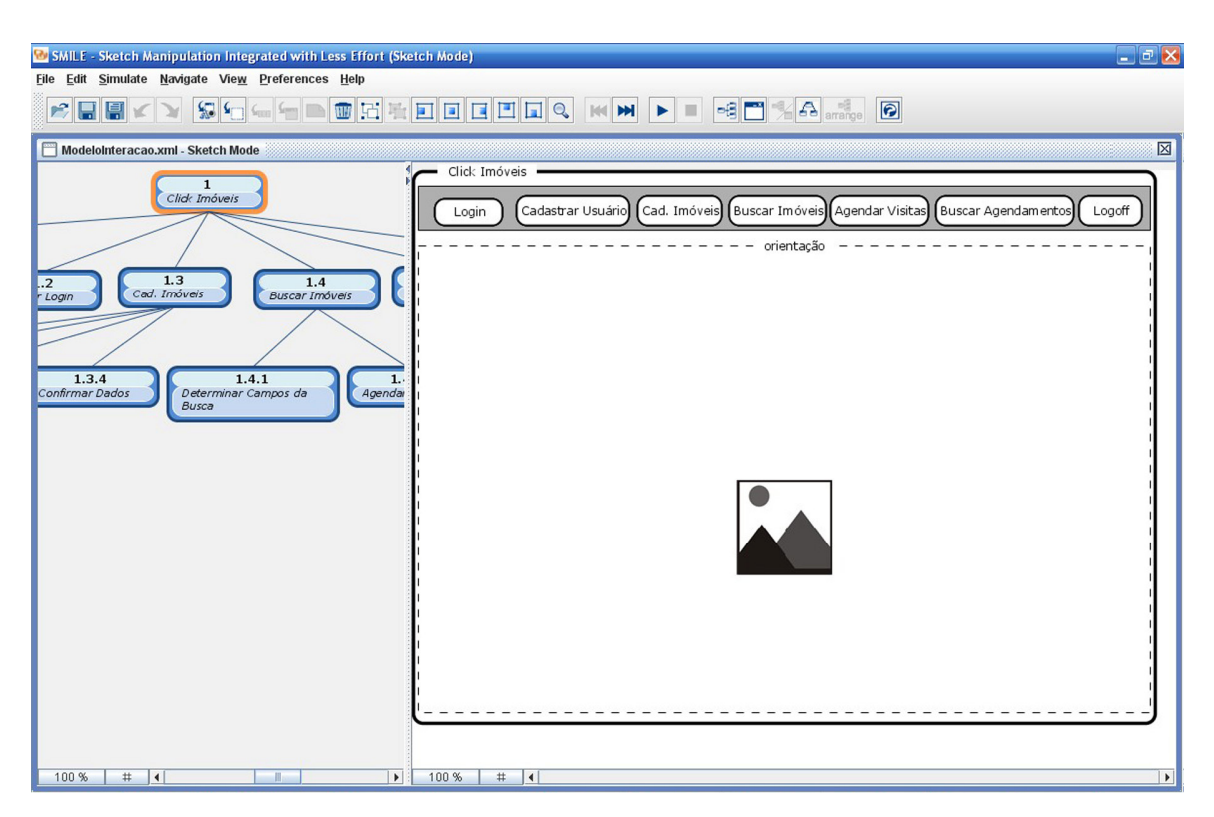

**Figura 17 - Modo de visualização** *split*

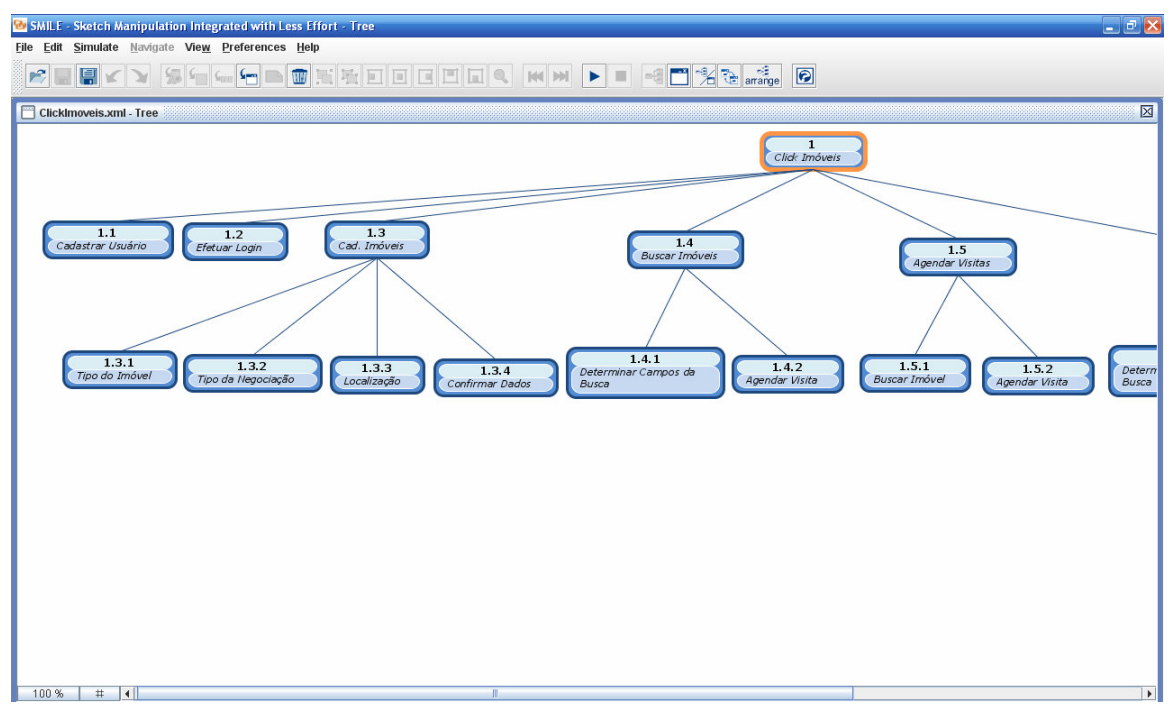

**Figura 18 - Modo de visualização árvore de esboços** 

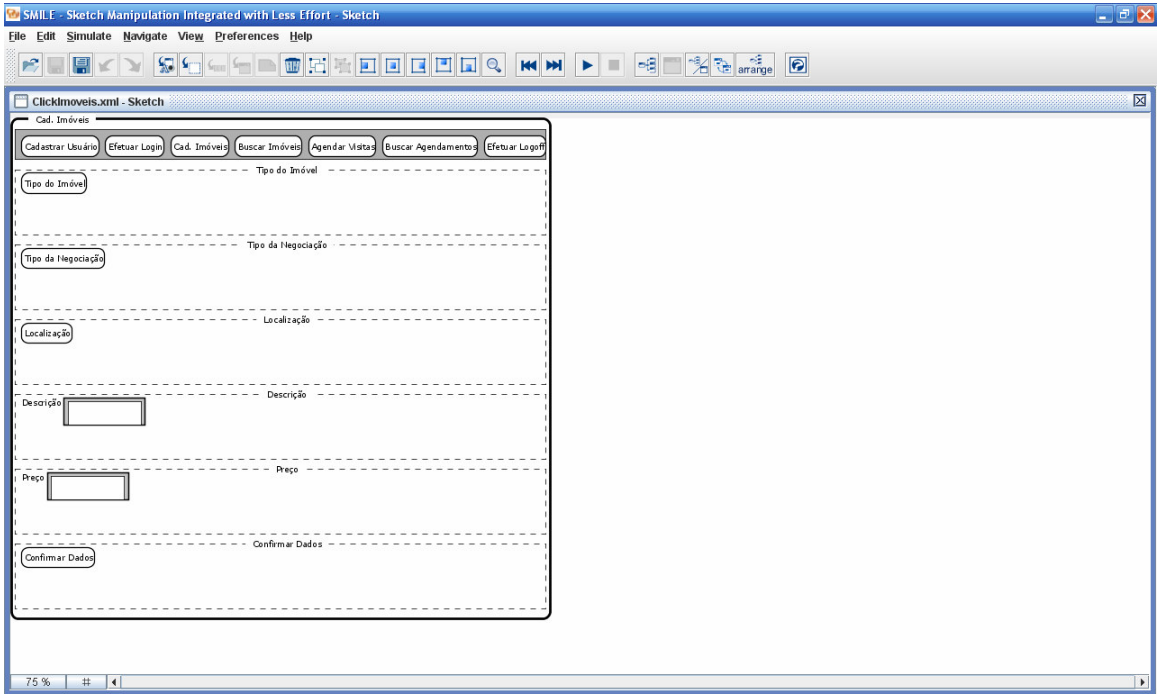

**Figura 19 - Modo de visualização esboço** 

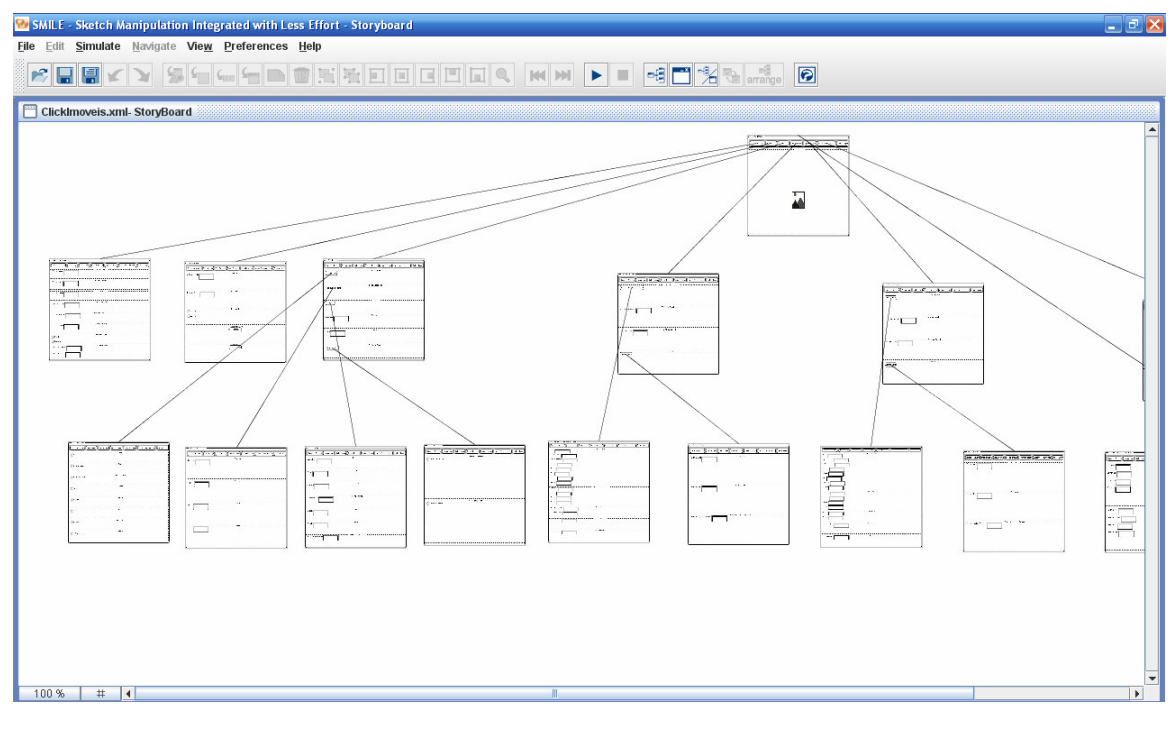

**Figura 20 - Modo de visualização** *storyboard*

#### **3.5.2. Edições**

As funções de SMILE são acessadas via *menus*, teclas de atalho, barra de tarefas e *menu pop-up* ativado com o botão direito do mouse. De acordo com o modo de visualização que está em foco: Árvore de Esboços, Esboço ou *Storyboard*, apenas um conjunto dessas funções permanece habilitado, embora existam funções comuns aos dois modos.

Para o modo Árvore de Esboços, as funções habilitadas são: **Inserir Esboço,** que pode ser de direcionamento ou de interação, e **Remover Esboço**.

Para o modo Esboço, as funções habilitadas são: **Inserir** e **Remover** Visão ou Inserir Objeto de Interação; **Inserir, Esconder, Remover** e **Editar Comentário**; **Agrupar** e **Desagrupar** um conjunto de Visões ou Objetos de Interação**; Alinhar** (à esquerda, à direita, ao centro, ao topo, à base) Visões ou Objetos de Interação ou grupos de elementos; **Visualizar Propriedades** do Esboço, Visões ou Objetos de Interação; **Navegar** (próximo, anterior, inicial, final) por entre os Esboços de acordo com o modo de navegação (largura ou profundidade) pré-estabelecido pelo usuário como

caminhamento na Árvore de Esboços; **Redimensionar** Visões ou Objetos de Interação; **Re-posicionar** Visões ou Objetos de Interação; **Mudar Tipo da Representação Visual** do Objeto de Interação.

As funções comuns aos modos de visualização Árvore de Esboços, Esboço e *Storyboard* são: **Abrir XML-MI**, **Abrir Arquivos Recentes**, **Fechar**, **Salvar**, **Salvar Como**, **Exportar Visualização Atual** como imagem, **Exportar Todos os Esboços** como imagem, **Sair**, **Simular** o comportamento do protótipo, Mudar **Modo de Visualização**, Modificar **Escala de Grade**, Modificar **Zoom**, Modificar **Aparência** e **Help**.

A Figura 21 apresenta uma tela de SMILE no modo Esboço durante a edição de um dos esboços do protótipo.

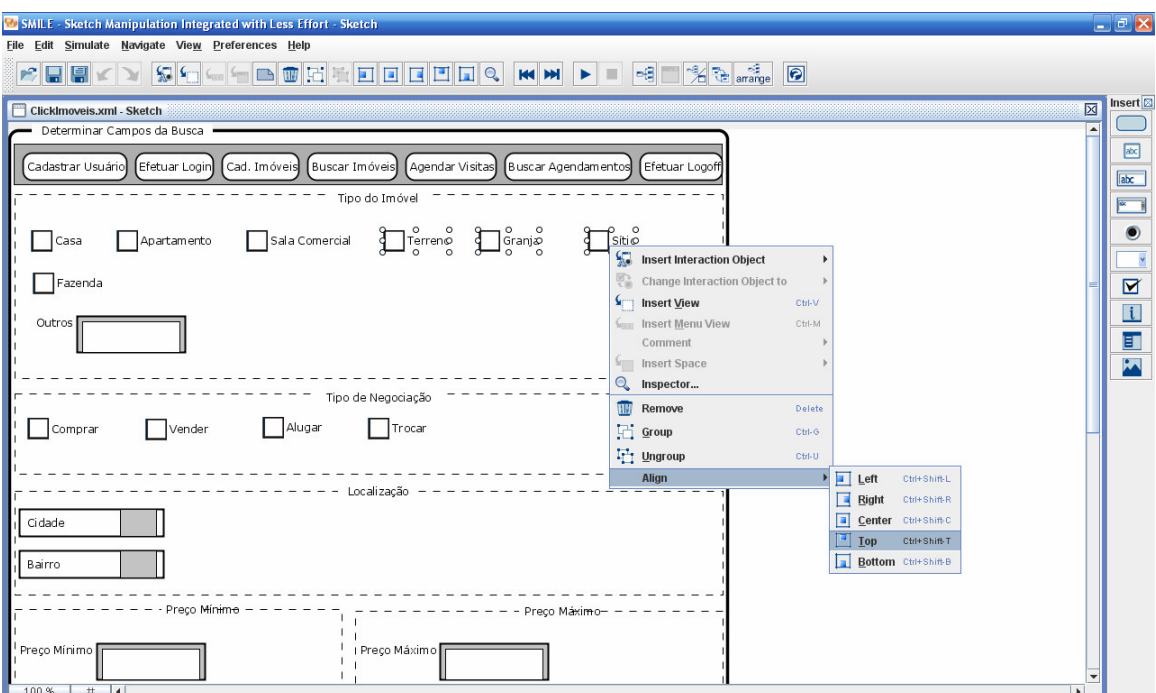

**Figura 21 - Edição do protótipo de média-fidelidade em SMILE** 

## **3.5.3. Simulação**

A função de simulação permite a execução do comportamento do protótipo de forma interativa e direta. A partir da simulação, o usuário pode "utilizar" a interface do futuro sistema, à interface final. É possível, a partir da simulação, navegar por entre os esboços a partir de seus objetos de interação (sejam esses, botões, *links*, ícones ou imagens), fornecer dados como entradas de texto, escolher entre opções únicas ou múltiplas dentre um conjunto de possíveis alternativas, por exemplo. Em SMILE, a simulação acontece em uma janela secundária (separada da aplicação), desta forma é possível alternar para o modo de Esboço (enquanto se está simulando o comportamento do protótipo) e editar o protótipo e em seguida acompanhar todas as mudanças automaticamente refletidas na janela da simulação. Durante a interação entre o usuário e o protótipo de médiafidelidade, as informações sobre ocorrência e seqüência de realização das ações do usuário são consideradas de forma que objetos de interação podem ficar desabilitados em um dado momento. A Figura 22 apresenta a janela de simulação (primeiro plano) e a janela principal de SMILE no modo de Esboço (segundo plano).

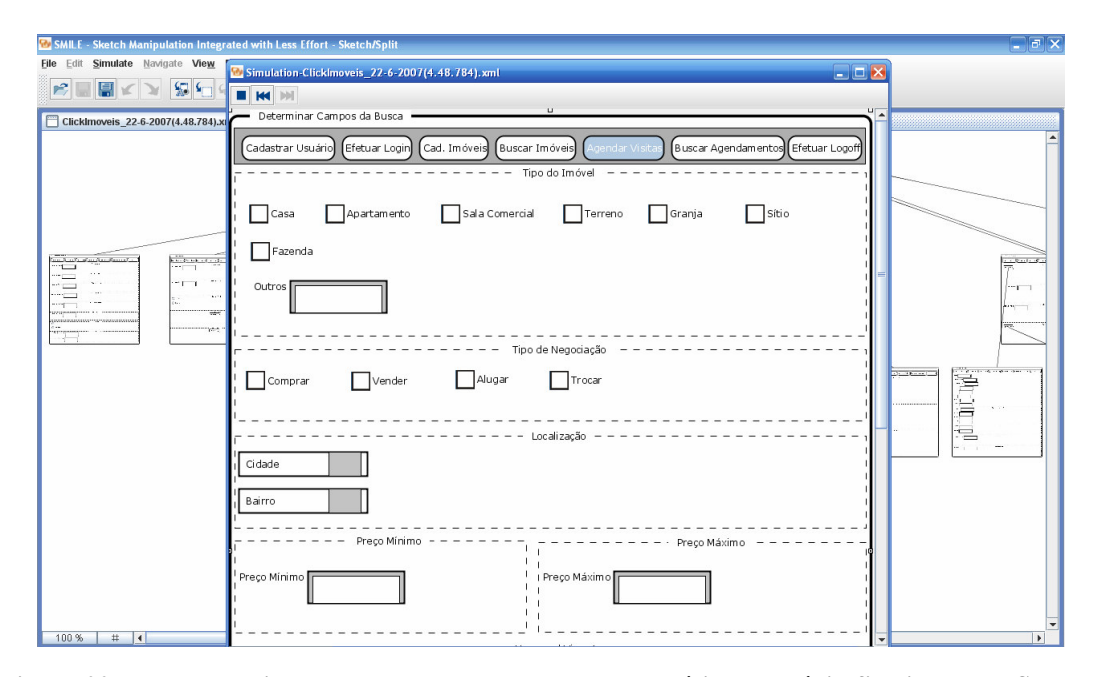

**Figura 22 – Janela da simulação do comportamento do protótipo de média-fidelidade em SMILE** 

#### **3.5.4. Manutenção do histórico**

A função de manutenção do histórico do projeto tem por objetivo garantir um *backup* de versões do protótipo de forma transparente para o usuário. A cada 15 alterações feitas pelo usuário, uma cópia de segurança do esboço deve ser salva (o número de alterações ou tempo de edição são opções definidas pelo usuário, ao definir suas preferências para uso de SMILE). As cópias de segurança são salvas em uma pasta denominada nomeDoArquivoEditado\_history localizada no mesmo diretório do arquivo que está sendo editado. Os nomes dos arquivos de histórico são únicos (incluem informações sobre a data e hora de salvamento) para que arquivos não sejam sobrescritos. O salvamento do histórico do projeto deve acontecer independentemente do salvamento realizado pelo usuário.

## **3.6. Conclusão**

Este capítulo apresentou o propósito do desenvolvimento de SMILE, as decisões de projeto para sua implementação e os principais artefatos gerados durante sua concepção. As principais telas de SMILE também foram apresentadas neste capítulo a fim de ilustrar as funcionalidades fundamentais da ferramenta.

A validação de SMILE deve considerar dois cenários distintos. O primeiro consiste no entendimento de SMILE enquanto uma ferramenta de geração automática, edição e simulação de protótipos de média-fidelidade. O segundo consiste no entendimento de SMILE enquanto um processo de apoio ao uso de protótipo de médiafidelidade dentro de uma metodologia de concepção de interface do usuário, MEDITE. O Capitulo 4 apresenta a metodologia de avaliação adotada e os resultados obtidos.

Capítulo 4

# **AVALIAÇÃO E ANÁLISE DE RESULTADOS**

Este capítulo descreve o processo de avaliação adotado para SMILE e apresenta brevemente as técnicas de avaliação utilizadas e os resultados obtidos.

## **4.1. Perspectivas de avaliação**

Tomando como base a premissa de que cada técnica de avaliação detecta problemas sob um ponto de vista específico, o qual por vezes é incompleto quando tomado individualmente, optou-se por uma abordagem de avaliação multidimensional para SMILE. Inspirada na abordagem avaliatória concebida por Queiroz (2001), a abordagem adotada consiste na avaliação de SMILE a partir de três técnicas diferentes, a saber: (i) inspeção de conformidade; (ii) observação do uso do produto por potenciais usuários de SMILE; e, (iii) sondagem da satisfação subjetiva dos usuários da amostra selecionada.

A **inspeção de conformidade** é uma técnica de verificação de usabilidade realizada por especialistas, os quais são guiados por um conjunto de princípios de usabilidade conhecidos como heurísticas. A inspeção de conformidade tem por objetivo avaliar se os elementos da interface do usuário do sistema sob avaliação (caixas de diálogo, menus, estrutura de navegação) estão em conformidade com um conjunto de princípios de usabilidade (Preece *et. al*., 2005). Uma vez que a interação do usuário com SMILE dá-se através de menus e manipulação direta de objetos, inspecionou-se SMILE em conformidade ao **Padrão ISO 9241**, especificamente com relação às partes 14 - *Diálogos via menus* (ISO, 1997) e 16 - *Diálogos via manipulação direta* (ISO, 1999)*.* A metodologia adotada para a inspeção de conformidade e os resultados obtidos com sua execução estão descritos na Seção 4.2.

A **observação do uso do produto** é uma técnica para mensuração do desempenho do usuário ao interagir com o sistema sob análise. Essa técnica de avaliação tem como objetivo examinar se a interface do usuário do sistema em questão satisfaz ou não às necessidades de seus usuários. A identificação de falhas de usabilidade se dá a partir de dificuldades encontradas pelos usuários durante o uso do sistema e são guiadas por um conjunto de indicadores que podem ser de caráter quantitativos e/ou qualitativos (Preece *et. al*., 2005). Para SMILE, um **estudo de caso** foi realizado, a fim de permitir a avaliação a partir da técnica de observação direta. Detalhes sobre o estudo de caso e dos resultados obtidos com sua realização são apresentados na Seção 4.3.

A **sondagem da satisfação subjetiva** consiste na análise das respostas dos usuários participantes do estudo de caso a um conjunto de questões relacionadas ao perfil do usuário e à satisfação do usuário durante a interação com o produto. Neste processo, foram utilizados, respectivamente, os questionários *USer* **(***User Sketcher***)** e *USE* **(***User Satisfaction Enquirer***)** da ferramenta *Webquest* (De Oliveira *et. al.*, 2005). Os resultados do delineamento do perfil dos usuários recrutados e da sondagem da satisfação dos usuários com o produto sob análise encontram-se descritos na Seção 4.4.

## **4.2. Inspeção de conformidade ao Padrão ISO 9241**

A conformidade ao padrão ISO 9241 é definida a partir dos resultados de duas análises: da aplicabilidade do(s) item(ns) do *checklist* e a da adoção dos itens considerados pelo sistema avaliado. O resultado final da avaliação deve conter os itens considerados, as recomendações aplicáveis e as recomendações adotadas.

Conforme citado anteriormente, para a inspeção de conformidade da ferramenta SMILE, foram consideradas as partes 14 e 16 do Padrão ISO 9241, descritas brevemente a seguir:

 **Parte 14 - Diálogos via menus**: contempla um conjunto de recomendações para o projeto ergonômico de diálogos via menus, englobando estrutura de menus, navegação, seleção e execução de opções e apresentação de menus;

 **Parte 16 - Diálogos via manipulação direta:** contempla um conjunto de recomendações para o projeto ergonômico de diálogos via manipulação direta, incluindo a manipulação de objetos e o projeto de metáforas, objetos e atributos.

Os *checklists* utilizados na inspeção para análise da aplicabilidade e/ou da adoção das recomendações referentes às partes 14 e 16 do padrão adotado apresentam-se devidamente preenchidos para a inspeção de SMILE nos ANEXOS A e B, respectivamente. A Seção 4.2.1 apresenta os problemas identificados em SMILE a partir da inspeção de conformidade à Parte 14 do padrão ISO 9241. A Seção 4.2.2 apresenta os problemas identificados em SMILE a partir da inspeção de conformidade à Parte 16 do referido padrão. E por fim, a Seção 4.2.3 apresenta as taxas de adoção atingidas com a inspeção de conformidade da ferramenta SMILE.

## **4.2.1. Resultado da inspeção de conformidade de SMILE ao Padrão ISO 9241-14: Diálogos via menus**

A inspeção de conformidade de SMILE à Parte 14 do padrão ISO 9241, referente às recomendações para Diálogo via Menus, revelou um conjunto de **13 falhas**. O Quadro 6 apresenta as falhas identificadas e as recomendações correspondentes. As falhas estão agrupadas de acordo com as subseções da Parte 14 do padrão ISO 9241.

A partir de uma breve análise do quadro acima é possível perceber a presença de **falhas recorrentes** (falhas 07, 08, 09 e 10), ou seja, a correção de uma falha implica o ajuste de outra falha. Essa característica facilita a correção de um conjunto de falhas sem que seja necessário empenhar tempo demasiado nesta tarefa. Considerando a facilidade de correção das falhas e o baixo impacto dessas no processo interativo entre o usuário e a ferramenta SMILE, as falhas podem ser avaliadas como **falhas leves** ou **falhas graves**. Para a lista de falhas do Quadro 6 tem-se que: as falhas 01, 02, 03, 04, 05, 07, 08, 09, 10, 11, 12 e 13 podem ser avaliadas como falhas leves e a falha 06 é avaliada como falha grave.

| Subseção | ID | Descrição                                                                                                    | Recomendação                                                                                                    |  |
|----------|----|----------------------------------------------------------------------------------------------------|----------------------------------------------------------------------------------------------------|--|
| 5.3.1    | 01 | No menu Edit, as opções Insert e Remove pertencem ao<br>mesmo grupo de opções. Enquanto que no menu<br>suspenso as opções Insert e Remove estão em<br>agrupamentos distintos.                                                                                                    | Apresentar o agrupamento das<br>opções de menu de maneira<br>consistente.                                                          |  |
|          | 02 | No menu Edit, a opção Insert representa um grupo de<br>opções (Interaction Object, View, Menu View, Insert<br>Space, Comment) enquanto que no menu suspenso esse<br>agrupamento não é apresentado.                                                                                                    | Apresentar as opções de menu<br>de maneira consistente.                                                                            |  |
| 6.1.2    | 03 | A lista de arquivos recentes (opção de menu File   Open<br>Recent) não está estruturada através de um esquema de<br>numeração.                                                                                                    | Utilizar<br>de<br>um<br>esquema<br>numeração na exibição dos<br>arquivos recentes, iniciando<br>por "1" e não "0".                 |  |
| 7.1.1    | 04 | As opções do menu File, Edit, Simulate, Navigate, View<br>e Help não apresentam designador alfabético como<br>método alternativo de seleção de opções.                                                                                                    | Utilizar<br>designadores<br>alfabéticos<br>todas<br>para<br>as<br>opções de menu.                                                  |  |
|          | 05 | O menu suspenso é ativado apenas via dispositivo de<br>seleção e apontamento.                                                                                                    | Possibilitar<br>que<br>$\mathbf{o}$<br>menu<br>também<br>suspenso<br>seja<br>acessado via teclado.                                 |  |
| 7.1.3    | 06 | Não é fornecido um mecanismo (undo) para desfazer<br>ações que combinem seleção e execução (e.g. Delete).                                                                                                    | Fornecer<br>mecanismo<br>de<br>desfazer<br>(undo)<br>após<br>a<br>ações<br>execução<br>de<br>que<br>combinem seleção e execução.   |  |
| 7.2.1    | 07 | A indefinição de designadores alfabéticos para opções<br>de menu maximizam o número de teclas pressionadas no<br>acesso via teclado. Vide Falha 04 (Subseção 7.1.1).                                                                                                    | Utilizar<br>designadores<br>alfabéticos<br>todas<br>para<br>as<br>opções de menu.                                                  |  |
| 7.2.4    | 08 | Vide Falha 04 (Subseção 7.1.1).                                                                                                    |                                                                                                    |  |
| 7.2.6    | 09 | Vide Falha 03 (Subseção 6.1.2).                                                                                                    |                                                                                                    |  |
| 8.1.11   | 10 | Vide Falha 04 (Subseção 7.1.1).                                                                                                    |                                                                                                    |  |
| 8.3.2    | 11 | Os títulos das opções devem ser iniciados com o nome<br>mais representativo. Esta recomendação não está sendo<br>seguida para a opção Change Grid Scale do menu<br>Preferences.                                                                                                    | Alterar o nome da opção<br>Change Grid Scale para Grid<br>Scale (menu Preferences).                                                |  |
| 8.3.4    | 12 | As opções de menu devem ser escritas de maneira<br>concisa e consistente com as demais opções. A sub-<br>opção Insert Space da opção Insert não está consistente<br>com as demais subopções.                                                                                                    | Renomear a subopção Insert<br>Space para Space (menu Edit)<br>uma vez que tal opção já<br>encontra-se agrupado na opção<br>Insert. |  |
| 8.3.10   | 13 | Caso uma opção de menu conduza a interação para outro<br>diálogo/janela, uma indicação visual apropriada deve ser<br>utilizada.<br>As opções Open XML-MI, Open XML, Save as, Export<br>Visualization, Export All Sketches do menu File e a<br>opção Change Grid Scale do menu Preferences não<br>apresentam tal indicação visual. | Usar reticências () após o<br>nome da opção de menu que<br>conduzem a interação para<br>outro diálogo/janela.                      |  |

**Quadro 6 – Falhas de conformidade de SMILE ao Padrão ISO 9241-14**
# **4.2.2. Resultado da inspeção de conformidade de SMILE ao Padrão ISO 9241-16: Diálogos via manipulação direta**

A inspeção de conformidade de SMILE à Parte 16 do Padrão ISO 9241, referente às recomendações para *Diálogo via Manipulação Direta*, revelou um conjunto de **14 falhas**. O Quadro 7 apresenta as falhas detectadas e as recomendações correspondentes. As falhas estão agrupadas de acordo com as subseções da Parte 16 do padrão ISO 9241.

Assim como para as falhas apresentadas na seção anterior, as falhas detectadas nesta seção seguem a classificação de **falhas recorrentes** (falhas 18, 20, 22, 24 e 26), **falhas leves** (falhas 14, 15, 18, 20, 21, 22, 23, 24, 25 e 26) e **falhas graves** (falhas 16, 17, 19 e 27). A recomendação associada à falha 21 está relacionada à falha 06, podendo este ser considerado um caso de falha recorrente.

#### **4.2.3. Taxas de adoção**

De acordo com a Tabela 1, constata-se que SMILE conseguiu taxas de adoção significativas, principalmente no que diz respeito à Parte 14. A menor taxa de adoção, 70,83% relativa à Parte 16, deve-se principalmente às recomendações relacionadas aos aspectos visuais de manipulação direta (15, 21, 23, 24, 25 e 26) e aos mecanismos de entrada de dados para manipulação direta (16, 17, 18, 20 e 22).

Tais resultados indicam necessidades de correções na ferramenta avaliada, principalmente no que diz respeito aos aspectos de manipulação direta.

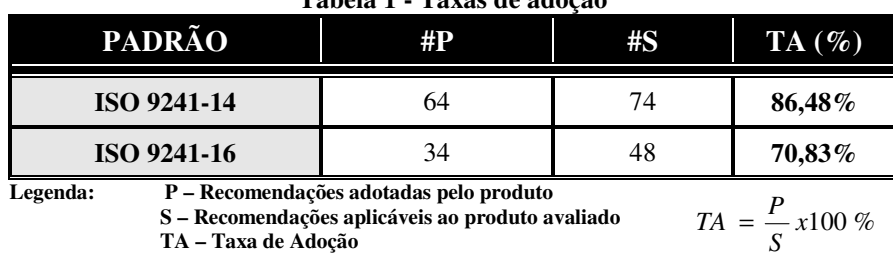

**TA – Taxa de Adoção** 

**Tabela 1 - Taxas de adoção** 

Considerando as taxas de adoção calculadas e a quantidade e gravidade das falhas detectadas, constata-se que apesar de tais falhas, em sua maioria, não comprometer de forma significativa o processo de interação do usuário com o produto, tais falhas necessitam ser corrigidas, a fim de que o processo de interação seja otimizado.

| Subseção | ID | Descrição                                                                                                    | Recomendação                                                                                                    |  |
|----------|----|----------------------------------------------------------------------------------------------------|----------------------------------------------------------------------------------------------------|--|
| 5.1.2    | 14 | O botão associado à ação Arrange Tree na barra de tarefas<br>mostra-se inconsistente com os demais, pois é o único<br>botão da barra que apresenta rótulo. Além disso, é maior<br>que os demais botões.                                                                                                    | Utilizar uma metáfora de forma que<br>não seja necessário o uso de rótulos<br>explícitos.                                                                                                    |  |
| 5.3.1    | 15 | Modificar o indicador de seleção<br>para seta dupla após selecionar um<br>Não há uma indicação visual de que os objetos de<br>objeto e posicionar o dispositivo de<br>interação podem ser redimensionados.<br>seleção e apontamento sobre um dos<br>indicadores de seleção do objeto.                                                   |                                                                                                    |  |
| 5.4.1    | 16 | As teclas direcionais do teclado devem ser utilizadas para<br>proporcionar um ajuste de posicionamento mais preciso.<br>Para SMILE as teclas direcionais são utilizadas tanto para<br>movimentar os objetos de interação quanto para<br>movimentar as barras de rolagens, mesmo quando um dos<br>objetos de interação está selecionado. | Utilizar as teclas direcionais para<br>movimentar objetos selecionados.<br>Nas situações onde nenhum objeto<br>selecionado,<br>estiver<br>as<br>teclas<br>direcionais devem ser utilizadas para<br>rolagem vertical e horizontal. |  |
| 5.4.2    | 17 | Utilizar a tecla <enter> para<br/>Deve-se fornecer um mecanismo para que o nome do<br/>objeto de interação seja alterado na Tree e tal alteração<br/>editar o nome de um objeto de<br/>seja refletida no Skecth.<br/>interação na Tree.</enter>                                                                                         |                                                                                                    |  |
| 5.4.3    | 18 | As Falhas 16 e 21 impactam diretamente na alternância<br>entre dispositivos de entrada.                                                                                                    | Corrigir as Falhas 16 e 21 a fim de<br>exigir uma alternância mínima entre<br>os dispositivos de entrada.                                                                                                    |  |
| 6.1.5    | 19 | Grande parte das ações de manipulação direta não permite<br>retorno a estados anteriores de forma fácil para os<br>usuários, uma vez que as opções de Undo e Redo sempre<br>estão desabilitadas.                                                                                                    | Fornecer os mecanismos de desfazer<br>$(undo)$ e refazer $(redo)$ .                                                                                                    |  |
| 6.1.6    | 20 | Vide Falha 17 (Subseção 5.4.2).                                                                                                    |                                                                                                    |  |
| 6.2.1    | 21 | Após selecionar um objeto e manipulá-lo (e.g. botões de<br>alinhamento, agrupamento, etc.) o retorno oferecido não é<br>adequado, pois após a manipulação o objeto deve<br>permanecer selecionado.                                                                                                    | Manter objeto selecionado após<br>manipulá-lo.                                                                                                    |  |
| 6.2.2    | 22 | Permitir a edição do nome de um<br>Não é possível posicionar o dispositivo de seleção e<br>objeto de interação na Tree através<br>apontamento entre os caracteres de um objeto de interação<br>do dispositivo de seleção e<br>(Tree). Vide Falha 17 (Subseção 5.4.2).<br>apontamento.                                                   |                                                                                                    |  |
| 6.2.4    | 23 | A janela de visualização Tree, apesar de possibilitar a<br>delimitação de áreas de seleção com o dispositivo de<br>seleção e apontamento, não é possível selecionar objetos<br>através deste mecanismo.                                                                                                    | Possibilitar selecionar vários objetos<br>utilizando apenas o dispositivo de<br>seleção e apontamento.                                                                                                    |  |
| 6.2.12   | 24 | Vide Falha 21 (Subseção 6.2.1).                                                                                                    |                                                                                                    |  |
| 6.2.13   | 25 | Após remover um objeto do Sketch, as caixas de seleção<br>Remover o foco de seleção de<br>objetos removidos para outro objeto.<br>do objeto removido continuam sendo apresentadas na tela.                                                                                                    |                                                                                                    |  |
| 6.4.1    | 26 | Vide Falha 15 (Subseção 5.3.1).                                                                                                    |                                                                                                    |  |
| 8.2.1    | 27 | A barra de rolagem adotada na manipulação da janela<br>Tree não é acionada automaticamente quando a área<br>selecionada com o dispositivo de seleção e apontamento é<br>maior do que a área visualizada pela janela.                                                                                                    | Automatizar a rolagem da janela<br>quando a área selecionada com o<br>dispositivo<br>de<br>seleção<br>apontamento é maior do que a área<br>visualizada pela janela.                                                               |  |

**Quadro 7 - Falhas de conformidade de SMILE ao padrão ISO 9241-16** 

## **4.3. Estudo de caso**

O estudo de caso ora descrito tem por objetivo investigar a eficiência de SMILE enquanto ferramenta de suporte ao uso de protótipos de média-fidelidade em MEDITE. A avaliação de SMILE tem como referência a ferramenta DENIM (Lin *et. al.* 2002; LIN *et al.*, 2000) que se destina ao mesmo propósito de SMILE, de acordo com alguns critérios estabelecidos e discutidos mais adiante. A escolha pela ferramenta DENIM se deu, além da similaridade de suas características às de SMILE, pela facilidade de *download* e instalação (DUB-DENIM, 2007). DENIM é uma ferramenta baseada no mecanismo do uso do "lápis e papel" que permite aos projetistas esboçar páginas *web* rapidamente, criar *links* entre elas e interagir com as mesmas no modo de execução (simulação).

Ambas as ferramentas, SMILE e DENIM, têm como propósito: (i) dar suporte ao uso de protótipos de média-fidelidade no processo de concepção de interface do usuário; (ii) propiciar a visualização do protótipo em desenvolvimento sob diferentes níveis de detalhamento, desde uma visão preliminar (mapa do site/árvore de esboços, DENIM e SMILE, respectivamente) até uma visão com maior detalhamento (página/esboço, DENIM e SMILE, respectivamente), passando por uma visão intermediária (*storyboard*); (iii) possibilitar a edição do protótipo a partir da inserção, remoção, posicionamento, dimensionamento de elementos; e (iv) permitir a simulação do comportamento do protótipo. Assim, a semelhança de propósitos entre as ferramentas viabiliza a execução desta etapa de avaliação.

Logo, a execução deste estudo de caso pretende demonstrar ou apresentar evidências suficientes para a confirmação/refutação das seguintes hipóteses:

- **Hipótese 1**: A ferramenta SMILE é mais fácil de aprender e de usar do que a ferramenta DENIM;
- **Hipótese 2**: A ferramenta SMILE propicia maior rapidez no processo de concepção de protótipos de média-fidelidade para interface do usuário do que a ferramenta DENIM.

#### **4.3.1. Preparação do estudo de caso**

A **primeira etapa** para a preparação da avaliação, utilizando a técnica de observação no uso das ferramentas, consistiu na identificação de requisitos funcionais para um software (hipotético) cujo protótipo de média-fidelidade da interface do usuário deveria ser desenvolvido durante a realização do estudo de caso. O sistema adotado para compor o estudo de caso foi uma aplicação de gerenciamento dos negócios realizados por uma imobiliária, sistema *Click Imóveis*. Suas principais funcionalidades são apresentadas no Quadro 8:

#### **Quadro 8 – Requisitos funcionais do sistema** *Click Imóveis*

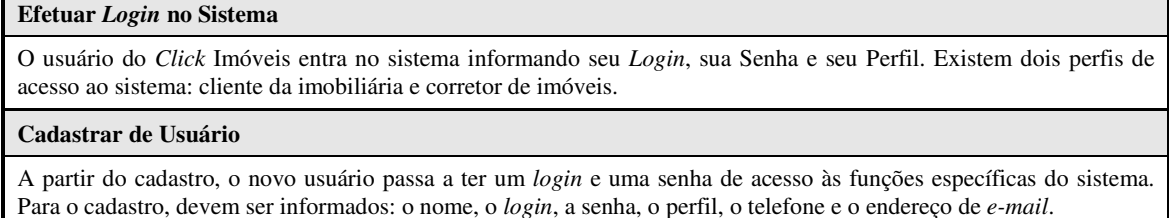

#### **Cadastrar de Imóveis**

É possível que o usuário cadastre imóveis que deseje vender, alugar, trocar, etc. As informações sobre o imóvel devem ser especificadas com detalhes: localização, tipo do imóvel (casa, apartamento, loja comercial, prédio, terreno, granja, outros), descrição (número de quartos, área coberta, etc.), tipo de negociação desejada, preço mínimo para negociação, etc.

#### **Buscar por Imóveis**

A partir de um conjunto de características desejadas, é possível realizar uma busca por imóveis de interesse. Uma listagem dos imóveis que satisfazem as necessidades explicitadas deve ser o resultado da busca. Ao clicar em qualquer um dos imóveis listados, os detalhes sobre o mesmo devem ser exibidos.

#### **Agendar uma Visita a um Imóvel**

Ao interessar-se por um imóvel, o cliente pode agendar uma visita a um imóvel.

#### **Buscar por Agendamentos**

O usuário pode listar todos os agendamentos a partir de filtros, por exemplo: agendamentos confirmados, em aberto, agendamentos do dia X, agendamentos da semana Y, etc...

#### **Modificar** *Status* **do Agendamento de Visita a um Imóvel**

O usuário pode confirmar ou não o agendamento de uma visita a um imóvel.

Sabendo que, no âmbito do processo de concepção da interface do usuário, o uso de protótipos de média-fidelidade deve ser precedido pela fase Tarefa&Conceitos<sup>4</sup>, a **segunda etapa** preparatória para o estudo de caso consistiu na análise e modelagem da tarefa para o sistema *Click Imóveis*. A modelagem da tarefa foi realizada seguindo o formalismo TAOS, com auxílio computacional da ferramenta iTAOS, resultando em dois artefatos, um arquivo XML, contendo a descrição do modelo da tarefa, e um arquivo de apoio, contendo a representação gráfica da árvore de tarefas (vide ANEXO C).

A **terceira etapa** consistiu na elaboração de: (i) material didático para nivelar o conhecimento dos usuários de teste sobre conceitos relacionados à modelagem da tarefa (formalismo TAOS) e sobre as definições de protótipos de baixa, média e alta-fidelidade (ANEXO D); (ii) uma apresentação sobre o produto a ser desenvolvido, ou seja, requisitos funcionais do sistema *Click Imóveis* (ANEXO E); e, (iii) um tutorial de uso para cada uma das ferramentas, DENIM e SMILE (ANEXO F).

A **quarta etapa** consistiu no planejamento da avaliação, ou seja, na definição: (i) das metas de teste; (ii) dos objetivos gerais e específicos; (iii) dos indicadores quantitativos e qualitativos; (iv) da natureza da avaliação; (v) da dimensão do universo amostral; (vi) da categoria dos usuários de teste; (vii) do número de avaliadores; e, (viii) da duração de cada sessão de teste. O Quadro 9 apresenta o plano de avaliação para o estudo de caso.

A **quinta etapa** consistiu na identificação e recrutamento dos 18 usuários para as sessões de avaliação (vide perfil dos usuários na subseção 4.4.1). O recrutamento deu-se a partir do envio de um e-mail de solicitação de participação para alunos de graduação e mestrado dos cursos de Ciência da Computação e Desenho Industrial da Universidade Federal de Campina Grande (ANEXO G).

 $\overline{a}$ 

<sup>4</sup> Segundo a nova abordagem proposta para o *framework Camaleon* e instanciada em MEDITE neste trabalho.

| Planejamento de teste – Observação Direta |                                                                                                    |  |
|-------------------------------------------|----------------------------------------------------------------------------------------------------|--|
| <b>Meta</b>                               | Investigar a navegabilidade, a clareza da estruturação das<br>funcionalidades, a adequação da terminologia e simbologia<br>utilizada.                                                         |  |
| <b>Objetivos Gerais</b>                   | Avaliação de aspectos do processo interativo usuário-produto                                                                                                    |  |
| <b>Objetivos Específicos</b>              | Observação da facilidade de uso da aplicação<br>Observação da facilidade de execução das tarefas<br>Mensuração do tempo de conclusão das tarefas<br>Mensuração do número de consultas à ajuda |  |
| <b>Indicadores Quantitativos</b>          | Tempo da sessão de avaliação<br>Status da tarefa (concluída, não concluída)<br>Número de consultas à ajuda (ou tutorial)<br>Número de vezes de uso de lápis e papel                           |  |
| <b>Indicadores Qualitativos</b>           | Facilidade de uso<br>$\blacksquare$<br>Facilidade de aprendizado<br>Facilidade de conclusão da tarefa<br>Satisfação com resultado da tarefa                                                   |  |
| Natureza da Avaliação                     | Somativa objetiva/ subjetiva e qualitativa/ quantitativa                                                                                                    |  |
| Dimensão do Universo Amostral             | 16 (dezesseis)                                                                                                    |  |
| Categoria de Usuários de Teste            | Estudantes de graduação e pós-graduação dos cursos de Ciência<br>da Computação e Desenho Industrial da Universidade Federal<br>de Campina Grande                                              |  |
| Número de Avaliadores                     | $1 \text{ (um)}$                                                                                                    |  |
| Duração da Sessão de Teste                | 90 minutos                                                                                                    |  |

**Quadro 9 - Plano de avaliação** 

### **4.3.2. Estratégia de realização do estudo de caso**

Os usuários de teste trabalharam em duplas (equipes) e tiveram como tarefa principal a construção do protótipo de média-fidelidade da interface do sistema *Click Imóveis*. As duplas foram divididas em 3 grupos, o Grupo\_1 (2 equipes) utilizou apenas a ferramenta DENIM, o Grupo\_2 (2 equipes) utilizou apenas a ferramenta SMILE e o Grupo\_3 (2 equipes) utilizou ambas as ferramentas. O uso de cada ferramenta implica na realização de uma sessão de teste, desta forma, as equipes do Grupo\_3 participaram de duas sessões de avaliação cada. As equipes pertencentes ao Grupo\_3 utilizaram a ferramenta DENIM antes de utilizarem a ferramenta SMILE, pois a construção do protótipo realizada à mão torna os usuários de DENIM mais críticos com relação ao protótipo que será gerado automaticamente pela ferramenta SMILE. Caso contrário, essas equipes teriam suas suas

decisões de projeto influenciadas pelo protótipo gerado por SMILE. O Quadro 10 apresenta a distribuição de duplas por grupo e por ferramenta utilizada.

| Grupo            | Equipe                          | <b>Ferramenta</b>    |
|------------------|---------------------------------|----------------------|
| $\Gamma$ Grupo_1 | Equipe $\_1.1$ e Equipe $\_1.2$ | <b>DENIM</b>         |
| Grupo 2          | Equipe_2.1 e Equipe_2.2         | <b>SMILE</b>         |
| $Grupo_3$        | Equipe_3.1 e Equipe_3.2         | <b>DENIM e SMILE</b> |

**Quadro 10 - Alocação das equipes de avaliação por ferramenta utilizada** 

Para o desenvolvimento do protótipo de média-fidelidade as oito sessões de avaliação tiveram como base a descrição dos requisitos funcionais do *Click Imóveis*, o arquivo contendo a representação gráfica da árvore de tarefas (modelo da tarefa visual) e o tutorial de uso da ferramenta a ser utilizada. Apenas as equipes que utilizaram a ferramenta SMILE tiveram acesso ao arquivo XML contendo a descrição do modelo da interação. Como é sabido, esse artefato é obtido a partir do modelo da tarefa através do MAPA (Rodrigues *et. al.* 2005).

O início da sessão de avaliação se deu com uma breve explanação (por parte do avaliador) sobre o objetivo do estudo de caso, o escopo do sistema *Click Imóveis* e sobre o uso da ferramenta que seria utilizada. Em seguida, os usuários de testes responderam ao questionário pré-teste de levantamento do perfil do usuário (*USer –* ANEXO H) e iniciaram o desenvolvimento do protótipo de média-fidelidade para a interface do *Click Imóveis*. A finalização do protótipo, independentemente da ferramenta em uso (DENIM ou SMILE) deu-se quando todos os elementos presentes no Modelo da Tarefa estavam representados graficamente e quando a equipe de projeto deu-se por satisfeita com o resultado obtido. Neste ponto, os usuários responderam ao questionário pós-teste de sondagem da satisfação subjetiva do usuário (*USE* - ANEXO I). Vale salientar que os questionários foram respondidos individualmente.

Durante o desenvolvimento dos protótipos, foram analisados aspectos objetivos e subjetivos do processo de uso das ferramentas. Com relação aos critérios objetivos, foram considerados: (i) tempo da sessão avaliatória (construção do protótipo); (ii) *status* da tarefa (protótipo concluído ou não concluído); (iii) número de consultas ao tutorial e a ajuda fornecida pela ferramenta em uso; e, (iv) número de uso de lápis e papel. Para os aspectos subjetivos, mais relacionados com a facilidade de uso de ambas as ferramentas, dados foram coletados a partir de comentários informais feitos pelos usuários ao utilizarem as ferramentas (além das respostas obtidas com a aplicação do questionário *USE*).

Algumas imagens feitas durante a realização do estudo de caso estão presentes no ANEXO J.

#### **4.3.3. Análise dos resultados obtidos**

A análise dos resultados obtidos com a realização do estudo de caso, observação direta de uso, teve como base os indicadores quantitativos e qualitativos apresentados previamente no Quadro 9 que estão diretamente relacionados aos aspectos objetivos e subjetivos citados na seção anterior, respectivamente.

#### **4.3.3.1. Análise dos indicadores objetivos**

Os dados referentes aos indicadores quantitativos já mencionados foram coletados durante a realização do estudo de caso para cada uma das equipes e estão dispostos na Tabela 2:

| Grupo        | Equipe         | <b>Tempo</b><br>(min) | <b>Status</b> | Consultas à<br>Ajuda/Tutorial | Uso de<br>Lápis e<br>Papel |
|--------------|----------------|-----------------------|---------------|-------------------------------|----------------------------|
|              | Equipe_1.1     | 108                   | N/C           | 2                             | $\overline{c}$             |
| <b>DENIM</b> | Equipe $\_1.2$ | 95                    | $\mathcal{C}$ | $\theta$                      | $\Omega$                   |
|              | Equipe_3.1     | 148                   | N/C           | $\overline{2}$                | $\mathfrak{D}$             |
|              | Equipe_3.2     | 147                   | $\mathcal{C}$ | 3                             | $\mathfrak{D}$             |
|              | Equipe_2.1     | 60                    | N/C           | 0                             | $\Omega$                   |
| <b>SMILE</b> | Equipe_2.2     | 68                    | $\mathcal{C}$ | $\theta$                      | $\theta$                   |
|              | Equipe_3.1     | 50                    | $\mathcal{C}$ | $\Omega$                      | $\Omega$                   |
|              | Equipe_3.2     | 94                    | $\mathcal{C}$ | $\overline{0}$                | $\overline{0}$             |

**Tabela 2 - Mensuração do desempenho a partir de indicadores quantitativos** 

**Legenda: C – Concluída; N/C – Não Concluída.** 

Comparando os indicadores quantitativos coletados durante o uso das ferramentas DENIM e SMILE é possível perceber que:

- (i) O tempo médio para conclusão da sessão de avaliação para os usuários de DENIM (124,5 minutos) é consideravelmente superior ao tempo utilizado pelos usuários de SMILE (68 minutos);
- (ii) A equipe mais rápida ao utilizar DENIM (95 minutos) levou mais tempo para finalizar a sessão de avaliação do que a equipe mais lenta ao utilizar SMILE (94 minutos);
- (iii) Apenas duas (2/4) equipes conseguiram finalizar a construção do protótipo DENIM, enquanto que três (3/4) o fizeram ao utilizar SMILE;
- (iv) Para o uso de DENIM, três (3/4) equipes necessitaram consultar a ajuda/tutorial de uso, enquanto que para o uso de SMILE, nenhuma (0/4) equipe fez uso desses recursos; e por fim,
- (v) Três (3/4) equipes fizeram uso de lápis e papel para explorar idéias iniciais de projeto ao utilizar DENIM, enquanto que nenhuma (0/4) equipe o fez ao utilizar SMILE.

Comparando os dados coletados durante as sessões de avaliação das equipes do Grupo\_3 (usuárias de ambas as ferramentas) é possível perceber que: (i) o tempo médio de duração das sessões de avaliação para as equipes usuárias de SMILE (72 minutos) foi menor que a metade do tempo médio investido pelas equipes usuárias de DENIM (147,5 minutos); (ii) As duas equipes do Grupo\_3 conseguiram finalizar o protótipo de médiafidelidade para o sistema *Click Imóveis* ao utilizarem SMILE como ferramenta de apoio, enquanto que apenas uma das equipes o fez ao utilizar DENIM; (iii) o número de consultas à ajuda/tutorial durante o uso de DENIM (cinco registros) e o número de ocorrências do uso de lápis e papel (quatro registros) divergem, consideravelmente, dos registros feitos durante o uso de SMILE (nenhum registro para ambos os indicadores).

Os indicadores quantitativos coletados para o número de consultas à ajuda/tutorial e o número de uso de lápis e papel, mostram evidências para confirmar da **Hipótese 1**. O registro de 7 (sete) consultas à ajuda/tutorial e 6 (seis) ocorrências do uso de lápis e papel pelos usuários de DENIM pode ser avaliado de forma negativa em comparação aos mesmos indicadores coletados para os usuários de SMILE. Para esses, nenhuma consulta à ajuda/tutorial e nenhum uso de lápis e papel foram registrados. A análise prematura dessas informações pode indicar que a ferramenta SMILE é mais fácil de usar, sob os pontos de vista funcional e de usabilidade, do que a ferramenta DENIM.

Considerando o tempo de conclusão da sessão de avaliação para as equipes que finalizaram com sucesso a construção do protótipo<sup>5</sup>, o tempo médio atingido pelas equipes que utilizaram SMILE (70,6 minutos) é consideravelmente inferior ao alcançado pelas equipes usuárias de DENIM (121 minutos). A diferença significativa (49,4 minutos) entre o tempo médio obtido pelas equipes usuárias de SMILE e de DENIM reforça a **Hipótese 2**. Esse é um indicativo favorável para a confirmação da afirmativa de que a ferramenta SMILE proporciona maior rapidez no processo de concepção de protótipos de média-fidelidade para interface do usuário do que a ferramenta DENIM.

 $\overline{a}$ 

<sup>&</sup>lt;sup>5</sup> Equipe\_1.2 e Equipe\_3.2 usando DENIM; Equipe\_2.2, Equipe\_3.1 e Equipe\_3.2 usando SMILE

#### **4.3.3.2. Análise dos indicadores subjetivos**

Com relação aos indicadores qualitativos, alguns comentários feitos pelas equipes de avaliação foram coletados durante as sessões. Tais comentários revelam algumas das principais dificuldades encontradas pelos usuários ao utilizarem as ferramentas DENIM e SMILE.

Todas as equipes usuárias de DENIM (4/4) apresentaram bastante dificuldade na seleção, posicionamento e redimensionamento dos elementos presentes no protótipo construído (páginas, *labels*, botões, etc.). Comentários que reforçam essa afirmação podem ser vistos abaixo:

"*Quando for inserir* (referindo-se a um botão) *coloque no lugar certo* (posicione-o corretamente no local desejado)*, porque se for para colocar no lugar errado e ter que mover depois é fogo* (ação que incluiria seleção e reposicionamento do objeto inserido)";

O formato e disposição do *menu*, assim como a ausência de teclas de atalho atrapalhou o desempenho dos usuários que em vários momentos durante a sessão de avaliação tentaram utilizar esses recursos. A ausência de resposta após a ativação das teclas de atalho foi seguida de comentários tais como: *"Tem tecla de atalho não?"*. A tecla de atalho para o mecanismo de desfazer ação (Ctrl+Z) foi a mais procurada e sua ausência rendeu vários comentários:

 *"Tem Ctrl+Z?";* 

*"Acho que o Ctrl+Z não funciona muito bem!";* 

*"Deveria ter Ctrl+Z aqui!";* 

*"Eu quero dar* (executar) *Ctrl+Z".*

Após um tempo aproximado de 1 hora de interação com a ferramenta os usuários mostraram-se cansados e impacientes, revelando através de comentários a ansiedade para finalizar o protótipo em construção:

*"A gente não termina hoje não!"* 

*"Essa é difícil, vamos pular!"*, referindo-se a uma tela que conteria muitos elementos de interação.

*"Vamos logo pra terminar logo!"* 

*"Ai meu Deus, que agonia! Eu to estressado já!"* 

Ao utilizar as funcionalidades de copiar e colar o resultado esperado não foi alcançado e o comentário demonstrando insatisfação foi feito:

*"Que bizarro!!! Ao copiar e colar os elementos não ficam onde o mouse determina, ficam por trás da página destino!. Refazer tudo é peso!".* 

Para os usuários de SMILE, as insatisfações mais evidentes durante o processo de interação se deram devido à ausência das funções de copiar, colar partes do protótipo e de desfazer ações relacionadas a inserções e remoções de elementos presentes no protótipo. Estes fatos ocasionaram alguns comentários:

*"Será que pode copiar e colar um conjunto de elementos?"; "Era bom poder duplicar um esboço"; "Cadê o Ctrl+Z?"; "Deveria ter Ctrl+Z!"; "Por que não tem Ctrl+Z?".*

Os usuários de SMILE demonstraram uma constante preocupação em como definir ações para os botões inseridos no protótipo:

*"Como é que eu faço para dizer que volto para a tela anterior?";* 

*"A gente não tem como fazer referência para onde esse botão vai não?"* Referindo-se à ação que deveria ser atribuída ao botão quando este fosse ativado no modo de simulação;

*"Não tem como definir uma ação para um botão não?"* 

Com relação à manipulação dos objetos de interação presentes no protótipo construído algumas sugestões de melhoria foram feitas ao longo das sessões de avaliação. Dentre essas é possível destacar:

*"Seria interessante poder mudar o tipo de um conjunto de elementos de uma só vez!";* 

*"Era para poder mudar um objeto de uma visão para outra"* 

*"Deveria poder inserir um monte de radio buttom e check buttom de uma vez"* 

Um comentário marcante feito por todas (4/4) as equipes usuárias de SMILE indica insatisfação no tocante ao desempenho da ferramenta que foi considerada lenta por seus usuários, levando-os a pensar que a ferramenta teria travado em momentos de salvamento, por exemplo. No entanto, apesar desse comentário, as equipes do Grupo\_3 mostraram-se satisfeitas com o tempo investido no desenvolvimento do protótipo de média-fidelidade para a interface do *Click Imóveis* ao utilizar SMILE e expressaram tal satisfação com comentários como, por exemplo, *"Pensei que ia demorar mais!".* 

O Quadro 11 sumariza as informações coletadas a partir dos comentários feitos pelos usuários durante as sessões de avaliação. A segunda coluna contém os itens identificados como causadores de insatisfação por parte dos usuários recrutados para a realização do estudo de caso. As colunas três e quatro indicam se o item presente na coluna dois é ou não uma insatisfação levantada pelas equipes usuárias de SMILE e de DENIM, respectivamente. Analisando o quadro que segue é possível perceber que dos seis (6) itens identificados como causadores de insatisfação, cinco (5/6) foram mencionados pelos usuários de DENIM, enquanto que apenas três (3/6) foram citados pelos usuários de SMILE.

**Quadro 11 – Indicadores subjetivos identificados como causadores de insatisfação pelos usuários participantes do estudo de caso** 

| ID                      | Itens Causadores de Insatisfação                                                              | <b>SMILE</b> | <b>DENIM</b> |
|-------------------------|-----------------------------------------------------------------------------------------------|--------------|--------------|
| 1                       | Dificuldade com as funções de seleção e posicionamento de<br>elementos presentes no protótipo | ausente      | presente     |
| $\mathbf{2}$            | Ausência de teclas de atalho                                                                  | ausente      | presente     |
| 3                       | Ausência da função de <b>desfazer</b> (associada à tecla de atalho $Ctrl+Z$ )                 | presente     | presente     |
| $\overline{\mathbf{4}}$ | Ausência/Falha da função de copiar e colar                                                    | presente     | presente     |
| 5                       | Cansaço com uso prolongado da ferramenta                                                      | ausente      | presente     |
| 6                       | Desempenho                                                                                    | presente     | ausente      |

Para os itens levantados como causadores de insatisfação aos usuários de SMILE, as seguintes medidas devem ser tomadas a fim de que esses sejam eliminados/minimizados. No que diz respeito ao **item 6**, o código de SMILE deve ser estudado com o objetivo de identificar as causas do baixo desempenho. Uma vez identificada a causa, as medidas cabíveis devem ser tomadas. A partir de então, uma nova versão de SMILE deve ser disponibilizada. A ausência das funções de desfazer (**item 3**), copiar e colar (**item 4)**, justifica-se pela complexa mudança que a estrutura do modelo da tarefa teria que sofrer com a disponibilização dessas funções em SMILE. No entanto, sugere-se que seja feita uma investigação da viabilidade de inserir essas funções na ferramenta SMILE de forma que as mudanças ocorridas no modelo da interação, por meio da edição do protótipo de média-fidelidade, possam ser refletidas de forma coerente e consistente no modelo da tarefa referente;

As Figuras 23 e 24 apresentam os protótipos obtidos após a sessão de avaliação de equipes que utilizaram DENIM e SMILE, respectivamente, no modo de visualização de S*toryboard*.

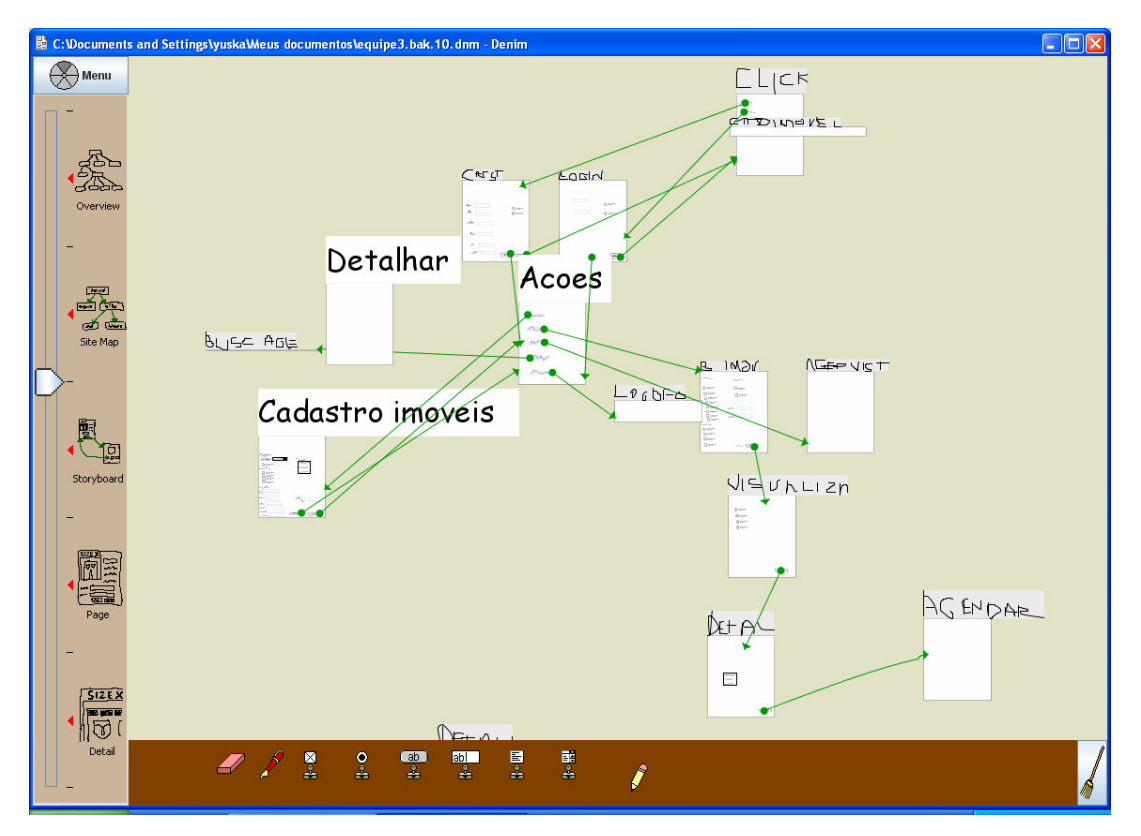

**Figura 23 -** *Storyboard* **do sistema** *Click Imóveis* **obtido com o uso da ferramenta DENIM** 

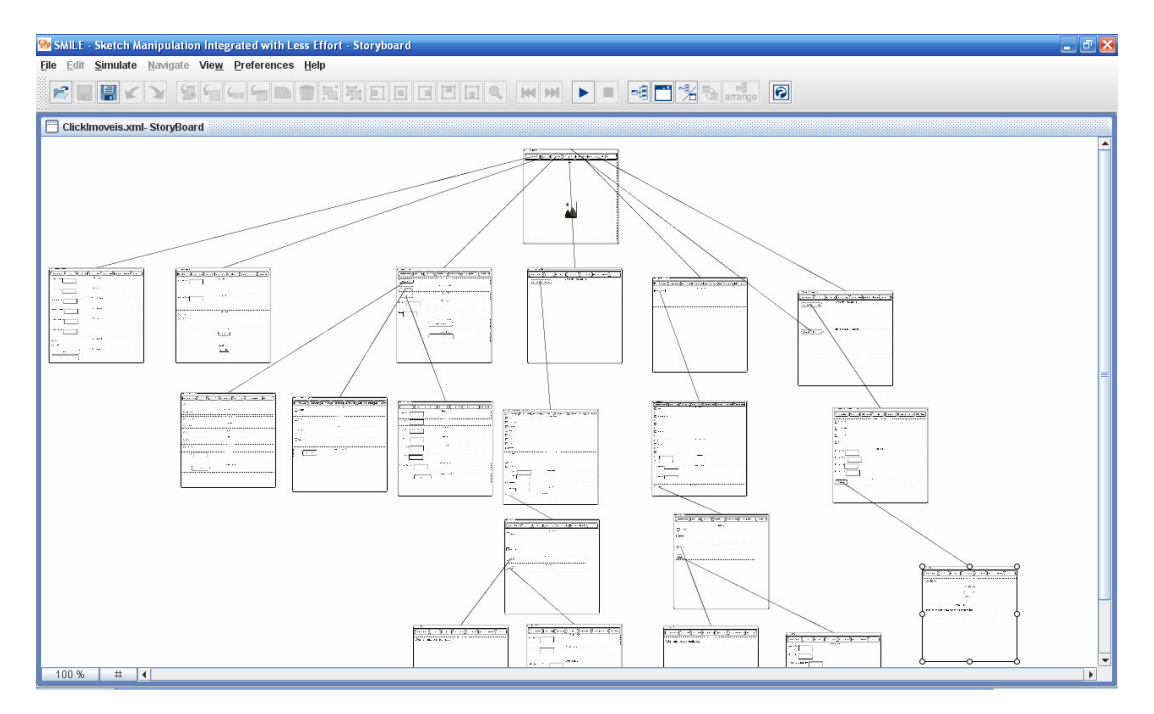

**Figura 24 -** *Storyboard* **do sistema** *Click Imóveis* **obtido com o uso da ferramenta SMILE** 

A Figura 25 contém à esquerda o esboço obtido com o uso de DENIM e à direita o esboço obtido com o uso de SMILE, ambos para a tela de cadastro de usuário para o sistema *Click Imóveis*.

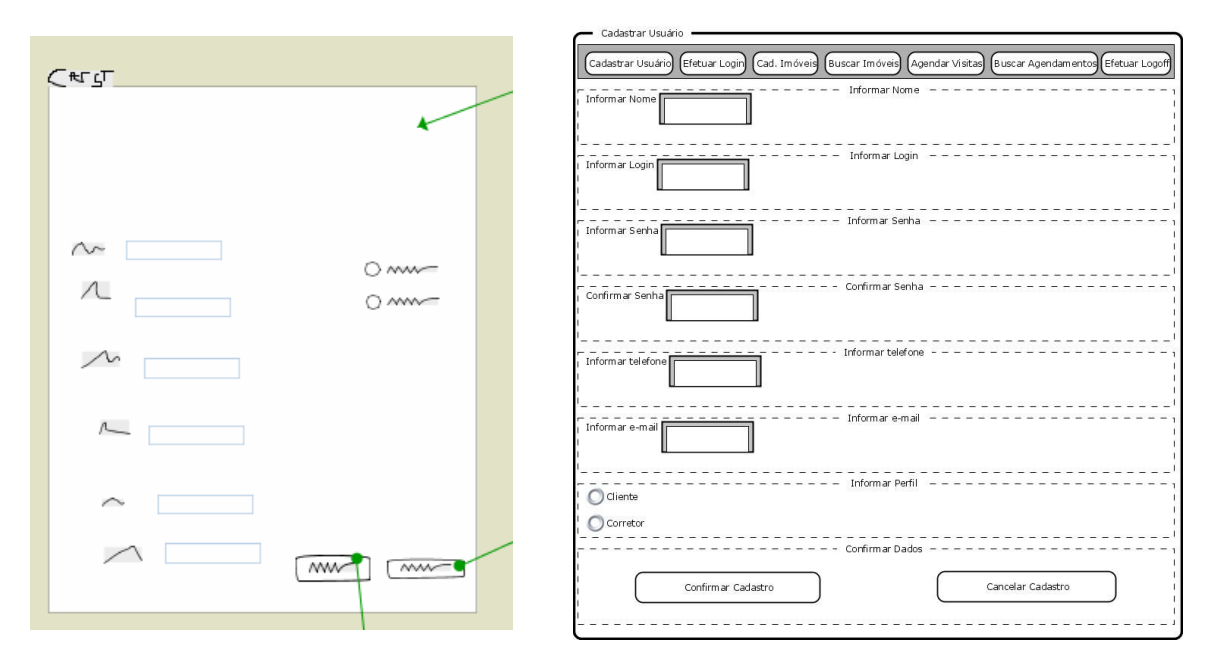

**Figura 25 – Esboço da tela de cadastro de usuário obtido com o uso de DENIM e de SMILE.** 

### **4.4. Sondagem da satisfação subjetiva do usuário**

A análise das respostas dos usuários participantes do estudo de caso aos itens presentes nos questionários *USer* e *USE* permite delinear o perfil dos usuários recrutados e sondar o grau de satisfação dos mesmos ao interagirem com as ferramentas SMILE e DENIM. Os gráficos comparativos dos resultados obtidos com a aplicação de ambos os questionários para os usuários de SMILE e de DENIM encontram-se nos ANEXOS L e M, *USer* e *USE*, respectivamente.

#### **4.4.1. Análise do questionário** *USer*

Para a realização do estudo de caso, foram recrutados dezesseis (16) usuários. Desses, oito (8/16) foram recrutados para interagir com a ferramenta DENIM, dos quais seis (6/8) eram do sexo masculino. A faixa etária dos usuários de DENIM foi de 18 e 23 anos (6/8) e entre 23 e 28 (2/8). Com relação ao grau de instrução, os usuários eram em sua maioria estudantes de graduação (5/8), havendo também um usuário estudante de mestrado (1/8), um graduado (1/8) e um mestre (1/8). Dos usuários recrutados, cinco (5/8) utilizavam metodologias de apoio do desenvolvimento de interfaces do usuário, dentre as quais YP foi citada por três (3/5) usuários e XPU (Vasconcelos, 2004) por dois (2/5) outros. Metade (4/8) dos usuários de DENIM afirmaram utilizar a técnica de prototipagem para explorar as idéias iniciais de projeto de interface do usuário, todos esses (4/4) utilizam lápis e papel para esboçar a interface em projeto. Os conceitos relacionados à modelagem da tarefa eram conhecidos por sete (7/8) usuários, dos quais seis (6/7) já haviam modelado alguma tarefa do usuário, cinco (5/6) desses com apoio ferramental: iTAOS (4/5) e TERESA (Multimodal TERESA, 2007) (1/5).

Como usuários de SMILE, foram recrutados oito (8/16) usuários para a realização do estudo de caso, dos quais cinco (5/8) eram do sexo feminino. A faixa etária dos usuários de SMILE foi de 18 e 23 anos (3/8) e entre 23 e 28 (5/8). Com relação ao grau de instrução, metade (4/8) dos usuários recrutados eram alunos de mestrado, três (3/8)

alunos de graduação e um (1) graduado. Sete (7/8) usuários utilizaram metodologias de apoio ao desenvolvimento de interfaces do usuário, tendo como suporte ferramentas como Eurtepe (Euterpe, 2007) (2/7) e TERESA (1/7) (os demais usuários (4/7) não mencionaram as ferramentas utilizadas). Cinco (5/8) usuários de SMILE afirmaram esboçar a interface do usuário em projeto, quatro (4/5) desses revelaram fazer uso de lápis e papel e um (1/5) uso da ferramenta *Microsoft Power-point*. Todos (8/8) os usuários de SMILE afirmaram conhecer os conceitos relacionados ao modelo da tarefa, dos quais sete (7/8) já puseram em prática a modelagem da tarefa do usuário com o auxilio de ferramentas tais como: iTAOS (3/7), CTTE (CTTE, 2002) (3/7) e TERESA  $(1/7)$ .

Diante do exposto, é possível afirmar que o perfil para os usuários recrutados para utilizar ambas as ferramentas (SMILE e DENIM) é semelhante, fato este que torna confiável a validade dos resultados obtidos com o estudo de caso.

#### **4.4.2. Análise do questionário** *USE*

O questionário USE foi composto por 33 itens que abordaram aspectos relacionados à(s): (i) funcionalidade; (ii) usabilidade (facilidade de aprendizado e uso); (iii) situações de erro e travamentos; (iv) ajuda; (v) satisfação de uso; e por fim, (vi) conseqüências do uso da ferramenta em seu contexto de uso (dentro do processo de desenvolvimento de interfaces do usuário).

No tocante às **funcionalidades** (itens 1, 2, 3, 4, 5, 6, 7, 8, 13, 21 e 26), de forma geral, a avaliação do uso da ferramenta SMILE na construção do protótipo de médiafidelidade para o sistema *Click Imóveis* foi extremamente positiva, onde sete (7/8) usuários classificaram o item como fácil e um (1/8) usuário o classificou como muito fácil. Em contrapartida, o mesmo item foi avaliado pelos usuários de DENIM como fácil por dois (2/8) usuários, difícil por outros dois (2/8), e indiferente para metade desses  $(4/8).$ 

De forma mais específica, a avaliação acima pode ser dividida na análise dos itens referentes às principais funções das ferramentas, sejam essas: inserção, remoção e edição de elementos, visualização da informação, criação de *links* e simulação do comportamento.

A **inserção** de elementos ao protótipo de média-fidelidade foi avaliada positivamente para ambas as ferramentas, no entanto, enquanto cinco (5/8) usuários de SMILE classificaram esse item como muito fácil, o mesmo número de usuários de DENIM o classificou como fácil.

A avaliação para a **remoção** de elementos no protótipo apresentou-se positiva pelos usuários de SMILE ao considerar a realização de tarefas associadas como muito fáceis (5/8) e fáceis (2/8), entretanto, a avaliação desse item para os usuários de DENIM apresentou-se negativa, onde quatro (4/8) usuários consideraram difícil realizar a tarefa relacionada.

Para a **edição** de informações presentes no protótipo, os usuários de DENIM foram, em maioria (6/8), imparciais enquanto que dois apontaram a funcionalidade como difícil (1/8) e muito difícil (1/8). Por outro lado, apenas um (1/8) usuário de SMILE considerou esse item como difícil, os demais o avaliaram como muito fácil (4/8) ou fácil  $(3/8)$ .

A função de acesso aos diferentes modos de **visualizar** as informações presentes no protótipo foi considerada fácil (4/8) e muito fácil (4/8) pelos usuários de SMILE. Para os usuários de DENIM o item foi avaliado como difícil por apenas um (1/8) usuários, os demais o classificaram como muito fácil (4/8), fácil (1/8) ou se abstiveram (2/8).

A **criação de** *links* entre as páginas/telas do protótipo não foram avaliadas negativamente pelos usuários de SMILE, no entanto, a maioria destes (5/8) considerou o item sob avaliação como nem fácil nem difícil. Já para os usuários de DENIM houve avaliação negativa por dois (2/8) usuários, onde um (1/2) classificou o item como difícil e outro (1/2) como muito difícil.

A **simulação** do comportamento do protótipo foi bem avaliada pelos usuários de ambas as ferramentas.

 Do ponto de vista da **usabilidade** (itens 12, 14, 18, 20 e 22), aspectos relacionados ao (i) tempo de aprendizado; (ii) à facilidade de navegação por entre menus, janelas de diálogo e barra de ícones; (iii) à estrutura definida para os menus e barras de tarefas; e, (iv) à satisfação com a execução direta e exata das tarefas de interesse foram contemplados. Dentre esses, dois aspectos apresentaram maior discrepância entre as avaliações feitas pelos usuários de SMILE e de DENIM.

O primeiro aspecto, com relação ao investimento demasiado de **tempo para aprender** a utilizar a ferramenta (itens 20 e 22), revelou que sete (7/8) usuários de SMILE discordaram (parcial e totalmente) da afirmativa enquanto que (6/8) usuários de DENIM concordaram (parcial e totalmente) com a afirmação. Essa informação, aliada à avaliação dos itens relacionados às funcionalidades das ferramentas, reforça a **Hipótese 1** de que SMILE é mais fácil de aprender e de usar do que DENIM.

O segundo aspecto, diz respeito à **execução direta da tarefa de interesse** (itens 21 e 23) ao utilizar as ferramentas. Para esse item de avaliação seis (6/8) usuários demonstraram satisfação ao conseguir executar as tarefas de modo direto ao usar SMILE, enquanto que cinco (5/8) usuários apresentaram-se insatisfeitos com o uso de DENIM.

Para **situações de erro e travamento** (itens 9, 10 e 11), ambas as ferramentas foram semelhantemente avaliadas. Para recuperação de situações de erro, seis (6/8) usuários de SMILE e quatro (4/8) usuários de DENIM se mostraram insatisfeitos; para recuperação em situação de travamento, quatro (4/8) usuários de SMILE classificaram o item como difícil (3/4) e muito difícil (1/4), e três (3/8) usuários de DENIM como muito difícil. Com relação à compreensão de mensagens de erro, os usuários de SMILE tiveram suas opiniões simetricamente opostas, onde 3/8 consideraram as mensagens de erro difíceis de compreender enquanto a mesma quantidade de usuários (3/8) as considerou de fácil compreensão. Para quatro (4/8) usuários de DENIM, houve dificuldade na compreensão das mensagens de erro apresentadas durante o uso da ferramenta.

Pelo pouco acesso aos mecanismos de **ajuda** oferecidos pelas ferramentas durante a realização das sessões de avaliação, os itens relacionados a esses aspectos (itens 15 e 24) foram, de certa forma, neutralizados na avaliação.

Analisando os aspectos relacionados à **satisfação de uso** (itens 16, 17, 19, 23, 25, 27, 32 e 33), dos oito itens considerados, cinco foram avaliados positivamente pelos usuários de SMILE e negativamente pelos usuários de DENIM:

- (i) Sete (7/8) usuários admitiram sentirem-se no **controle das ações** ao utilizar a ferramenta SMILE, enquanto que cinco (5/8) usuários de DENIM não confirmaram tal afirmativa;
- (ii) Seis (6/8) usuários concordaram que suas **necessidades foram plenamente atendidas** pela ferramenta SMILE. Sob esse aspecto, os usuários de DENIM tiveram opiniões divergentes, onde metade (4/8) dos usuários concordou com a afirmativa e a outra metade (4/8) discordou da mesma;
- (iii) Seis (6/8) usuários não expressaram sentir **frustração** em momentos de uso de SMILE, no entanto, o mesmo número de usuários afirmou sentir frustração durante o uso de DEMIN;
- (iv) Oito (8/8) usuários concordaram (parcial e totalmente) que, de um modo geral, sentiram-se **satisfeitos em utilizar** SMILE. Para os usuários de DENIM quatro (4/8) discordaram e três (3/8) concordaram com a afirmação;
- (v) Sete (7/8) usuários revelaram interesse (parcial e total) de **uso futuro da ferramenta** SMILE, enquanto que quatro (4/8) usuários de DENIM não mostraram interesse em fazer uso de DENIM posteriormente ao estudo de caso.

A **satisfação com o esboço obtido** ao final da sessão de avaliação foi completa por todos (8/8) os usuários de SMILE e por metade (4/8) dos usuários de DENIM.

Um problema identificado por dois (2/8) usuários de SMILE se deu com relação à lentidão de **tempo de resposta** da ferramenta às ações dos mesmos. Esse problema foi apontado por apenas um (1/8) usuário de DENIM.

Considerando as **conseqüências de uso da ferramenta em seu contexto de uso** – processo de desenvolvimento de interfaces do usuário – (itens 28, 29, 30 e 31), objetivouse avaliar a adequação do uso do modelo da tarefa como ponto de partida para a construção do protótipo de média-fidelidade, assim como investigar a possibilidade de inserir efetivamente potenciais usuários do sistema no processo de concepção da interface (prática de projeto participativo).

Com relação ao **uso do modelo da tarefa** como base para o processo de construção do protótipo de média-fidelidade, dez (10/16) usuários concordaram totalmente com a viabilidade do uso desse artefato como ponto de partida para a construção do protótipo, quatro (4/16) concordaram com a afirmativa e apenas um (1/16) usuário teve opinião contrária (um (1/16) usuário, nem concordou nem discordou da afirmação). Dez (10/16) usuários concordaram que as informações presentes no modelo da tarefa são suficientes para construir o protótipo de média-fidelidade da interface do usuário, um (1/16) discordou e quatro (4/16) não opinaram.

A respeito do estímulo à **prática do projeto participativo,** seis (6/8) usuários demonstraram acreditar que um potencial usuário do sistema *Click Imóveis* seria capaz de interagir com SMILE sem problemas, um (1/8) usuário discordou da afirmativa e outro (1/8) não opinou. Para os usuários de DENIM, quatro (4/8) concordaram com a afirmação, dois (2/8) discordaram (um deles totalmente) e dois (2/8) nem concordaram nem discordaram.

Ainda sob esse ponto de vista, os usuários foram questionados sobre a viabilidade de potenciais usuários do sistema *Click Imóveis* contribuírem com sugestões de melhoria para o protótipo da interface obtido ao final da sessão do estudo de caso. Todos (8/8) usuários de SMILE concordaram (seis desses totalmente) com a possibilidade de obter contribuições de potenciais usuários do sistema cuja interface está sob desenvolvimento. Para os usuários de DENIM, sete (7/8) usuários concordam com a afirmativa (dois deles totalmente), e um (1/8) discorda.

Diante do exposto, é possível perceber que os projetistas, ao utilizarem ambas as ferramentas, avaliaram de forma positiva a viabilidade de inserir o usuário do futuro sistema como co-projetista da interface final, a partir do uso de protótipo de médiafidelidade. Independente da ferramenta a ser utilizada (SMILE ou DENIM) existe uma indicação de que o uso de protótipos de média fidelidade com apoio ferramental adequado favorece a prática de projeto participativo.

## **4.4.2.1. Índice de satisfação subjetiva**

As respostas fornecidas pelos usuários participantes do estudo de caso aos itens do questionário *USE* são processadas pela ferramenta *Webquest* que fornece como resultado um índice de satisfação subjetiva de um dado universo amostral relativa a um produto considerado, no caso SMILE e DENIM. Neste experimento foram obtidos dois índices de satisfação subjetiva, um referente à ferramenta SMILE e outro referente à ferramenta DENIM.

O Quadro 12 contém a escala utilizada pelo USE para a valoração do índice de satisfação subjetiva.

| <b>INTERVALO</b>  | <b>DESCRIÇÃO</b>             |
|-------------------|------------------------------|
| $0,67$ a $1,00$   | Satisfação Máxima            |
| $0,33$ a $0,66$   | <b>Bastante Satisfeito</b>   |
| $0,01$ a $0,32$   | <b>Satisfeito</b>            |
| 0,00              | <b>Neutro</b>                |
| $-0,01$ a $-0,32$ | <b>Insatisfeito</b>          |
| $-0,33$ a $-0,66$ | <b>Bastante Insatisfeito</b> |
| $-0.67$ a $-1.00$ | <b>Insatisfação Máxima</b>   |

**Quadro 12 - Análise do indicador de satisfação subjetiva do USE** 

O índice de satisfação subjetiva obtido neste experimento para a ferramenta DENIM foi **-0.064**, o que indica que o universo amostral considerado mostrou-se **INSATISFEITO** com o produto avaliado.

Em contrapartida, o índice de satisfação subjetiva obtido neste experimento para a ferramenta SMILE foi **0.122**, o que indica que o universo amostral considerado mostrouse **SATISFEITO** com o produto avaliado.

Embora SMILE não tenha sido avaliado pelo universo amostral de forma a atingir um dos índices máximos de satisfação, com base nos indicadores quantitativos coletados durante a realização o estudo de caso, nos comentários feitos pelos usuários de ambas as ferramentas durante as sessões de avaliação e nos próprios indicadores de satisfação subjetiva do usuário aos quais o experimento chegou, é possível afirmar que o uso da ferramenta SMILE foi melhor avaliado do que o uso da ferramenta DENIM.

## **4.5. Conclusões**

A escolha de uma abordagem multidimensional para avaliar SMILE apresentou-se significativamente positiva considerando a abrangência de aspectos abordados durante o processo de avaliação. A identificação de falhas a partir da inspeção de conformidade de SMILE às Partes 14 e 16 do Padrão ISO 9241, a análise dos indicadores quantitativos e qualitativos coletados durante a realização do estudo de caso a partir da técnica de observação direta do uso de SMILE e a sondagem da satisfação subjetiva dos usuários ao interagir com SMILE, propiciaram aguçar o olhar de avaliador sob diferentes pontos de vista, tornando a avaliação de SMILE mais completa.

A **inspeção de conformidade** realizada apontou um total de **27 falhas**, das quais 13 falhas referem-se à Parte 13 (Diálogo via Menu) e 14 falhas à Parte 16 (Diálogo via manipulação direta) do padrão adotado. Mesmo diante de um número considerável de falhas, as **taxas de adoção** as quais a inspeção chegou são consideradas **satisfatórias**, **86,48%** para Diálogo via Menu e **70,83%** para Diálogo via Manipulação Direta.

A análise dos indicadores quantitativos e qualitativos coletados durante a **observação do uso de SMILE** e de DENIM e o resultado obtido com a aplicação do questionário de **sondagem da satisfação subjetiva** (*USE*) **confirmam as Hipóteses 1 e 2** levantadas para a realização do estudo de caso. Ou seja, a ferramenta SMILE é mais fácil de aprender e de usar do que a ferramenta DENIM (Hipótese 1); e a ferramenta SMILE propicia maior rapidez no processo de concepção de protótipos de média-fidelidade para interface do usuário do que a ferramenta DENIM (Hipótese 2).

Embora o **índice de satisfação subjetiva** máximo não tenha sido atingido pelo universo amostral considerado para o uso SMILE (**0.122**), o índice alcançado revela maior satisfação de uso por parte dos usuários de SMILE em comparação aos usuários de DENIM (**-0.064**).

Mesmo diante das falhas encontradas na inspeção de conformidade e das dificuldades enfrentadas pelos usuários durante a realização do estudo de caso, esses usuários mostraram-se satisfeitos com o uso do modelo da tarefa como ponto de partida para a geração do protótipo de média-fidelidade, independente da ferramenta utilizada. Além disso, os usuários de SMILE, que atuaram como projetistas da interface do usuário, demonstraram acreditar que o uso de SMILE favorece e incentiva a prática de projeto participativo. Desta forma, é possível, de uma forma geral, considerar positiva a avaliação de SMILE.

Assim, é possível afirmar que SMILE, além de atender às características das ferramentas de apoio ao uso de protótipos de média-fidelidade no processo de concepção do usuário, tendo seu uso contextualizado dentro de MEDITE apresentou ganhos para o processo e para o protótipo obtido, o que avalia de forma favorável a proposta feita nos Capítulos 2 e 3 deste trabalho de dissertação.

 $Capitulo 5$ 

# **CONCLUSÃO E TRABALHOS FUTUROS**

Este capítulo apresenta as considerações finais da dissertação, assim como indica algumas possibilidades de trabalhos futuros para complementar o trabalho descrito ao longo deste documento.

## **5.1. Contextualização geral da dissertação**

O objetivo geral do presente trabalho de dissertação foi promover o uso efetivo e adequado de protótipos de média-fidelidade dentro de um processo de desenvolvimento de interfaces do usuário compatível com o *framework* de referência *Camaleon.* 

A princípio, fez-se necessário adquirir conhecimento sobre o estado da arte no tocante ao uso de técnicas de prototipagem em metodologias e práticas de desenvolvimento de interface do usuário. Sendo assim, uma revisão bibliográfica foi realizada, assim como o levantamento e posterior uso de ferramentas de apoio ao uso de protótipos em IHC.

Após a revisão bibliográfica, o *framework Camleon* foi estudado a fim de identificar, dentre seus quatro níveis (Tarefa&Conceito, Interface Abstrata do Usuário (AUI), Interface Concreta do Usuário (CUI) e Interface Final do Usuário (FUI)), qual poderia ser melhor representado por protótipos de média-fidelidade. A AUI foi eleita por conter informações referentes à apresentação (espaços de interação e os objetos de interação contidos nestes espaços) e ao comportamento (transição de diálogo/navegação e relacionamento espaço-temporal entre os elementos de apresentação) dos elementos da futura interface do sistema, informações estas adequadas para produzir uma primeira representação visual, na forma de um protótipo de média-fidelidade, da interface do usuário.

A partir de então, foi proposto que os modelos e formalismos utilizados para descrever a AUI pelas metodologias de concepção de interface do usuário compatíveis com *Camaleon* fossem, também, representados visualmente como protótipos de médiafidelidade. O uso de representações visuais sugere o uso de uma linguagem comum entre os projetistas e os futuros usuários do sistema cuja interface está sendo desenvolvida, promovendo a prática do projeto participativo e, conseqüentemente, antecipando a identificação de possíveis insatisfações por parte dos usuários.

Em seguida, a instanciação da proposta se fez a partir da inserção de um novo processo de geração de protótipos de média-fidelidade em MEDITE. O novo processo é precedido pelos processos de Análise e Modelagem da Tarefa e Geração da Especificação Parcial da Interação e representa visualmente o modelo da interação do usuário, de acordo com o Modelo EDITOR Estendido. A fácil adaptação de MEDITE à proposta feita anteriormente induz o pensamento de que a mesma adaptação aconteça de forma simples para outras metodologias compatíveis com *Camaleon* (TRIDENT, ADEPT, ERGO-START, ALACIE e MCI).

A transformação dos elementos presentes no modelo da interação em representações visuais, quando realizado sem suporte ferramental, demanda um considerável esforço pelos projetistas. Tendo por objetivo eliminar, ou pelo menos minimizar, o esforço nesse processo de transformação, o passo seguinte consistiu no projeto e implementação de uma ferramenta de apoio ao uso de protótipos de médiafidelidade, denominada SMILE (*Sketch Integrated Manipulation with Less Effort*). SMILE tem seu contexto de uso definido em MEDITE, para suporte ao processo de geração do protótipo de média-fidelidade.

O projeto e implementação de SMILE considerou as características essenciais para ferramentas desta natureza, a saber: (i) rapidez e facilidade de construir e modificar o protótipo com baixo investimento de tempo e recurso; (ii) ausência da necessidade de habilidade técnica específica por parte dos projetistas; (iii) possibilidade de explorar diferentes alternativas de projeto; (iv) melhoria na comunicação da equipe de projeto; (v) interação direta entre o usuário e o sistema; (vi) manutenção do histórico do projeto; (vii) reuso de partes do projeto; e, por fim, (viii) possibilidade de realização de testes de usabilidade e de treinamento.

Em suma, SMILE se propõe a: gerar automaticamente protótipos de médiafidelidade tendo como entrada a descrição do modelo da interação (Modelo EDITOR Estendido); editar o protótipo gerado considerando os princípios oriundos dos modelos da tarefa e da interação; simular o comportamento do protótipo da interface em desenvolvimento; e, por fim, estimular a prática de projeto participativo.

Após a finalização da primeira versão de SMILE, a ferramenta foi submetida a um processo de avaliação multidimensional que considerou as técnicas de: (i) inspeção de conformidade; (ii) observação do uso do produto, por potenciais usuários de SMILE; e, (iii) sondagem da satisfação subjetiva dos usuários da amostra selecionada.

Uma página de acompanhamento da evolução de SMILE está disponível com informações sobre os *releases* da ferramenta, as melhorias implementadas e a própria ferramenta para *download*. O acesso à ferramenta é livre e inclui o código fonte (http://www.dsc.ufcg.edu.br/~figroup/SMILE).

# **5.2. Conclusão**

De acordo com as idéias inicias que nortearam a elaboração e execução deste trabalho, é possível aceitar como satisfatórios os resultados obtidos com sua finalização, dado que:

(i) De acordo com as informações coletadas a partir da aplicação dos questionários de satisfação subjetiva dos usuários que participaram do estudo de caso (para ambas as ferramentas – SMILE e DENIM), a localização do uso de protótipo de média-fidelidade para representar a AUI, em metodologias de desenvolvimento compatíveis com *Camaleon*, se fez positiva para a instanciação particular em MEDITE;

- (ii) De forma semelhante, o uso de informações oriundas dos modelos da tarefa e da interação como ponto de partida para construção (automática ou não) do protótipo de média-fidelidade também se revelou satisfatório pela maioria dos usuários recrutados para o estudo de caso;
- (iii) A inserção do usuário da futura interface do sistema como co-projetista da mesma foi classificada como uma possibilidade viável pelos usuários de SMILE que assumiram o papel de projetistas da interface do *Click Imóveis*. Desta forma é possível afirmar que a localização do uso de protótipos de média-fidelidade e o auxílio ferramental de SMILE em MEDITE podem estimular a prática de projeto participativo;
- (iv) A facilidade de uso de SMILE, em comparação à ferramenta DENIM, mostrou-se evidente durante a realização do estudo de caso a partir da coleta dos indicadores quantitativos e qualitativos, com os resultados obtidos com a aplicação do questionário pós-teste e com o índice de satisfação subjetivo ao qual foi possível chegar (0,122 para SMILE e para -0,064 DENIM); e,
- (v) A rapidez para geração do protótipo de média-fidelidade é notável ao comparar SMILE à DENIM, pois, o uso de uma ferramenta que propicia a geração automática do protótipo de média-fidelidade tendo como entrada direta informações oriundas dos modelos da tarefa e da interação diminui, consideravelmente, o tempo de construção deste artefato. O esforço que o projetista precisaria empregar na realização desta tarefa também é minimizando.

Além desses fatos, o uso contextualizado de SMILE em MEDITE propiciou a rápida construção do protótipo de média-fidelidade sem exigir dos projetistas (ou futuros usuários do sistema em construção) habilidade técnica específica para manipulá-lo. A função de salvamento automático do histórico do protótipo possibilita explorar diferentes alternativas de projeto, manter o histórico do projeto e reusar partes do mesmo. A simulação proposta por SMILE, assim como a representação visual atribuída ao protótipo de média-fidelidade visa melhorar a comunicação entre a equipe de projeto e possibilita incluir o usuário no processo de concepção da interface. Logo, é possível afirmar que as características desejadas para SMILE foram alcançadas com sua implementação.

No entanto, embora a avaliação geral de SMILE tenha sido positiva, as falhas encontrados na inspeção de conformidade às Partes 14 e 16 do Padrão ISO 9241 implicaram o experimento a taxas de adoção de 86,48% e 70,84%, respectivamente. Assim como, a sondagem da satisfação dos usuários de SMILE durante a realização do estudo de caso revelou um índice de satisfação de 0.122, o que indica que os usuários estão apenas Satisfeitos com o uso da ferramenta. Embora as falhas encontradas não comprometam de forma significativa o processo de interação do usuário com o produto, objetiva-se corrigi-las, a fim de que o processo de interação seja otimizado e as taxas de adoção e o índice de satisfação subjetiva do usuário possam ser melhorados.

## **5.3. Proposições para trabalhos futuros**

Considerando o tempo restrito para concretização desde trabalho de dissertação, existem ainda algumas proposições de trabalho futuros, quais sejam:

- (i) Eliminar as falhas encontradas em SMILE com a inspeção de conformidade e com a realização do estudo de caso para melhorar o processo interativo do usuário;
- (ii) Ampliar o escopo do estudo de caso (em número de usuário e de indicadores quantitativos e qualitativos) a fim de realizar um processamento estatístico mais rígido em cima dos dados coletados;
- (iii) Realizar um estudo de usabilidade do protótipo de média-fidelidade gerado por SMILE;
- (iv) Realizar sessões de *workgroup* com possíveis usuários de sistemas cujas interfaces estão sendo "prototipadas" via SMILE para investigar, de forma mais efetiva, o favorecimento da prática do projeto participativo;
- (v) Realizar um estudo de caso incluindo, diretamente, usuários do sistema em desenvolvimento como co-projetistas da interface fazendo uso de SMILE a fim de avaliar a concretização do projeto participativo;
- (vi) Realizar uma avaliação da aplicação de MEDITE com e sem o processo de geração de protótipos de média-fidelidade a fim de identificar o impacto da inserção do processo em MEDITE, e, por fim;
- (vii) Inserir SMILE como módulo de um ambiente único de desenvolvimento de interface do usuário de suporte ao uso de MEDITE.

Referências

- (Abras *et al.*, 2004) Abras, C., Maloney-Krichmar, D., Preece, J. *User Centered Design*. Encyclopedia of Human-Computer Ineraction. Thousand Oaks: Sage Publications, 2004.
- (Bailey & Konstan, 2003) Bailey, B. P., Konstan, J. A. *Are Informal Tools Better? Comparing DEMAIS, Pencil and Paper, and Authorware for Early Multimedia Design*. CHI USA, Flórida, Outubro de 2003.
- (Bederson *et. al.*, 2002) Bederson, B., Greenberg, S., Golub, E. User Centered Design and Prototype: Why user centered design is important? How Prototyping helps User Centered Design?. Notas de aula, 2002. Disponível em: http://www.cs.umd.edu/class/fall2002/cmsc434-0201/notes4.pdf. Acesso em: Maio de 2007.
- (Berkun, 2000) Berkun, S. *The Art of UI Prototyping*. Novembro de 2000. Disponível em: http://www.scottberkun.com/essays/essay12.htm. Acesso em: Janeiro de 2006.
- (Bodart *et. al.*, 1994) Bodart, F., Hennenbert, A-M., *et al*.. *A model-based approach to presentation: a continuum from task analysis to prototype*. Proceedings of the Eurographics Workshop on Design, Specification and Verification of Interactive Systems, Bocca di Magra: Eurographics Series, 1994.
- (Buchenau & Suri, 2000) Buchenau, M.; Suri, J. F. *Experience Prototyping*. Symposium on Designing Interactive Systems, Nova Iorque, 2000.
- (Buskirk & Moroney, 2003) Buskirk, R. Van; Moroney, B. W. *Extending Prototyping*. IBM Systems Journal, Vol. 42, Nº 4, 2003.
- (Calvary *et. al., 2003*) Calvary, G., Coutaz, J., Thevenin, *et. al.. A Unifying Reference Framework for Multi-Target User Interfaces*. In *Interacting with Computer,* p. 289–308, 2003.
- (Can, 2006) Can, T. *Prototyping techniques*. Disponível em: http://user.ceng.metu.edu.tr/~tcan/se705/Schedule/index.shtml. Acesso em: Maio de 2007.
- (Carr & Verner, 1997) Carr, M., Verner, J. *Prototyping and Software Development Approaches,* 1997. Disponível em: citeseer.ist.psu.edu/carr97prototyping.html Acesso em Junho de 2007.
- (Coyette *et. al.*, 2006) Coyette, A., Vanderdonckt, J., e Limbourg, Q. *SketchiXML: An Informal Design Tool for User Interface Early Prototyping*. In Proc. of RISE'2006 Workshop on Rapid User Interface Prototyping Infrastructures Applied to Control Systems RUIPICAS'2006, Geneva, 2006.
- (Coyette & Vanderdonckt, 2005) Coyette, A., Vanderdonckt, J. *A Sketching Tool for Designinf Anyuser, Anyplataform, Anywhere User Interfaces*. In INTERACT 2005, p. 550 – 564, 2005.
- (CTTE, 2002) *The ConcurTaskTrees Environment*. Disponível em: http://giove.cnuce.cnr.it:8443/CTTE/servlet/DownloadCTTE Acesso em: Julho de 2007.
- (Curtis & Vertelney, 1990) Curtis, G., Vertelney, L. *Storyboards and Sketch Prototypes for Rapid Interface Visualization*. In: Tutorial 33, CHI '90. Seattle, Washington, 1990.
- (Da Silva, 2000) da Silva, P. *User Interface Declarative Models and Development Environments: A Survey*. In Interactive Systems: Design, Specification, and Verification, Ireland, 207-226, 2000.l
- (De Oliveira *et. al.*, 2005) De Oliveira, R. C. L., De Queiroz, J. E. R., Vieira Turnell, M. F. Q. *WebQuest: A Configurable Web Tool to Prospect the User Profile and User Subjective Satisfaction*. In Proceedings of the 2005 Human-Computer Interaction Conference, 2005.
- (DUB-DENIM, 2007) Disponível em: http://dub.washington.edu/denim/. Acesso em Julho de 2007.
- (easYProcess, 2003) Disponível em: www.dsc.ufcg.edu.br/~yp. Acesso em: Setembro de 2006.
- (Engelberg & Seffah, 2002) Engelberg, D., A. Seffah. *A Framework for Rapid Mid– Fidelity Prototyping of Web Sites*. In: IFIP 17th Computer Congress: Usability. Gaining a Competitive Edge Montréal, Québec, Canadá, p. 203–215, 2002.
- (Euterpe, 2007) Disponível em: http://www.cs.vu.nl/~mmc/euterpe/. Acesso em: Julho de 2007.
- (Gamboa & Scapin, 1997) Gamboa, F., Scapin D.L. *Editing MAD\* task description for specifying user interfaces, at both semantic and presentation levels*. Eurographics Workshop on Design, Specification and Verification of Interactive Systems (DSV-IS'97), Granada, Spain, 1997.
- (Gamma *et. al.*, 2000) Gamma, Helm, Johnson e Vlissides, Bookman. *Padrões de Projeto - Soluções Reutilizáveis de Software Orientado a Objeto***.** 2000. ISBN: 8573076100
- (Greenberg, 1996) S. Greenberg. *The interface design / usability engineering process*. Disponível em:

http://pages.cpsc.ucalgary.ca/~saul/481/process\_diagram.html.Acesso em: Junho de 2007.

- (Guerrero e Lula 2002) Guerrero, C. V. S., Lula, B. Jr. *Model-Guided and Task-Based Approach to UI Design Centered in a Unified Interaction and Architectural Model*, CADUI'2002 - 4th International Conference on Computer-Aided Design of User Interfaces, Valenciennes, France, May 2002.
- (Guerrero, 2002) Guerrero, C. V. S. *MEDITE Uma metodologia Orientada a Modelos para Concepção de Interfaces Ergonômicas*. Dissertação (Mestrado em Informática) – Ciência da Computação, Universidade Federal da Paraíba, Campina Grande PB, Fevereiro de 2002.
- (Hammouche, 1995) Hammouche, H. *De la modélisation des tâches utilisateurs au prototype de l'interface homme-machine*. Thèse de Docteur, Université Paris VI, Décembre, 1995.
- (Harold, 2002) E. R. Harold. *Processing XML with Java*. Disponível em: http://www.cafeconleche.org/books/xmljava/chapters/. Acesso em: Julho de 2007.
- (Houde & Hill, 1997) Houde, S., Hill, C. *What do Prototypes Prototype?*. Handbook of Human-Computer Interaction, 2ª Ed., Amsterdan, 1997.
- (ISO, 1997) ISO International Organization for Standardization. ISO 9241 Ergonomic Requirements for Office Work with Visual Display Terminals (VDTs) – Part 14: Menu Dialogues. Geneva, 1997.
- (ISO, 1999) ISO International Organization for Standardization. ISO 9241 Ergonomic Requirements for Office Work with Visual Display Terminals (VDTs) – Part 16: Direct manipulation dialogues. Geneva, 1999.
- (JAVA, 2007) Disponível em: http://java.sun.com/javase/6/. Acesso em: Junho de 2007.
- (JavaHelp System, 2007) Disponível em: http://java.sun.com/products/javahelp/. Acesso: Abril de 2007.
- (JDOM, 2004) Disponível em: http://www.jdom.org/. Acesso em: Dezembro de 2006.
- (JHotDraw, 2004) Disponível em: http://www.randelshofer.ch/oop/jhotdraw/. Acesso em: Outubro de 2006
- (Johnson *et. al.*, 1993) Johnson, P., Wilson, S., Markopoulos, P., PYCOCK, J. *ADEPT – Advanced Design Environment for Prototyping with Task Models.*  INTERCHI'93 Conference Proceedings, Amsterdam: ACM, 1993.
- (Johnson *et. al.*, 1995) Johnson, P., Johnson, H., Wilson, S. *Rapid Prototyping of User Interfaces Driven by Task Models*. In Scenario-Based Design: Envisioning Work and Technology in system Development*,* p. 209-246, 1995.
- (JUnit, 2001) Disponível em: http://www.junit.org/index.htm. Aceso em: Outubro de 2006
- (Lachenal, 2000) C. Lachenal. *Interaction Homme-Machine et Surfaces augmentées.*  Rapport de DEA ISC 2000.
- (Landay & Myers, 1995) Landay, J. A., Myers, B. A. *Interactive Sketching for the Early Stages of User Interface Desing*. Proceedings of the SIGCHI conference on Human factors in computing systems, p.43-50, 1995.
- (Landay, 1996) Landay, J. A. *Interactive Sketching for the Early Stages of User Interface Design*. December, 1996.
- (Leone *et. al.*, 2000) Leone, P., Gillihan, D., & Rauch, T. *Web-based prototyping for user sessions: Medium-fidelity prototyping*. Proceedings of Society for Technical Communications 44th Annual Conference, p. 231-234, 2000.
- (Lichter *et al.*, 1993) Lichter, H.; Schneider-Hufschmidt, M.; Züllighoven, H. *Prototyping in Industrial Software Projects – Bridging the Gap Between Theory and Pratice*. IEEE, 1993.
- (Limbourg & Vanderdonckt, 2004) Limbourg, Q., Vanderdonckt, J. *Addressing the Mapping Problem in User Interface Design with UsiXML*. In TAMODIA 2004, p. 155-163, 2004.
- (Lin *et al.*, 2000) Lin, J.; Newman, M. W.; Hong, J. I., Landay, J. A. *DENIM: Finding a Tighter Fit Between Tools and Practice for Web Site Design*. CHI, 2000.
- (Lin *et al.*, 2002) Lin, J., Thomsen, M., Landay, J. A. *A Visual Language for Sketching Large and Complex Interactive Designs*. CHI-CONFERENCE, USA, Abril de 2002.
- (Maguire, 2001) Maguire, M. *Methods to Support Human-Centred Design.* International Journal of Human Computer Studies, 2001.
- (Medeiros *et. al.* 2000) Medeiros, Hamurabi; Kafure, Ivette; Lula, Bernardo Jr. *TAOS: a task-and-action oriented framework for user's task analysis in the context of human-computer interfaces design*. In: XX International Conference of the Chilean Computer Science Society (SCCC'2000), Santiago de Chile, Chile, 2000.
- (Medeiros *et. al.* 2002) Medeiros, F.P.A., Lula, B. Jr., Cordeiro, P. B.. *A Graphical Tool to Support Task Description Using TAOS Formalism for UI Design*. In Proc. of the 7th ERCIM Workshop, p. 45- 51, 2002.
- (Moffatt *et. al.*, 2003) Moffatt, K., Findlater, L., Davies, R., McGrenere, J. *Participatory Design with Aphasic Individuals.* Extended Abstracts of Graphics Interface 2003. Disponível em:
http://www.cs.princeton.edu/aphasia/publications/GI2003-Poster.pdf. Acesso em: Maio de 2007.

- (Multimodal TERESA, 2007) *Transformation Environment for Interactive Systems Representations*. Disponível em: http://giove.isti.cnr.it/teresa.html. Acesso em: Julho de 2007.
- (Nielsen, 1993) Nielsen, J. *Usability Engineering*. Academic Press, Londres, 1993.
- (Preece *et. al.*, 2005) Preece, J.; Rogers, Y.; Sharp, H. *Design de interação*: *além da interação homem-computador*. Porto Alegre: Bookman, 2005.
- (Queiroz, 2001) QUEIROZ, J. E. R. *Abordagem híbrida para a avaliação da usabilidade de interfaces com o usuário***.** 2001. 410 p. Tese (Doutorado em Engenharia Elétrica) – Pós-graduação em Engenharia Elétrica, Universidade Federal da Paraíba, Campina Grande, 2001.
- (Rettig, 1994) Rettig, M. *Prototyping for Tiny Fingers*. Communications of the ACM, Vol. 37, N° 4, 1994.
- (Rodrigues *et. al.* 2005) Rodrigues, C. E. C. L, Lula, B, Suàrez, P. R., *Using a script model to preserve the consistency within an UI design environment*. Proceedings of the 4th international workshop on Task models and diagrams, 2005
- (Rodrigues, 2005) Rodrigues, C. E. C. L. *Medite+: utilizando o processo de roteirização para a obtenção do modelo de interação Editor-estendido*. Dissertação (Mestrado em Informática) – Ciência da Computação, Universidade Federal de Campina Grande, Campina Grande PB, Junho de 2005.
- (Rosson *et. al.*, 1987) Rosson, M.B., Maass, S., Kellog, W.A. *Designing for designers: an analysis of design practice in the real world*. Proceedings of the SIGCHI/GI 1987*,* ACM Press, p. 137 – 142, 1986.
- (Rudd *et al.,* 1996) Rudd, J., Stern, K., Isensee, S. *Low vs. High-fidelity Prototyping Debate*. Interactions, Vol.3, Nº 1, Janeiro de 1996.
- (Sousa, 1999) Sousa, M. R. F. de, *Avaliação Iterativa da Especificação de Interfaces com Ênfase na Navegação.* Tese de Doutorado, Coordenação de Pós-Graduação em Engenharia Elétrica - COPELE, UFPB, Campina Grande, dezembro de 1999.
- (Suàrez *et. al.* 2004) Suàrez, P. R., Lula, B., Barros, M. A. *Applying knowledge management in UI design process*. Proceedings of the 3rd annual conference on Task models and diagrams, ACM International Conference Proceeding Series; Vol. 86, 2004.
- (Uceta *et. al.*, 1998) Uceta F.A., Dixon M.A. and Resnick M.L. *Adding interactivity to paper prototypes*. Proceedings of the Human Factors and Ergonomics Society 42nd Annual Conference, Human Factors and Ergonomics Society, 1998. 506- 510.
- (Usability by Design, 2007) Disponível em: http://www.usability.uk.com/glossary/medium-fidelity-prototype.htm. Acesso em Maio de 07.
- (Vasconcelos, 2004) Vasconcelos, C. R. *XPU Um Modelo Para o Desenvolvimento de Sistemas Centrado no Usuário*. Dissertação (Mestrado) – Universidade Federal de Campina Grande, Centro de Ciências e Tecnologia, Coordenação de Pós-Graduação em Informática, Campina Grande, Paraíba, Fevereiro, 2004.

## **ANEXO A – Check List ISO 9241-14**

### **Verificação da Adoção do ISO 9241-14 pelo SMILE – Sketch Manipulation Integrated with Less Effort v. 2.0 Beta**

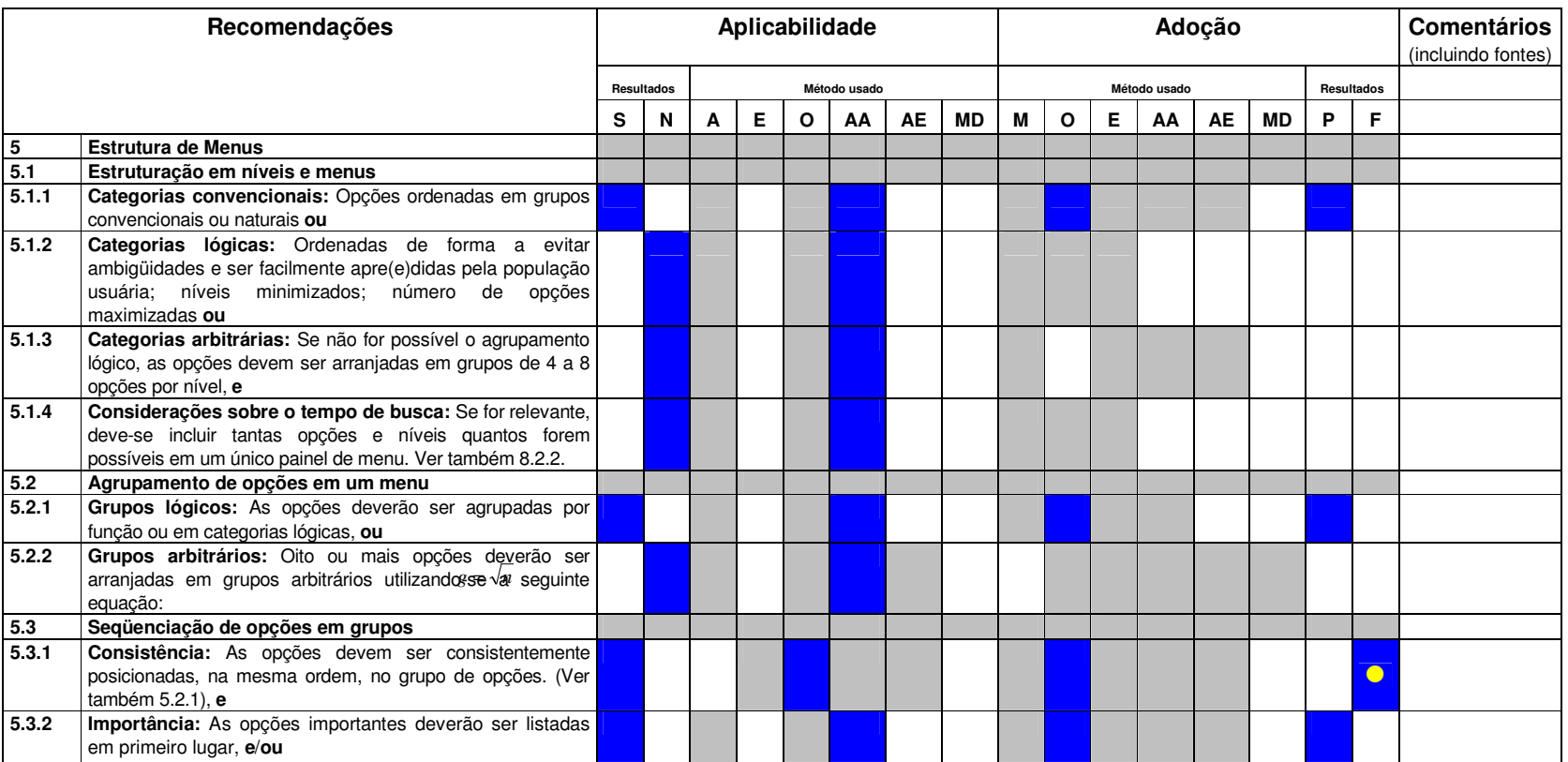

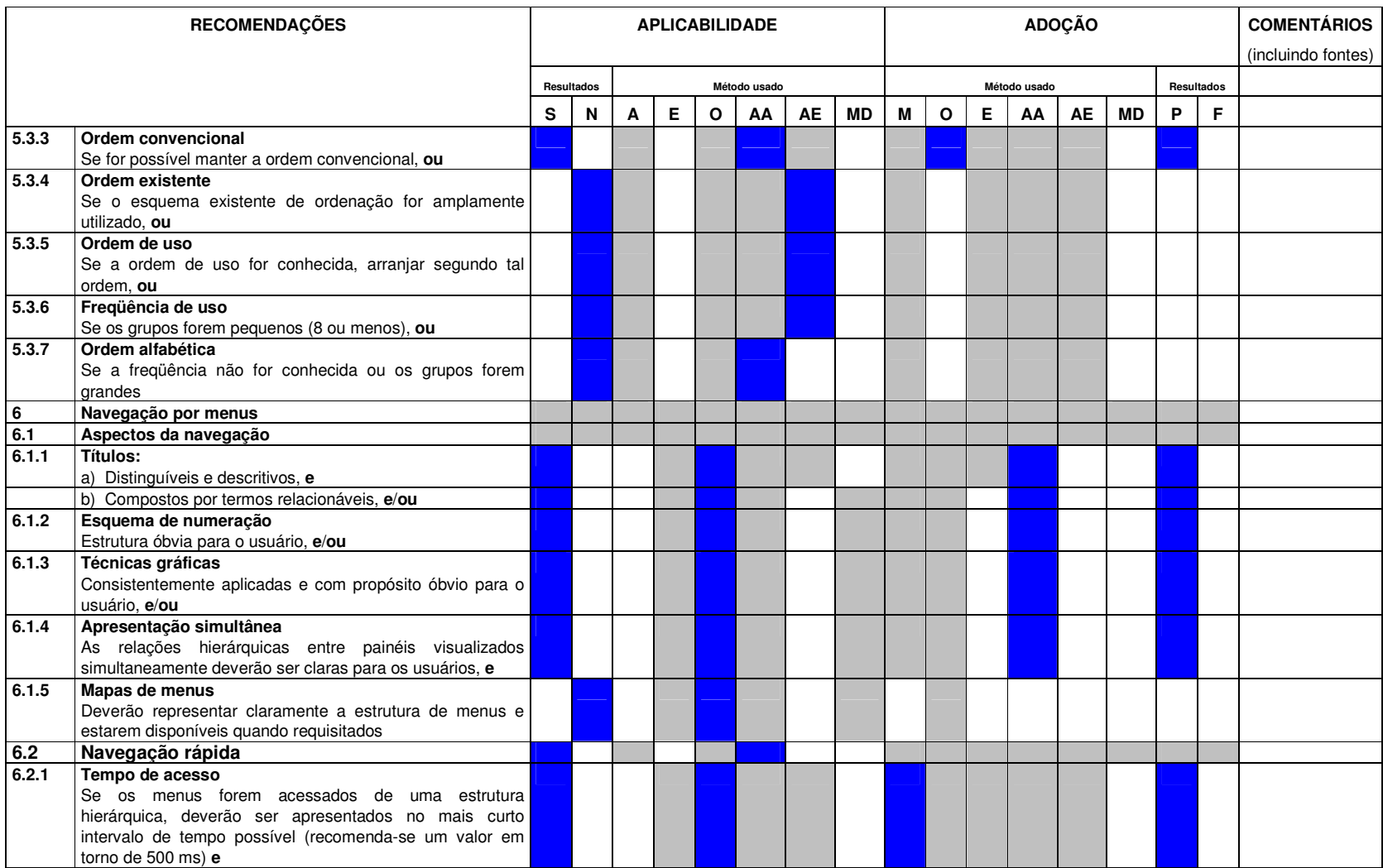

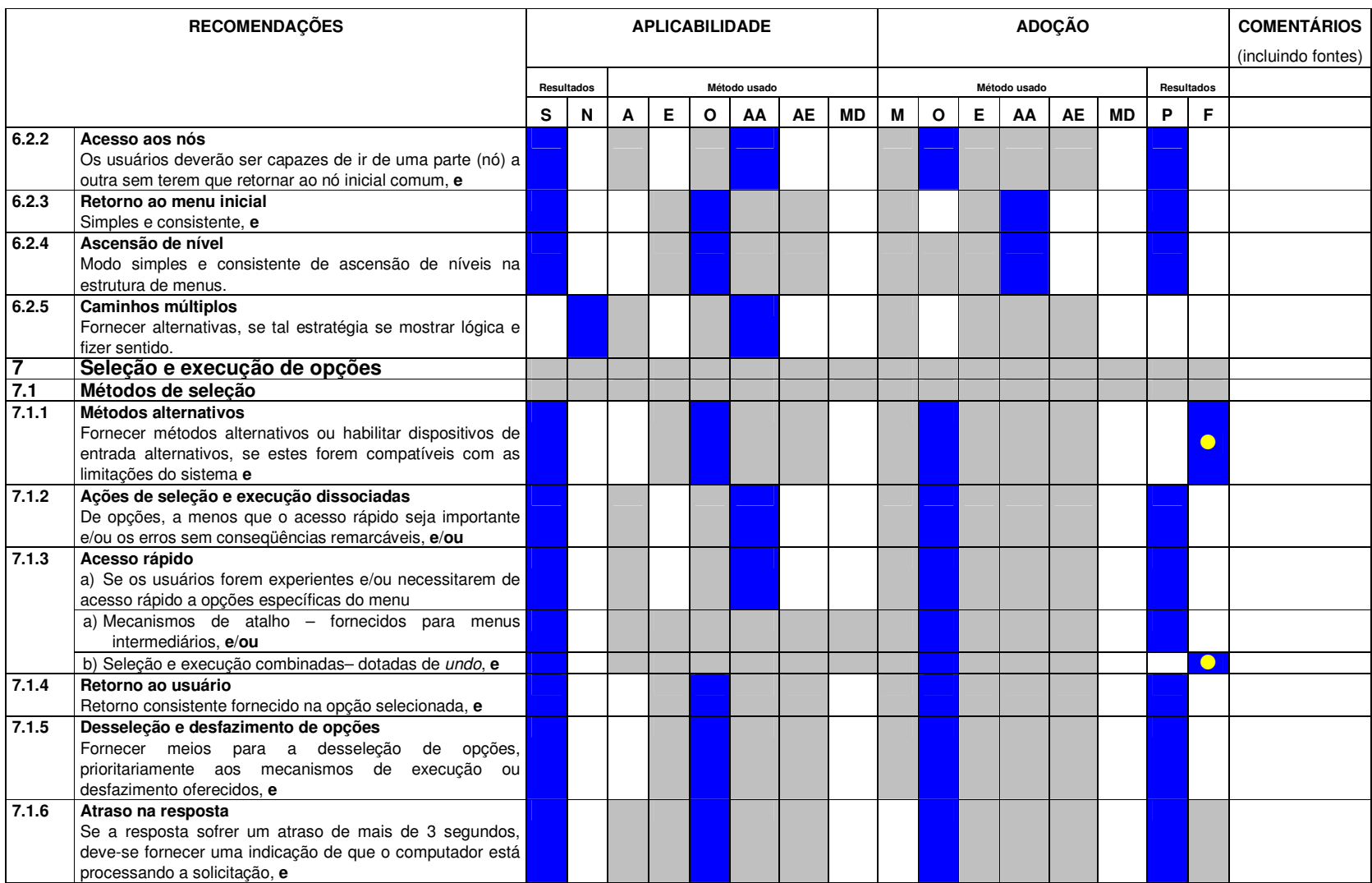

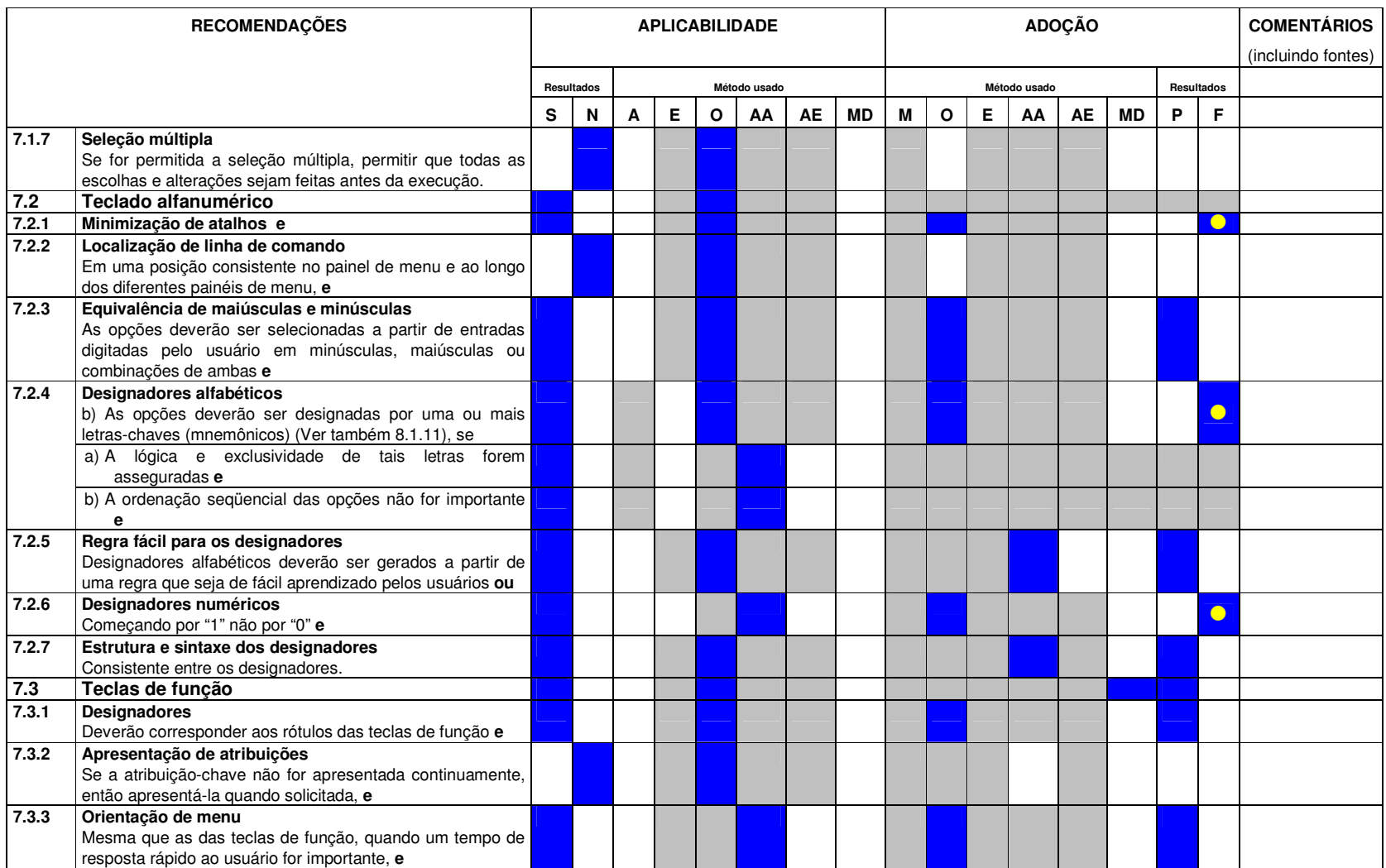

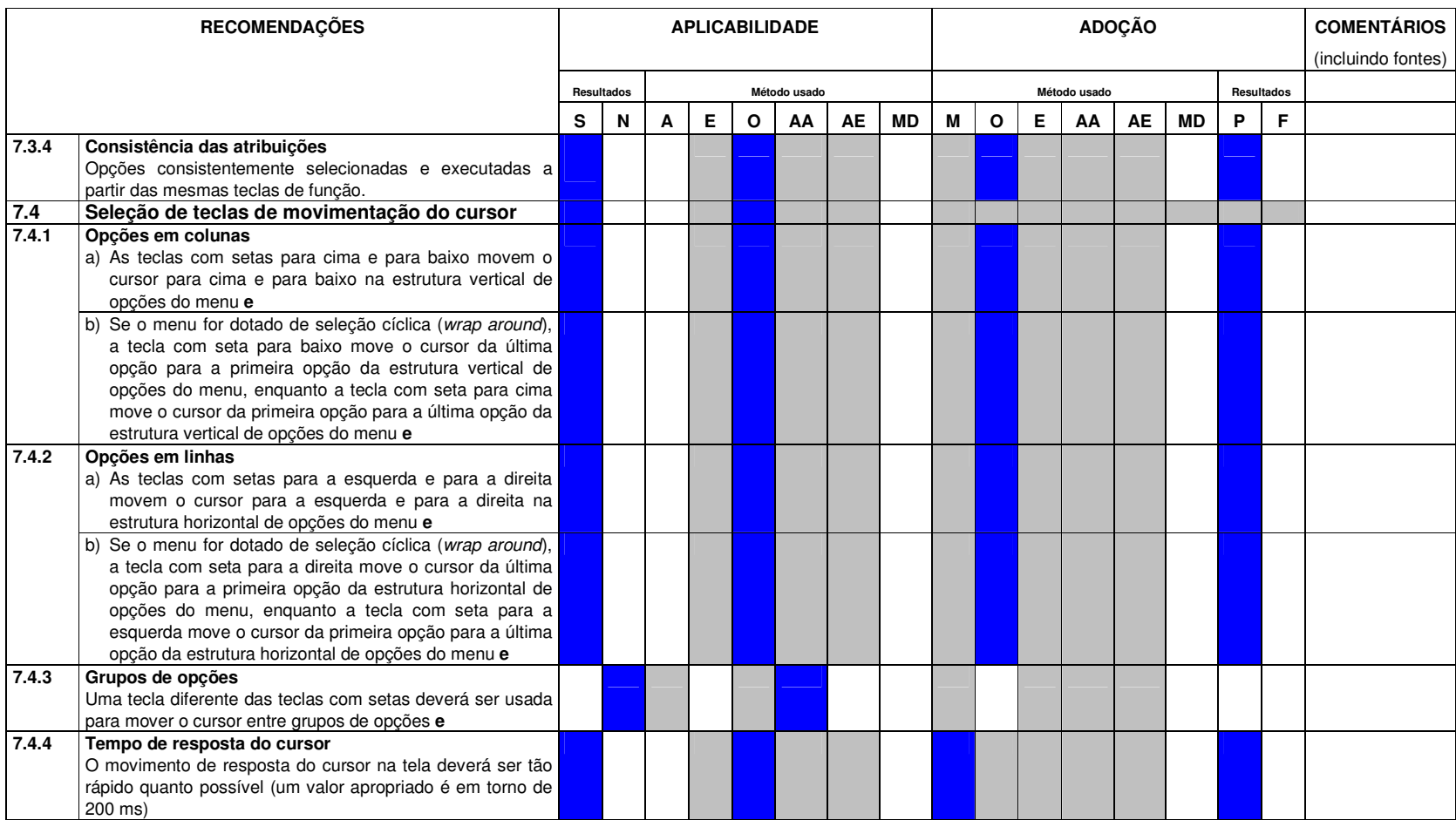

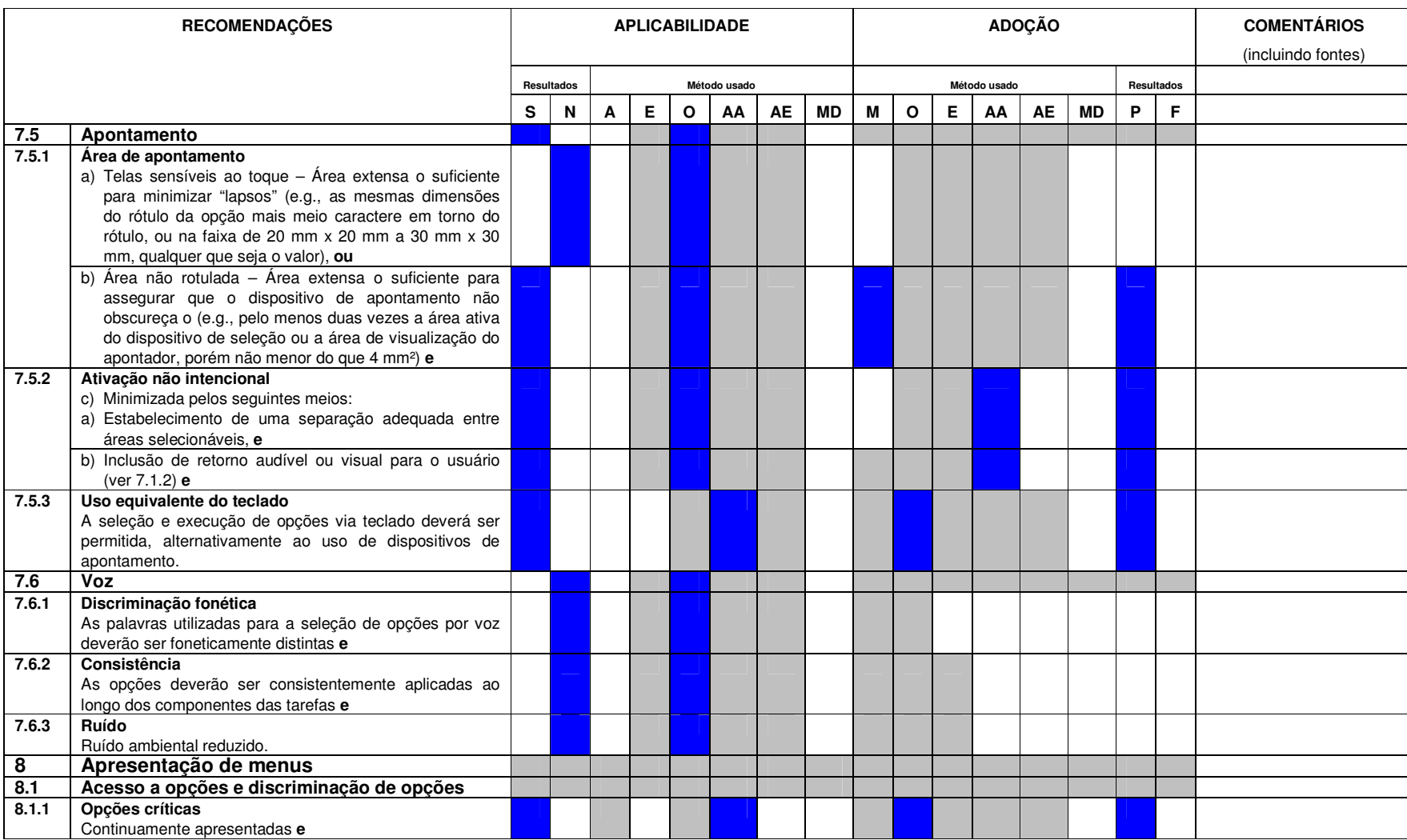

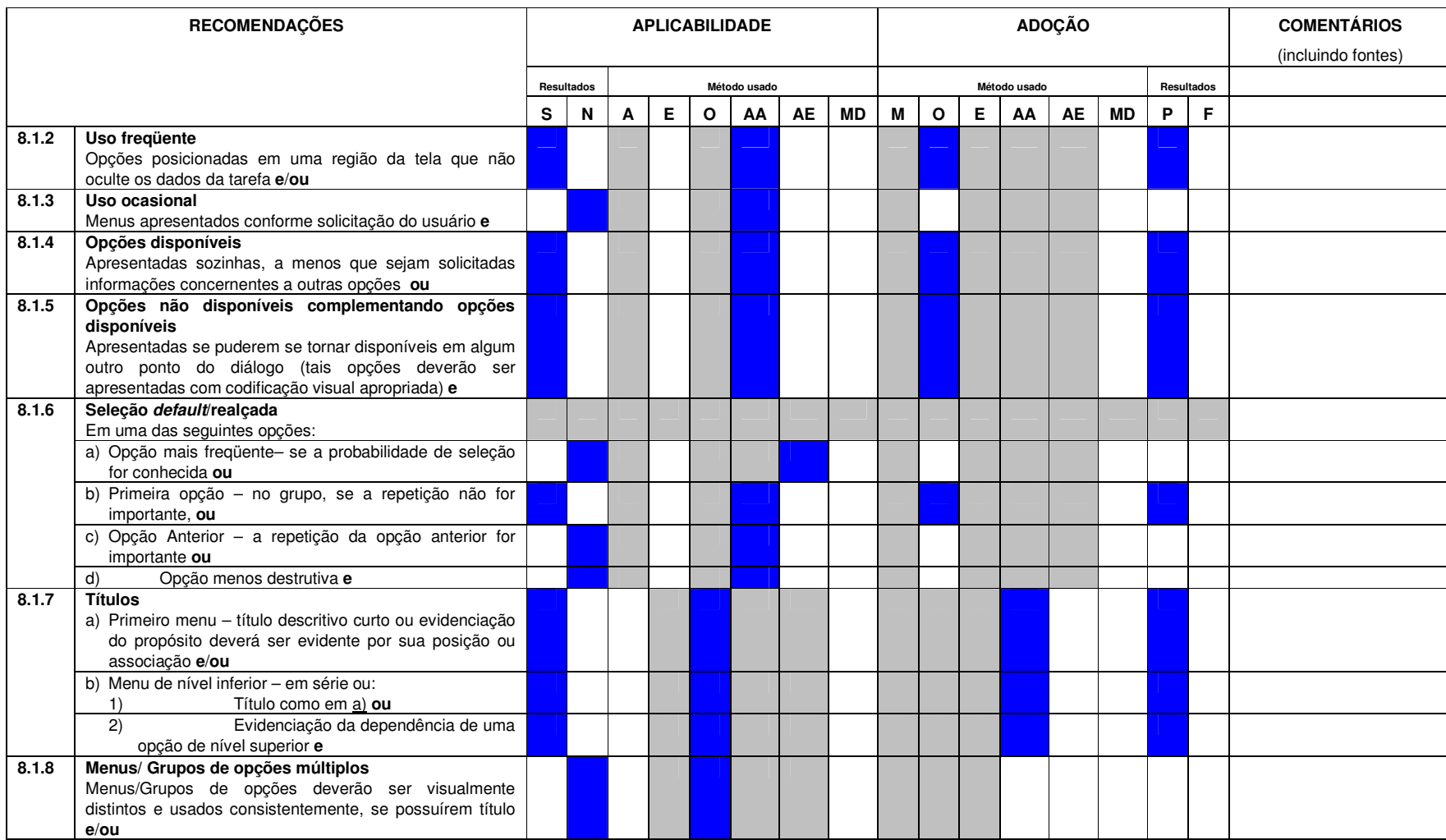

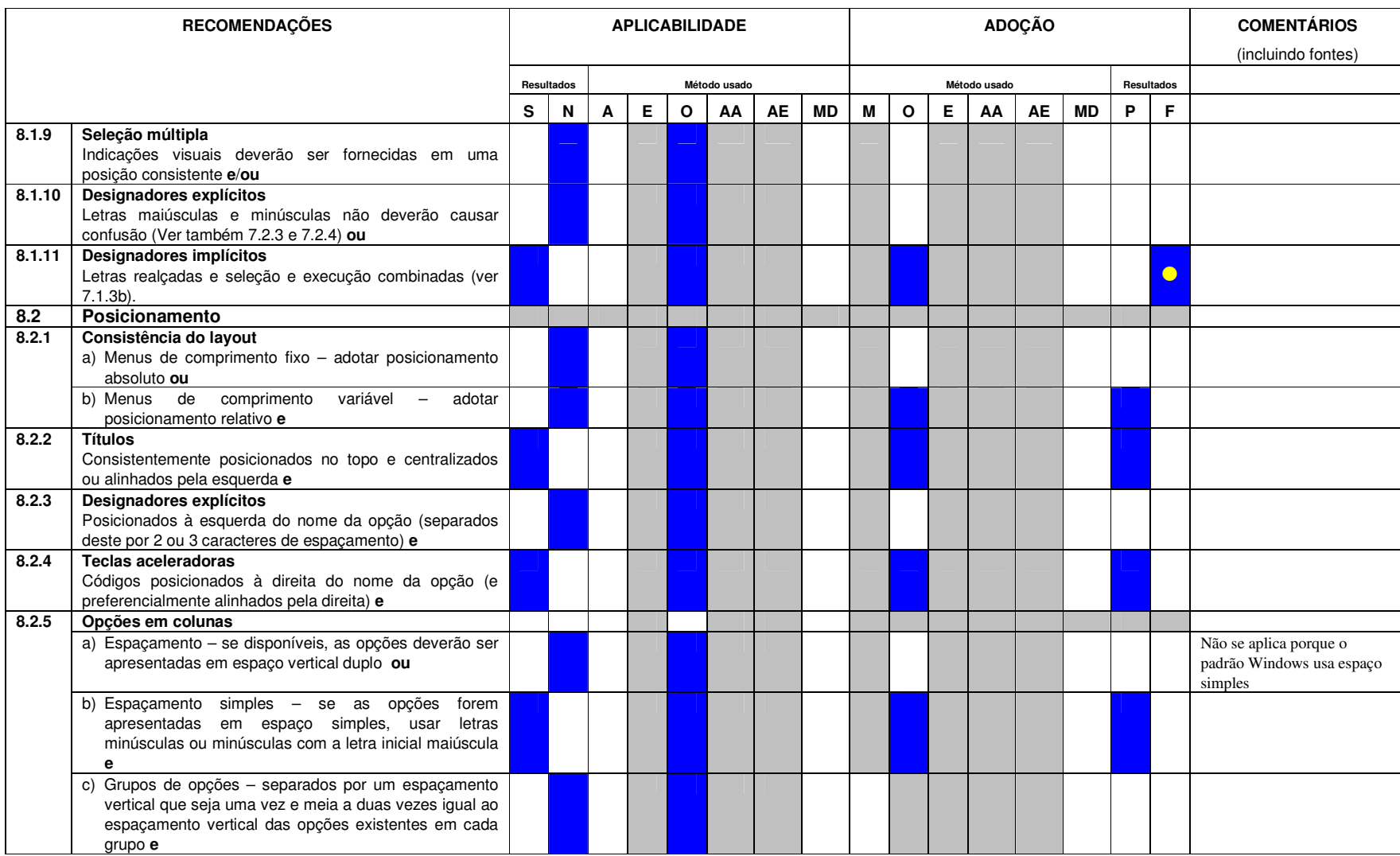

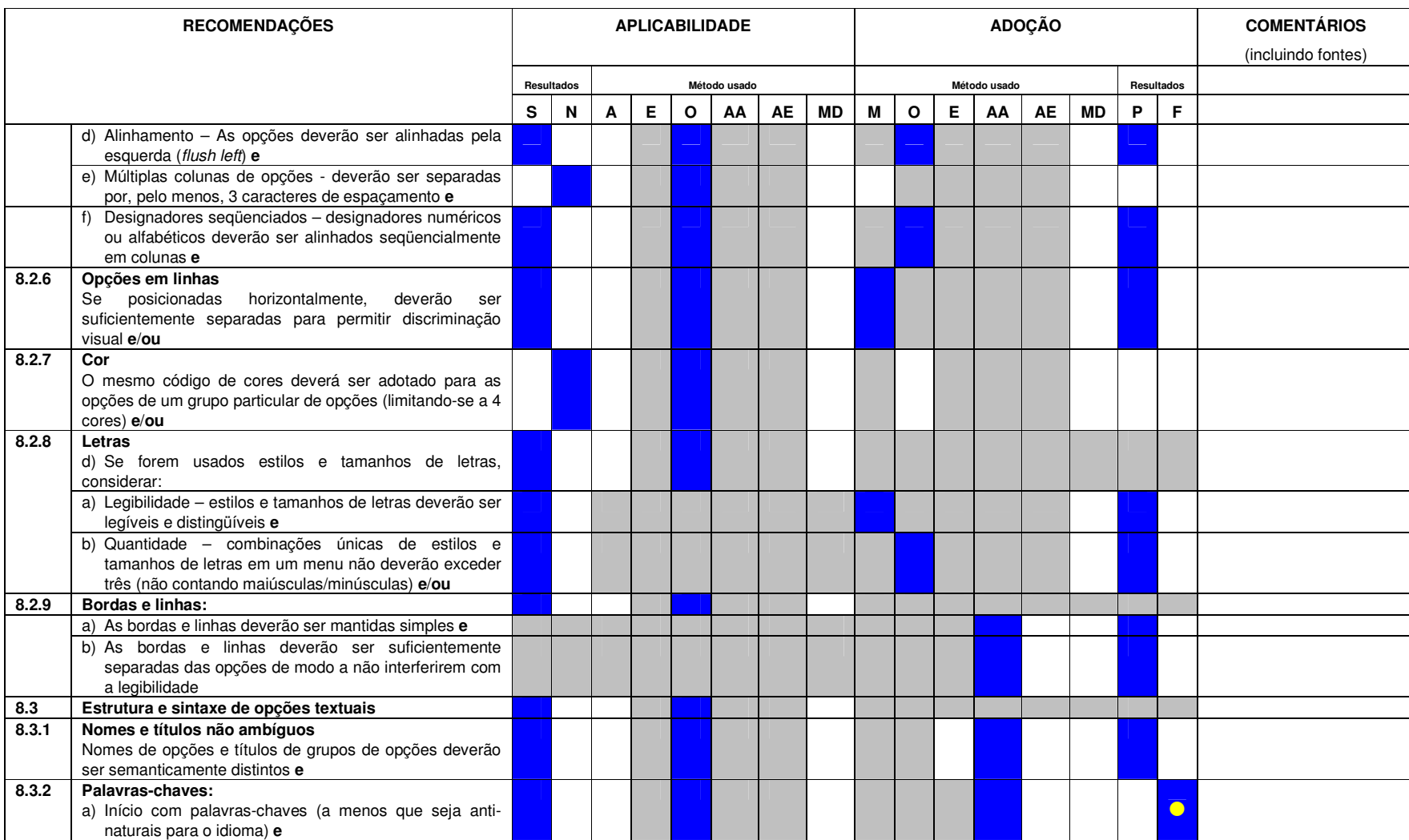

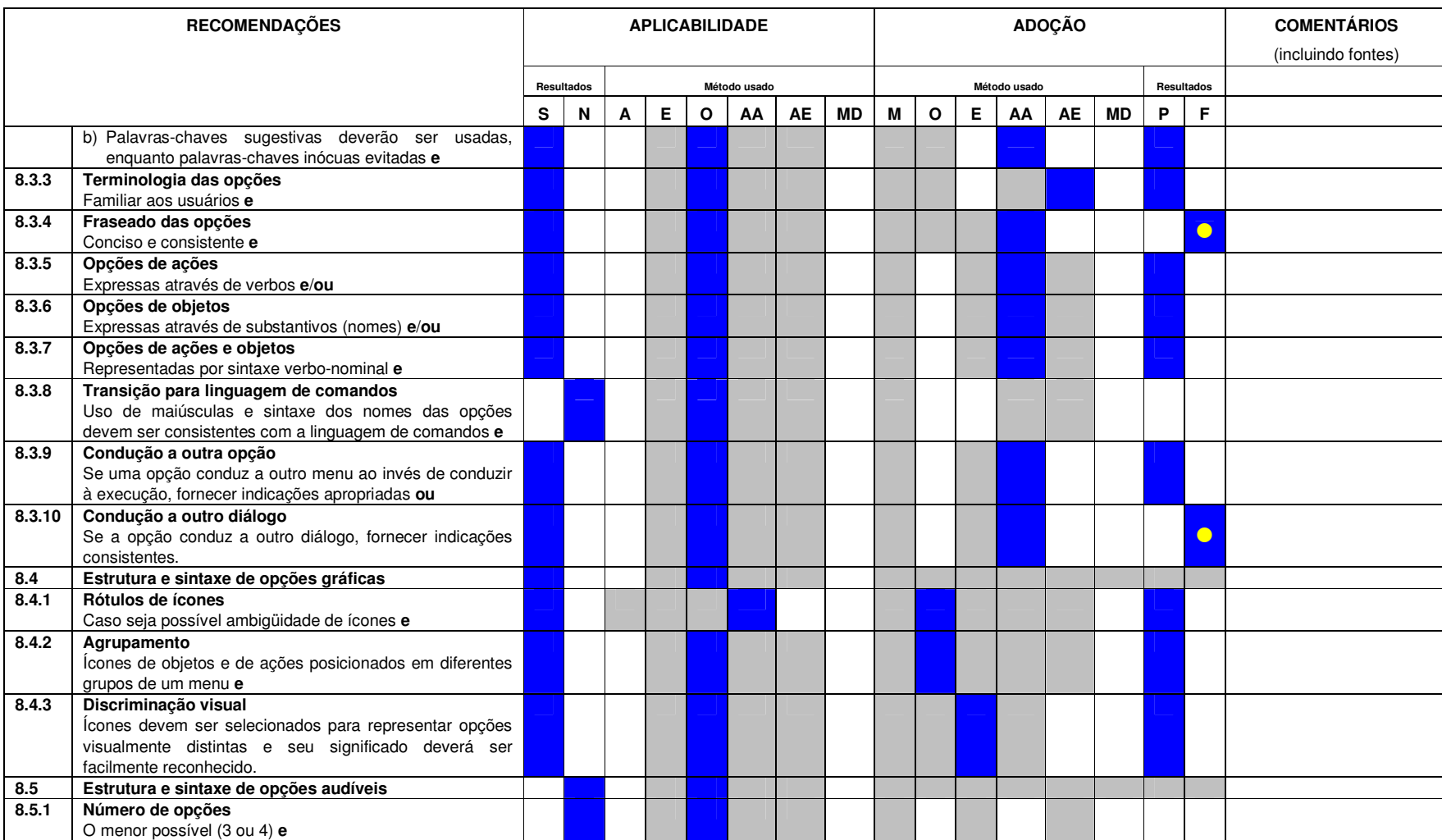

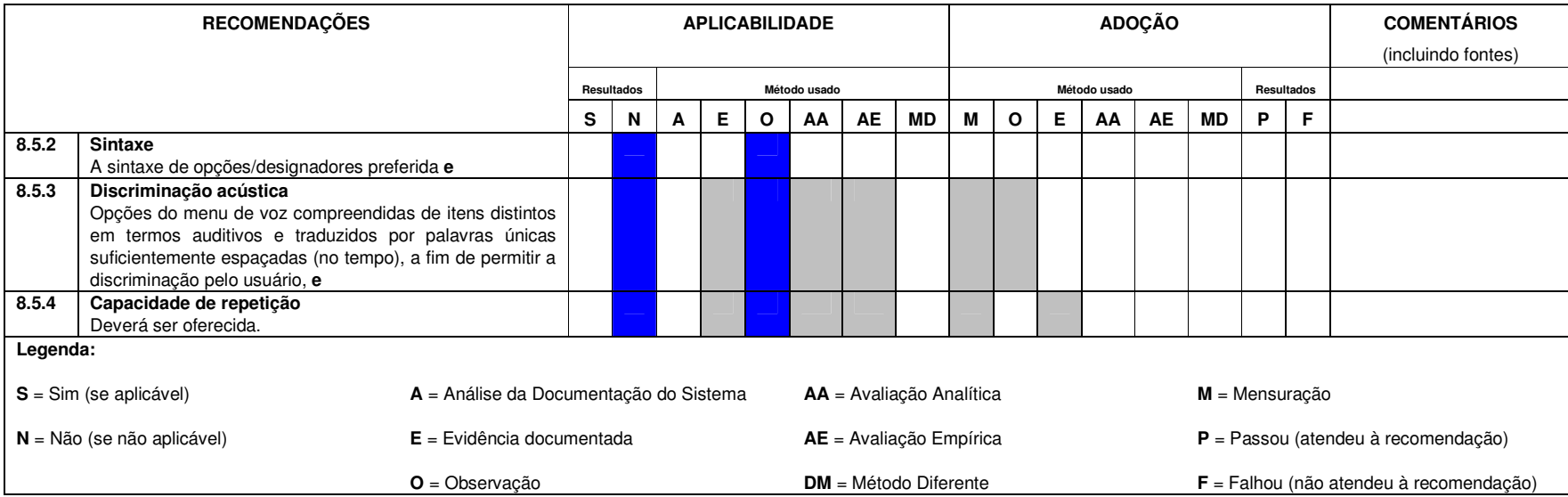

# **ANEXO B – Check List ISO 9241-16**

## **Verificação da Adoção do ISO 9241-16 pelo SMILE – Sketch Manipulation Integrated with Less Effort v. 2.0 Beta**

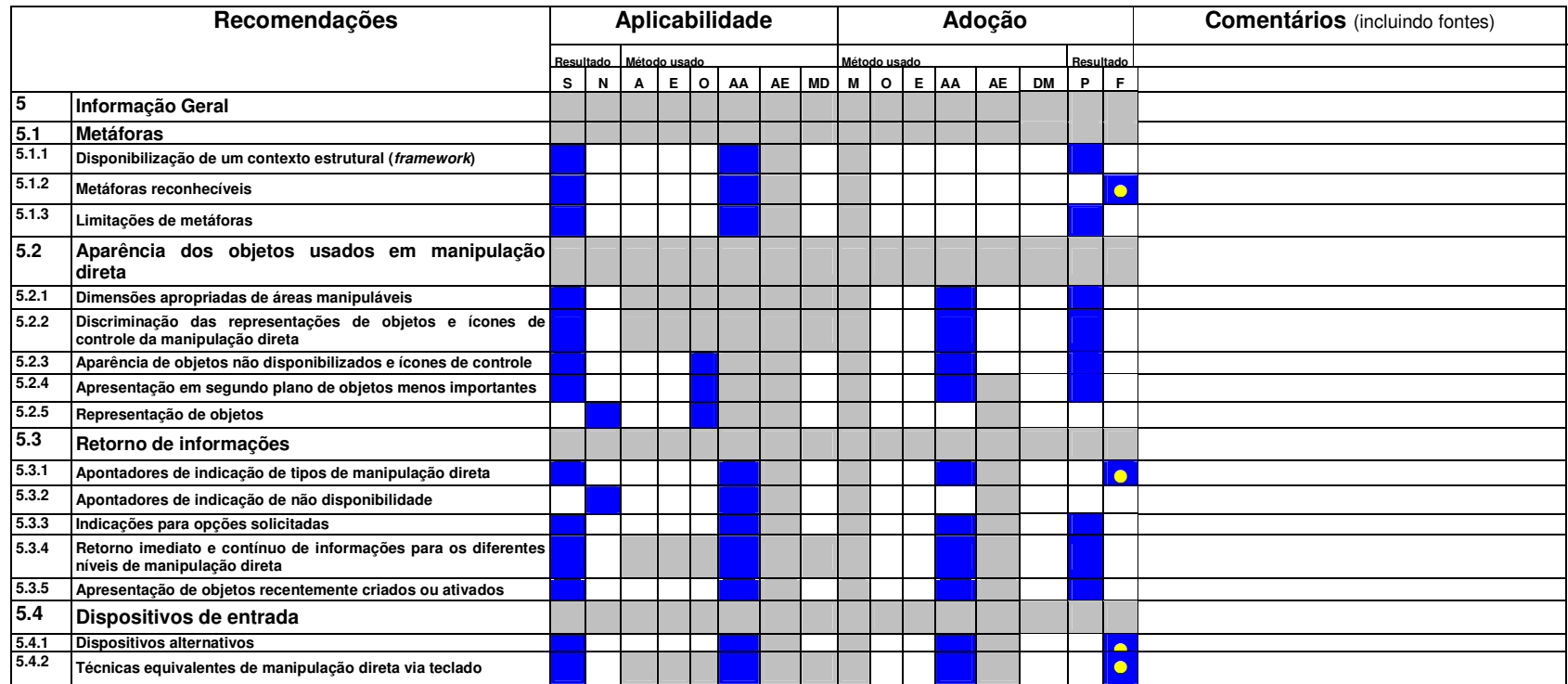

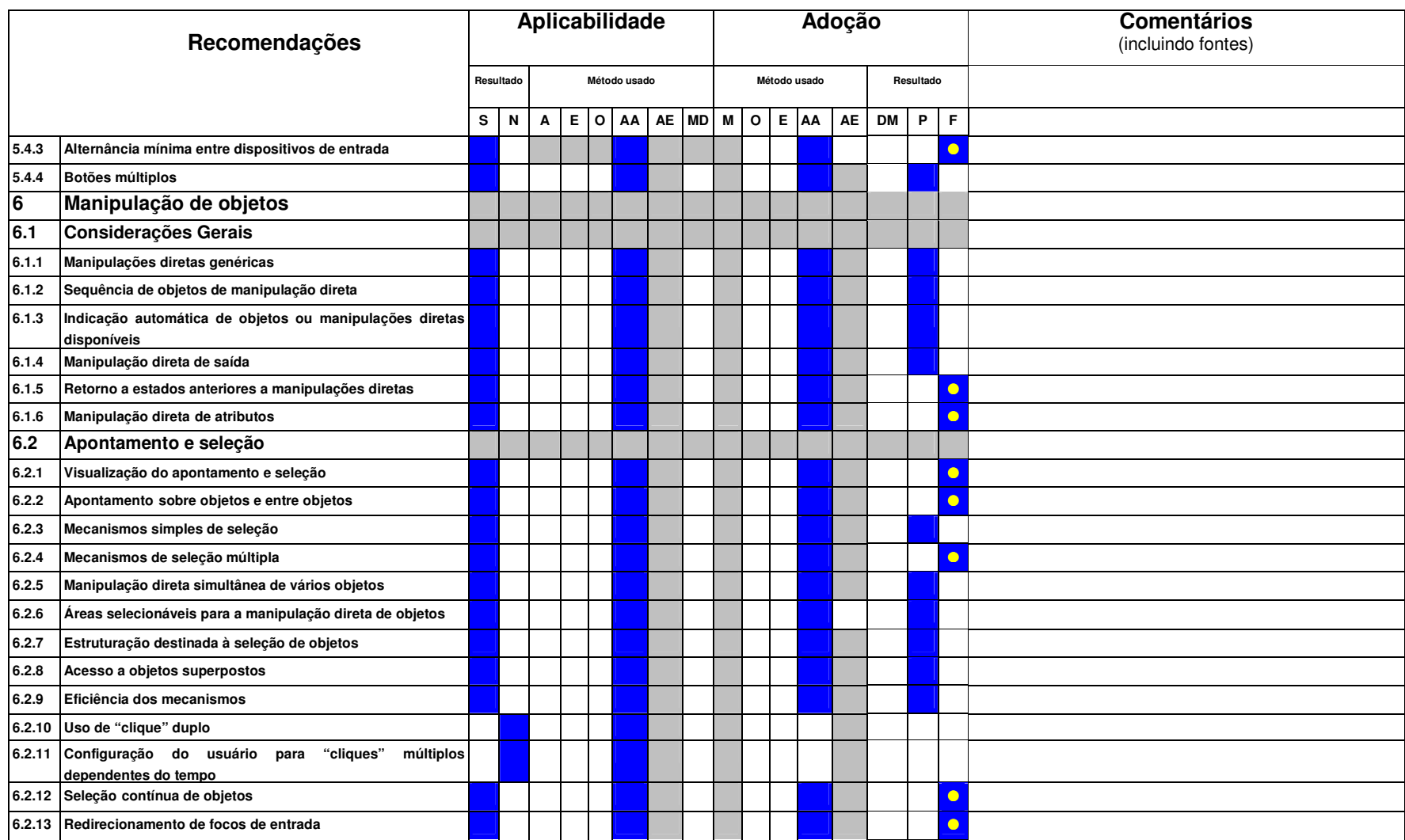

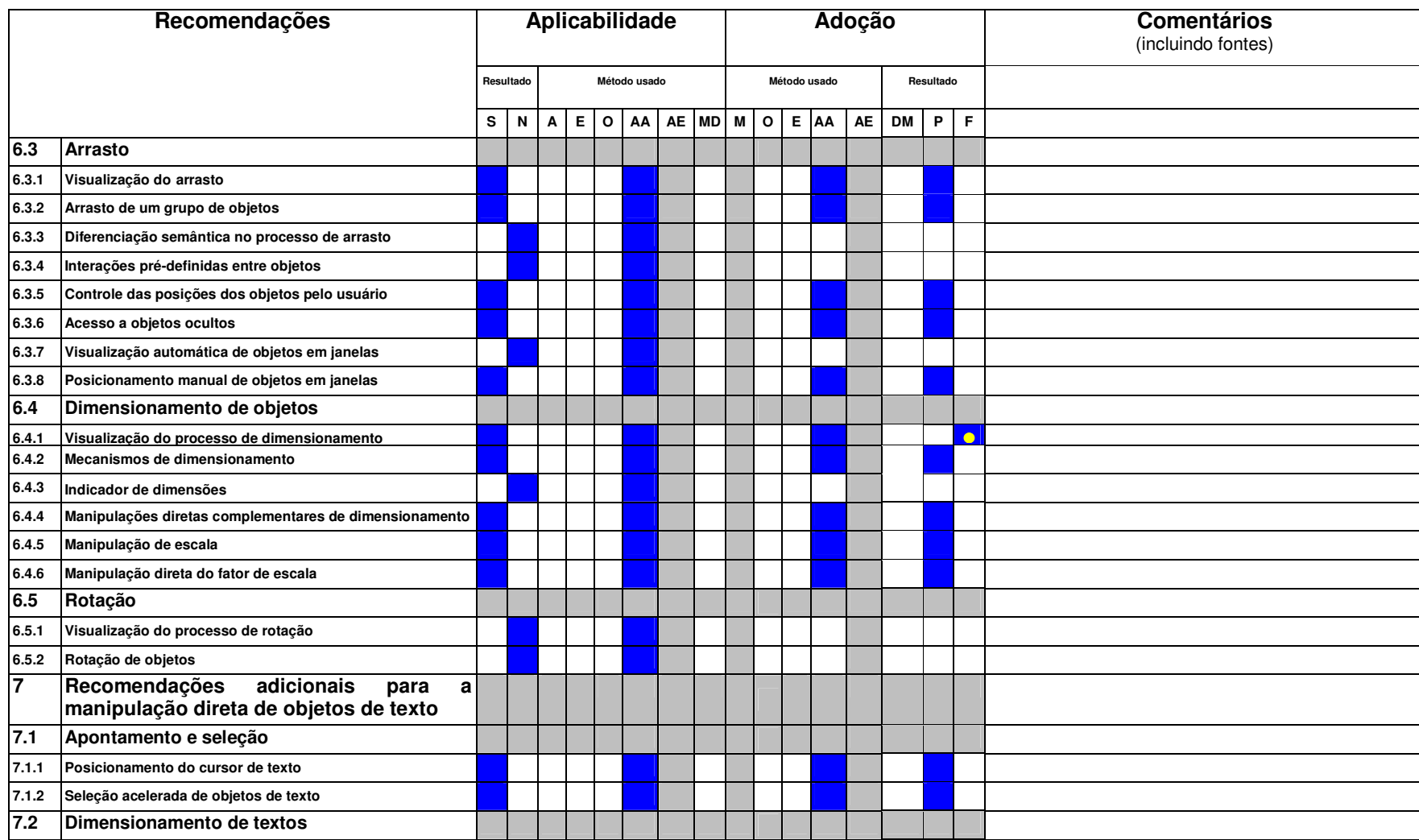

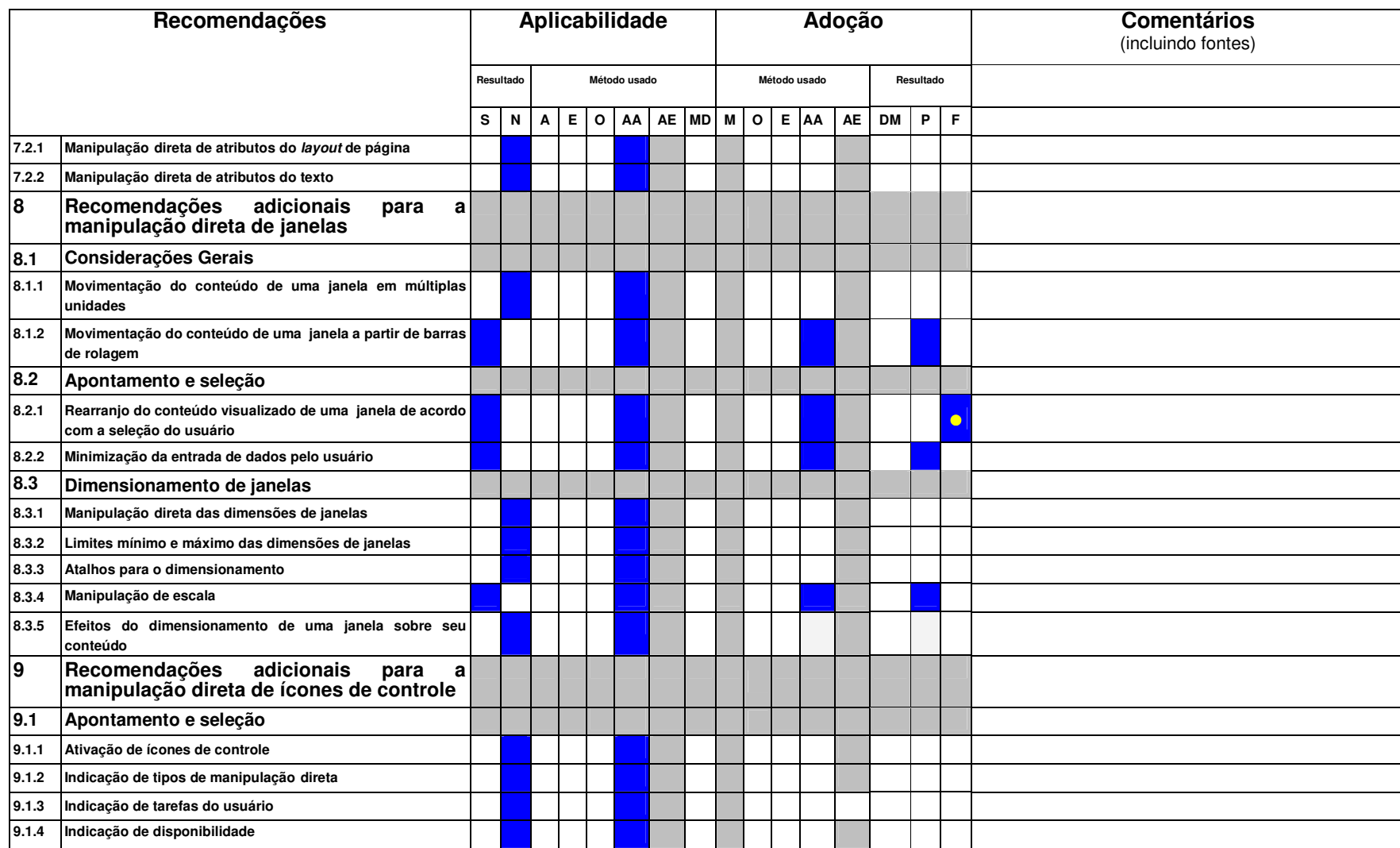

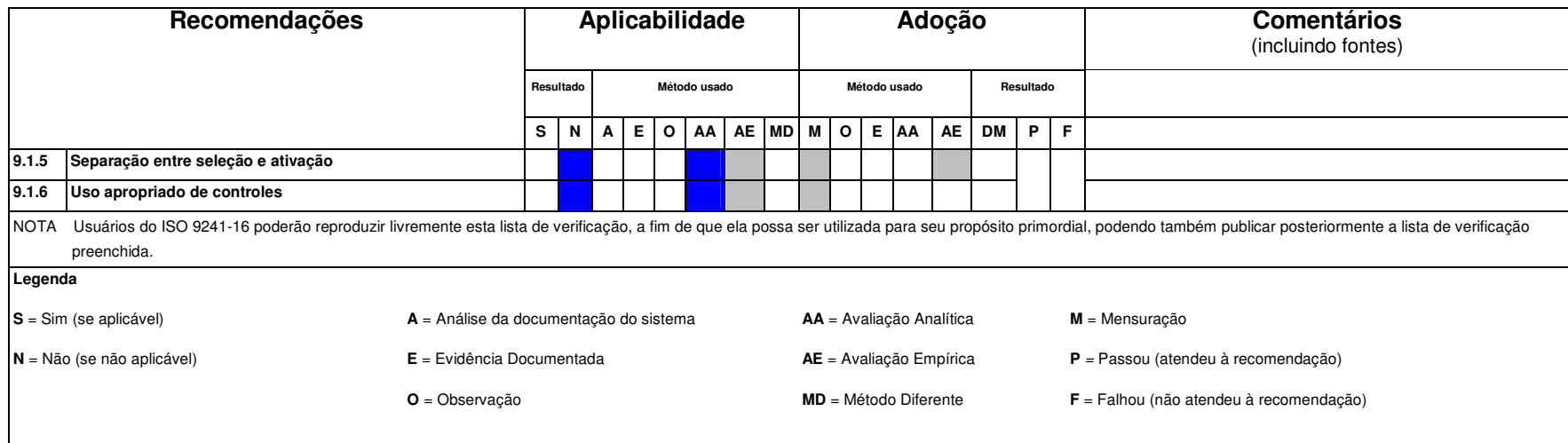

## **ANEXO C - Modelo da tarefa para o sistema Click Imóveis**

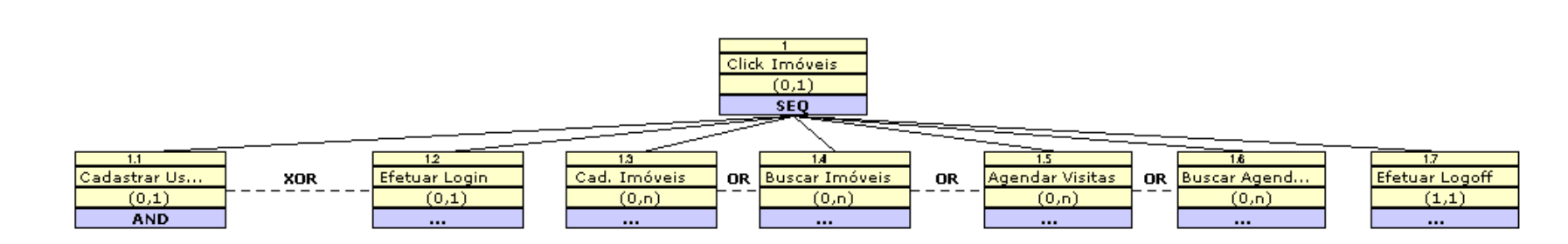

Tarefa 1.1 – Cadastrar Usuários

Tarefa Inicial 1 – Utilizar Click Imóveis

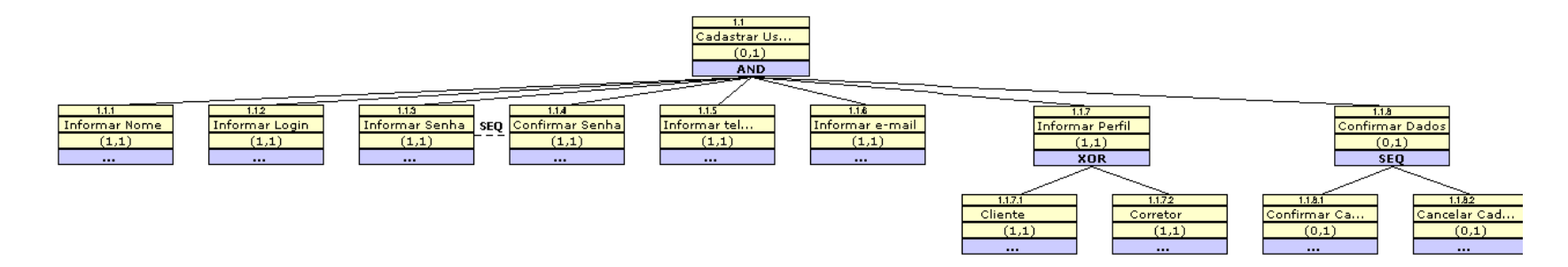

Tarefa 1.2 – Efetuar Login

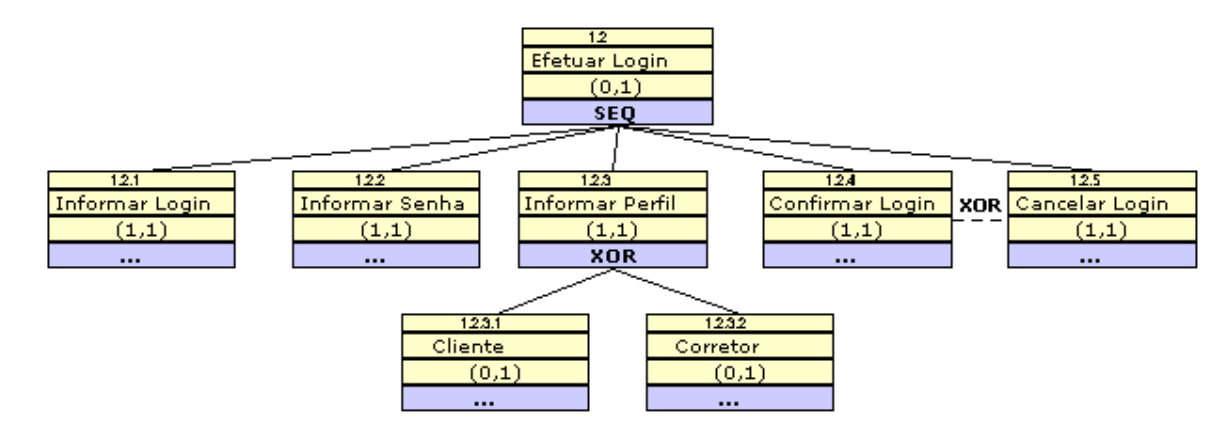

### Tarefa 1.3 – Cadastrar Imóveis

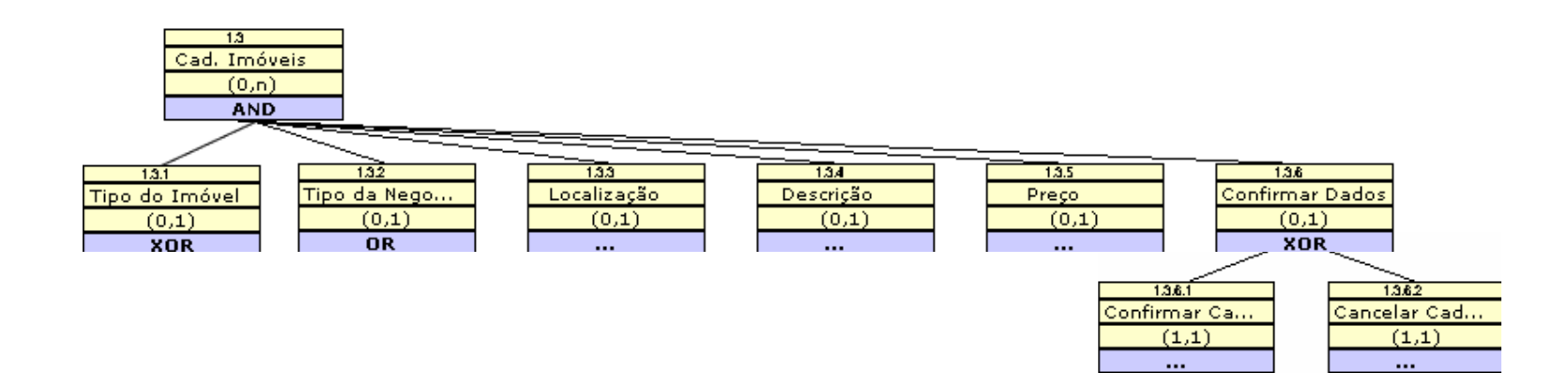

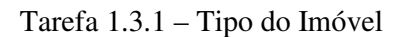

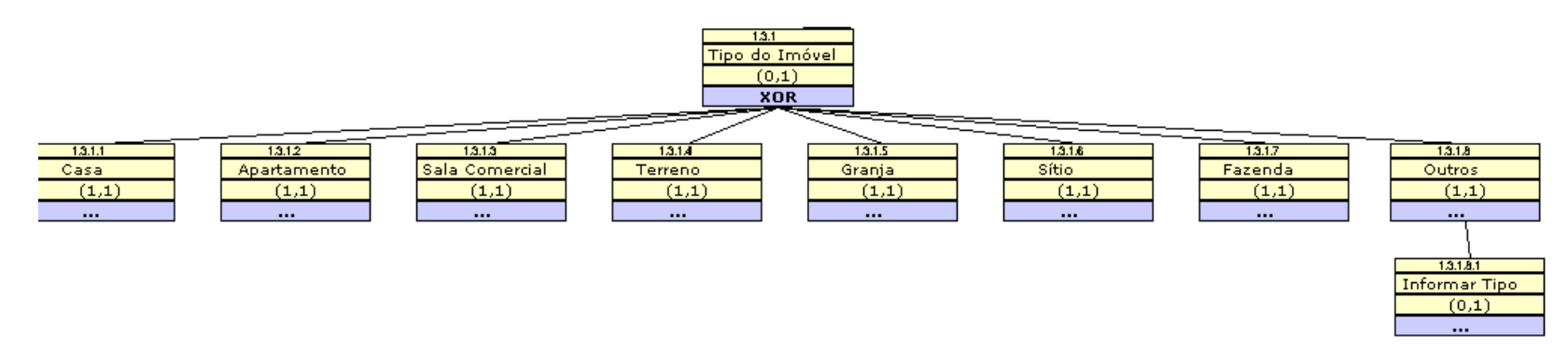

Tarefa 1.3.2 – Tipo da Negociação

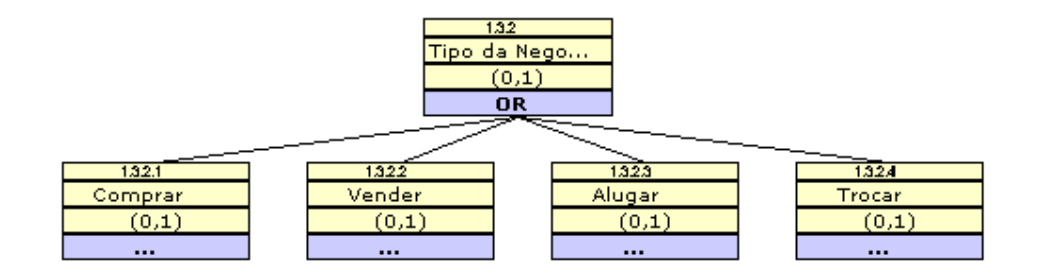

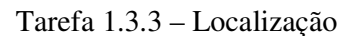

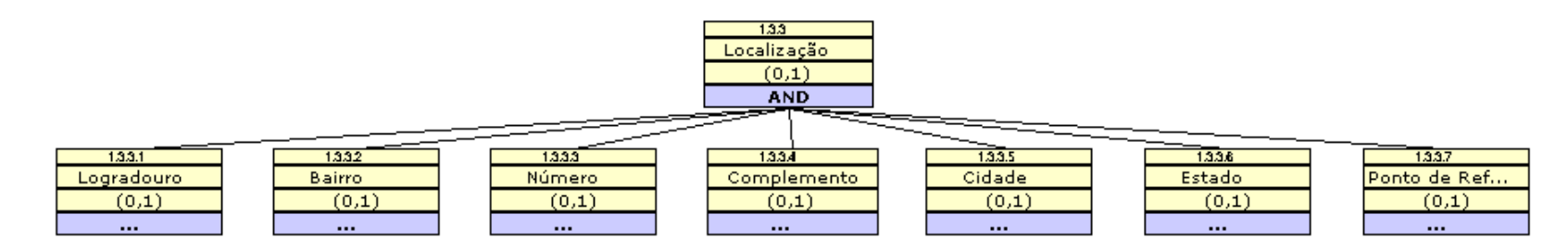

### Tarefa 1.4 – Buscar Imóveis

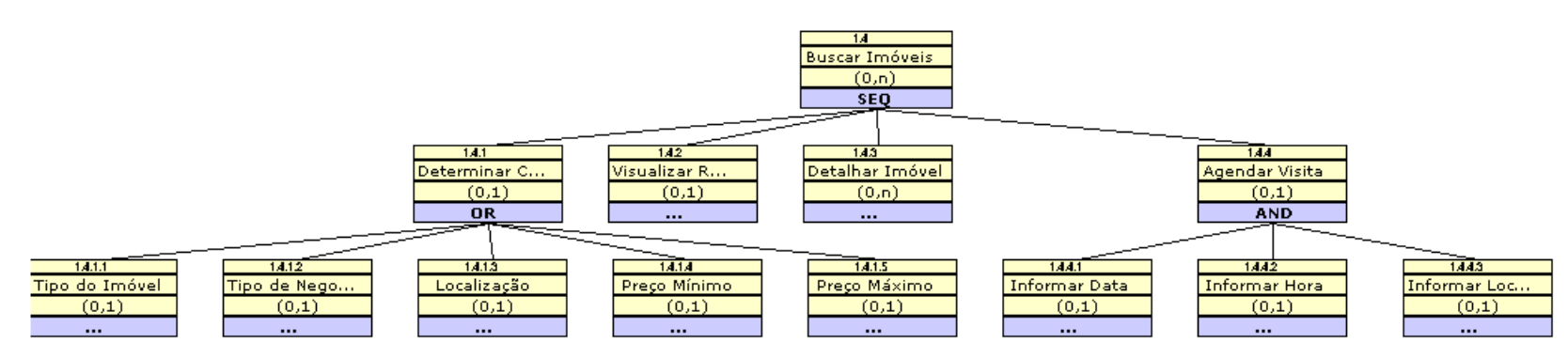

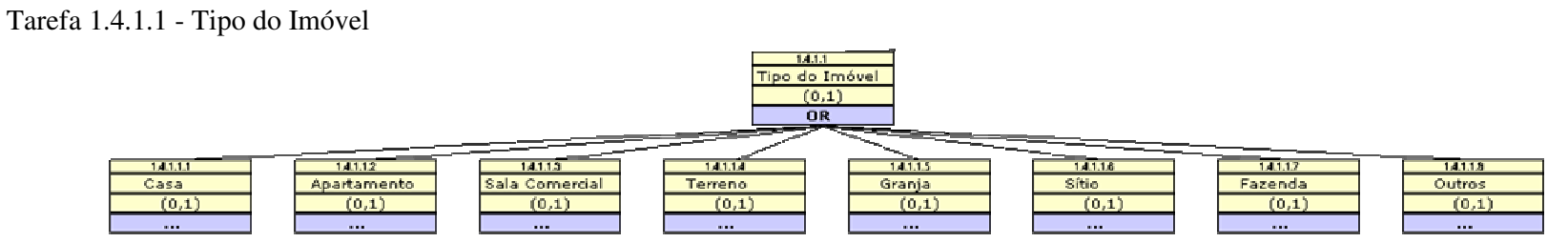

## Tarefa 1.4.1.2 - Tipo de Negociação

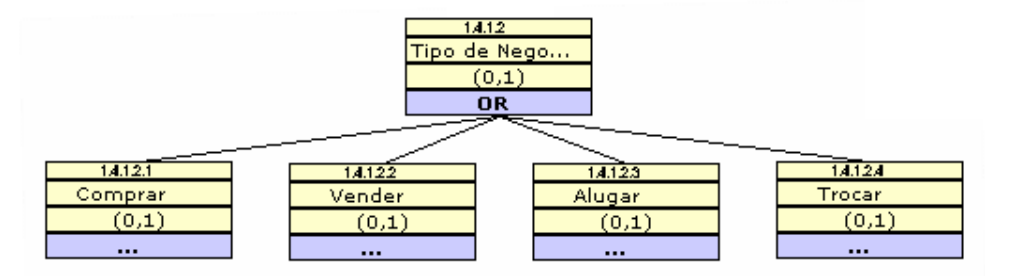

## Tarefa 1.4.1.3 – Localização

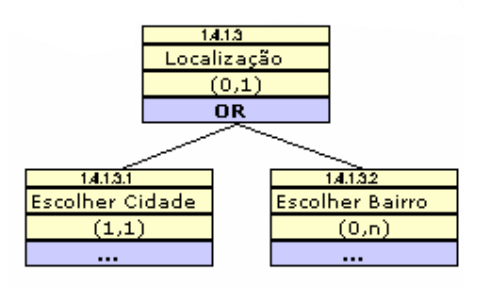

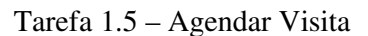

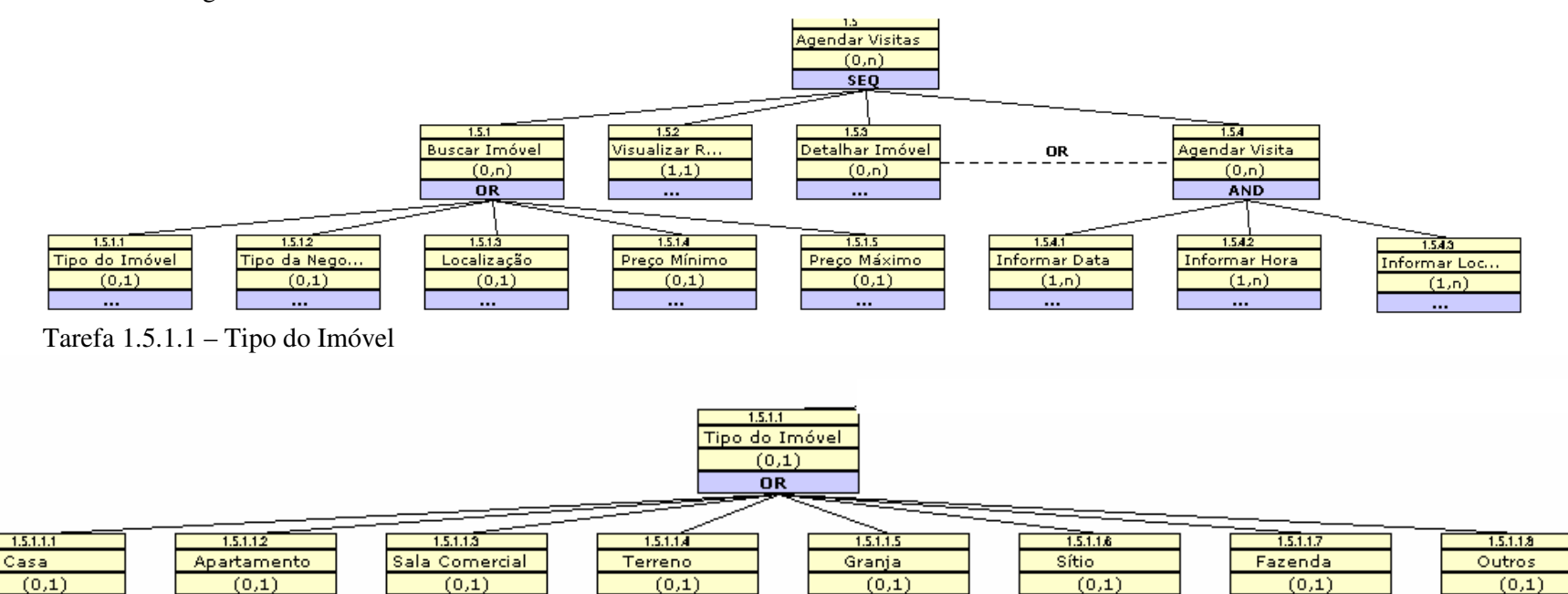

Tarefa 1.5.1.2 – Tipo da Negociação

 $\ldots$ 

 $\sim$ 

 $\cdots$ 

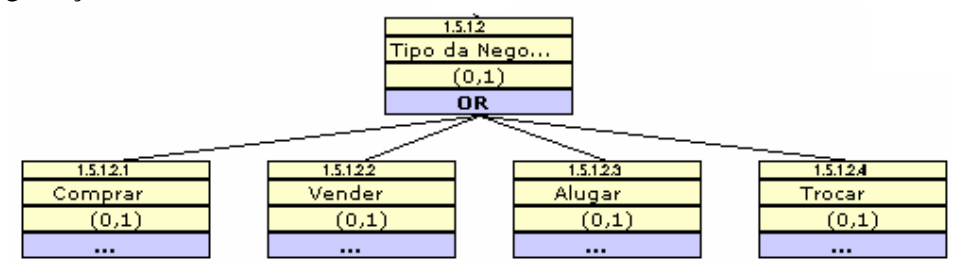

 $\cdots$ 

 $\cdots$ 

 $\ldots$ 

 $\cdots$ 

 $\ldots$ 

Tarefa 1.5.1.3 – Localização

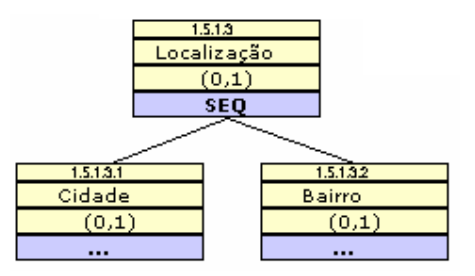

Tarefa 1.6 – Buscar Agendamento

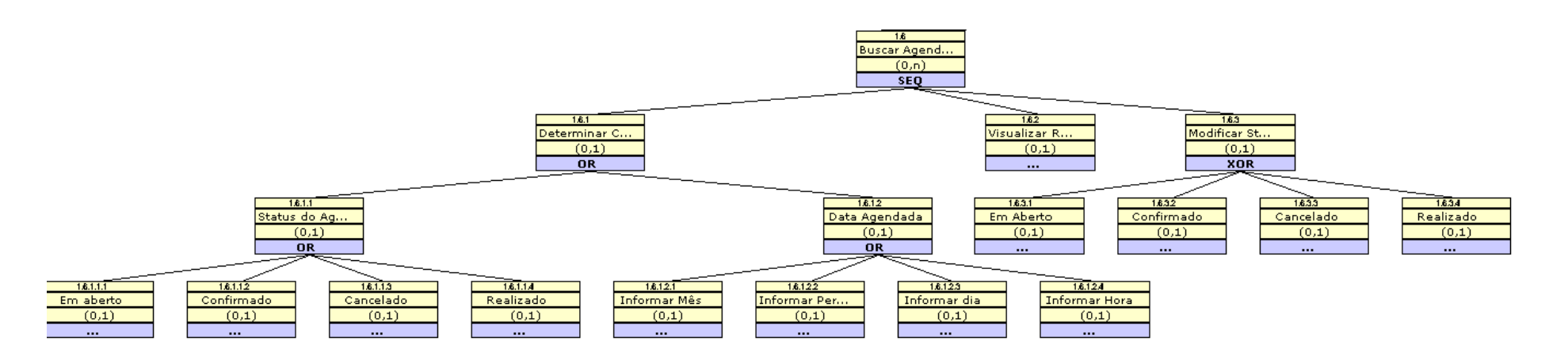

## **ANEXO D – Material de Nivelamento**

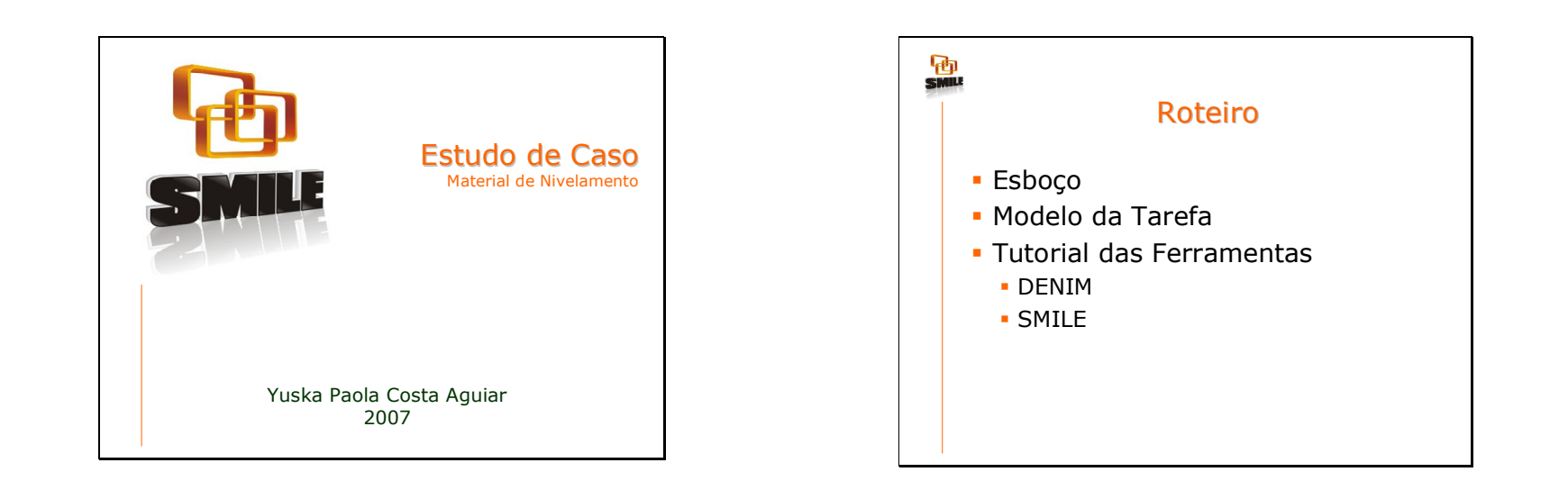

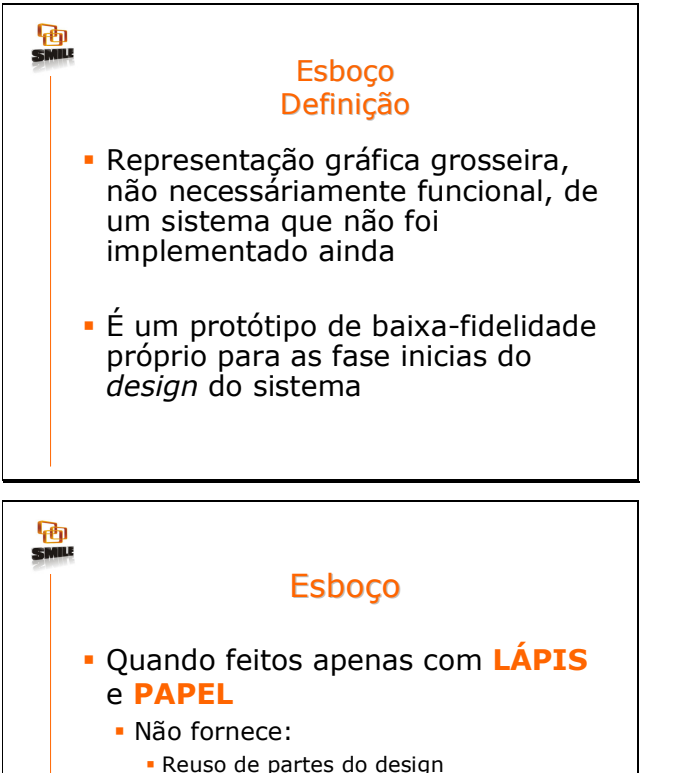

- **Reuso de partes do design<br>Demografia de bistárias d** • Manutenção do histórico do design<br>• Simulação interativa
- Simulação interativa
- Busca-se suporte computacional para a construção de Esboço

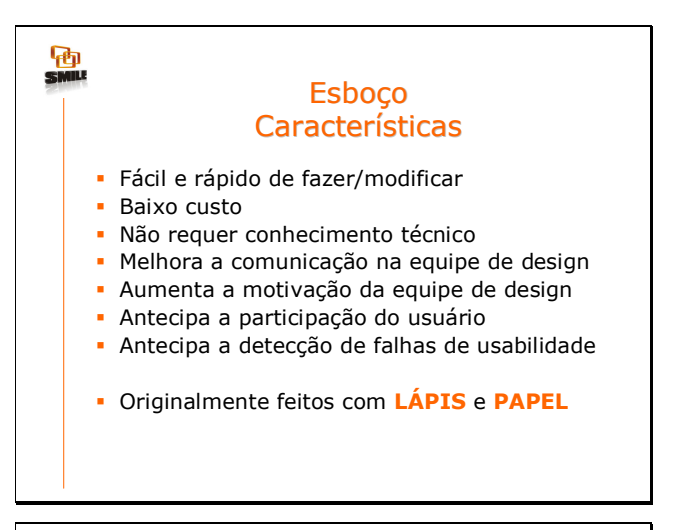

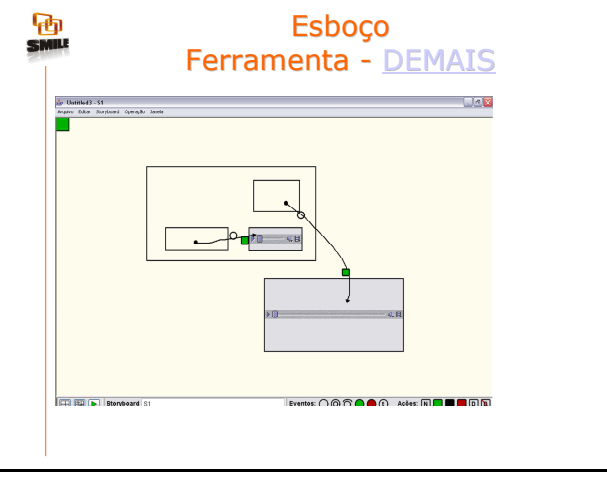

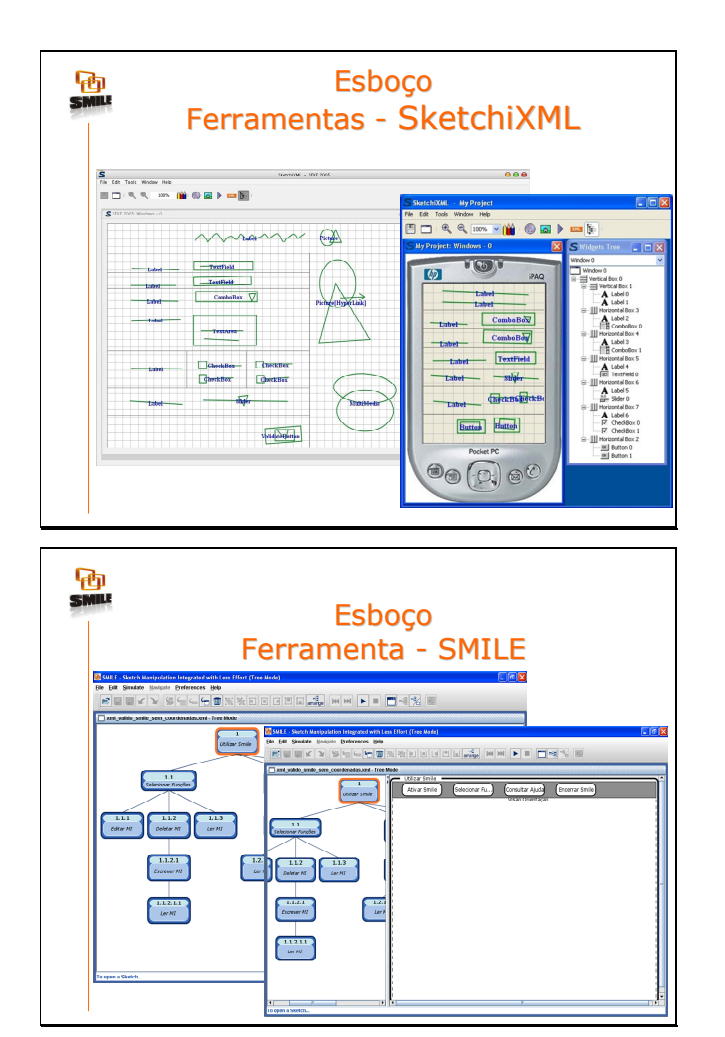

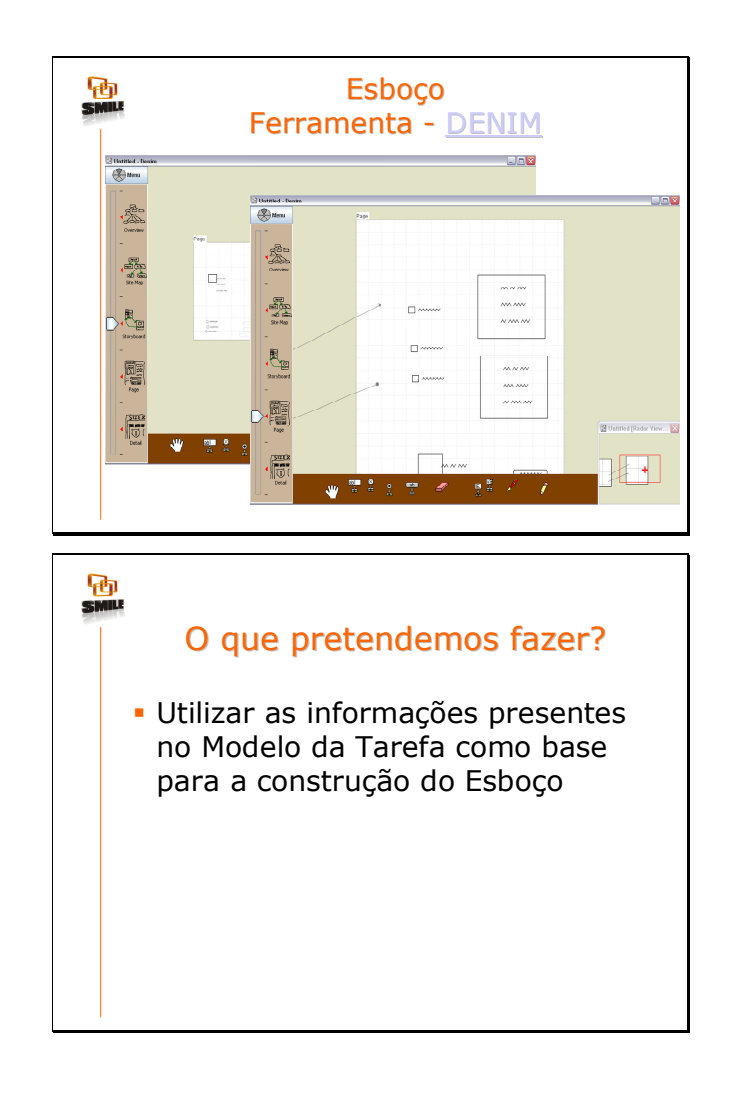

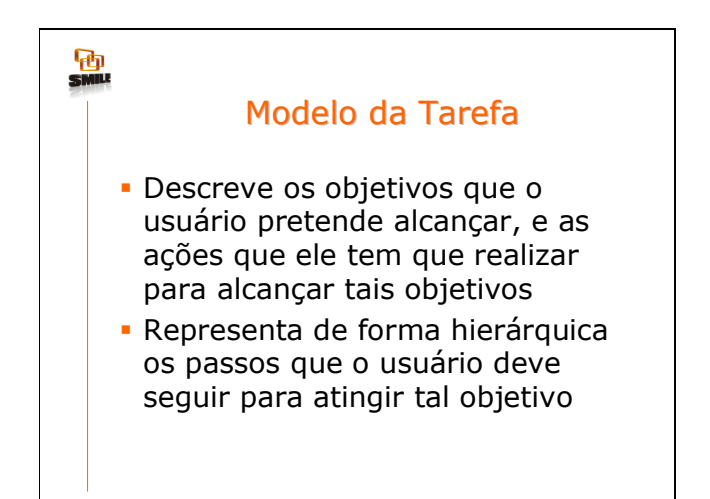

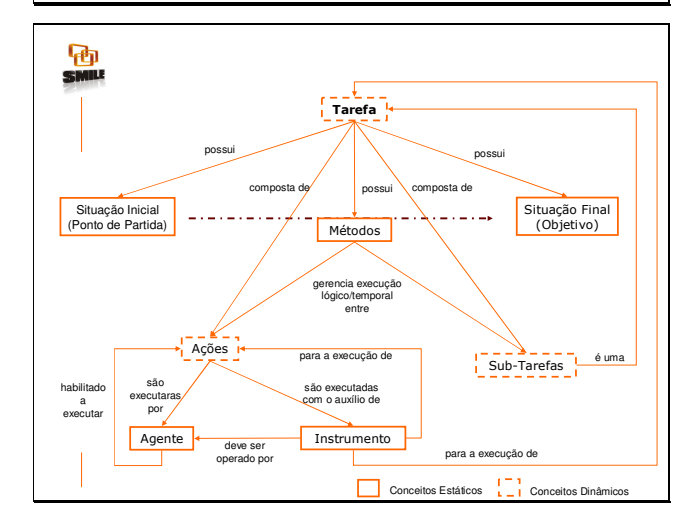

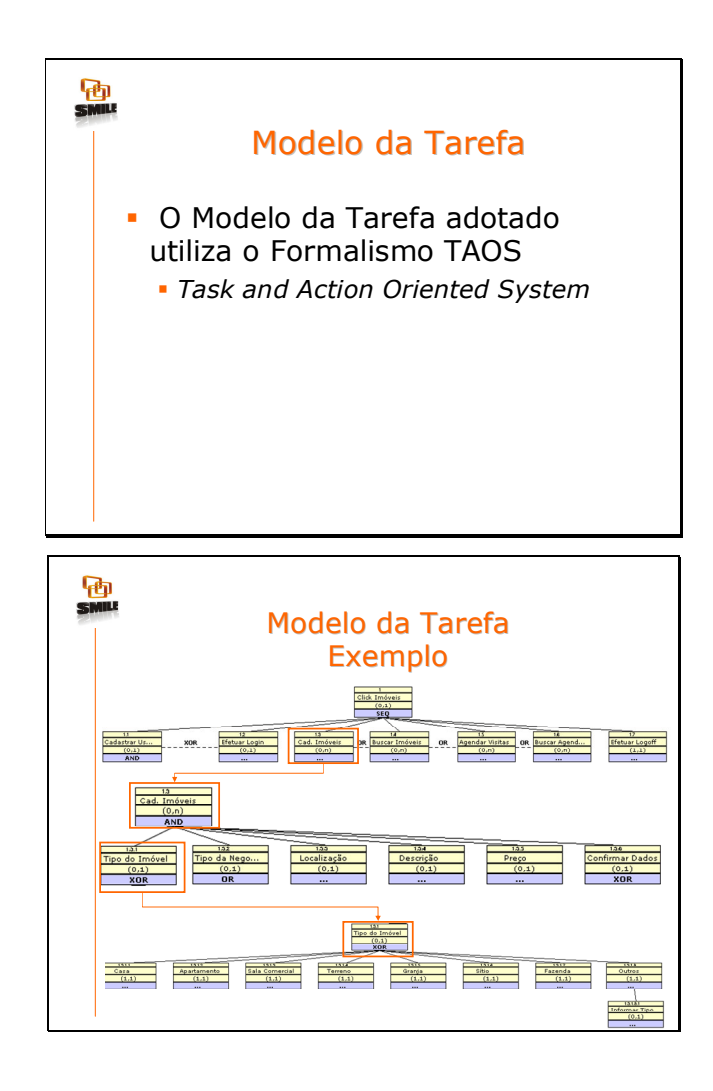

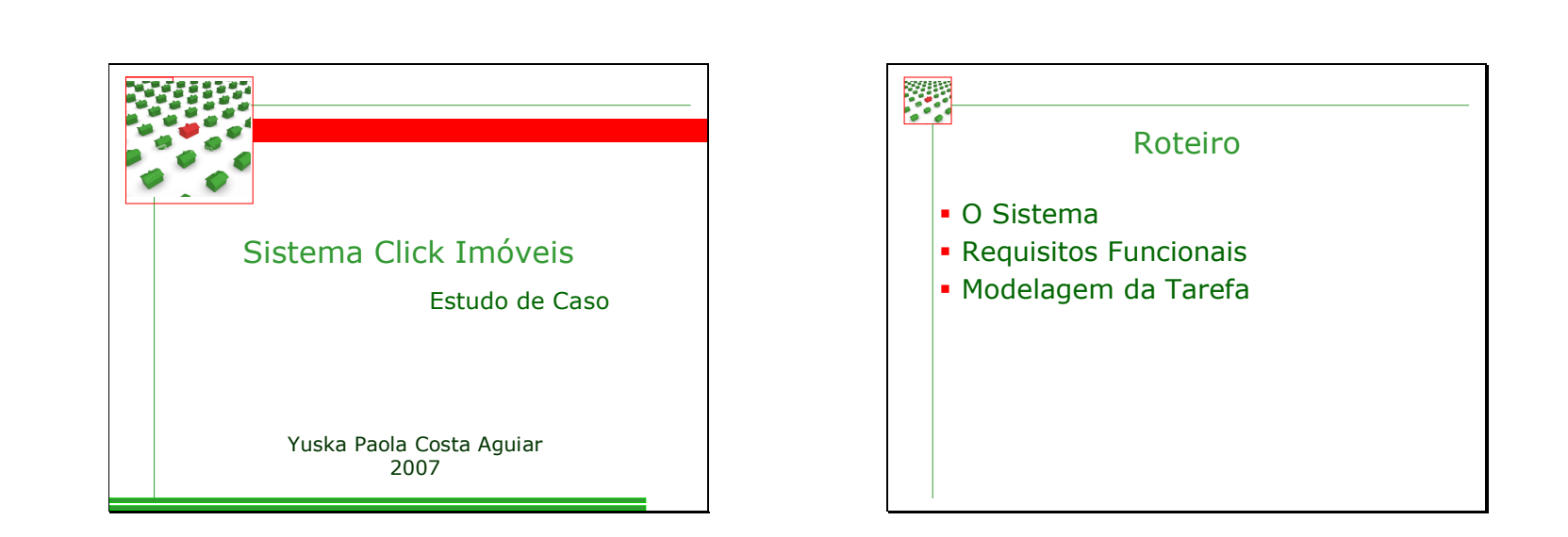

# **ANEXO E – Requisitos Funcionais do Sistema Click Imóveis**

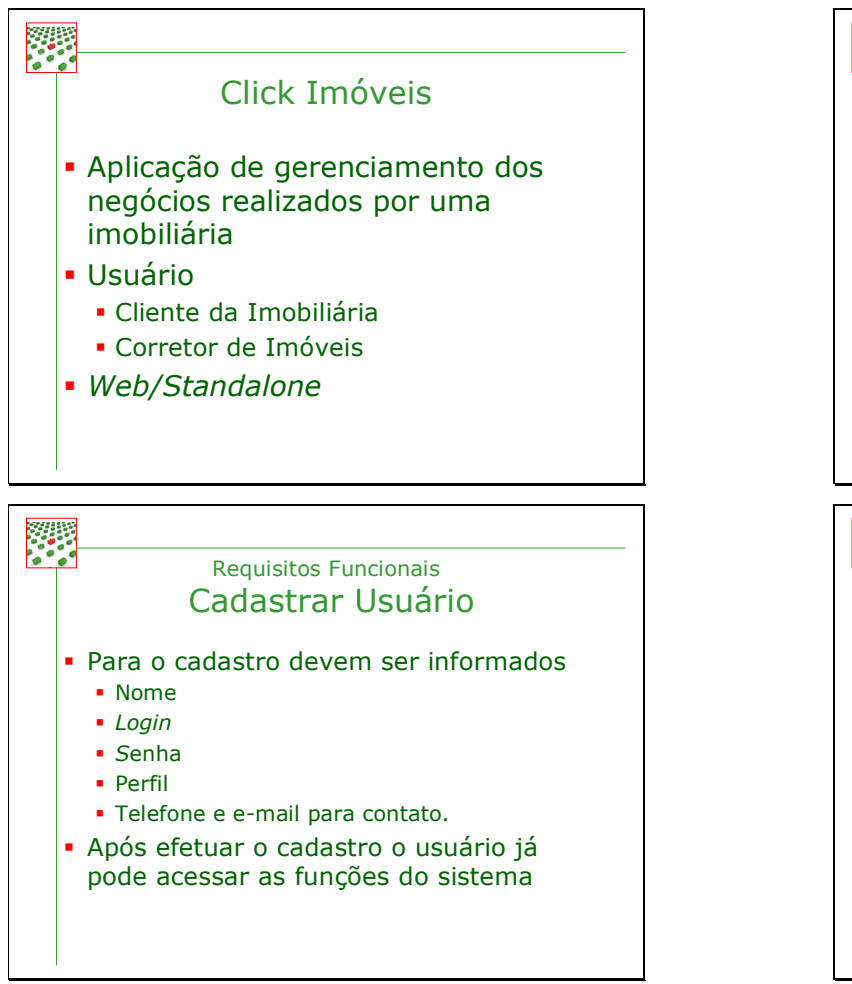

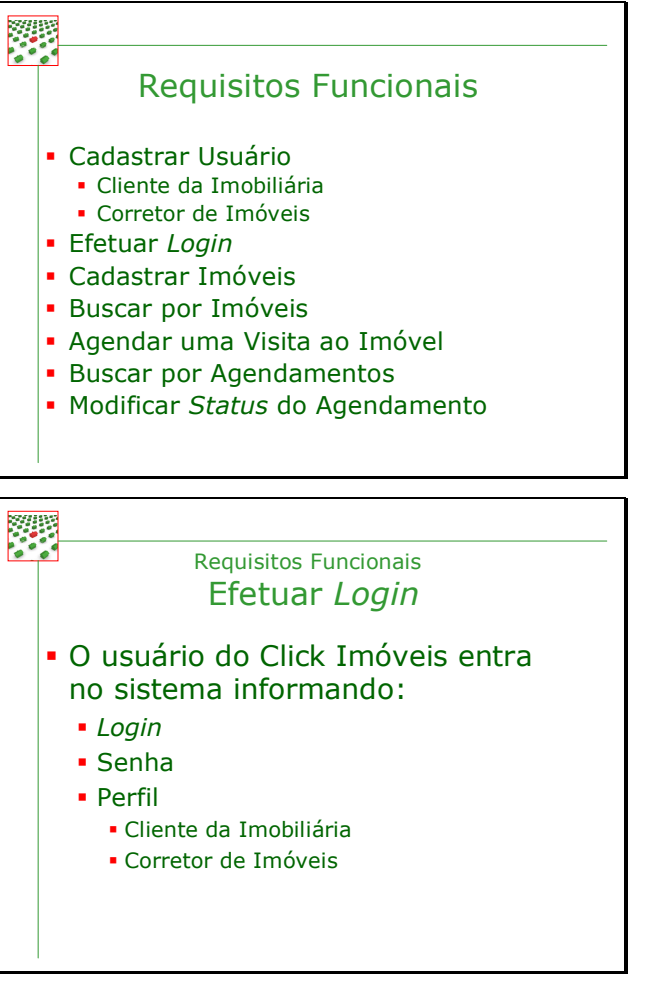

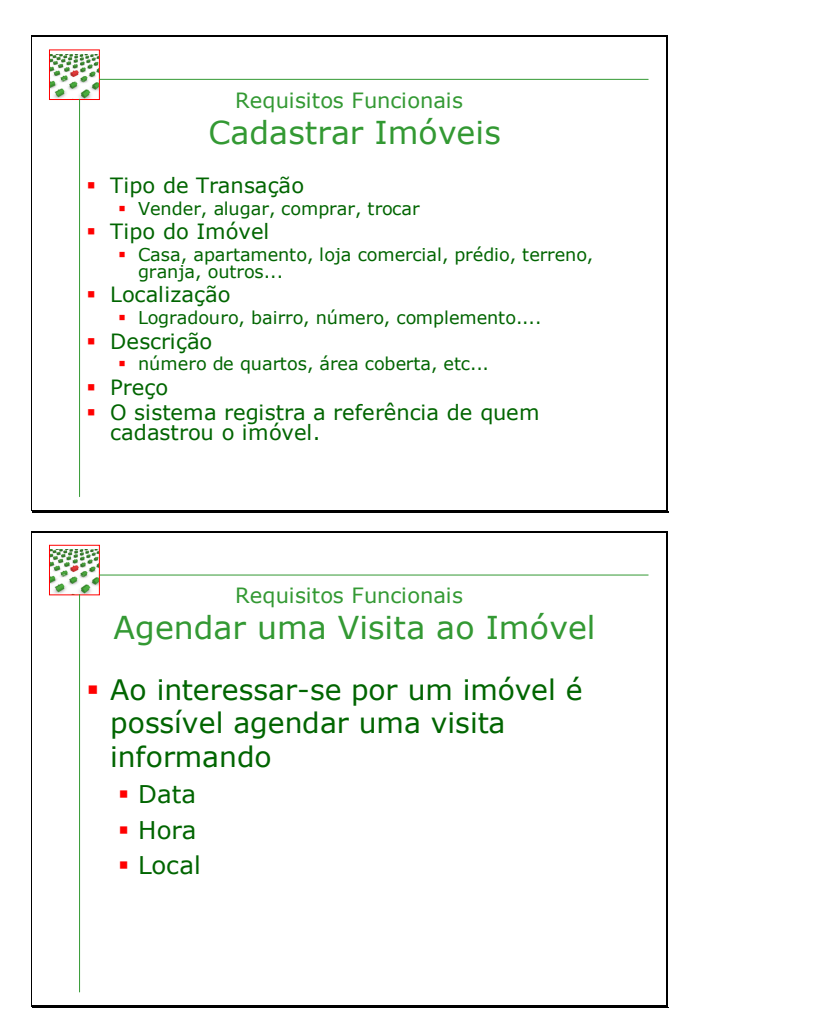

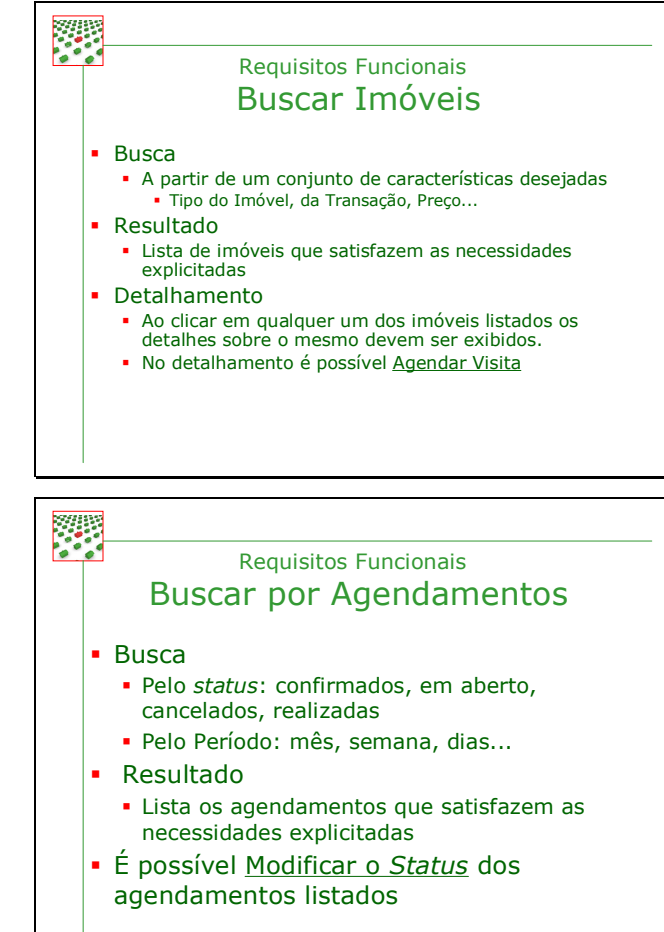

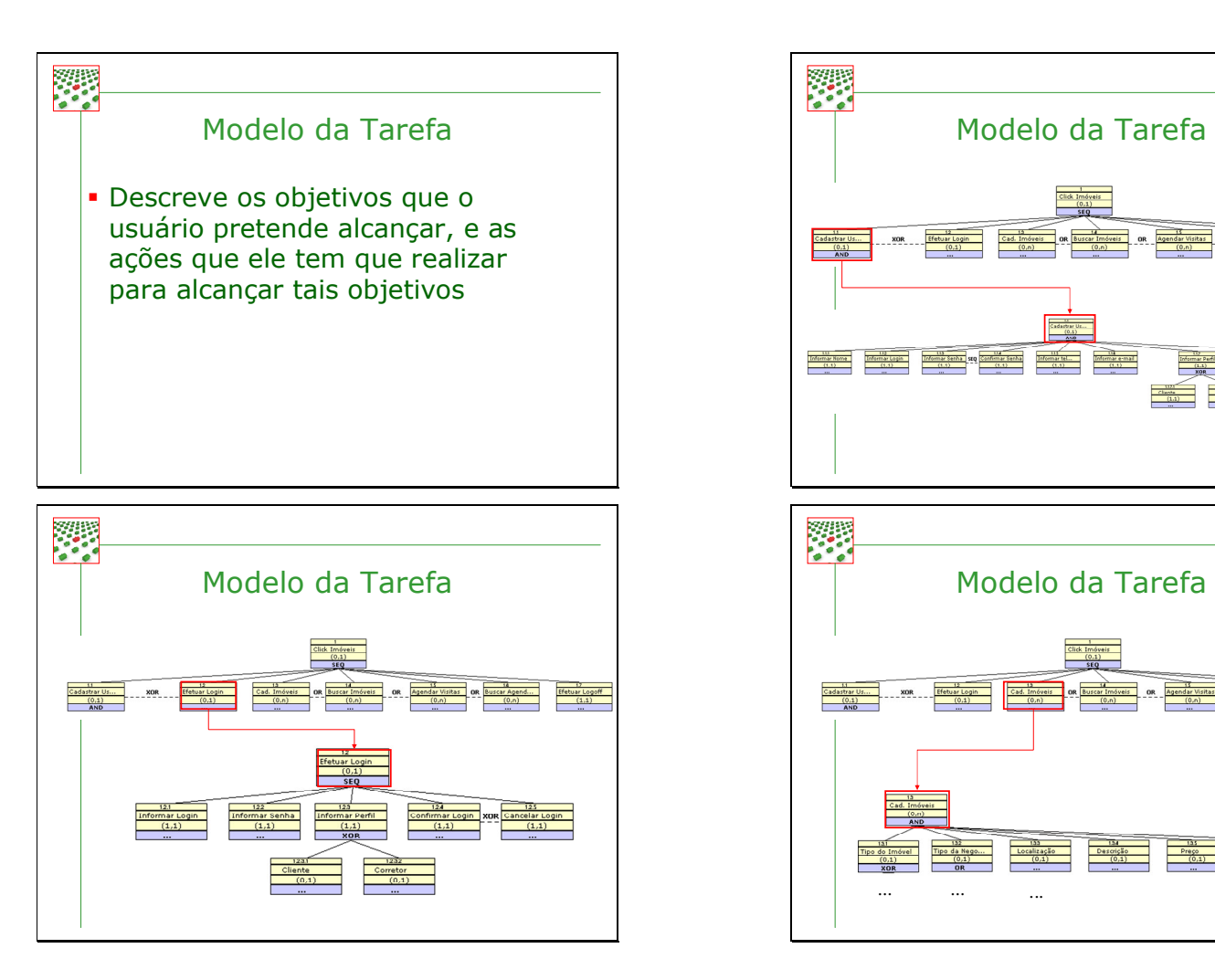

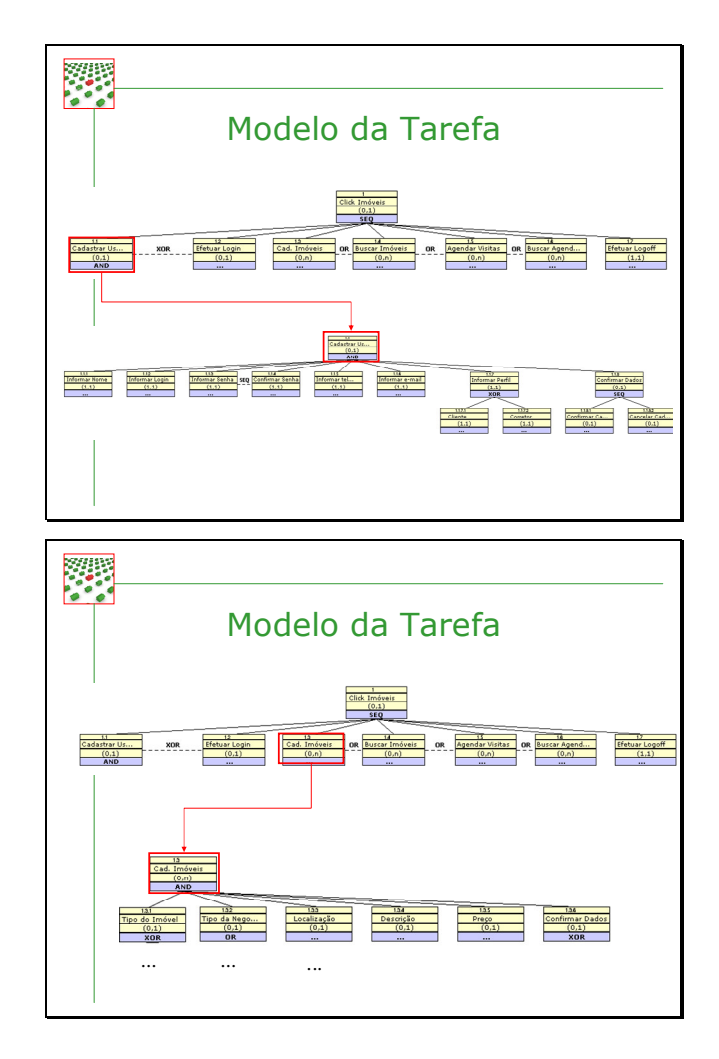

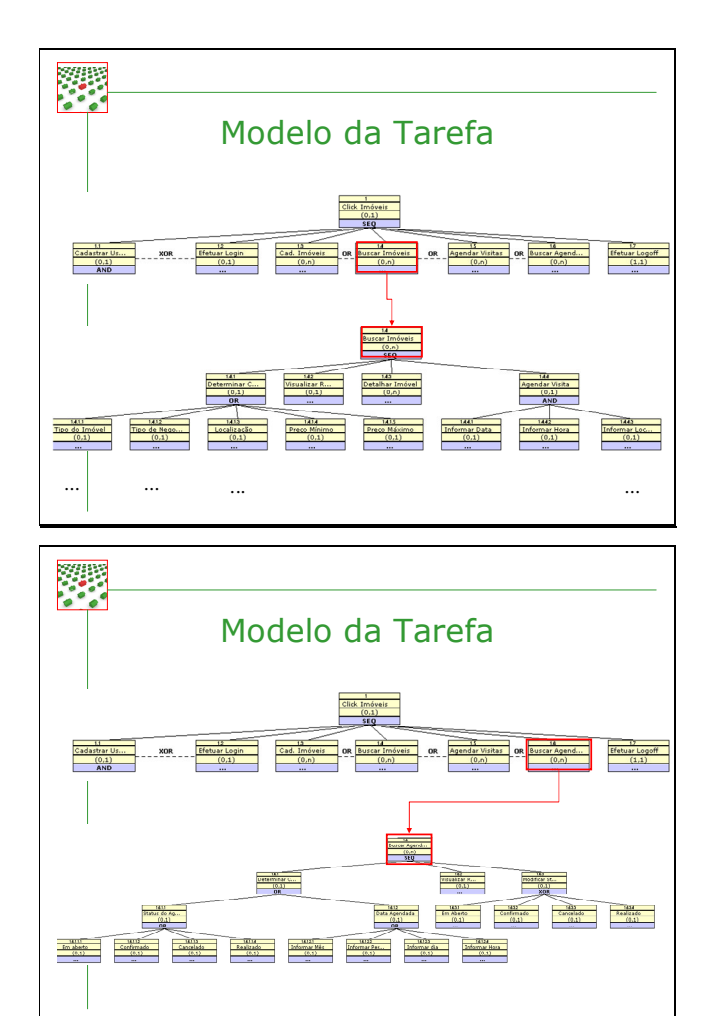

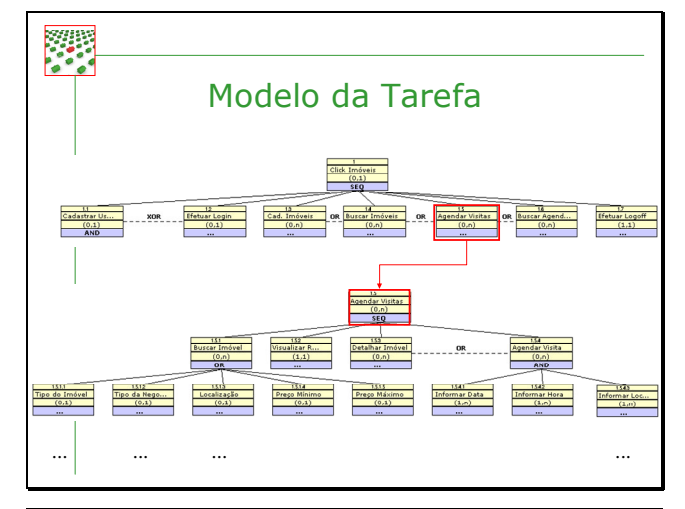

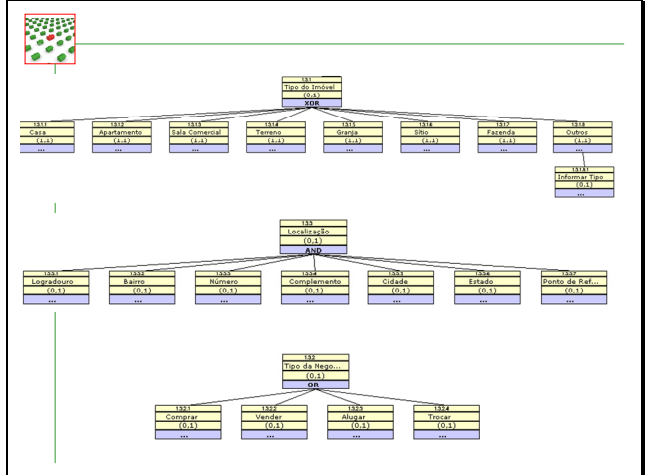

# **ANEXO F – Tutorial de Uso das Ferramentas SMILE e DENIM**

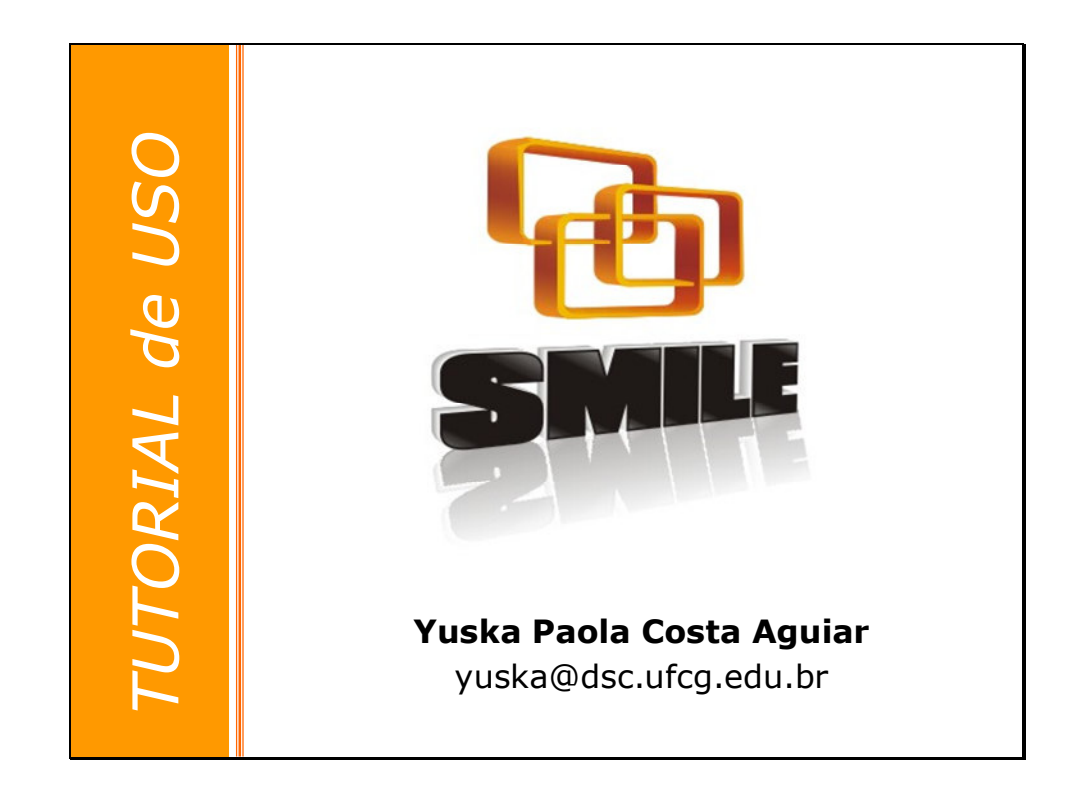

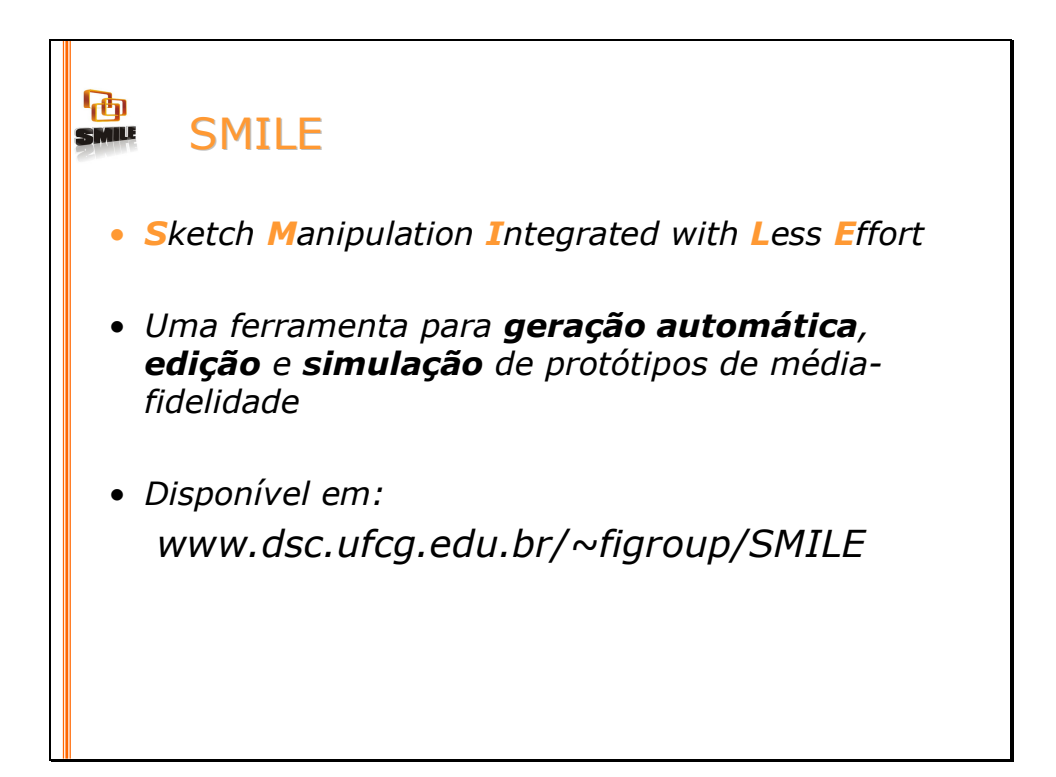

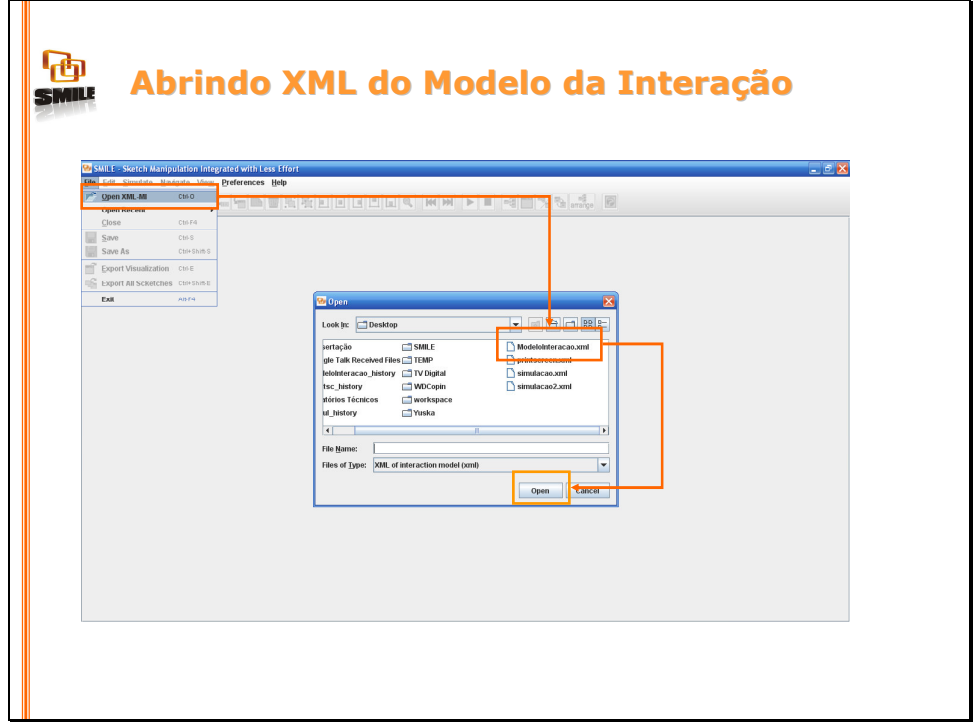
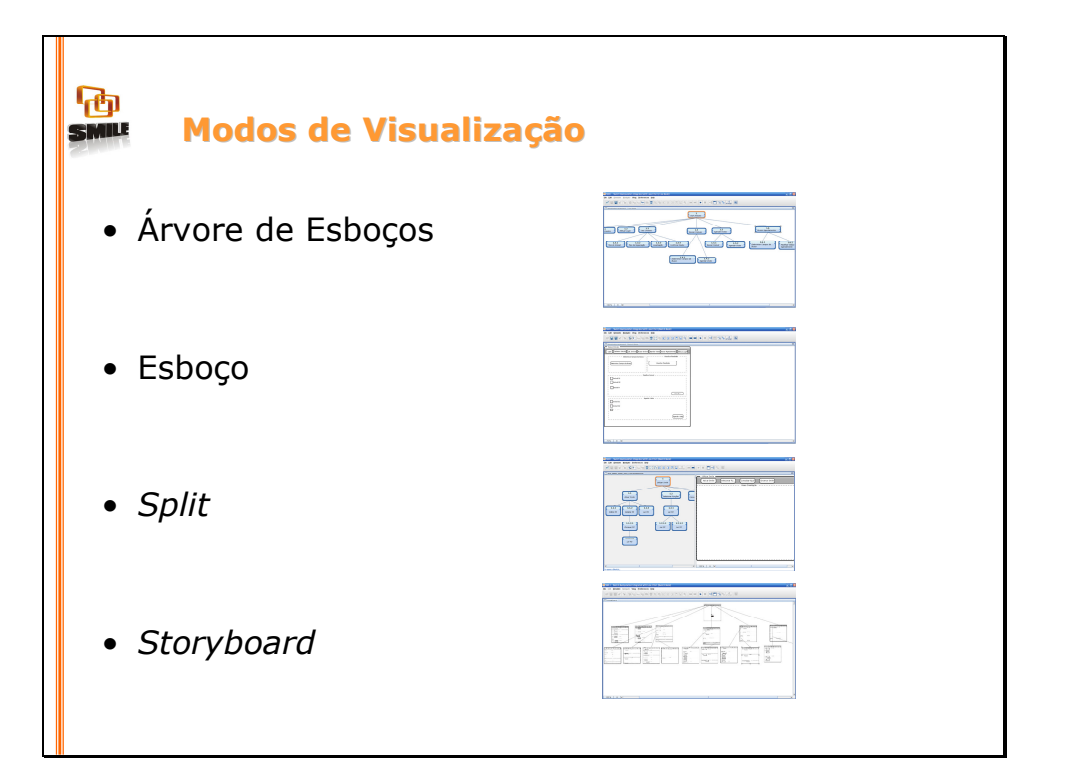

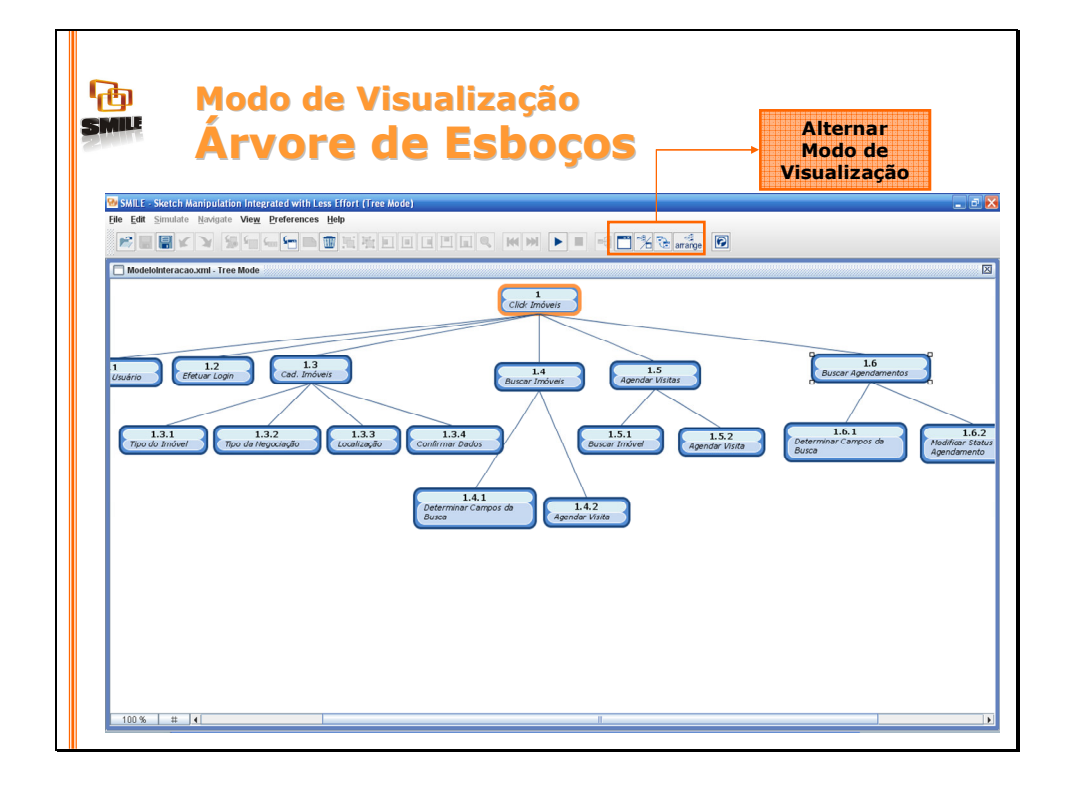

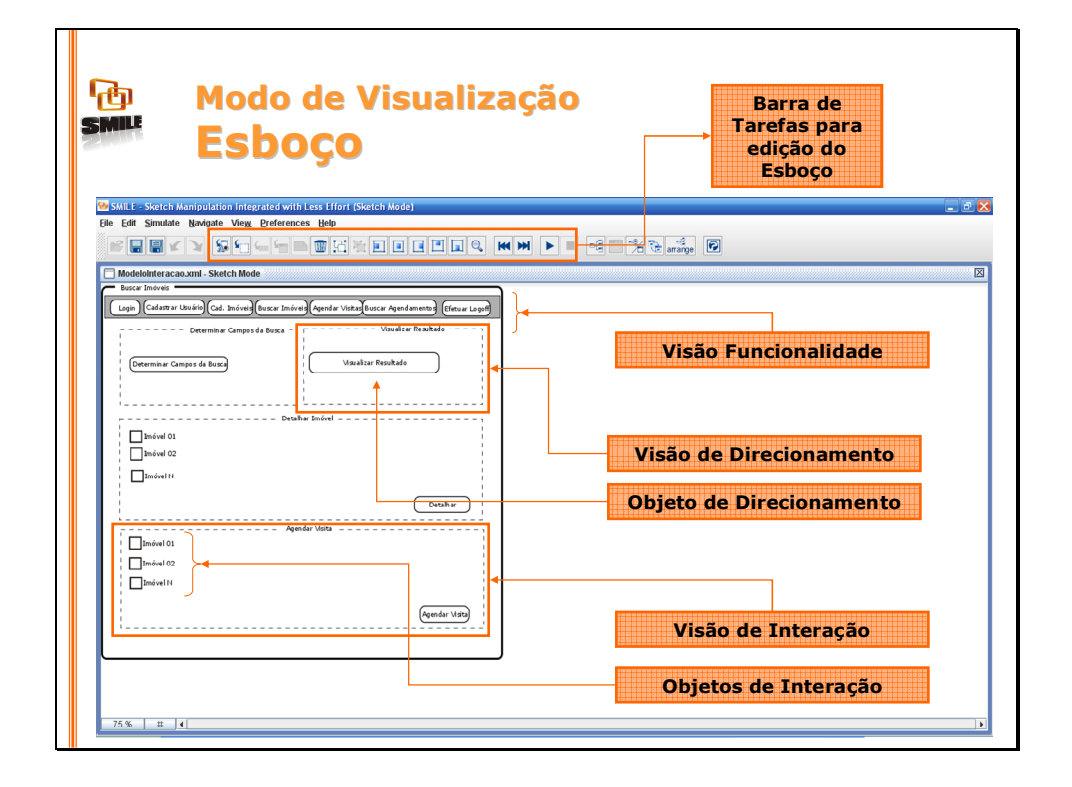

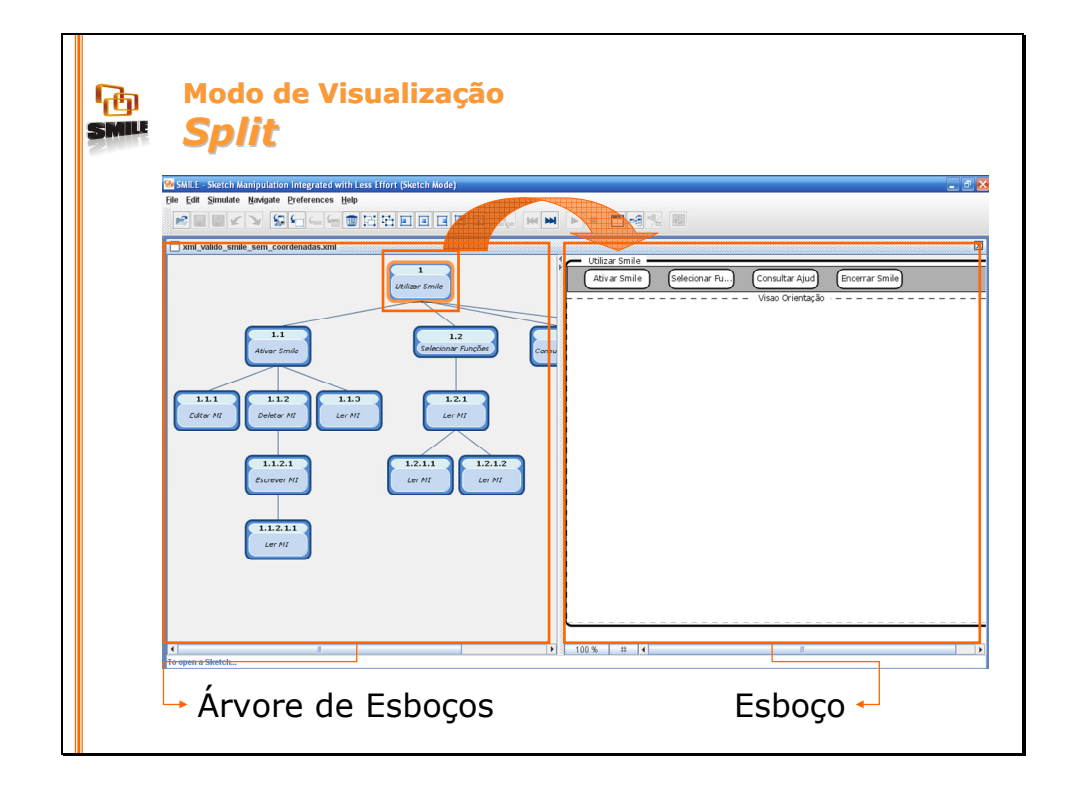

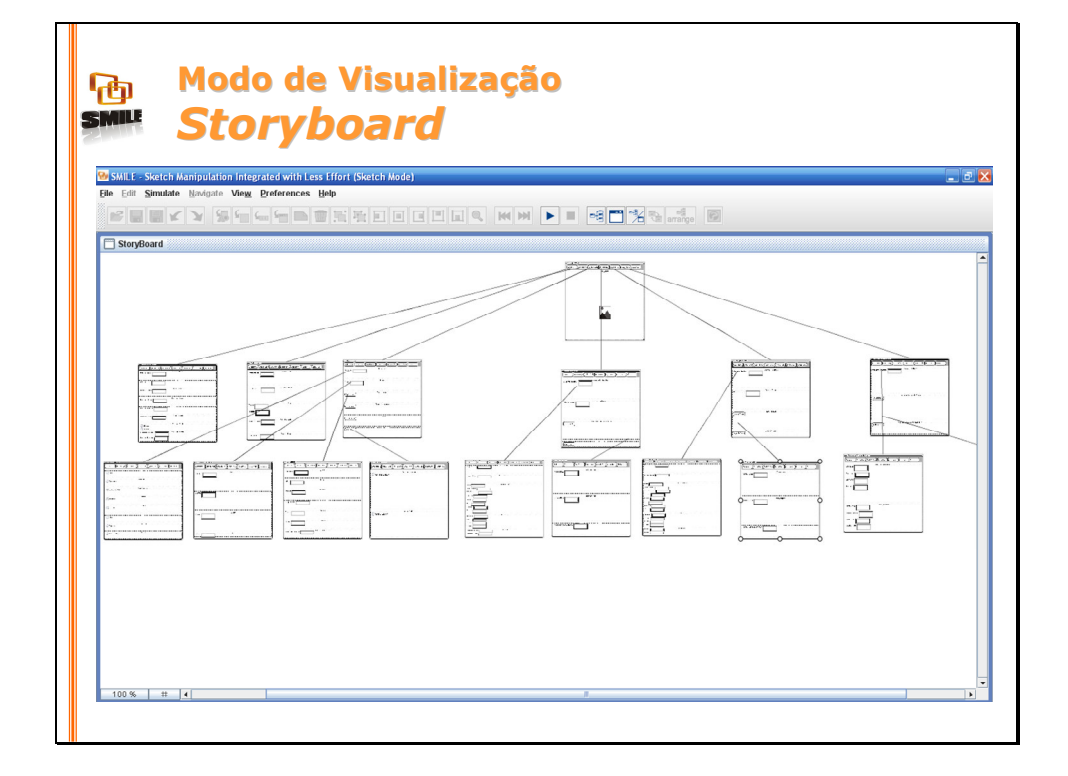

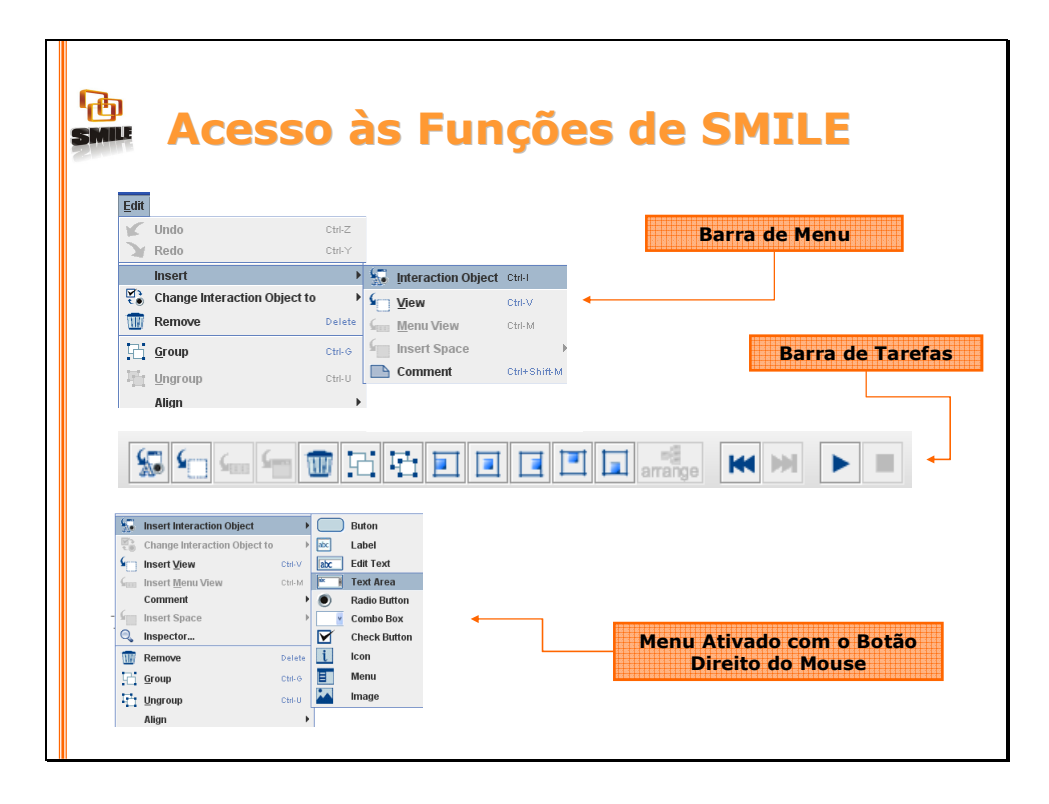

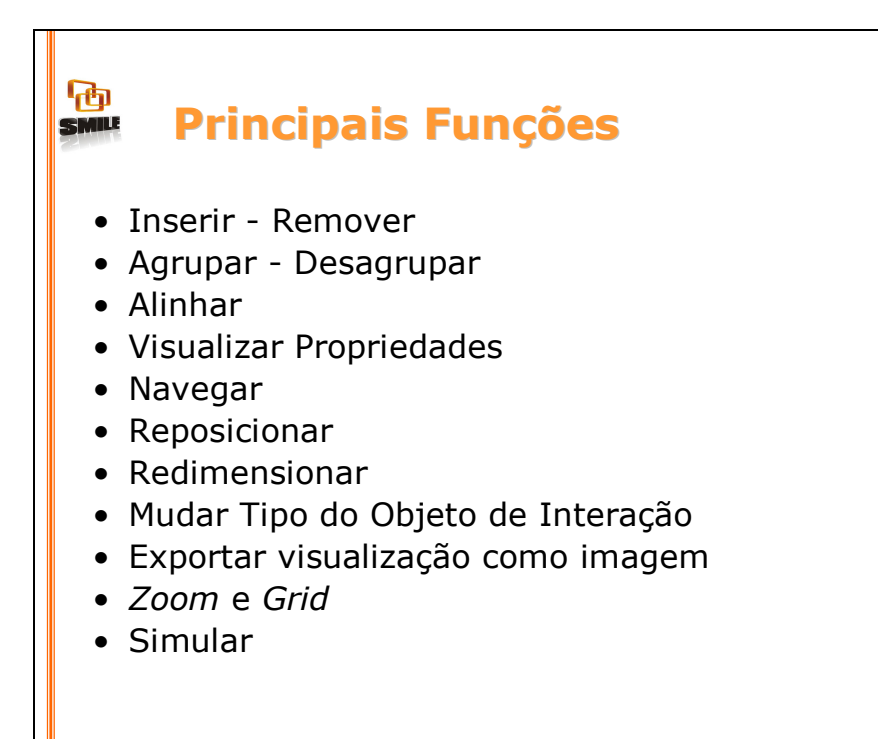

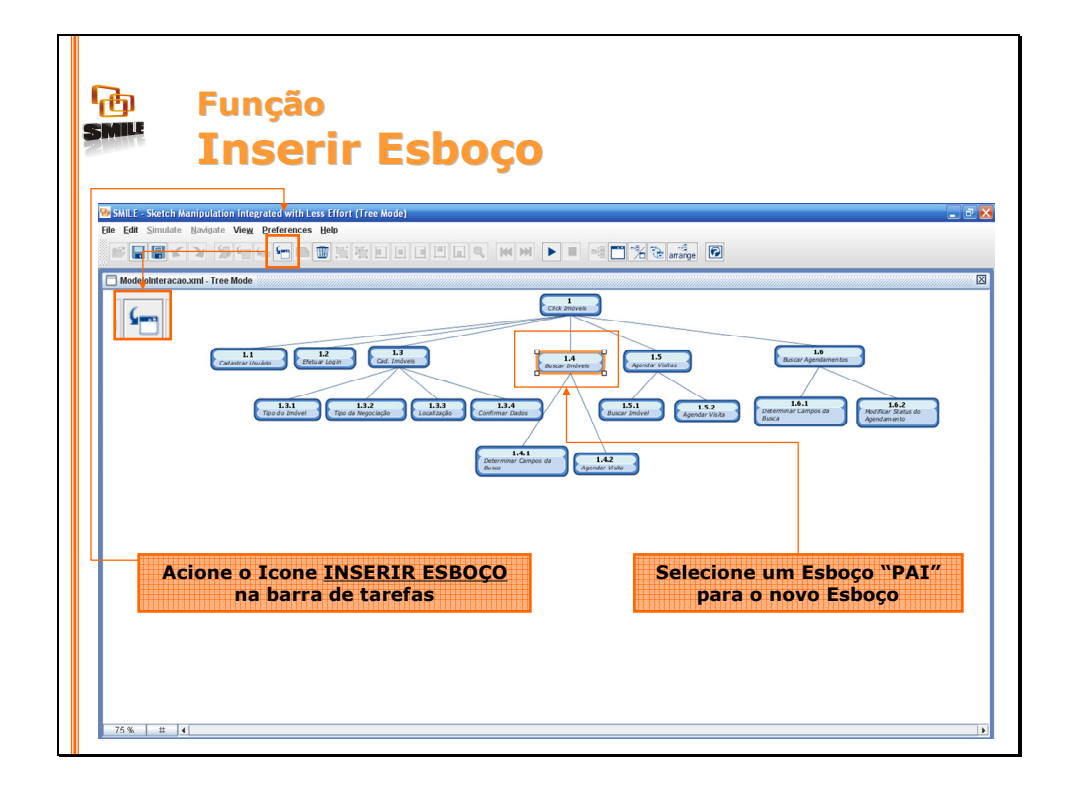

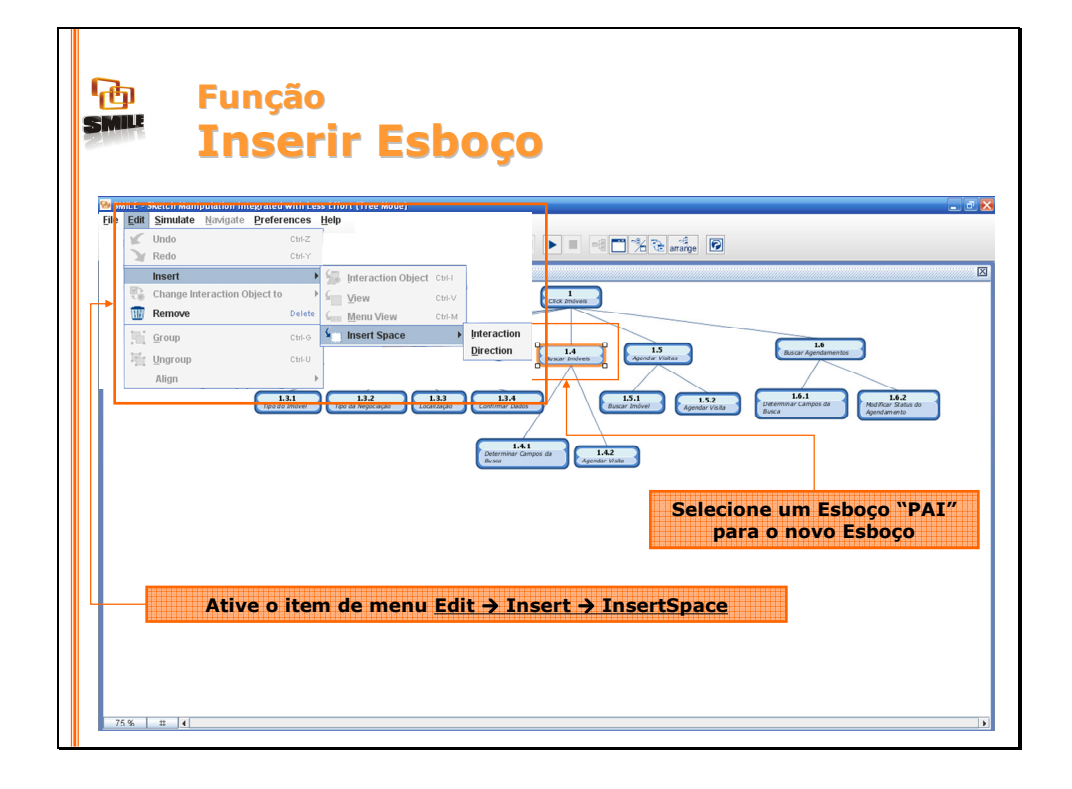

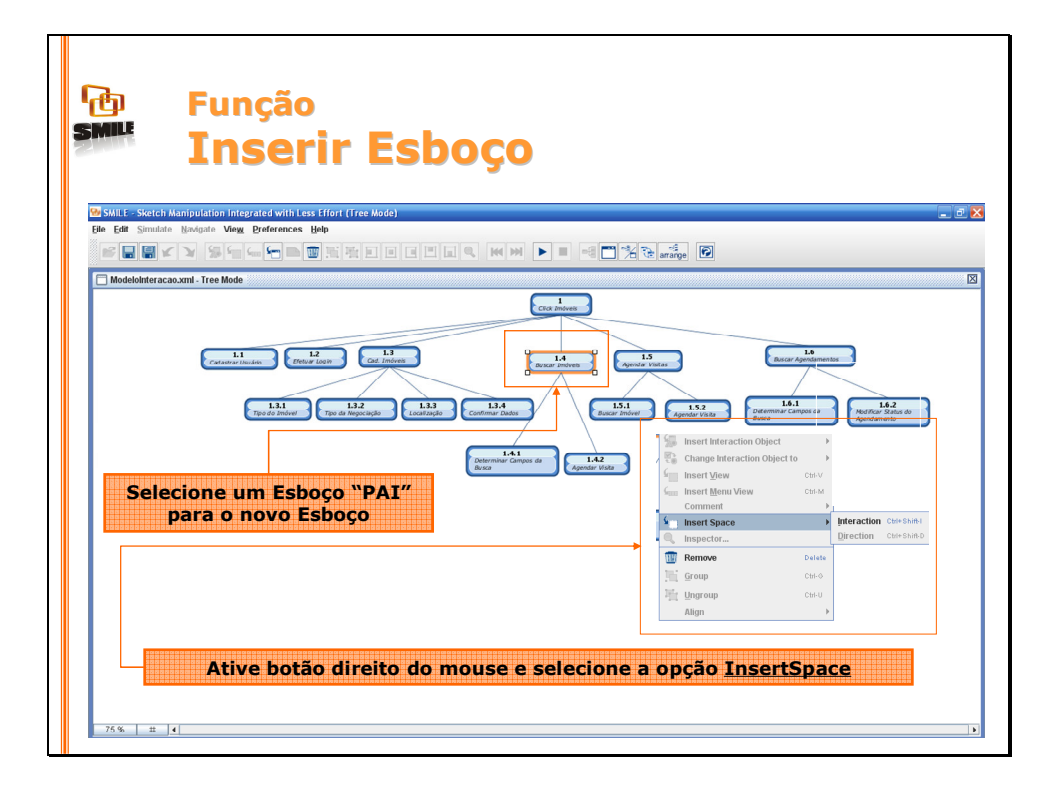

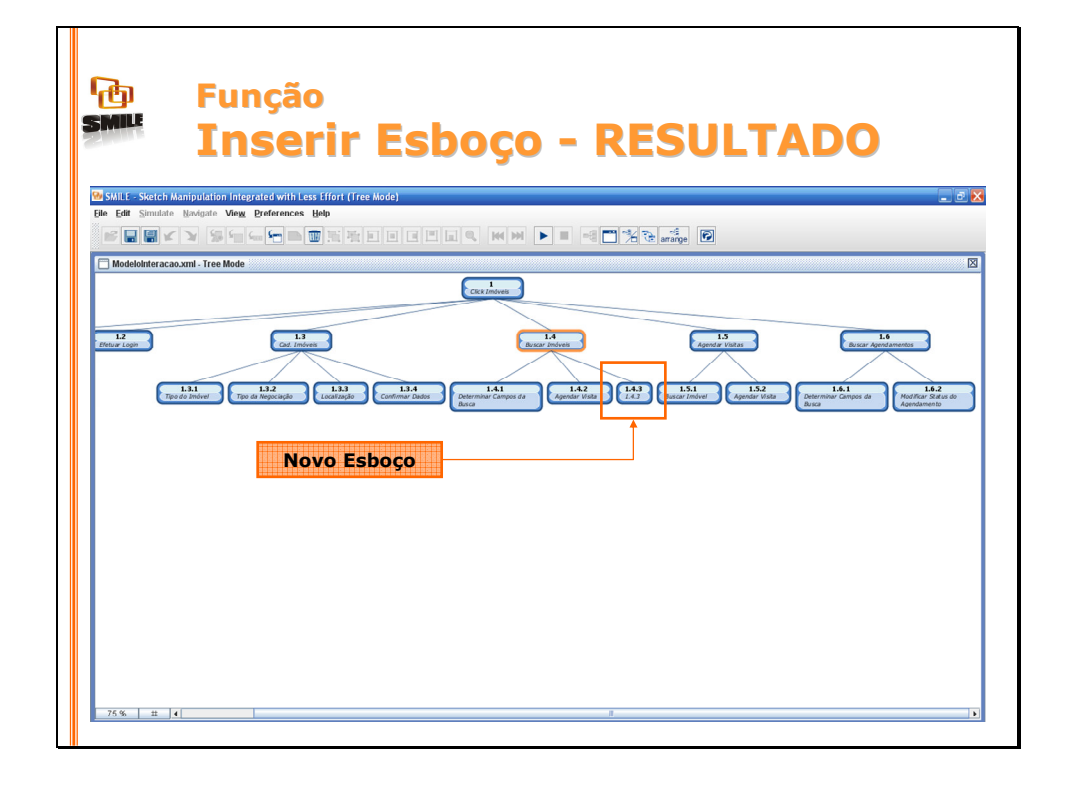

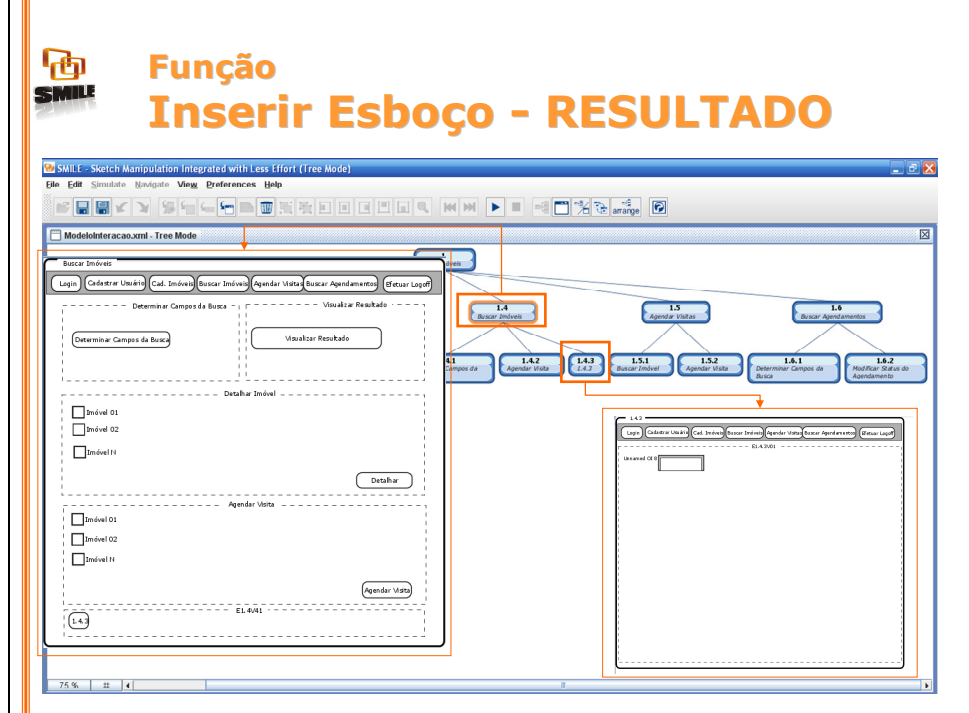

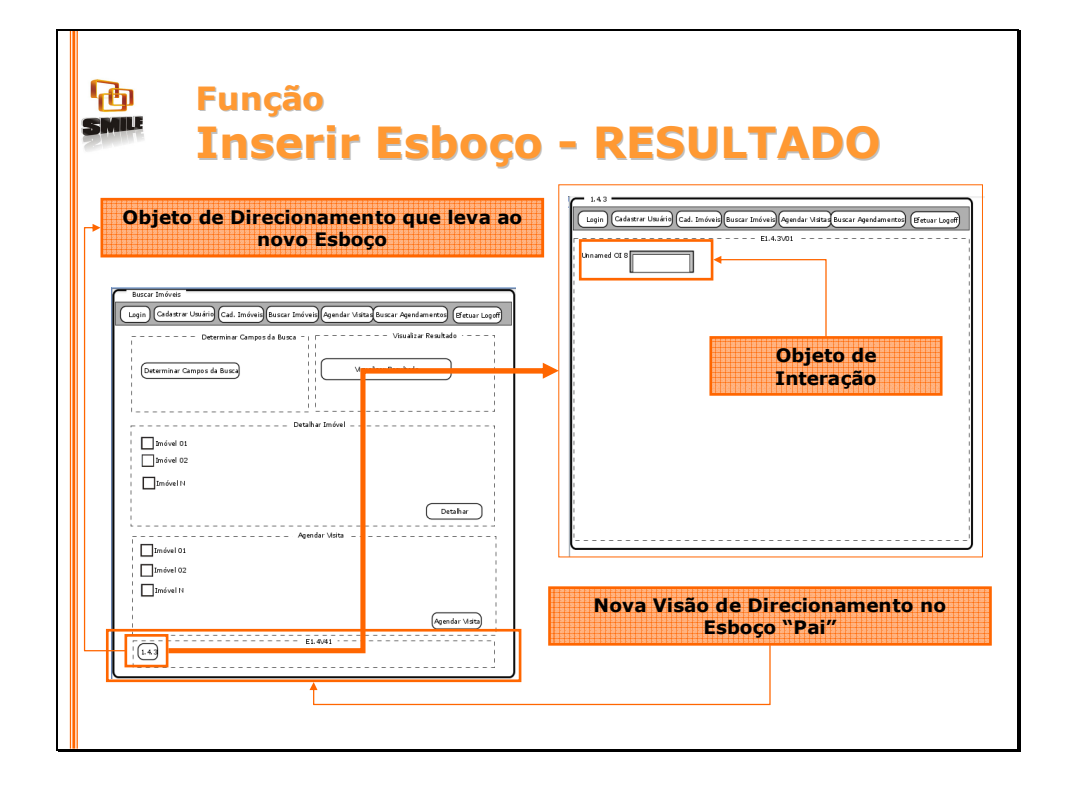

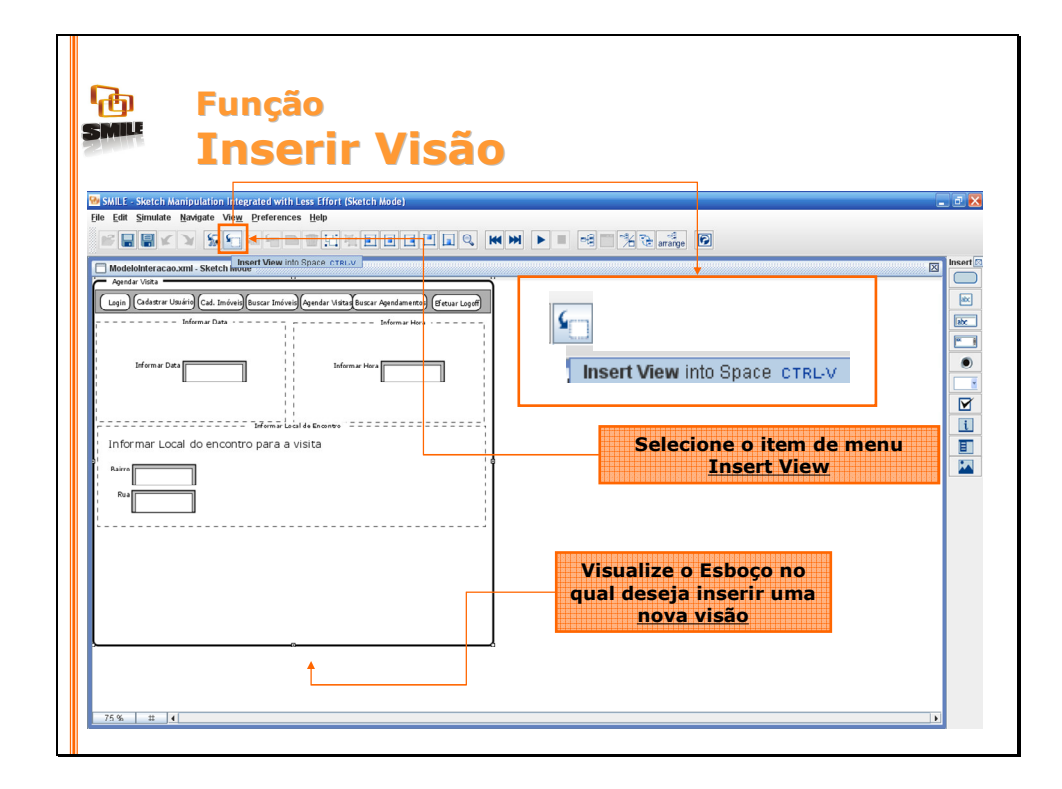

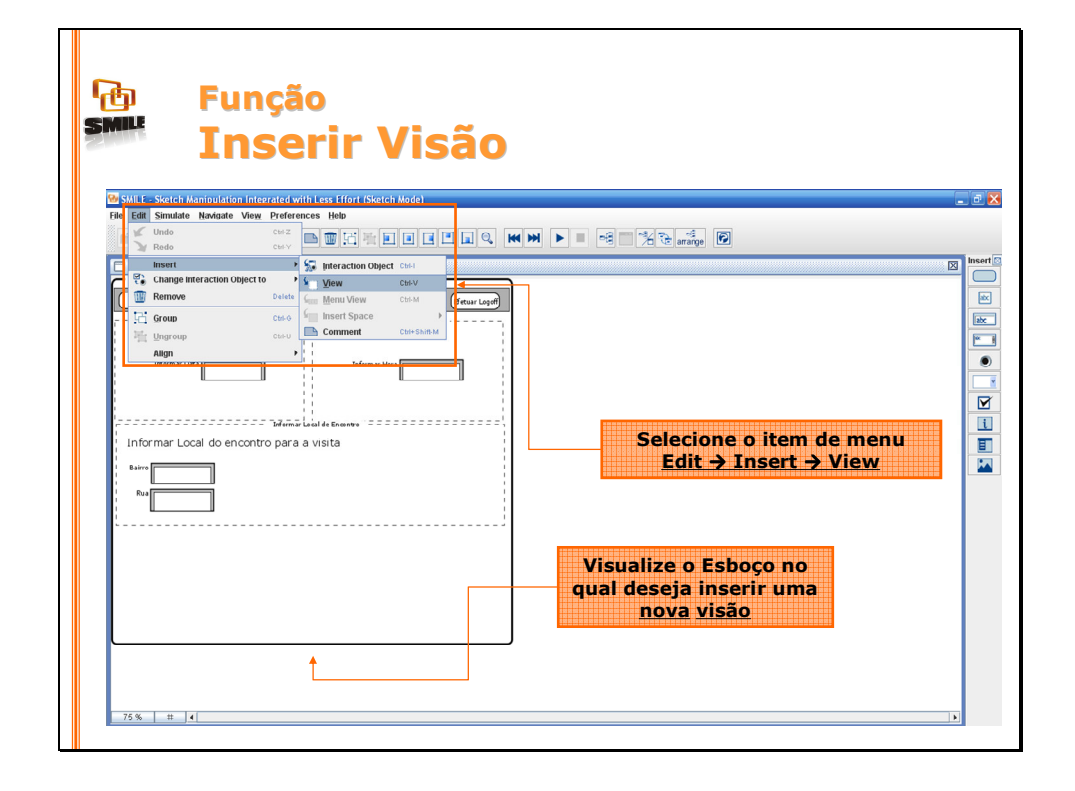

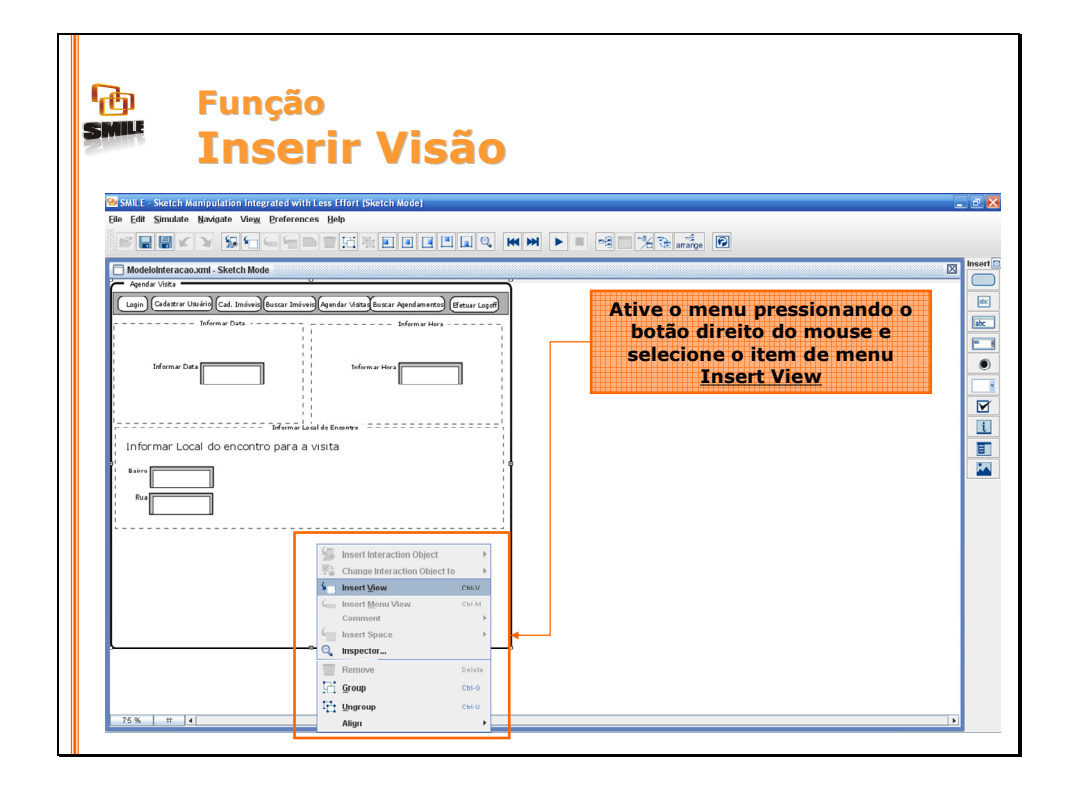

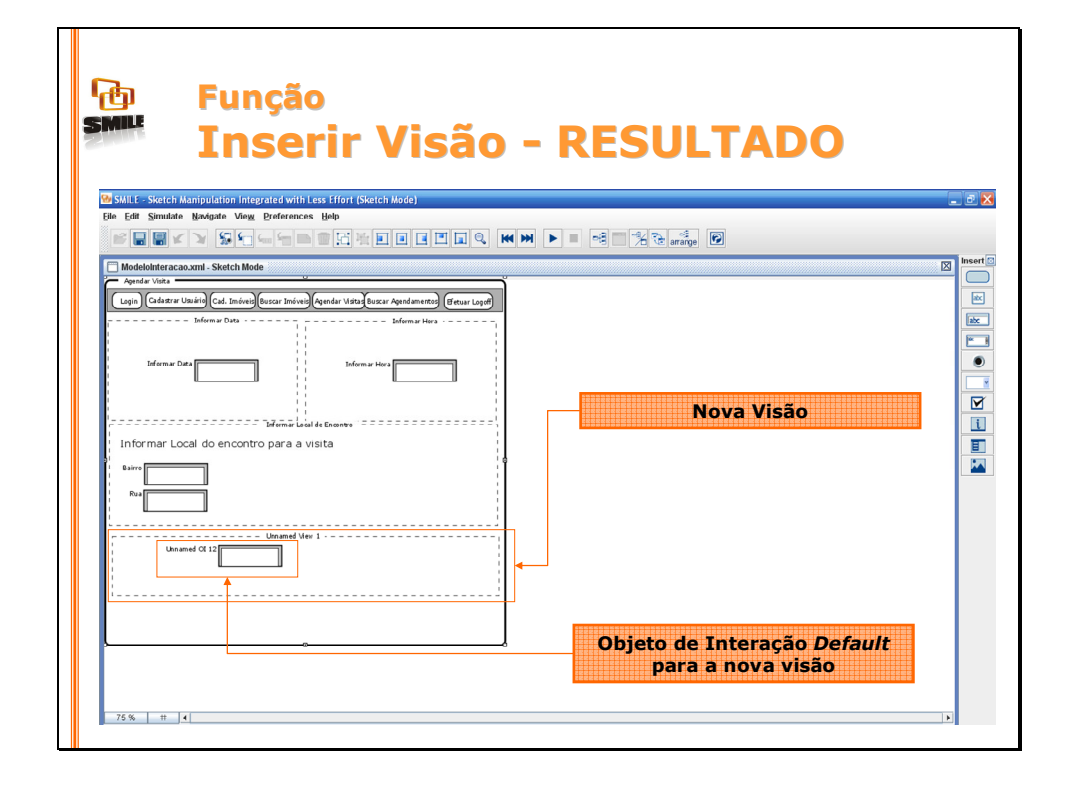

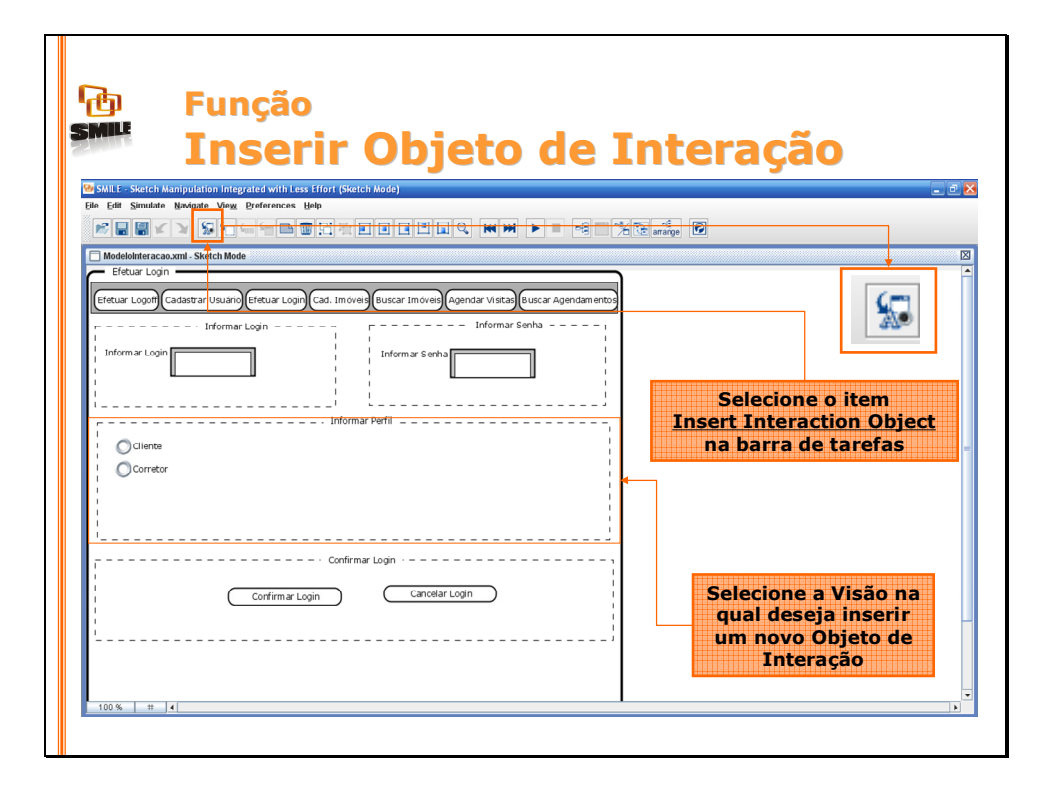

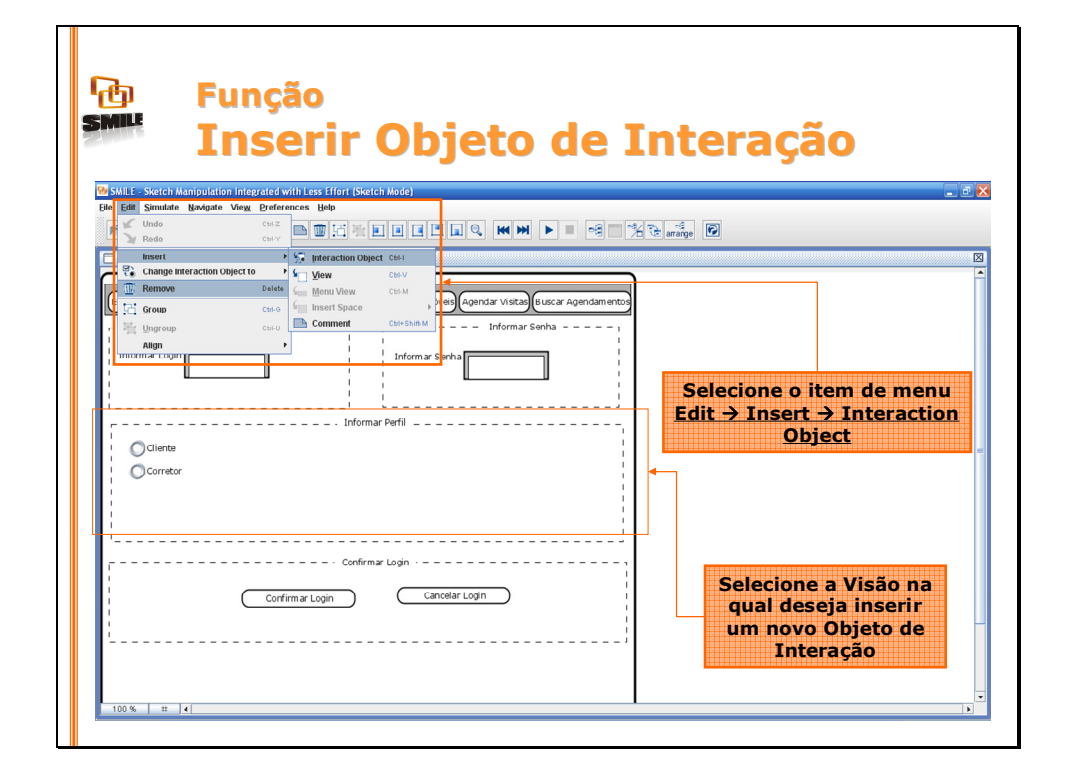

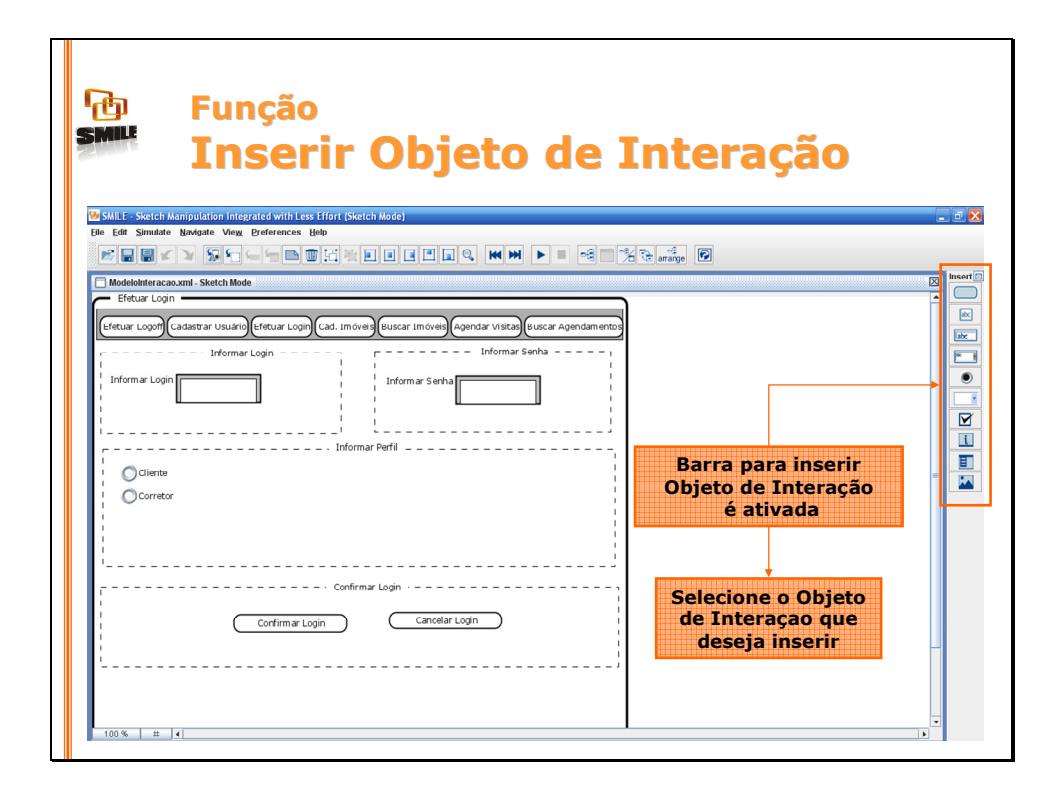

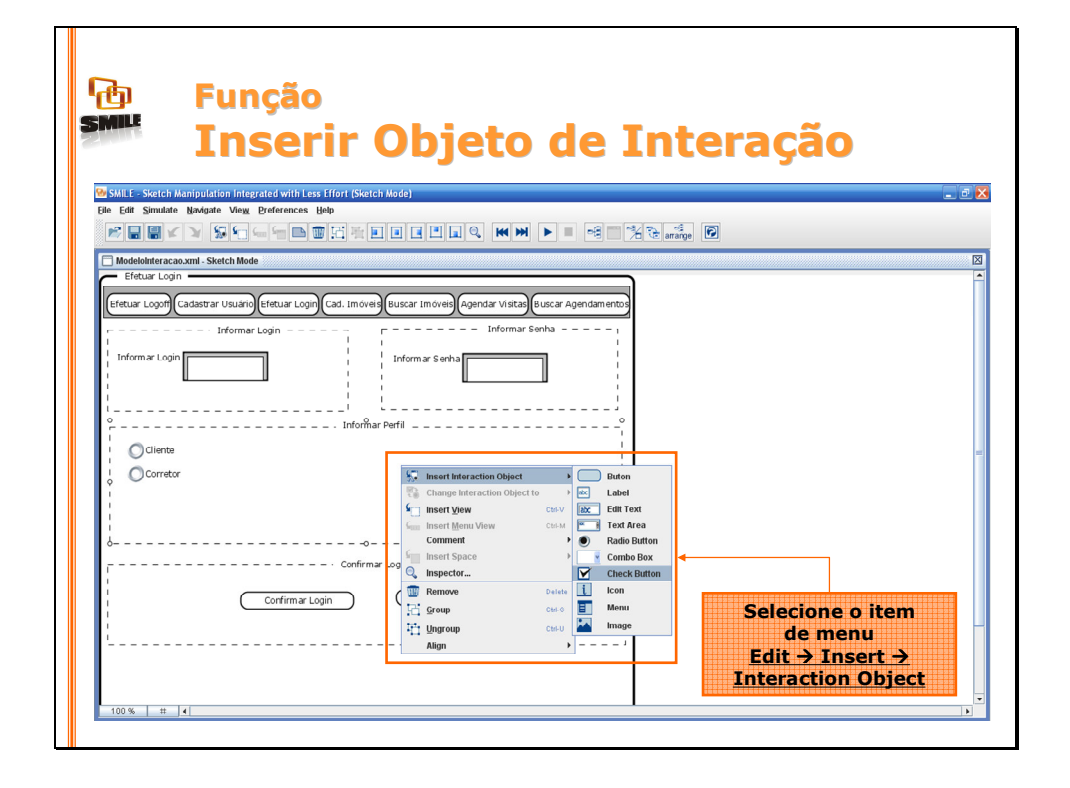

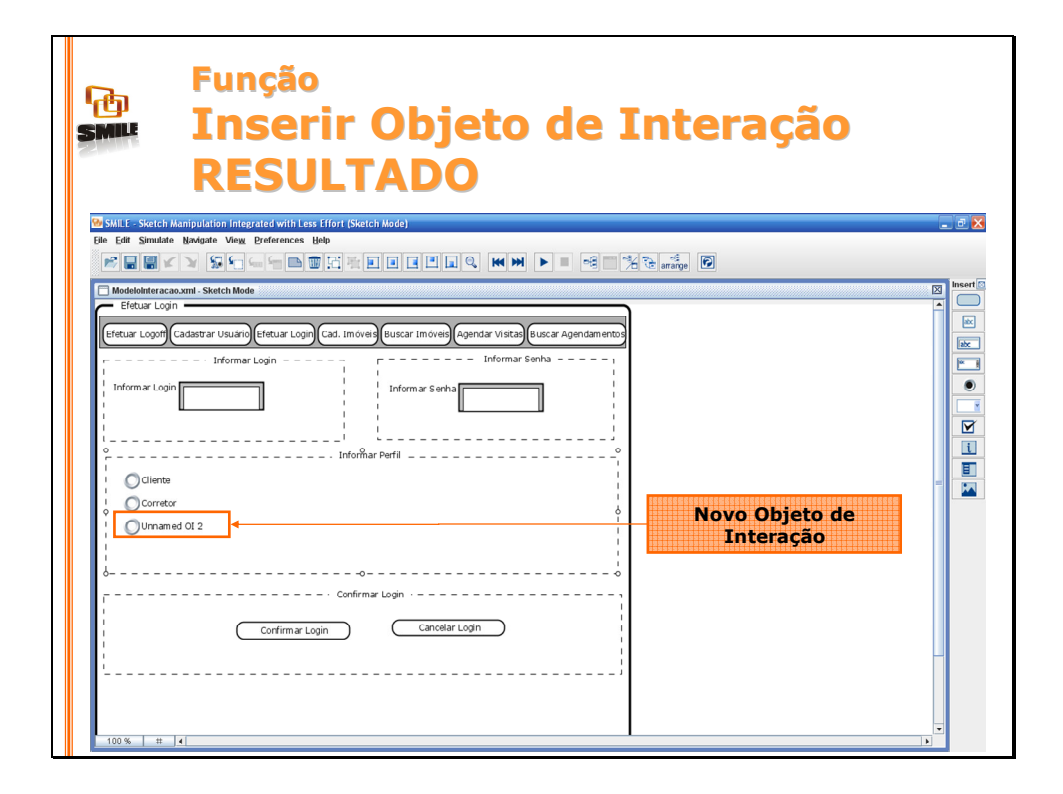

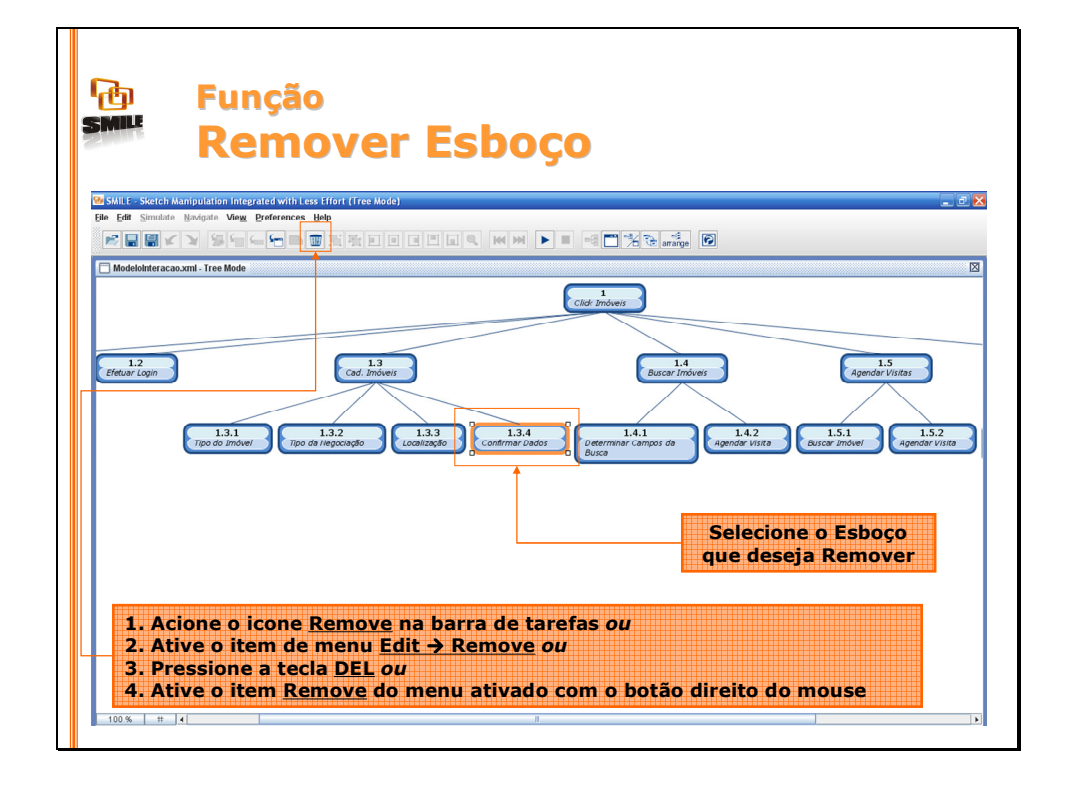

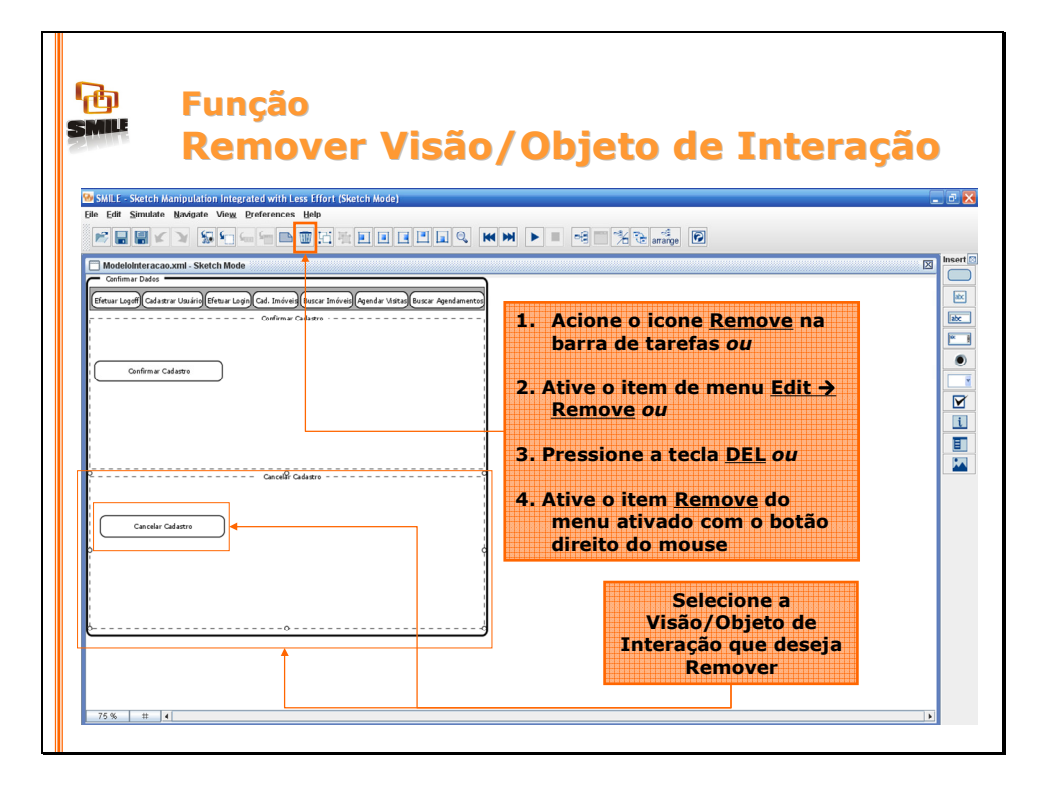

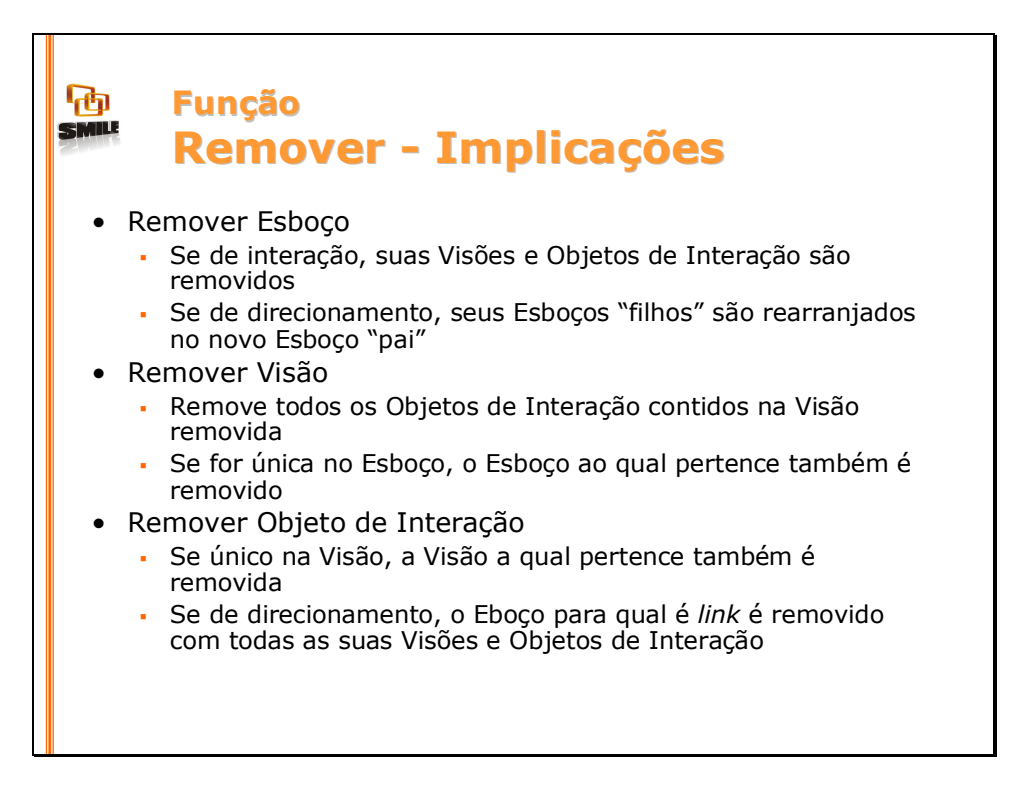

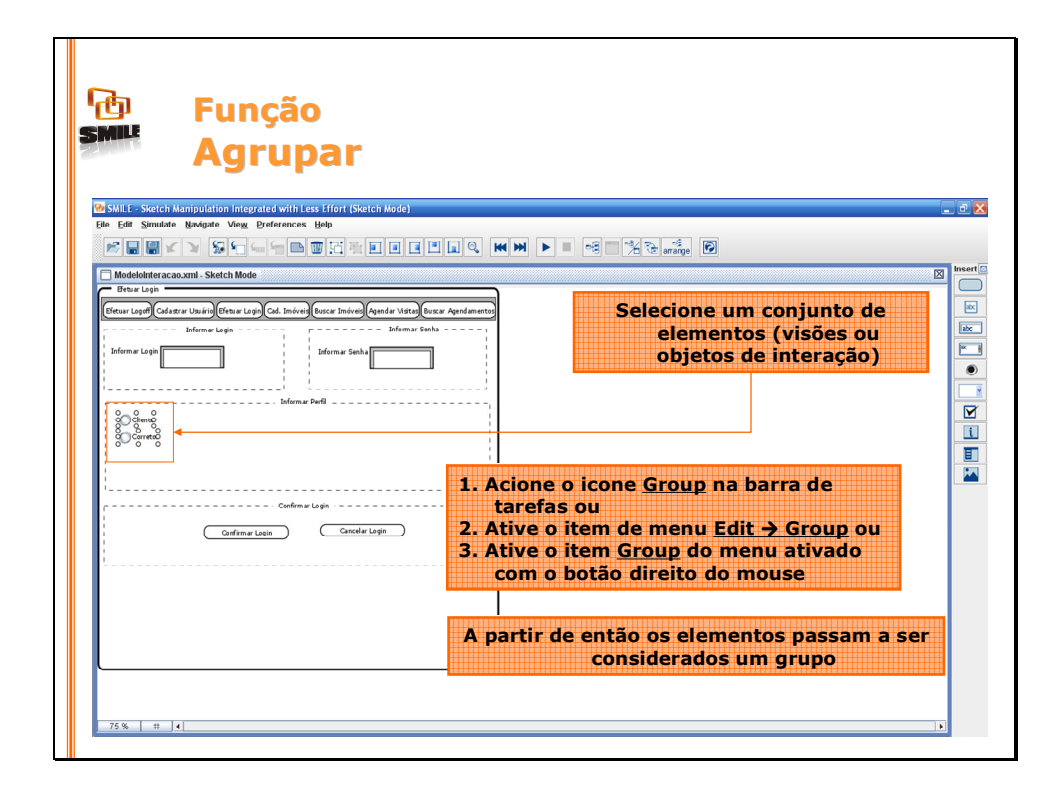

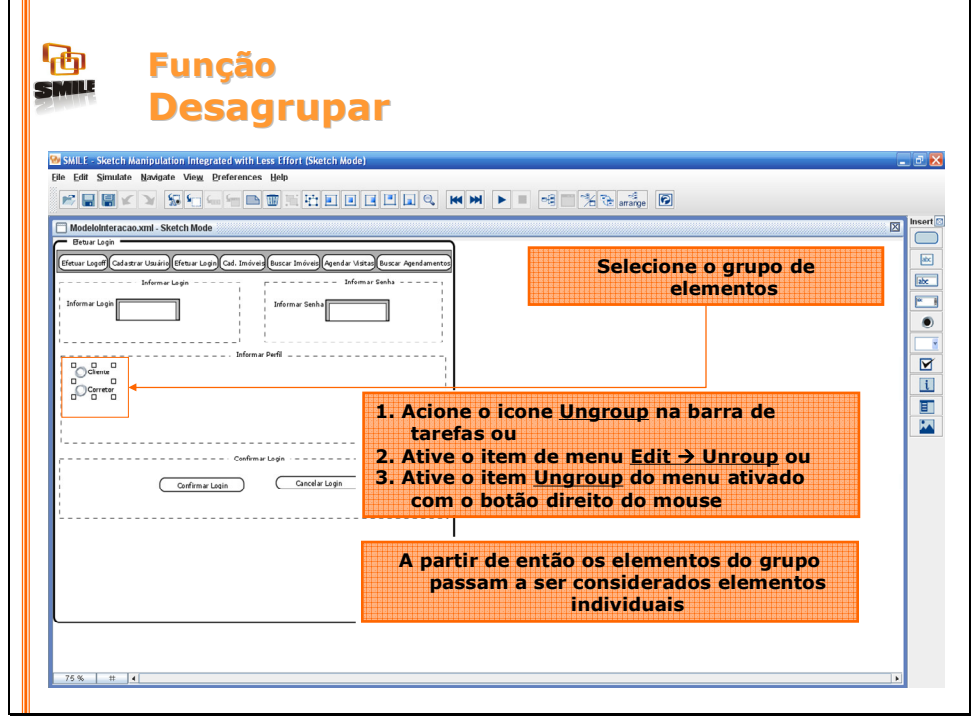

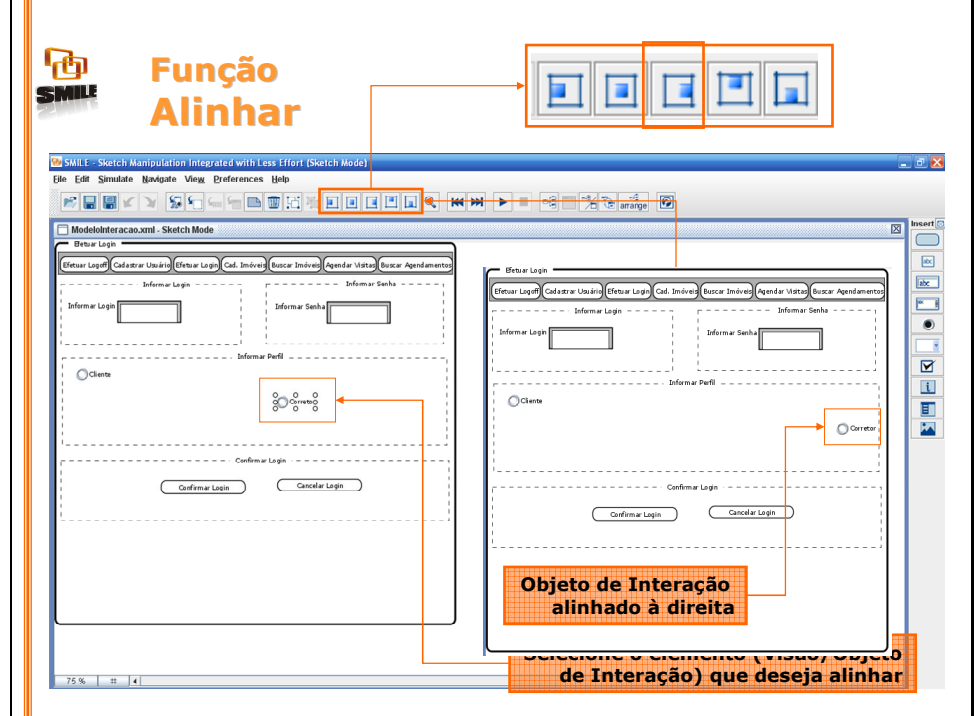

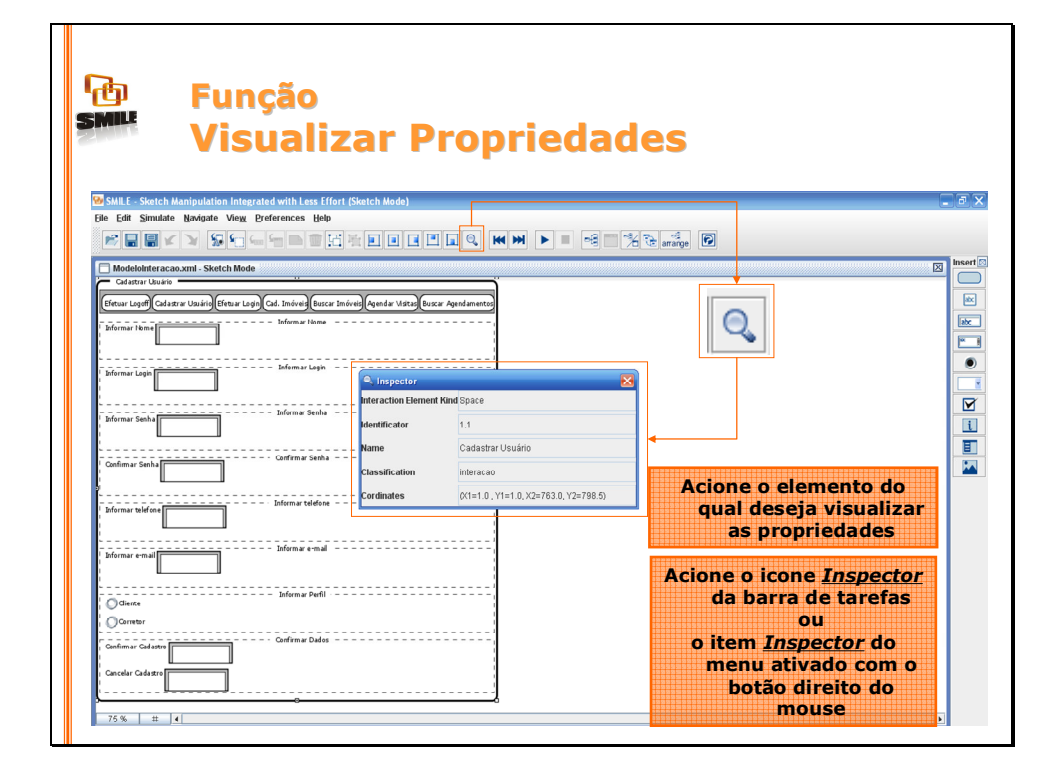

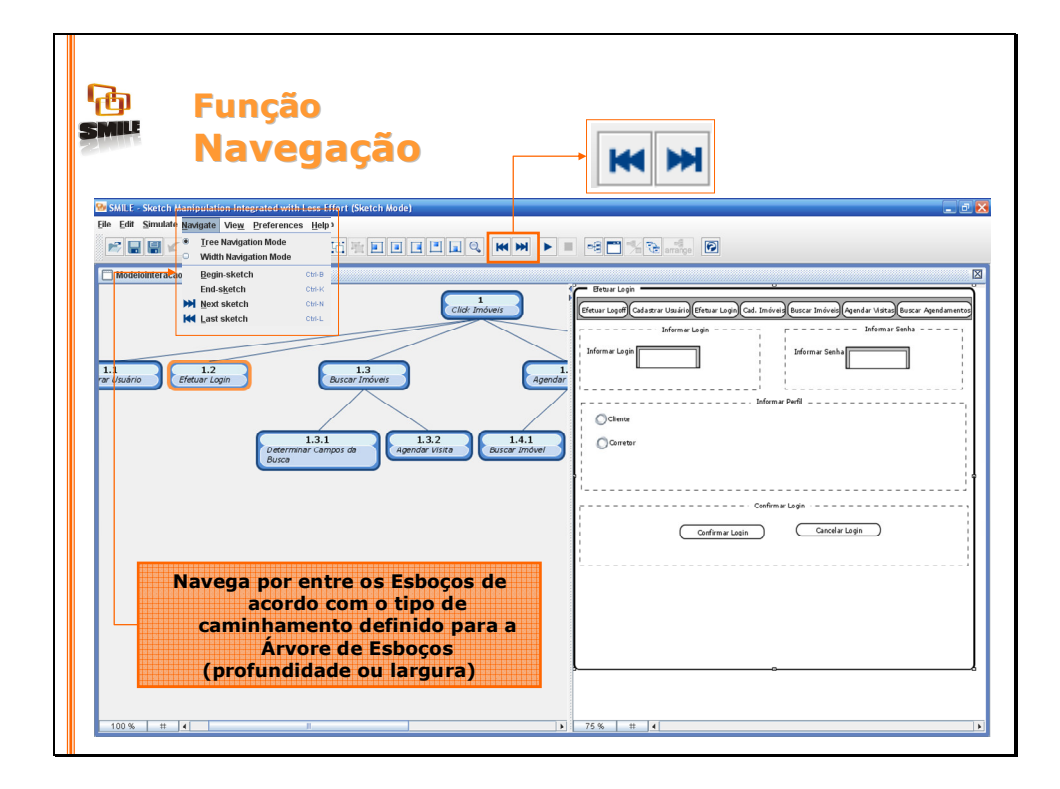

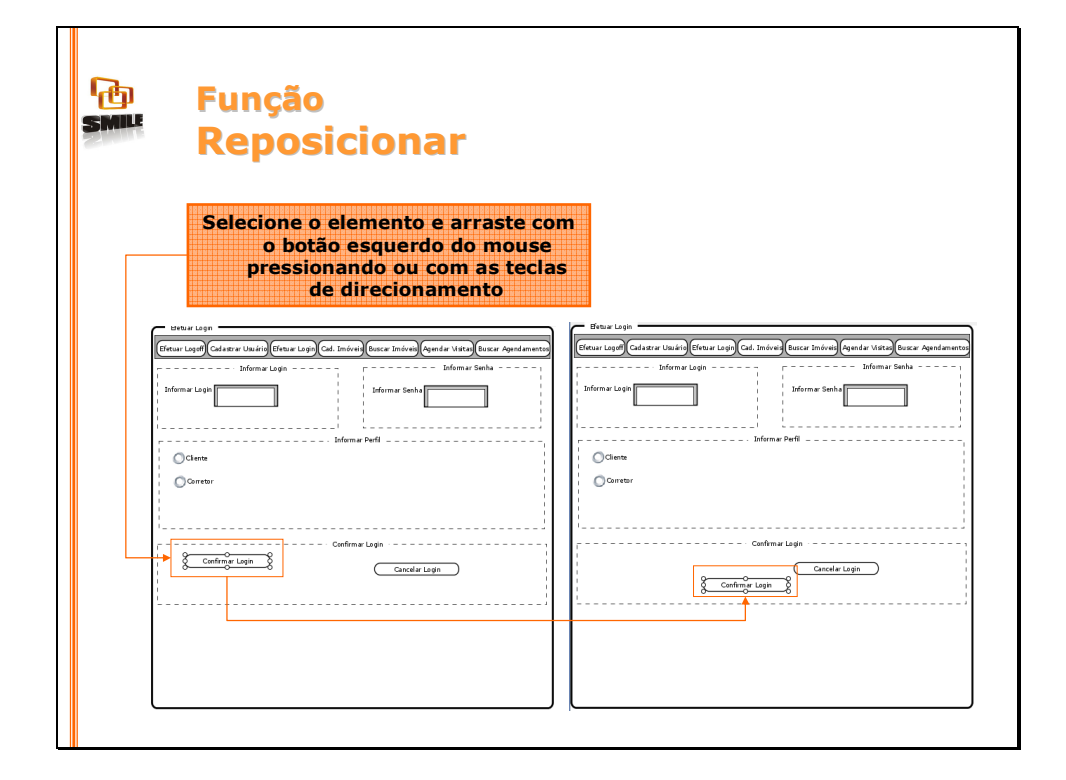

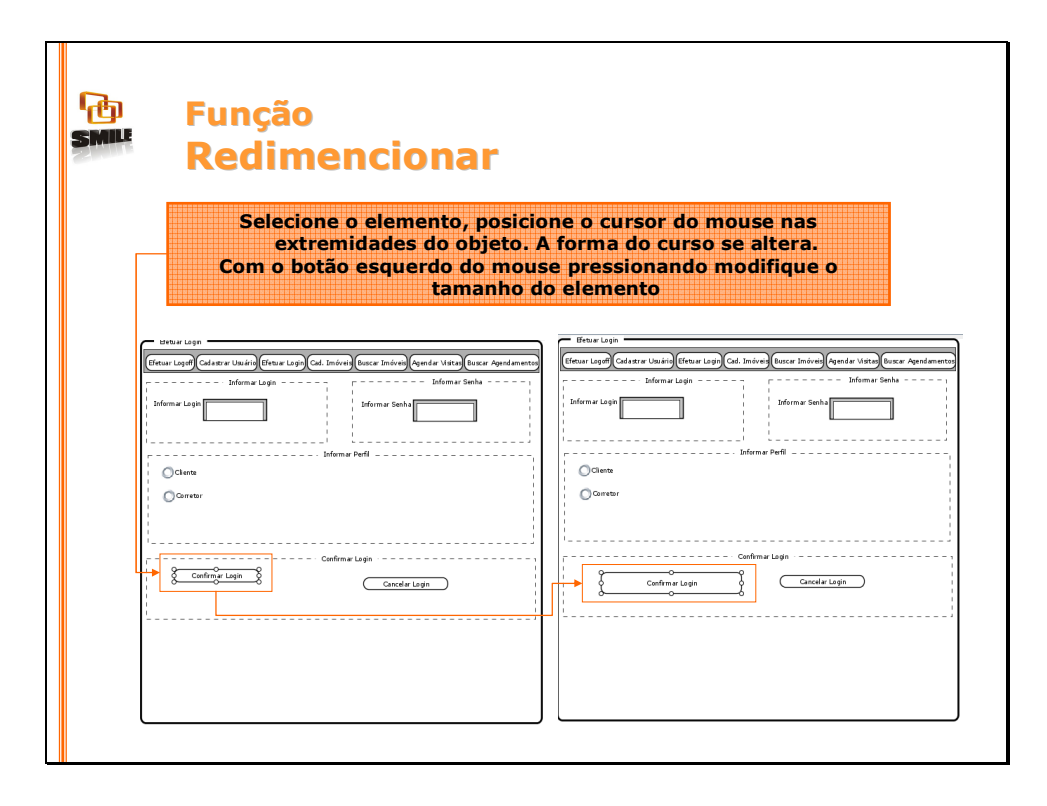

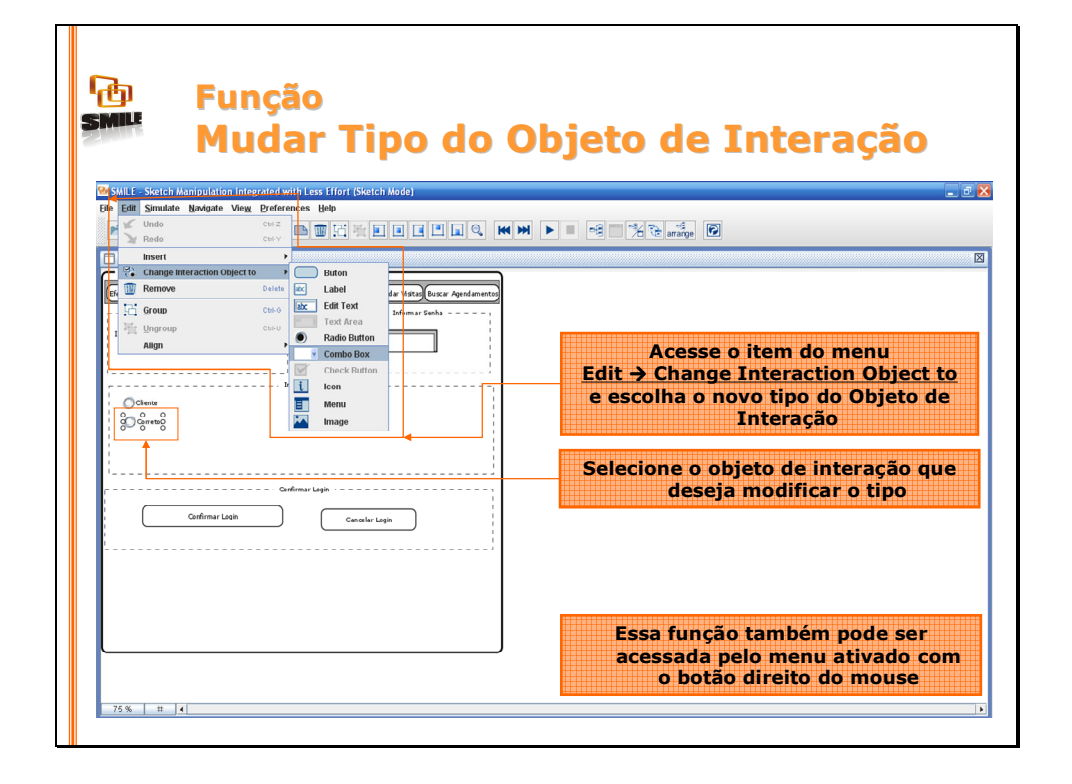

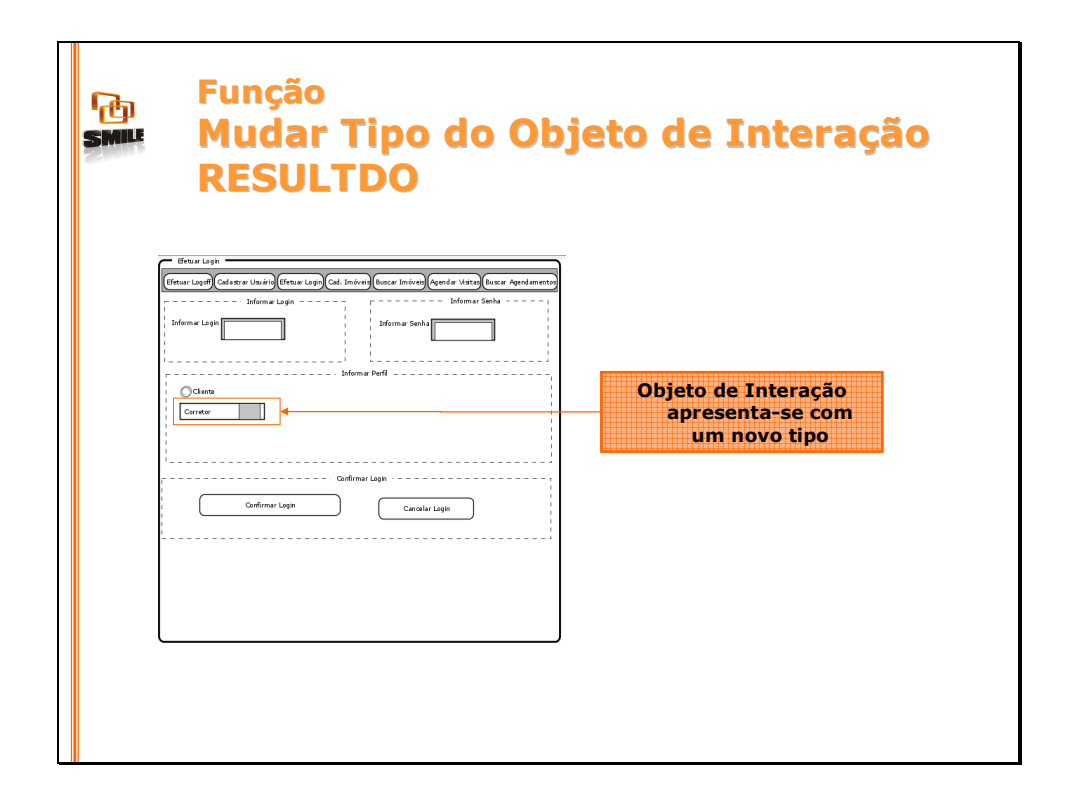

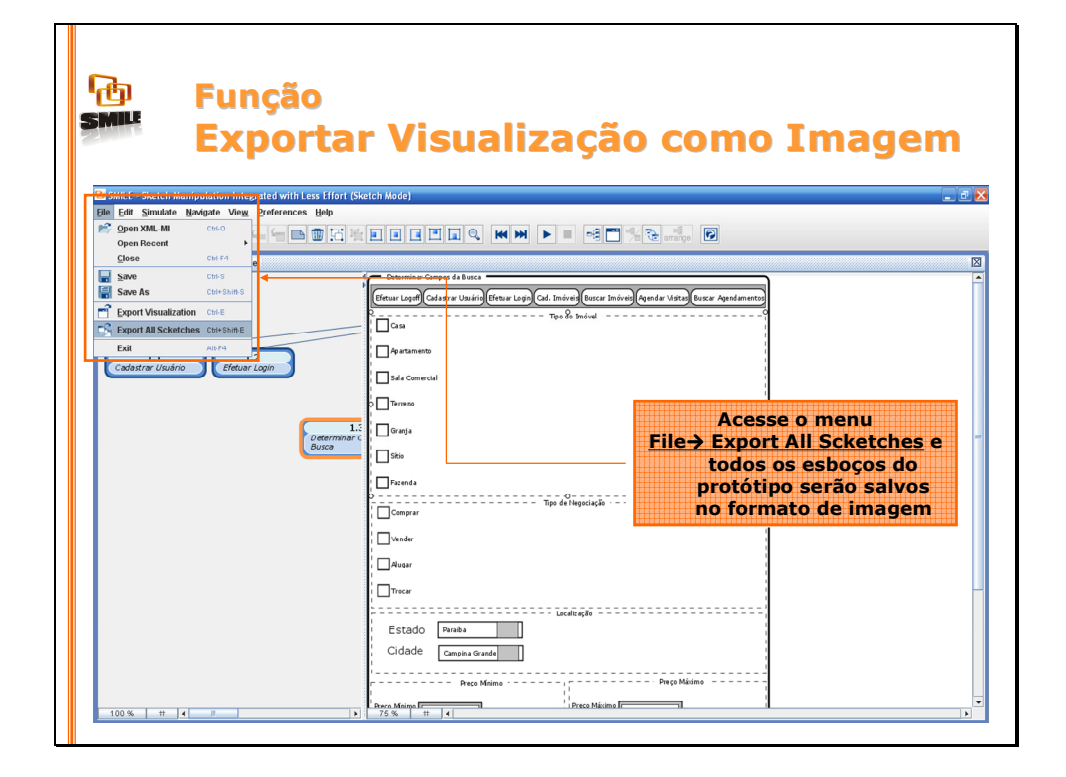

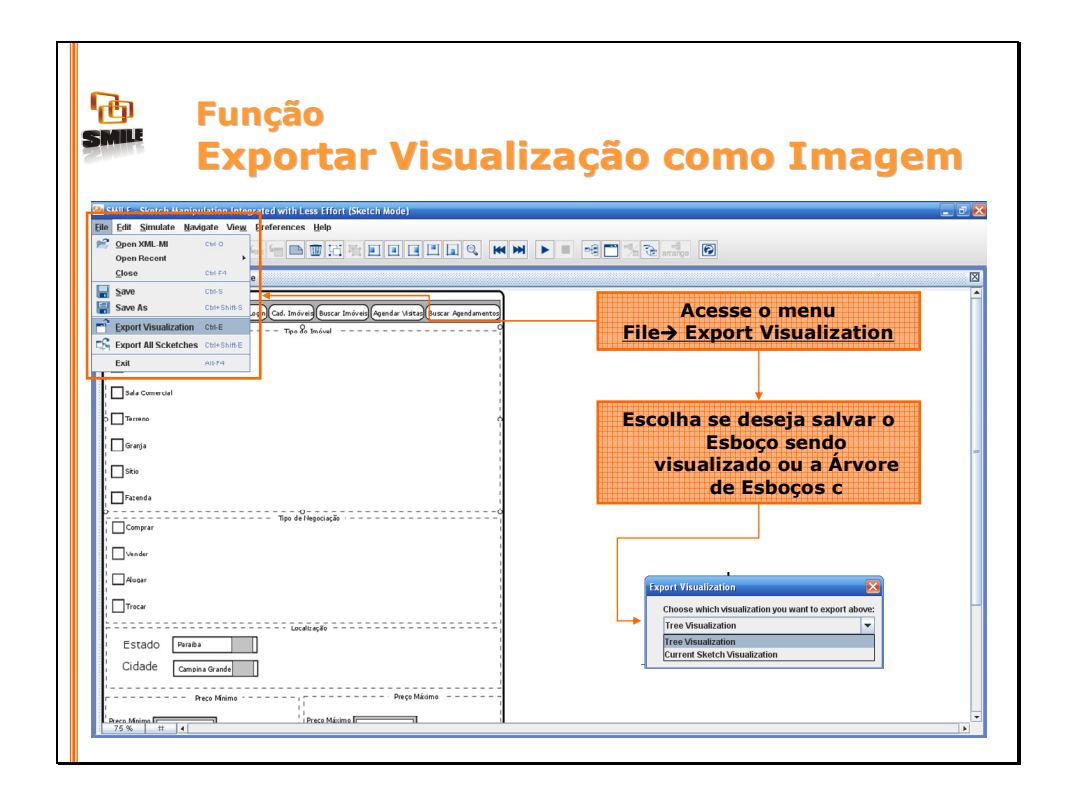

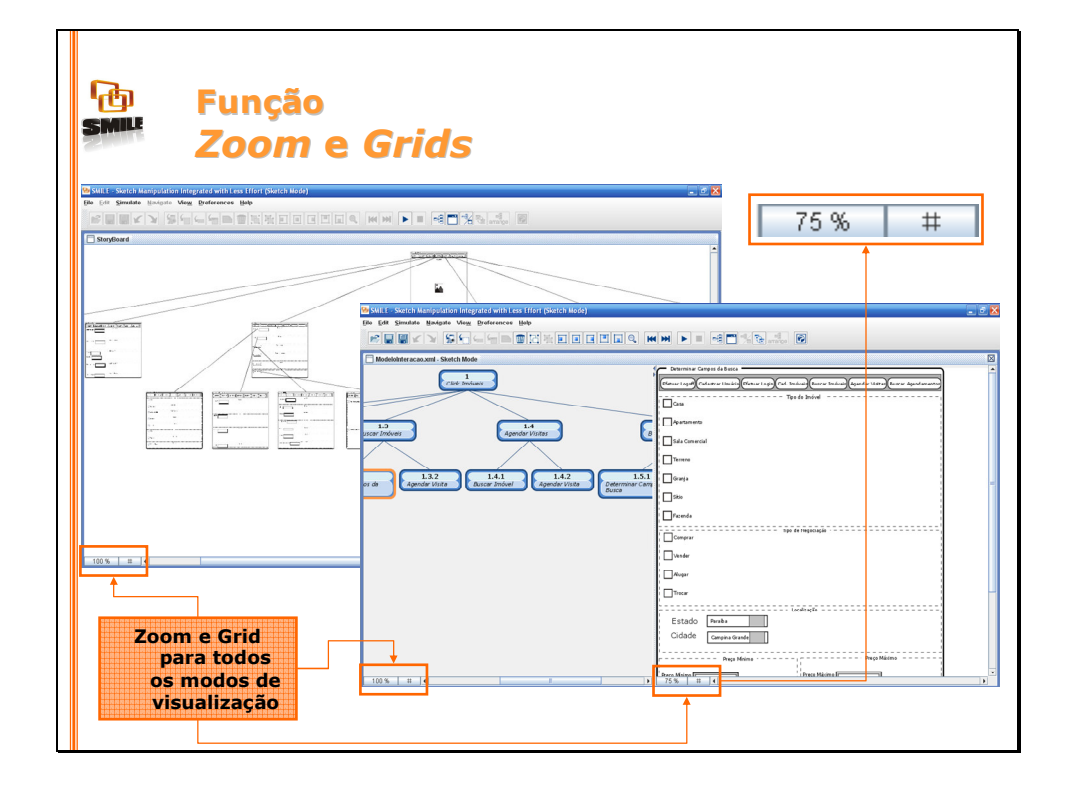

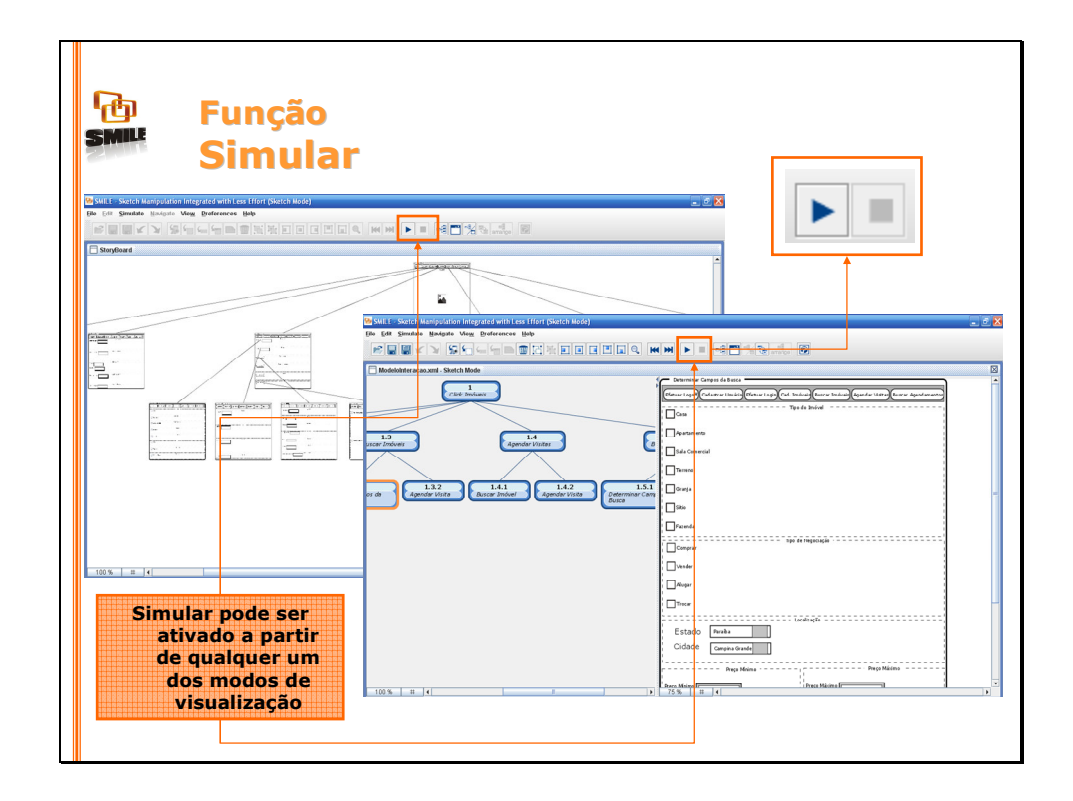

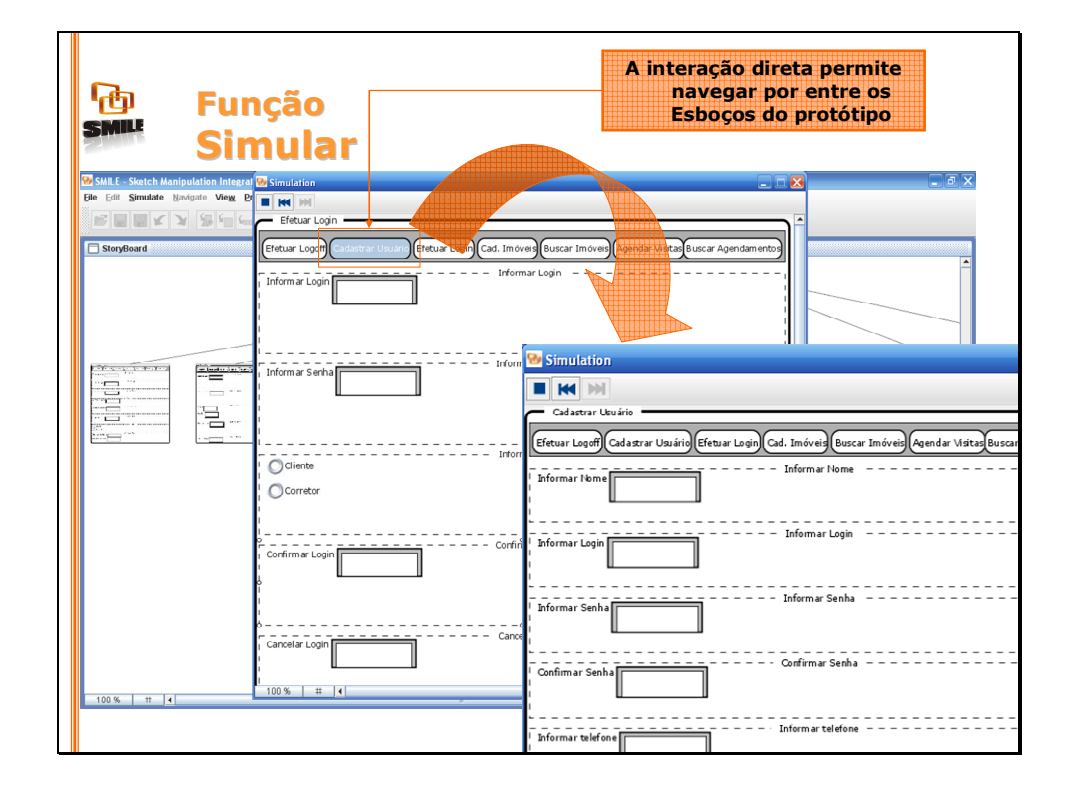

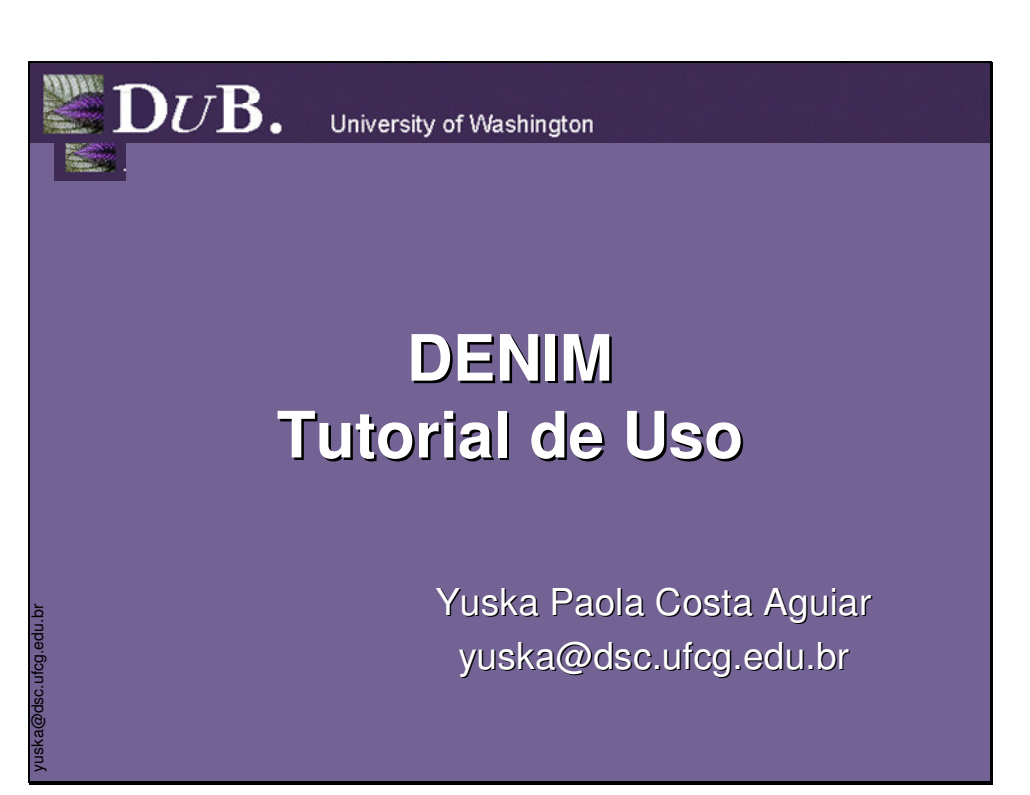

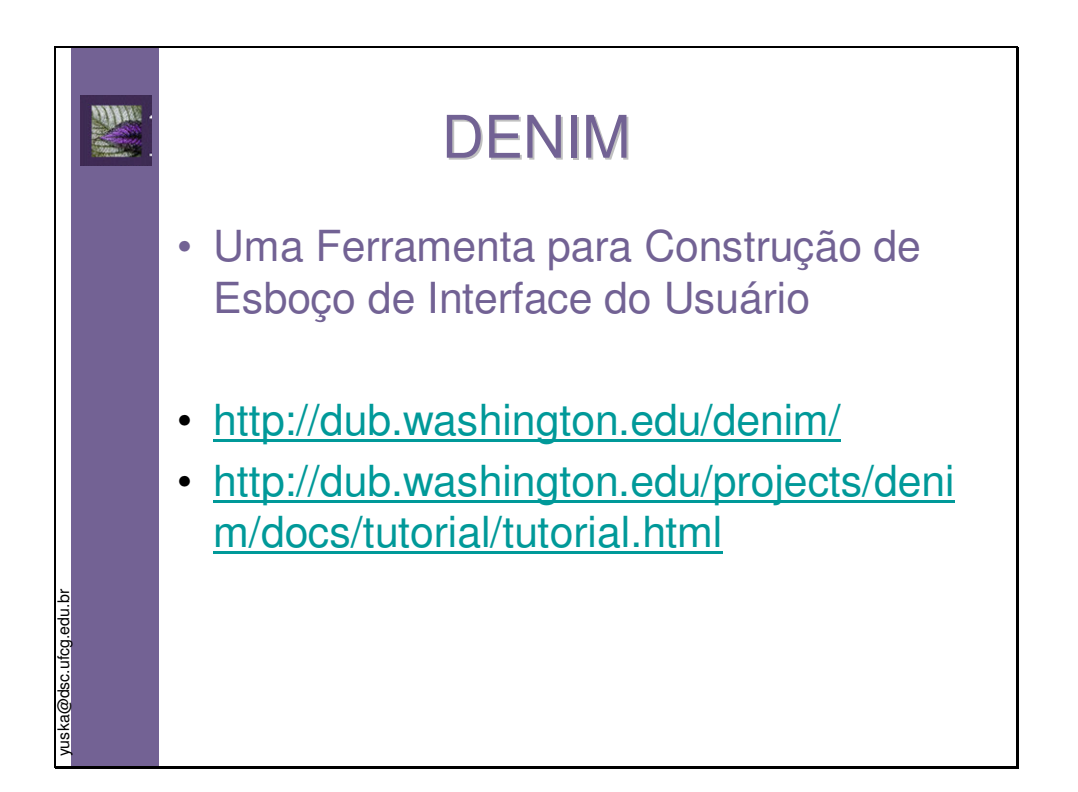

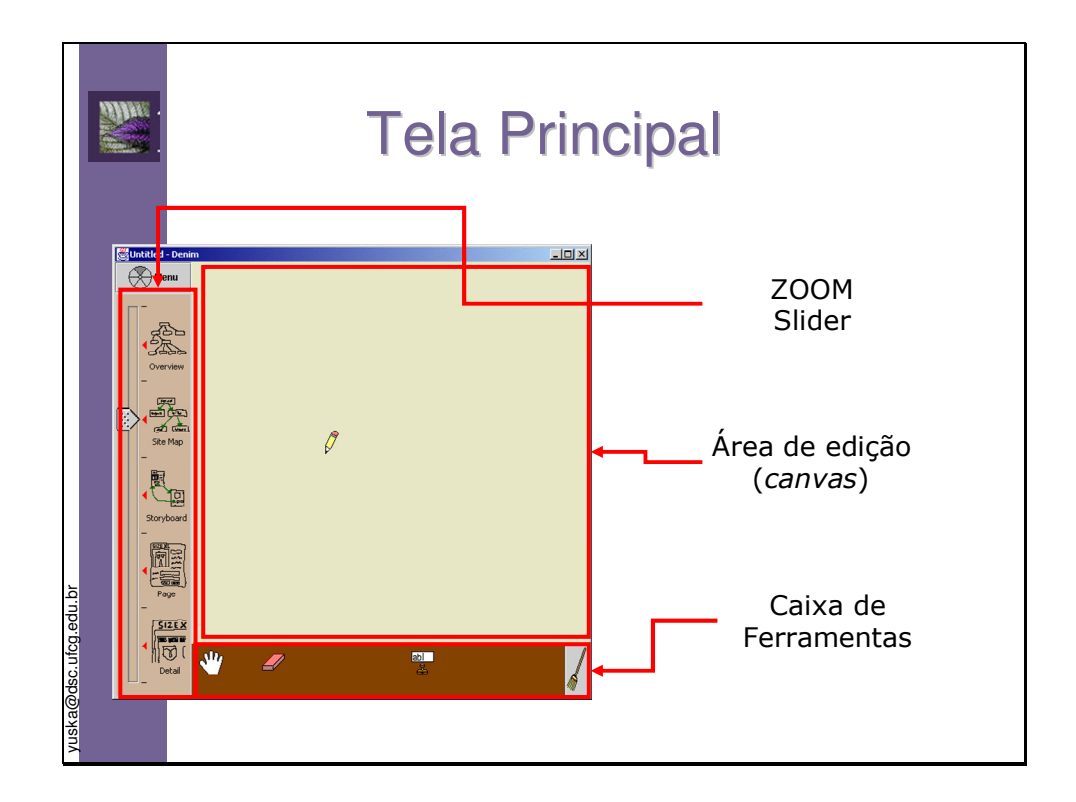

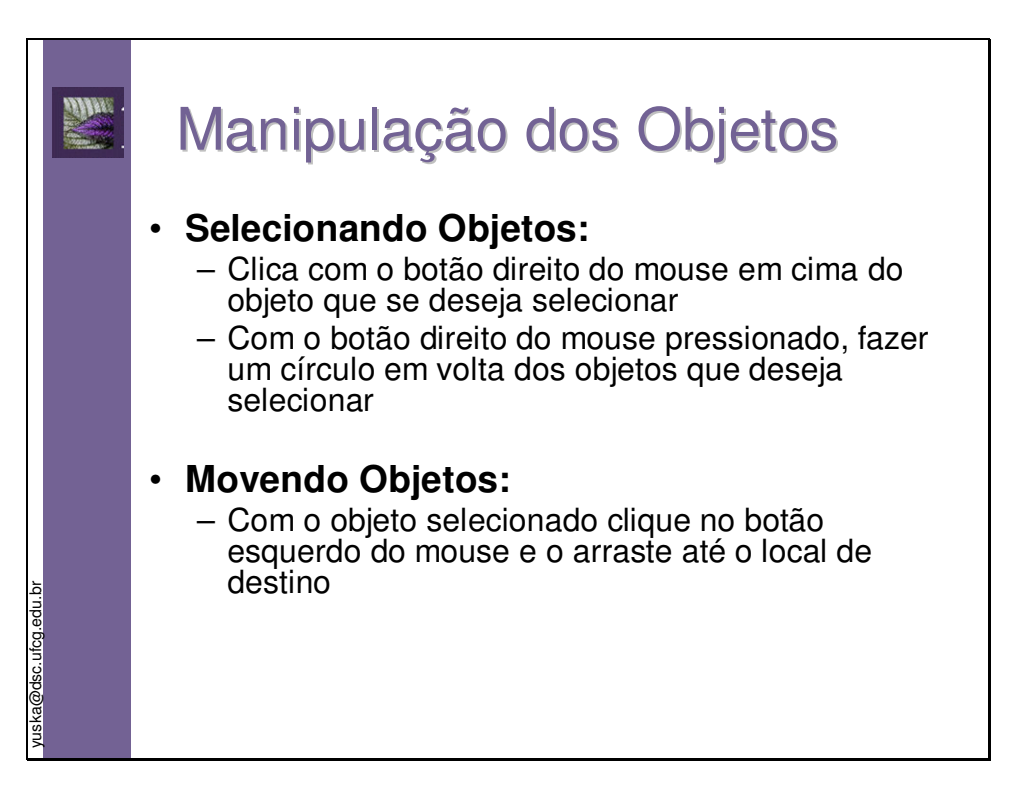

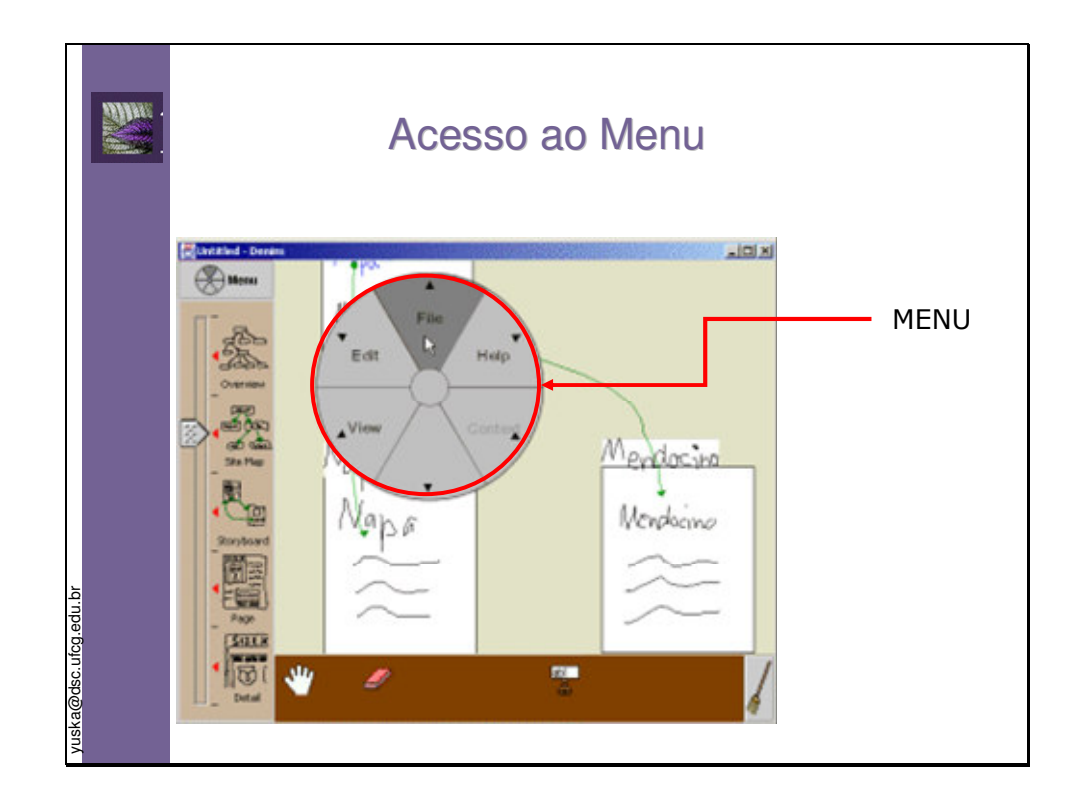

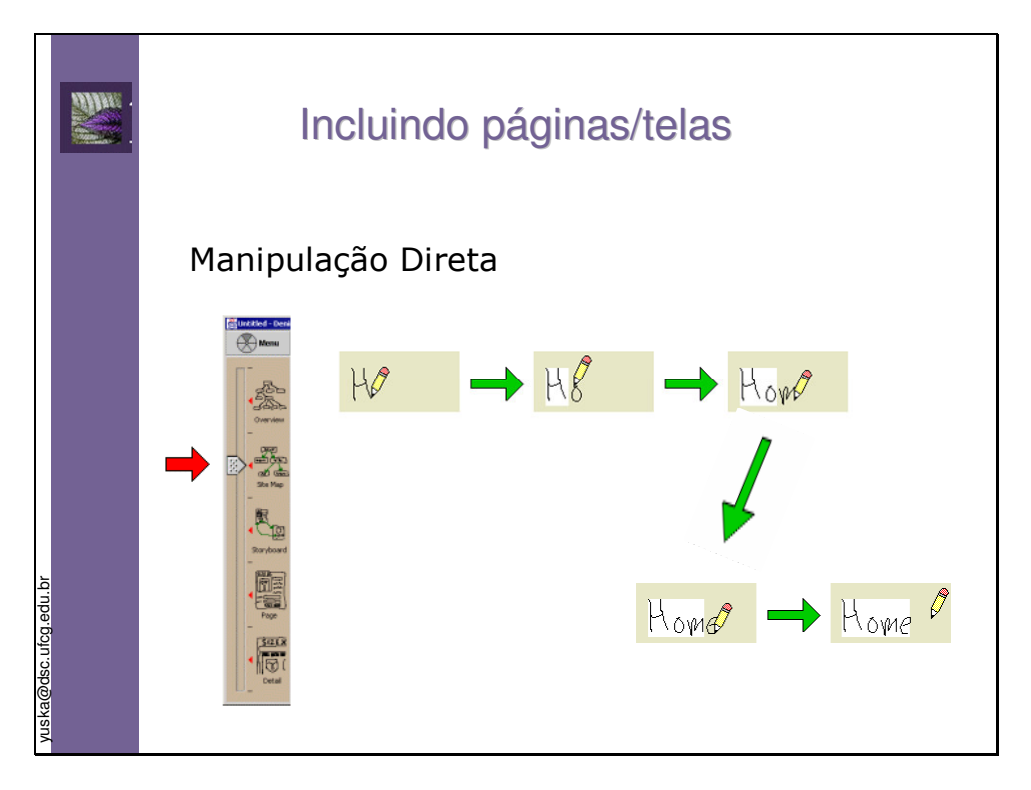

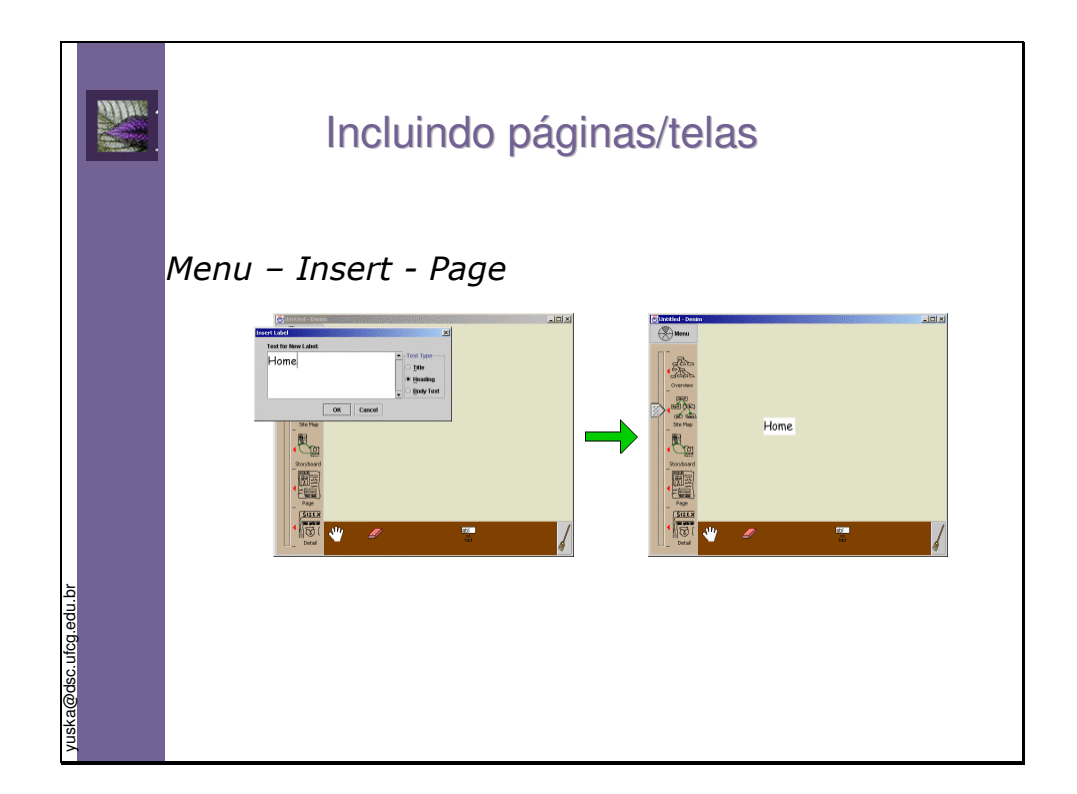

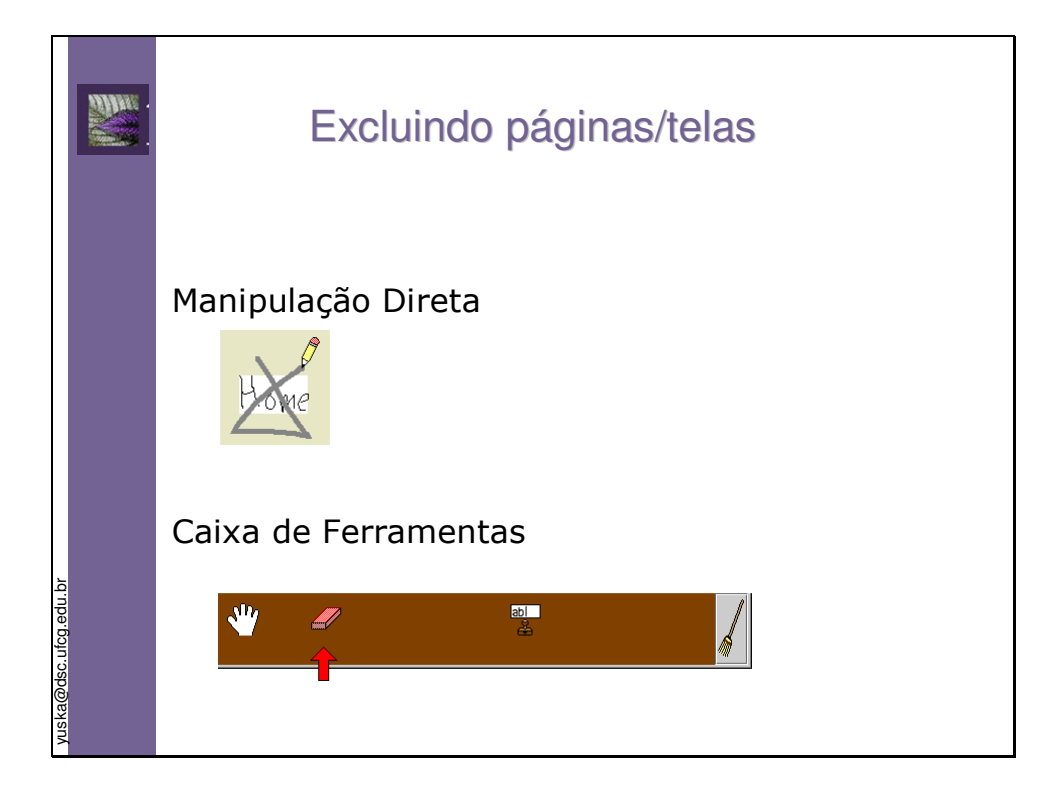

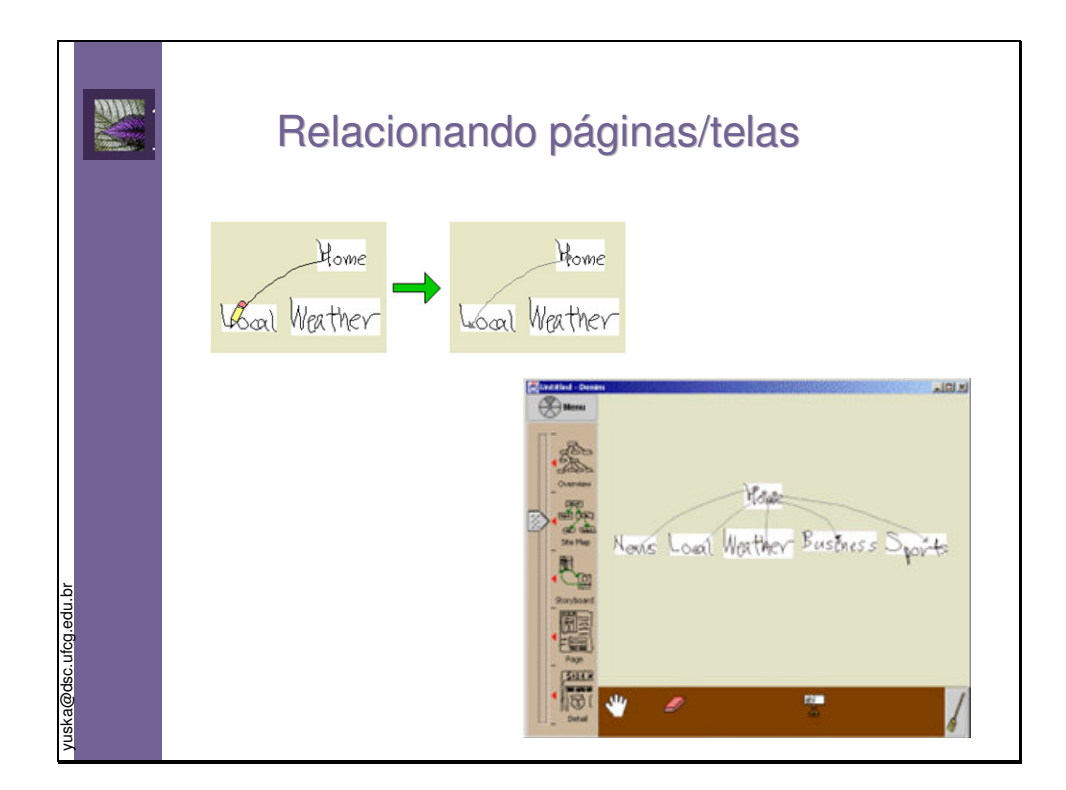

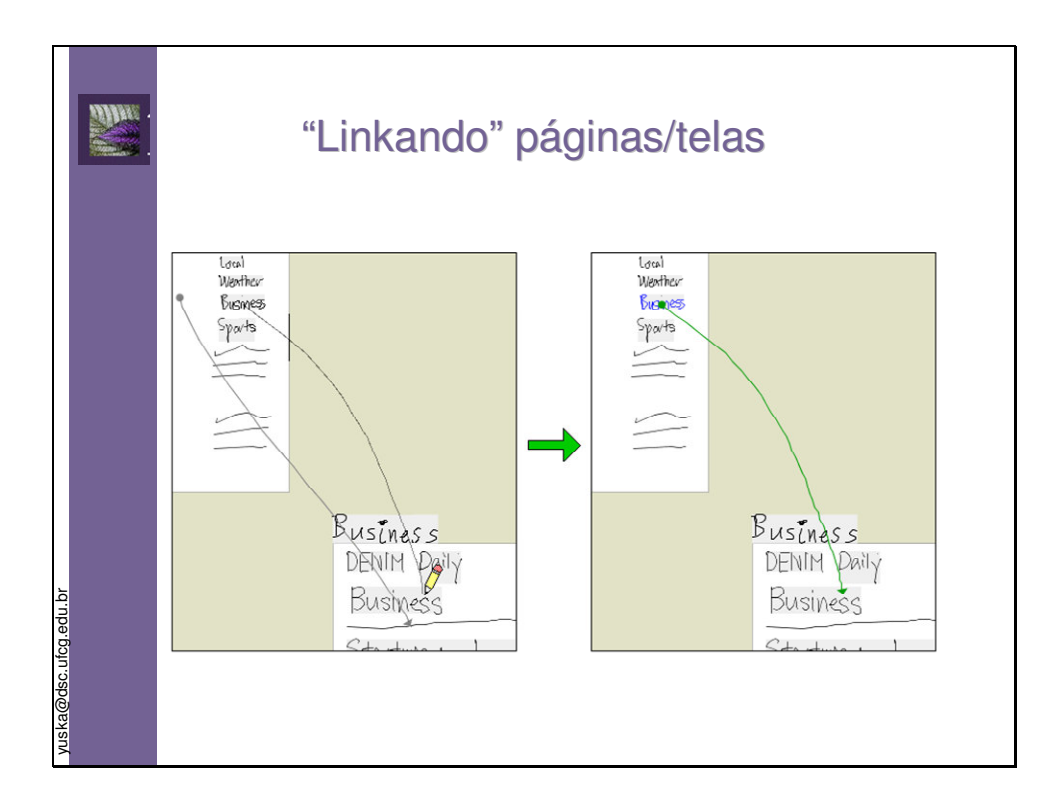

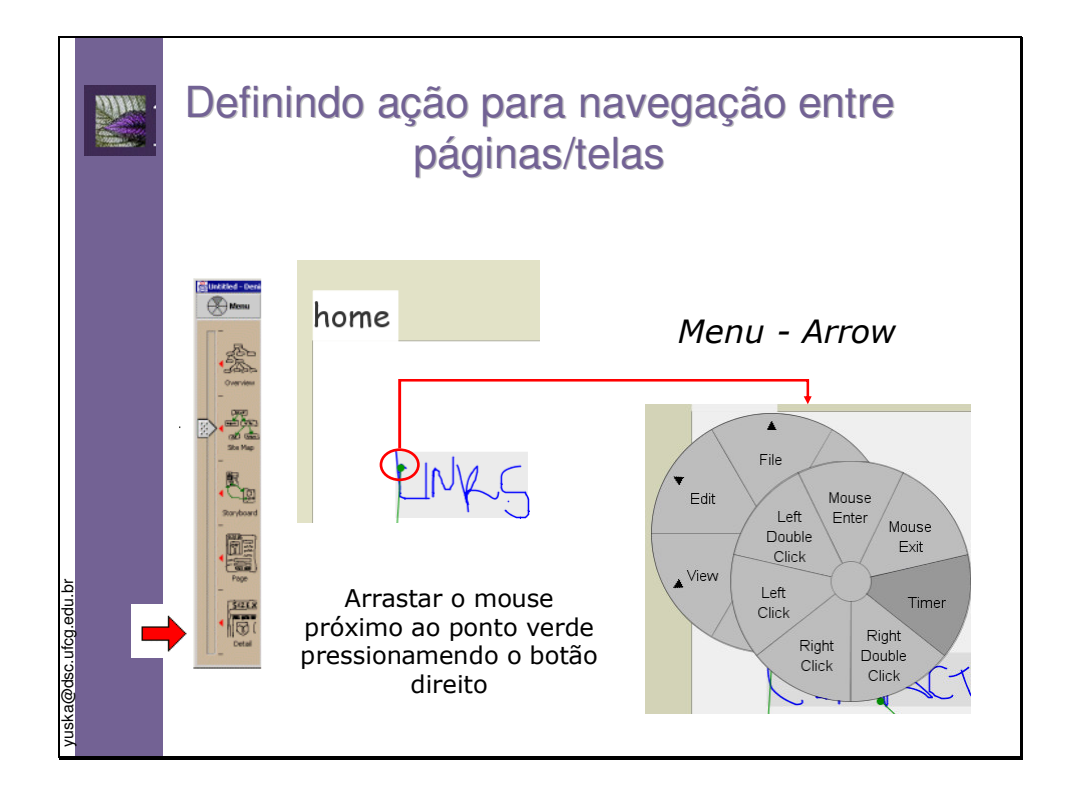

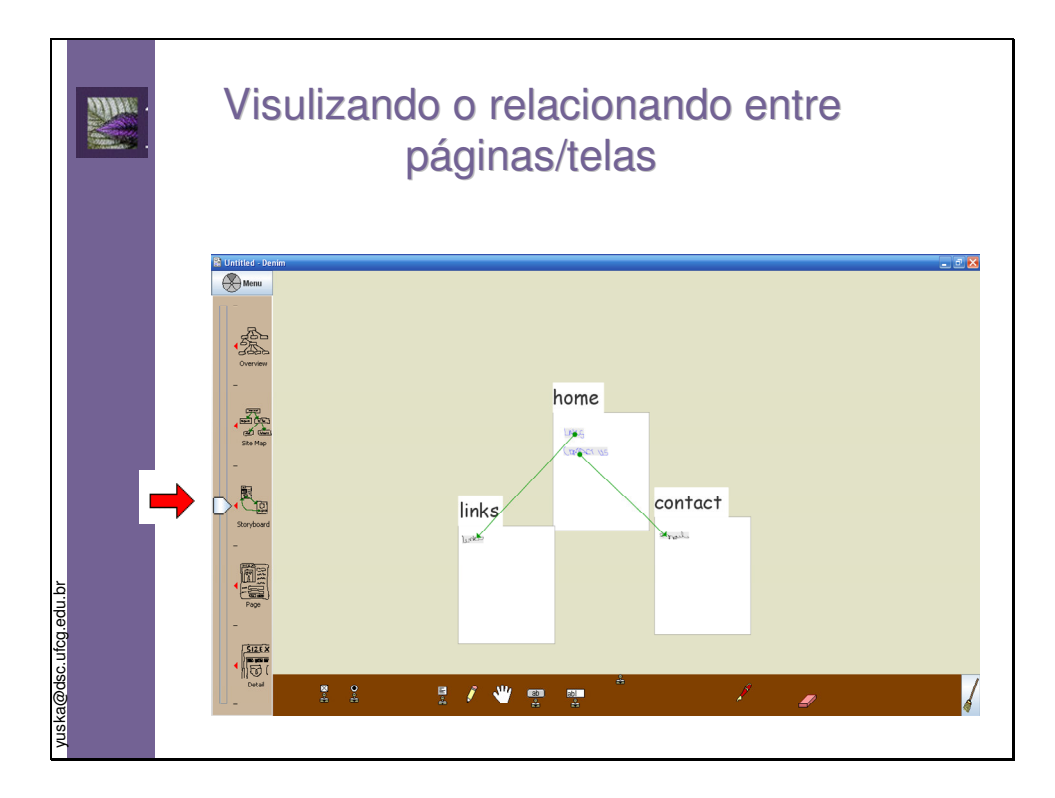

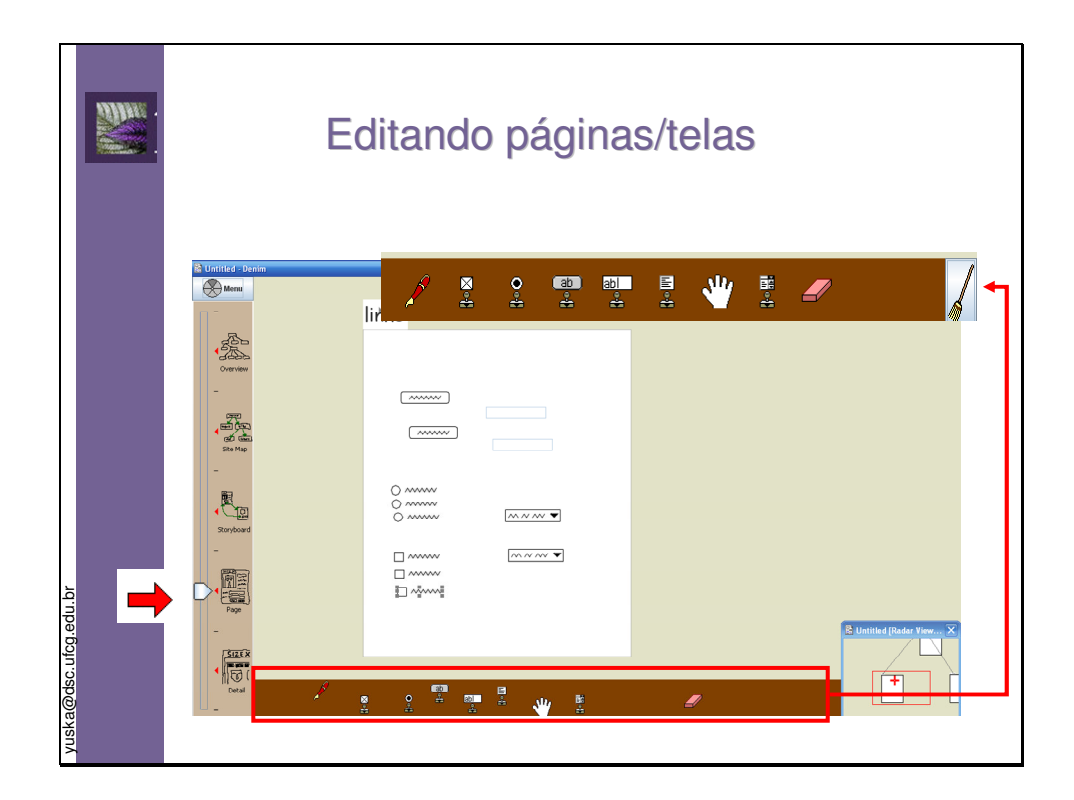

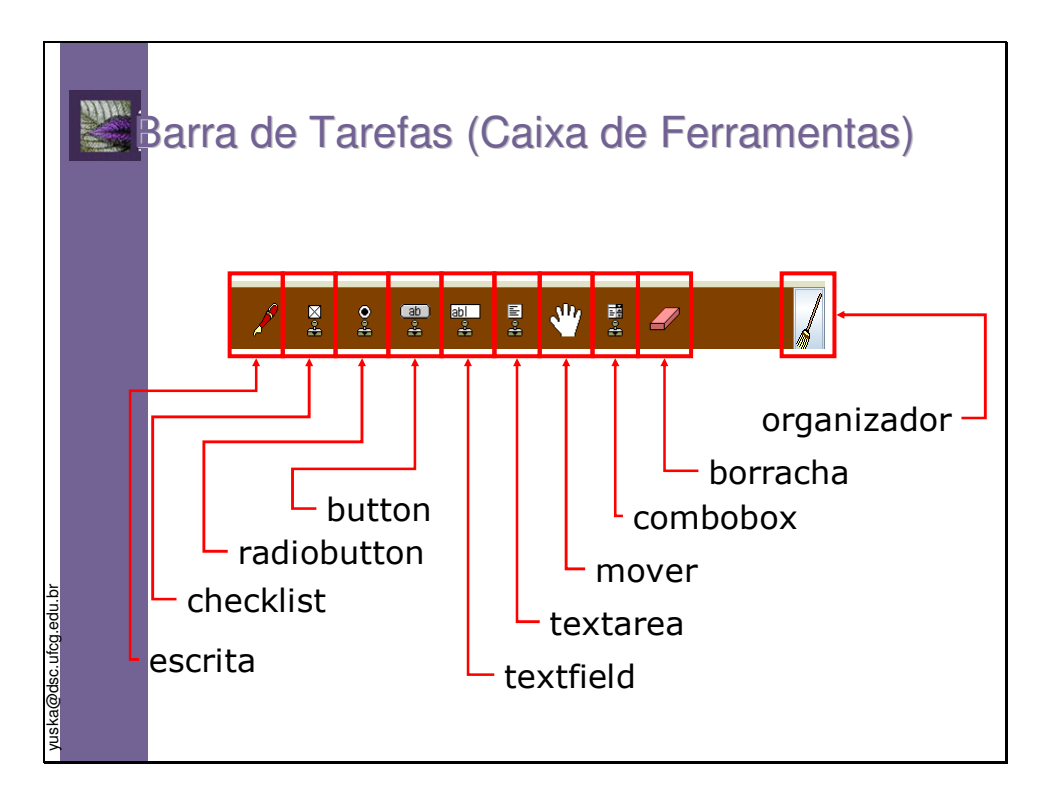

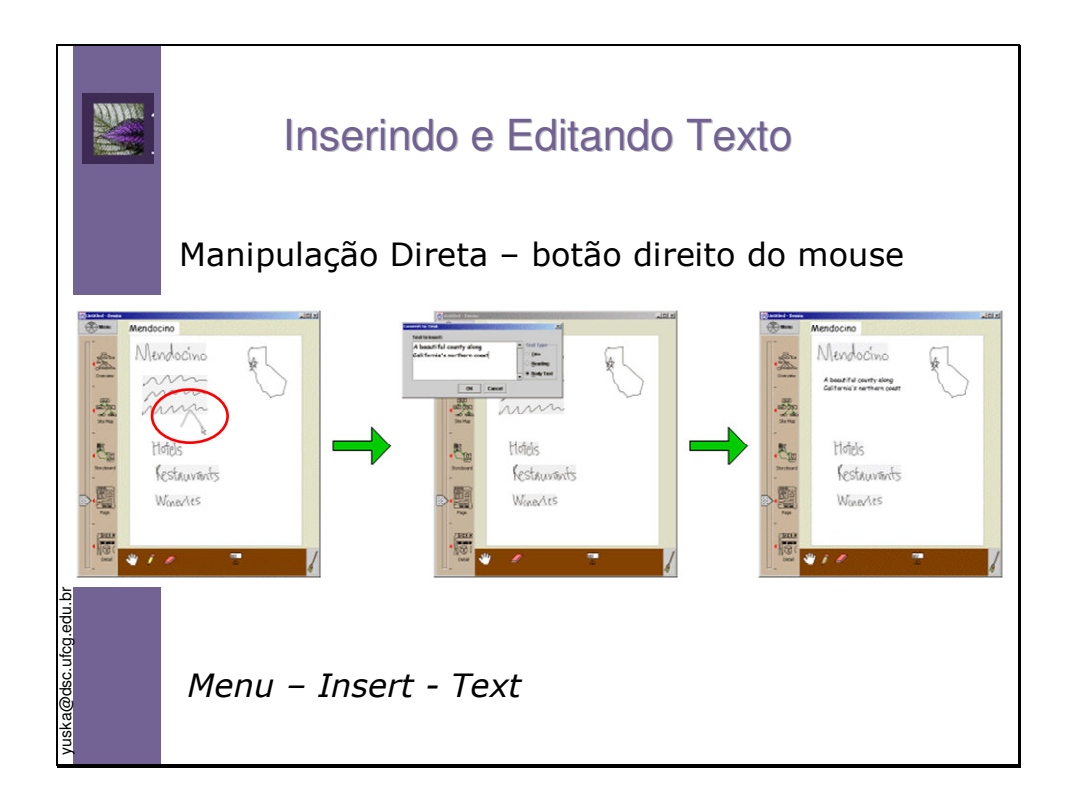

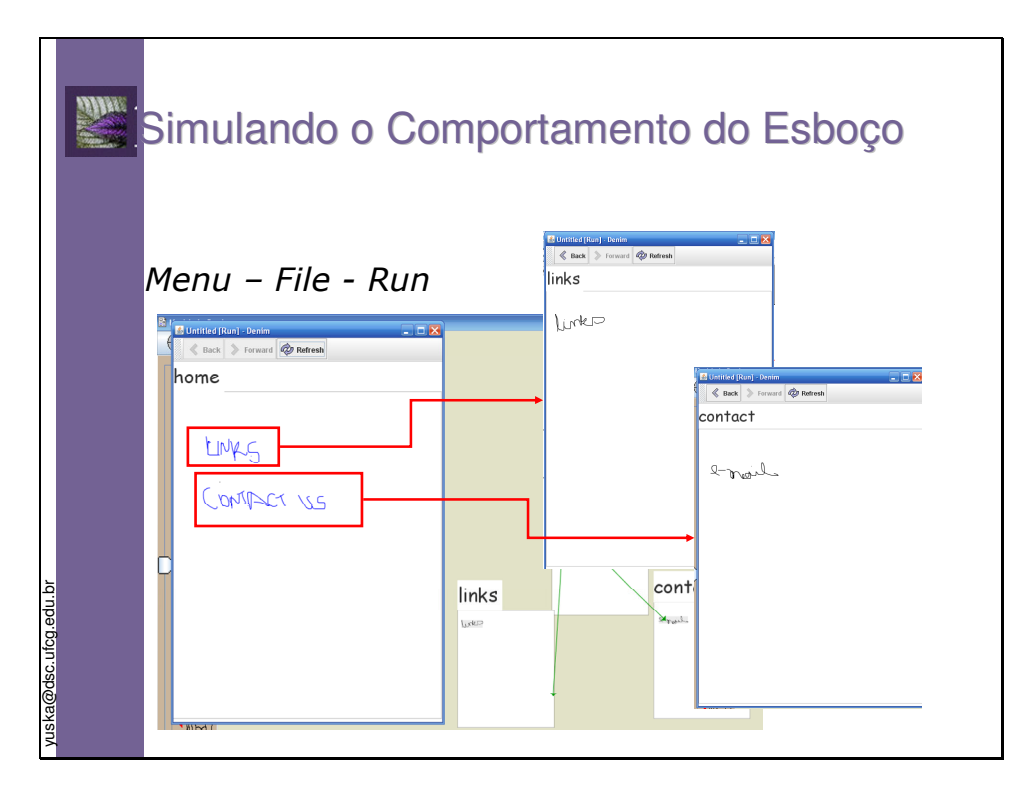

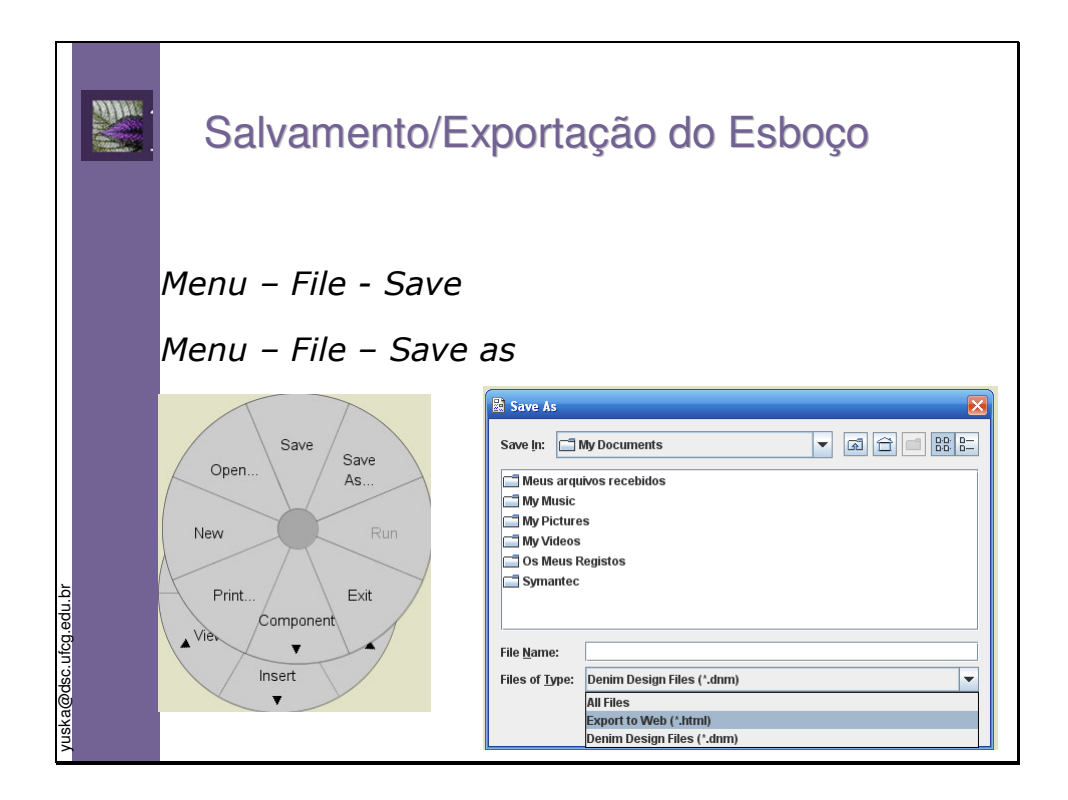

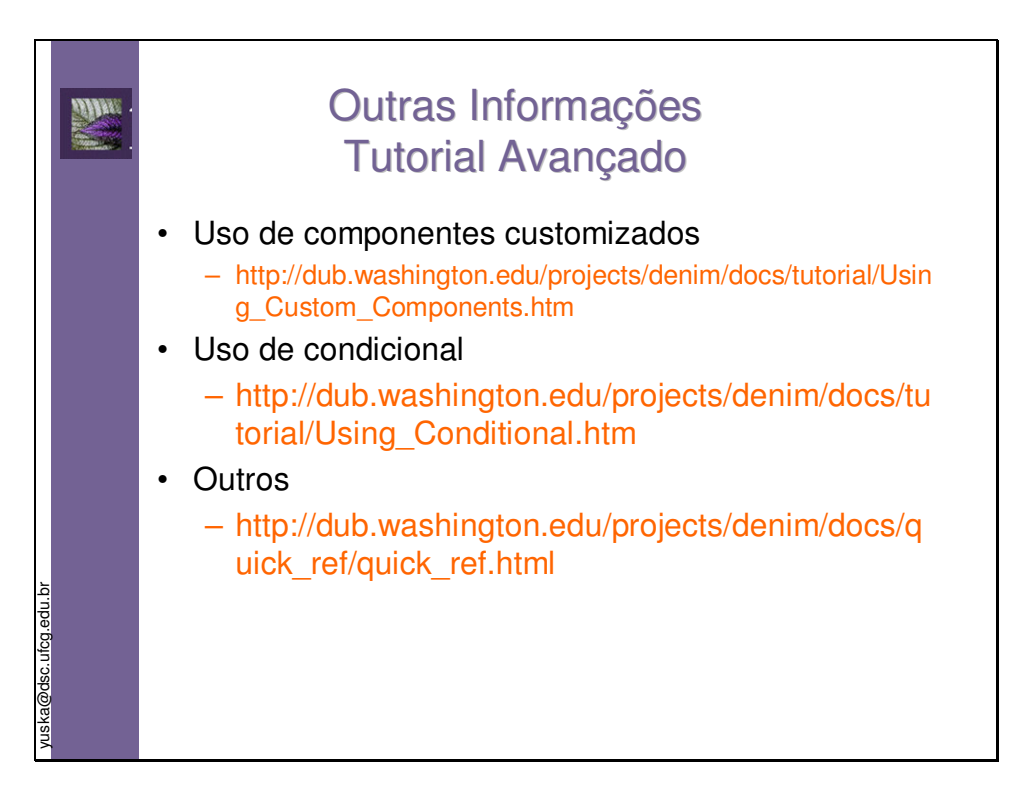

# **ANEXO G – E-mail para Recrutamento de Usuários para o Estudo de Caso**

Bom dia pessoal,

como vocês sabem, venho desenvolvendo no mestrado uma ferramenta para geração, edição e simulação de esboços de interface do usuário. Tal ferramenta está tendo sua primeira versão finalizada esta semana e precisa ser validada a partir de um estudo de caso.

O estudo de caso consiste na construção de um esboço de interface para um sistema de informação de uma imobiliária, para isto faremos uso de ferramentas computacionais de suporte à construção de esboços.

Os participantes trabalharão em duplas e partirão dos requisitos do sistema e do modelo da tarefa do mesmo para realizar a tarefa solicitada.

Os participantes passarão por um "nivelamento"onde informações sobre o domínio do problema, esboço de interface do usuário, modelagem da tarefa, modelagem da interação e sobre as ferramentas utilizadas serão repassadas e discutidas.

O tempo necessário para o nivelamento não deve exceder 2 horas. A execução do estudo de caso (construção do esboço por cada equipe) não deve exceder sessões de 2 horas.

O estudo de caso deve ser realizado na próxima semana (entre 16 e 20 de Junho). Gostaria de contar com a colaboração de vocês na realização desta etapa do meu trabalho. Se sua participação for possível, por favor, me enviar os horários disponíveis (manhã, tarde ou noite).

Qualquer informação adicional podem entrar em contato comigo!

Agradeço desde já!

:-)

 $[1]$ `s Yuska Paola

### **1. Seu grau de instrução**

( ) Graduando ( ) Graduado ( ) Mestrando ( ) Mestre ( ) Outros

## **2. Você é do sexo**

( ) Masculino ( ) Feminino

# **3. Você pertence à faixa etária de**

- ( ) Menor que 18 ( ) Entre 18 e 23 ( ) Entre 23 e 28 ( ) Acima de 28
- **4. Ao desenvolver interfaces do usuário, você utilizou alguma metodologia específica de apoio** 
	- ( ) Sim. Qual? \_\_\_\_\_\_\_\_\_\_\_\_ ( ) Não

## **5. Você utilizou ferramenta(s) de apoio?**

( ) Sim. Qual(is)? \_\_\_\_\_\_\_\_\_\_\_\_ ( ) Não

# **6. Quando você desenvolve interfaces do usuário, costuma fazer esboço dessa interface?**

( ) Sim ( ) Não

# **7. Em caso afirmativo, como você cria esses esboços?**

 $( )$  Lápis e papel  $( )$  Power-Point  $( )$  HTML  $( )$  Outro. Qual?

# **8. Você conhece os conceitos relacionados à modelagem da tarefa do usuário?**  ( ) Sim ( ) Não

- 
- **9. Você já modelou alguma tarefa do usuário?**

( ) Sim ( ) Não

# **10. Você utilizou alguma ferramenta para modelar a tarefa do usuário?**

( ) Sim ( ) Não

# **11. Em caso afirmativo, qual(is) ferramenta(s) de modelagem da tarefa você ja utilizou?**

( ) iTAOS ( ) CTTE ( ) Outra(s). Qual(is)? \_\_\_\_\_\_\_\_\_\_\_\_

**1. O uso da ferramenta na construção do esboço do ClickImóveis é** 

( ) Muito Fácil ( ) Fácil ( ) Nem Fácil Nem Difícil ( ) Difícil ( ) Muito Difícil

**2. O uso da ferramenta para editar o esboço é** 

( ) Muito Fácil ( ) Fácil ( ) Nem Fácil Nem Difícil ( ) Difícil ( ) Muito Difícil

**3. Inserir novos elementos (páginas/telas ou objetos) ao esboço usando a ferramenta é** 

( ) Muito Fácil ( ) Fácil ( ) Nem Fácil Nem Difícil ( ) Difícil ( ) Muito Difícil

- **4. Remover elementos (páginas/telas ou objetos) ao esboço usando a ferramenta é**  ( ) Muito Fácil ( ) Fácil ( ) Nem Fácil Nem Difícil ( ) Difícil ( ) Muito Difícil
- **5. Modificar informações presentes nos elementos (páginas/telas ou objetos) do esboço usando a ferramenta é**

( ) Muito Fácil ( ) Fácil ( ) Nem Fácil Nem Difícil ( ) Difícil ( ) Muito Difícil

**6. Criar os links de navegação entre as páginas/telas do esboço é** 

( ) Muito Fácil ( ) Fácil ( ) Nem Fácil Nem Difícil ( ) Difícil ( ) Muito Difícil

**7. Visualizar as informações presentes no esboço sob diferentes modos é** 

( ) Muito Fácil ( ) Fácil ( ) Nem Fácil Nem Difícil ( ) Difícil ( ) Muito Difícil

- **8. A simulação do comportamento do esboço é**  ( ) Muito Fácil ( ) Fácil ( ) Nem Fácil Nem Difícil ( ) Difícil ( ) Muito Difícil
- **9. A recuperação de situações de erro ao utilizar a ferramenta é**

( ) Muito Fácil ( ) Fácil ( ) Nem Fácil Nem Difícil ( ) Difícil ( ) Muito Difícil

### **10. A recuperação de situações de travamento ao utilizar a ferramenta é**

( ) Muito Fácil ( ) Fácil ( ) Nem Fácil Nem Difícil ( ) Difícil ( ) Muito Difícil

## **11. A compreensão das mensagens de erro apresentadas pela ferramenta é**

( ) Muito Fácil ( ) Fácil ( ) Nem Fácil Nem Difícil ( ) Difícil ( ) Muito Difícil

# **12. A navegação através das diferentes opções de menu, janelas de diálogo e barra de ícones da ferramenta é**

( ) Muito Fácil ( ) Fácil ( ) Nem Fácil Nem Difícil ( ) Difícil ( ) Muito Difícil

# **13. O uso das funcionalidades mais comuns do sistema é**

( ) Muito Fácil ( ) Fácil ( ) Nem Fácil Nem Difícil ( ) Difícil ( ) Muito Difícil

# **14. A compreensão da estruturação dos menus e barras de ícones é**

( ) Muito Fácil ( ) Fácil ( ) Nem Fácil Nem Difícil ( ) Difícil ( ) Muito Difícil

# **15. A compreensão das informações de interesse existentes na ajuda da ferramenta é**

( ) Muito Fácil ( ) Fácil ( ) Nem Fácil Nem Difícil ( ) Difícil ( ) Muito Difícil

# **16. As respostas da ferramenta às minhas ações são muito lentas**

- ( ) Concordo Totalmente ( ) Concordo ( ) Nem Concordo Nem Discordo
- ( ) Discordo ( ) Discordo Totalmente

# **17. Sempre me sinto no controle das ações quando uso a ferramenta**

- ( ) Concordo Totalmente ( ) Concordo ( ) Nem Concordo Nem Discordo
- ( ) Discordo ( ) Discordo Totalmente

# **18. Consigo executar as tarefas de modo direto ao usar a ferramenta**

- ( ) Concordo Totalmente ( ) Concordo ( ) Nem Concordo Nem Discordo
- ( ) Discordo ( ) Discordo Totalmente

#### **19. Acho que a ferramenta atende plenamente às minhas necessidades**

- ( ) Concordo Totalmente ( ) Concordo ( ) Nem Concordo Nem Discordo
- ( ) Discordo ( ) Discordo Totalmente

#### **20. Perco muito tempo tentando aprender a usar a ferramenta**

- ( ) Concordo Totalmente ( ) Concordo ( ) Nem Concordo Nem Discordo
- ( ) Discordo ( ) Discordo Totalmente

#### **21. Consigo fazer exatamente o que desejo com os recursos oferecidos pela ferramenta**

- ( ) Concordo Totalmente ( ) Concordo ( ) Nem Concordo Nem Discordo
- ( ) Discordo ( ) Discordo Totalmente

#### **22. A ferramenta apresenta tantas funcionalidades que as vezes acho que nunca aprenderei ou terei necessidade de usá-las todas**

( ) Concordo Totalmente ( ) Concordo ( ) Nem Concordo Nem Discordo ( ) Discordo ( ) Discordo Totalmente

#### **23. Sinto-me receoso em alguns momentos ao usar a ferramenta**

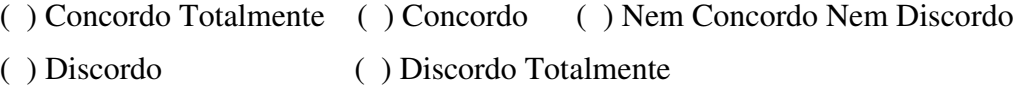

#### **24. Não acho que as informações da ajuda são suficientemente eficazes para tirar minhas dúvidas**

- ( ) Concordo Totalmente ( ) Concordo ( ) Nem Concordo Nem Discordo
- ( ) Discordo ( ) Discordo Totalmente

#### **25. Em alguns momentos sinto-me frustrado com o modo como a ferramenta executa tarefas de meu interesse**

- ( ) Concordo Totalmente ( ) Concordo ( ) Nem Concordo Nem Discordo
- ( ) Discordo ( ) Discordo Totalmente

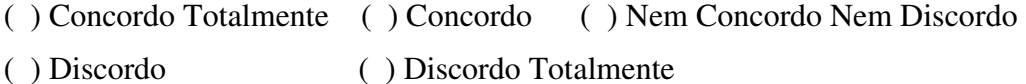

#### **27. Sinto-me satisfeito com o esboço que obtive ao final da sessão**

- ( ) Concordo Totalmente ( ) Concordo ( ) Nem Concordo Nem Discordo
- ( ) Discordo ( ) Discordo Totalmente

### **28. Acredito que o modelo da tarefa seja um ótimo ponto de partida para a construção do esboço da interface**

- ( ) Concordo Totalmente ( ) Concordo ( ) Nem Concordo Nem Discordo
- ( ) Discordo ( ) Discordo Totalmente
- **29. Acredito que as informações presentes no modelo da tarefa são suficientes para a construção do esboço** 
	- ( ) Concordo Totalmente ( ) Concordo ( ) Nem Concordo Nem Discordo ( ) Discordo ( ) Discordo Totalmente

#### **30. Acredito que um usuário do sistema ClickImóveis é capaz de interagir com a ferramenta sem problemas**

- ( ) Concordo Totalmente ( ) Concordo ( ) Nem Concordo Nem Discordo
- ( ) Discordo ( ) Discordo Totalmente
- **31. Acredito que diante do esboço exibido pela ferramenta, ao final da sessão, o usuário pode contribuir com sugestões de melhoria para o sistema ClickImóveis** 
	- ( ) Concordo Totalmente ( ) Concordo ( ) Nem Concordo Nem Discordo
	- ( ) Discordo ( ) Discordo Totalmente

#### **32. De um modo geral, sinto-me satisfeito ao usar a ferramenta**

- ( ) Concordo Totalmente ( ) Concordo ( ) Nem Concordo Nem Discordo
- ( ) Discordo ( ) Discordo Totalmente

#### **33. Passarei a usar a ferramenta quando necessitar esboçar interfaces do usuário**

- ( ) Concordo Totalmente ( ) Concordo ( ) Nem Concordo Nem Discordo
- ( ) Discordo ( ) Discordo Totalmente

# **ANEXO J - Registro das Sessões de Avaliação do Estudo de Caso**

#### Ferramenta: DENIM

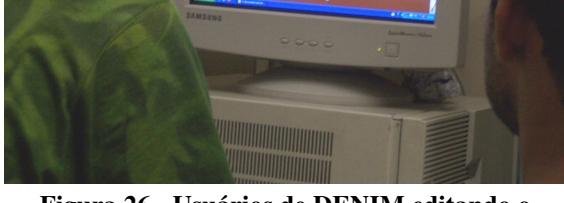

**Figura 26 - Usuários de DENIM editando o protótipo no modo de visualização de** *Storyboard*

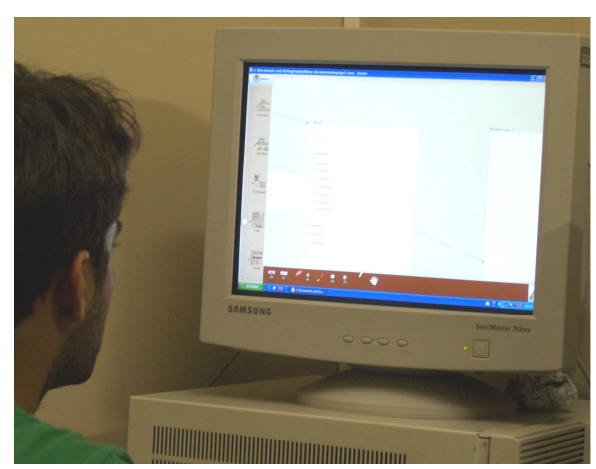

**Figura 27 - Usuário de DENIM editando uma página do protótipo**

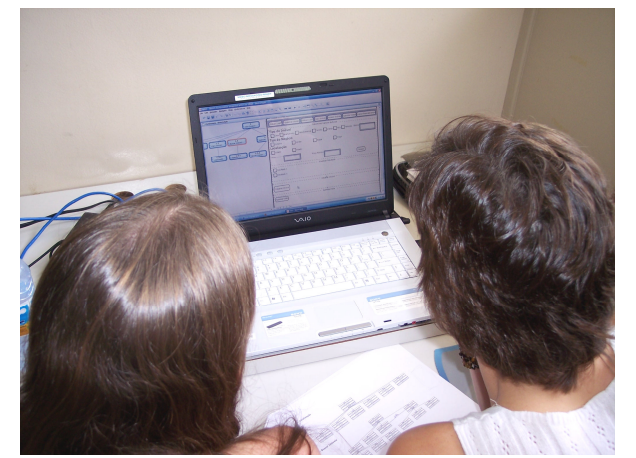

**Figura 28 - Equipe de projeto editando o protótipo gerado por SMILE a partir do modo de visualização** *split*

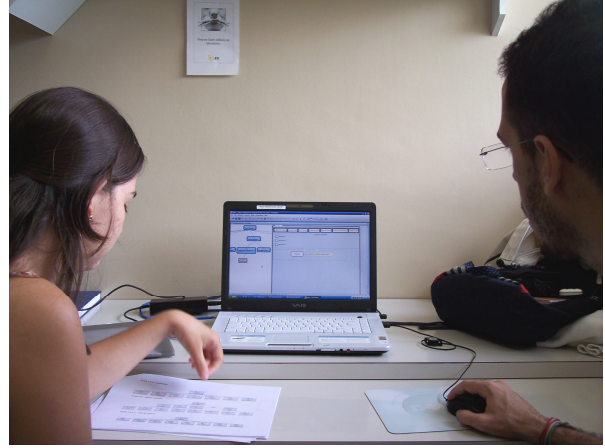

**Figura 29 - Usuários de SMILE discutindo acerca do modelo da tarefa do sistema** *Click Imóveis*

Ferramenta: SMILE
# **ANEXO L - Resultado comparativo da aplicação do questionário USer para os usuários de SMILE e de DENIM**

# **1. Seu grau de instrução**

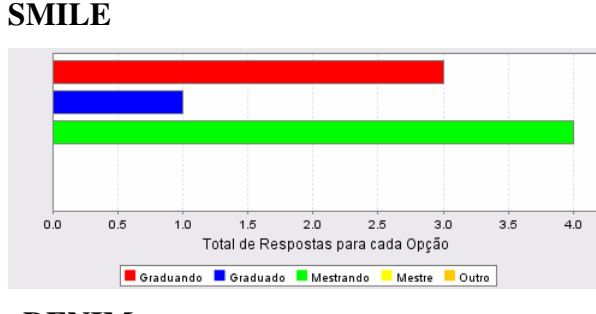

**DENIM** 

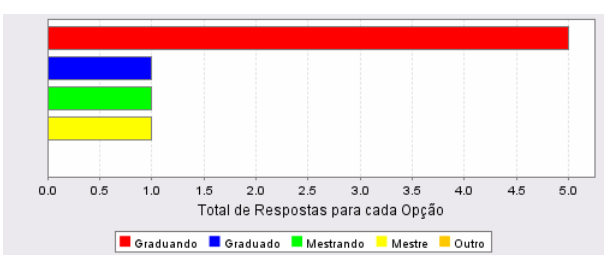

#### **2. Você é do sexo SMILE**

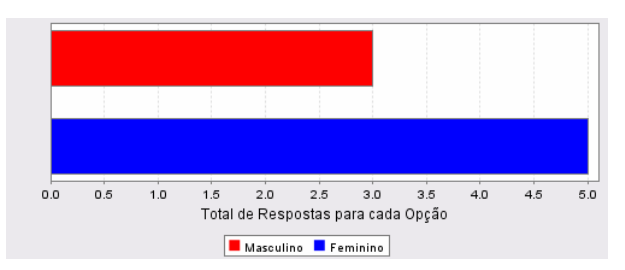

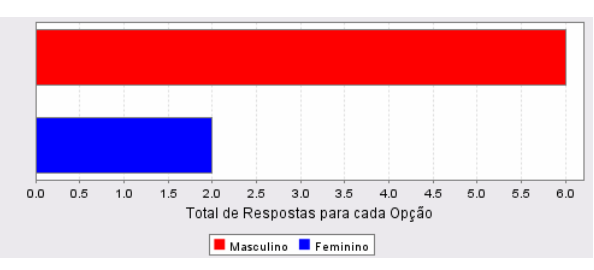

# **3. Você pertence à faixa etária de**

# **SMILE**

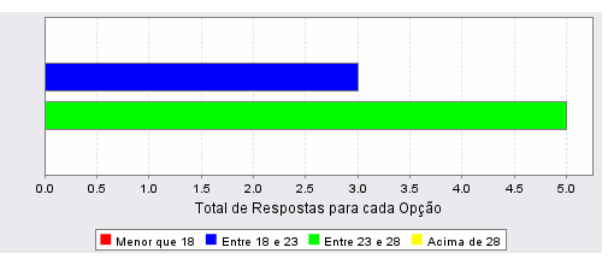

#### **DENIM**

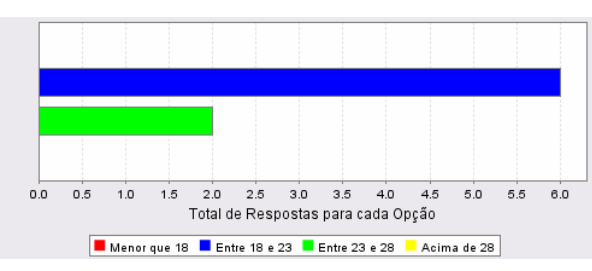

# **4. Ao desenvolver interfaces do usuário, você utilizou alguma metodologia específica de apoio**

### **SMILE**

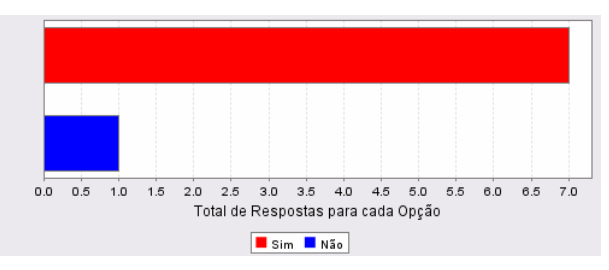

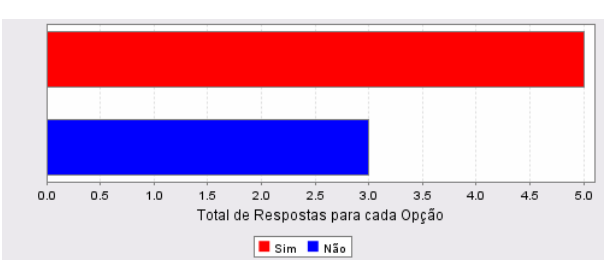

## **5. Você utilizou ferramenta(s) de apoio? SMILE**

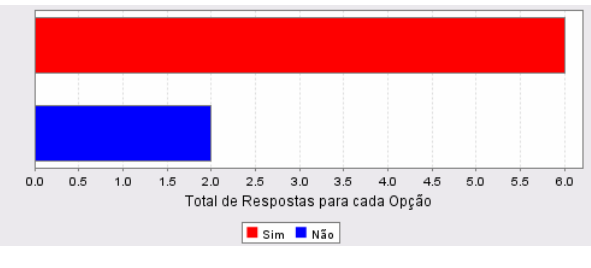

### **DENIM**

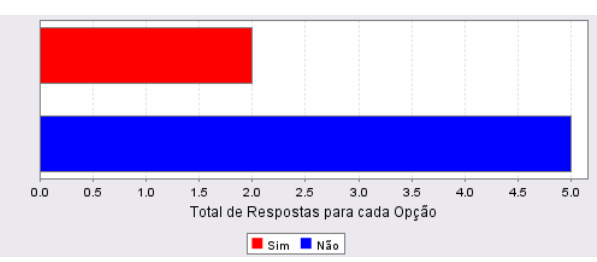

# **6. Quando você desenvolve interfaces do usuário, costuma fazer esboço dessa interface?**

#### **SMILE**

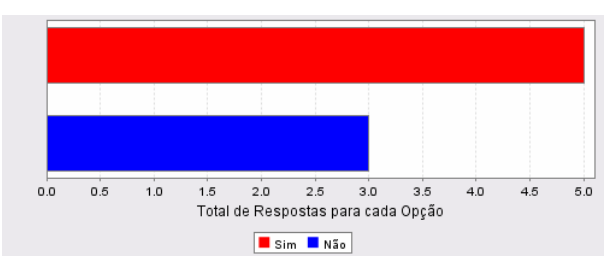

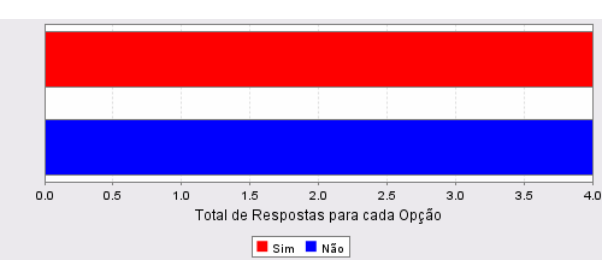

**7. Quando você desenvolve interfaces do usuário, costuma fazer esboço dessa interface?** 

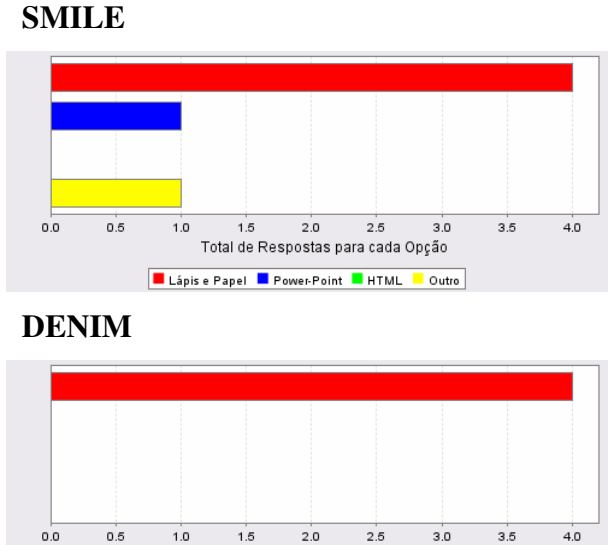

**8. Você conhece os conceitos relacionados à modelagem da tarefa do usuário? SMILE** 

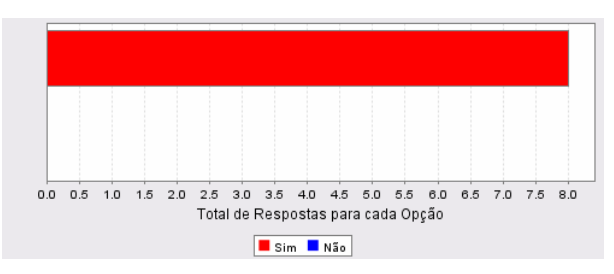

Total de Respostas para cada Opção Lápis e Papel B Power-Point B HTML B Outro

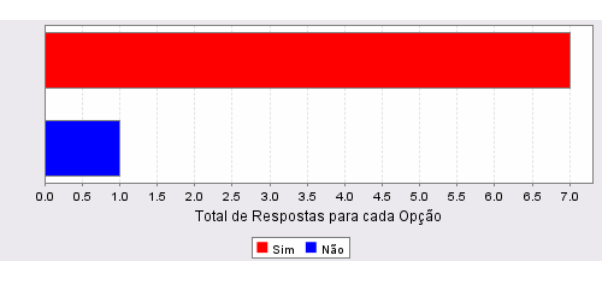

# **9. Você já modelou alguma tarefa do usuário? SMILE**

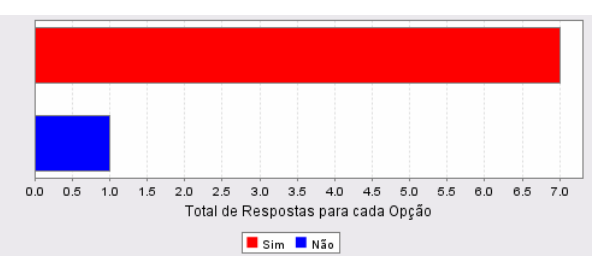

**DENIM** 

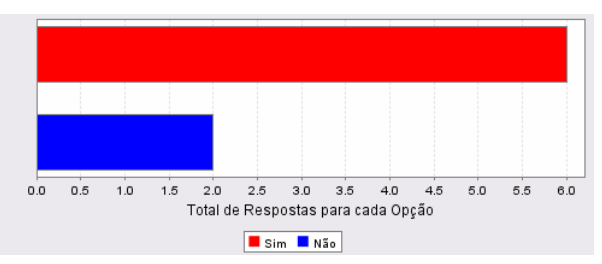

**10. Você utilizou alguma ferramenta para modelar a tarefa do usuário? SMILE** 

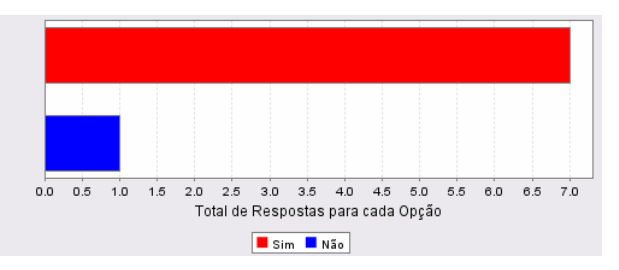

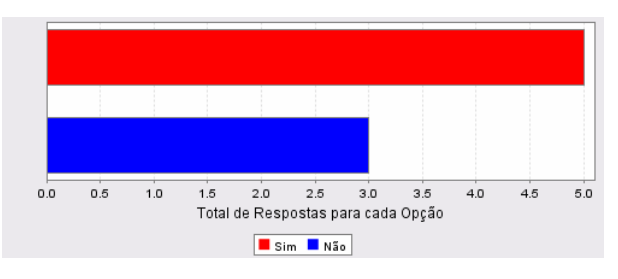

# **ANEXO M**- **Resultado Comparativo da aplicação do questionário USE para os usuários de SMILE e de DENIM**

# **1. O uso da ferramenta na construção do esboço do ClickImóveis é SMILE**

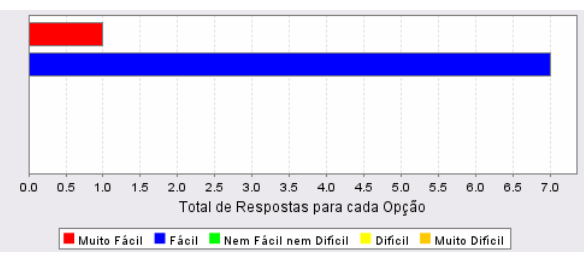

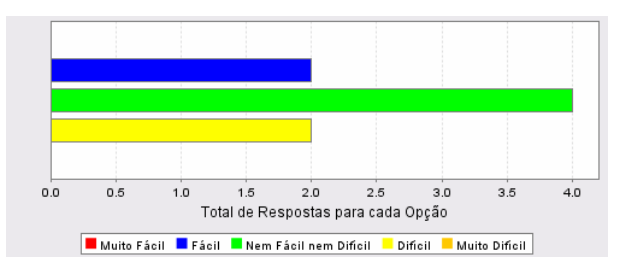

# **2. O uso da ferramenta para editar o esboço é SMILE**

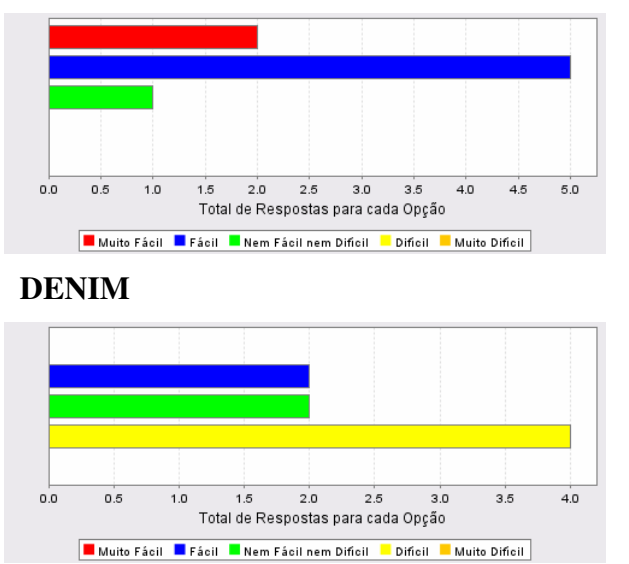

**3. Inserir novos elementos (páginas/telas ou objetos) ao esboço usando a ferramenta é** 

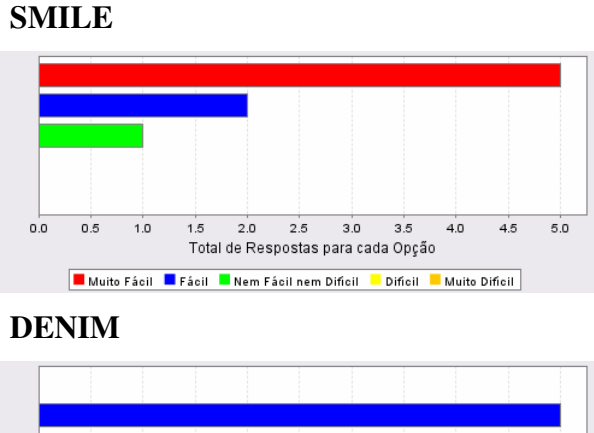

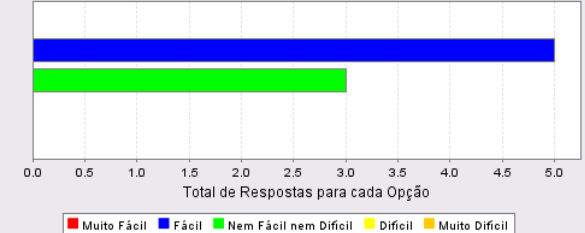

**4. Remover elementos (páginas/telas ou objetos) ao esboço usando a ferramenta é SMILE** 

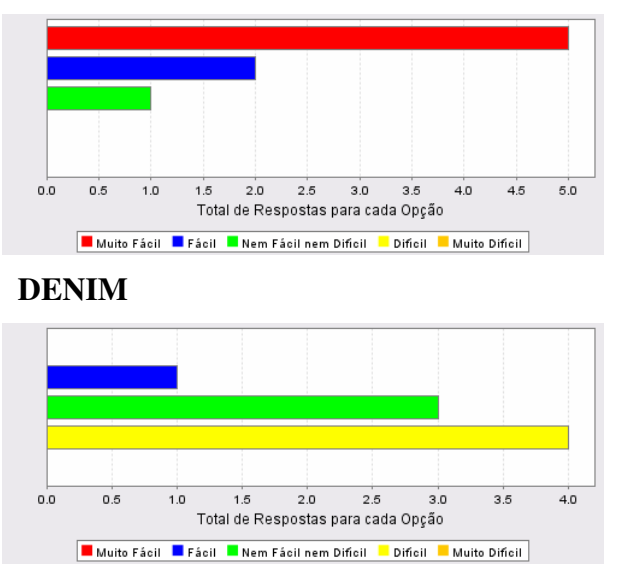

# **5. Modificar informações presentes nos elementos (páginas/telas ou objetos) do esboço usando a ferramenta é**

**SMILE** 

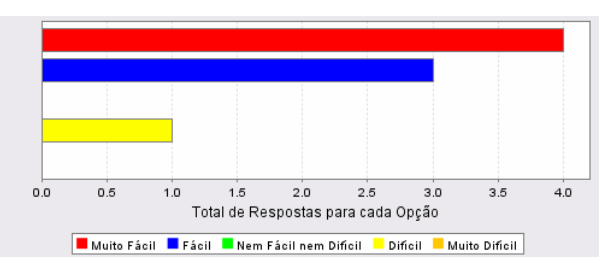

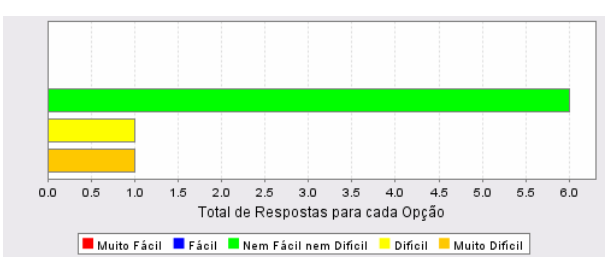

# **6. Criar os** *links* **de navegação entre as páginas/telas do esboço é SMILE**

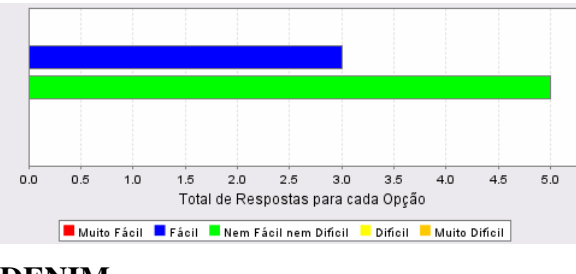

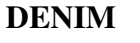

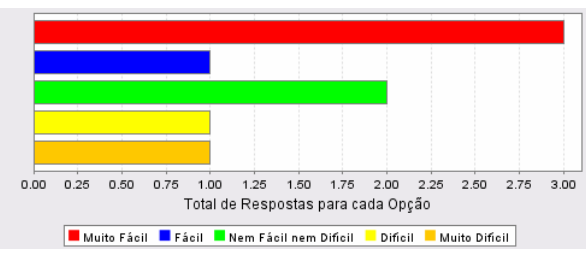

**7. Visualizar as informações presentes no esboço sob diferentes modos é SMILE** 

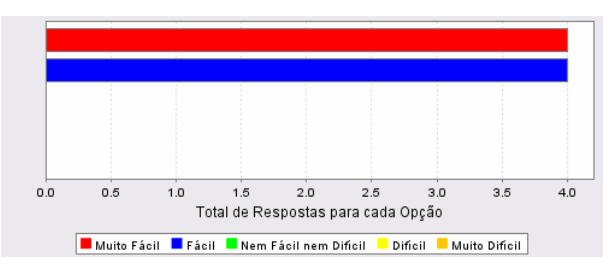

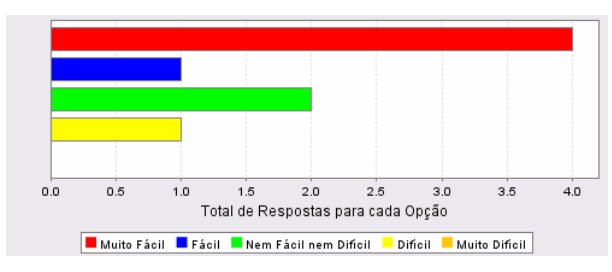

## **8. A simulação do comportamento do esboço é SMILE**

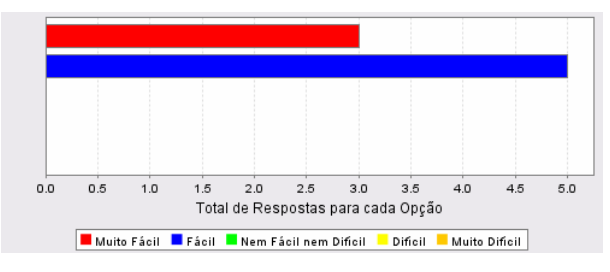

**DENIM** 

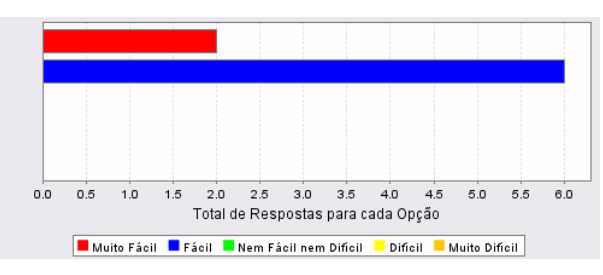

**9. A recuperação de situações de erro ao utilizar a ferramenta é SMILE** 

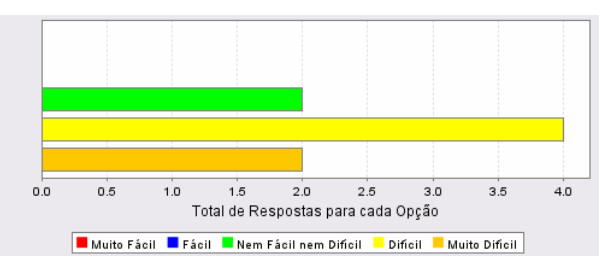

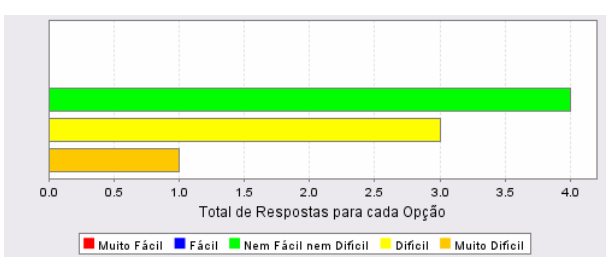

# **10. A recuperação de situações de travamento ao utilizar a ferramenta é SMILE**

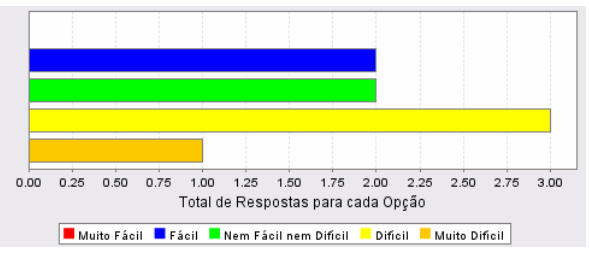

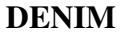

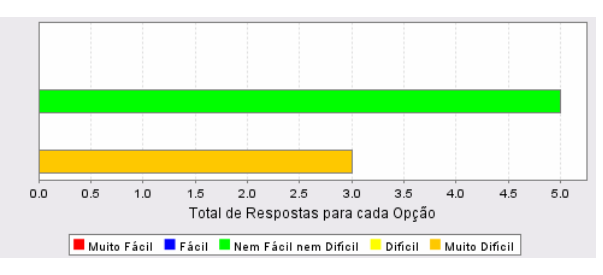

**11. A compreensão das mensagens de erro apresentadas pela ferramenta é SMILE** 

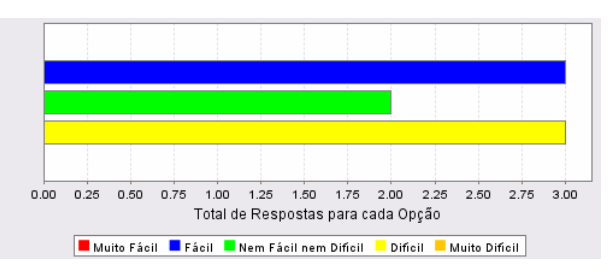

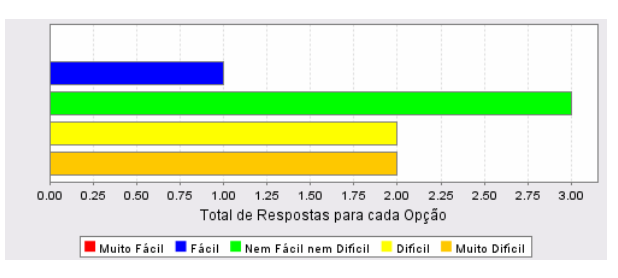

# **12. A navegação através das diferentes opções de menu, janelas de diálogo e barra de ícones da ferramenta é**

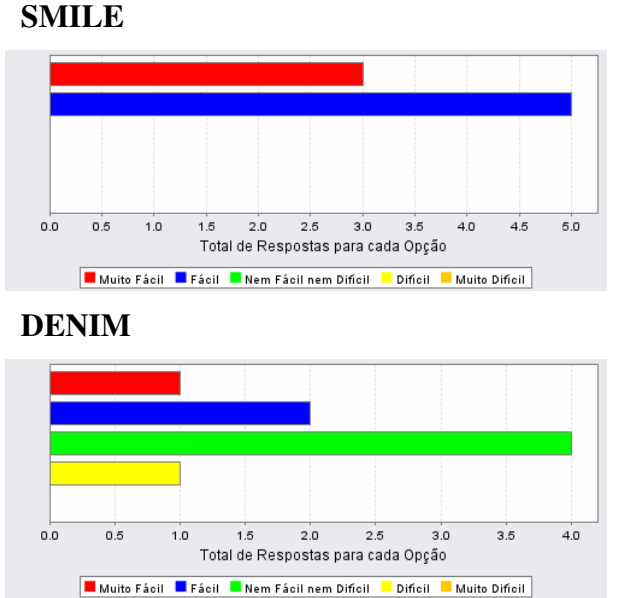

#### **13. O uso das funcionalidades mais comuns do sistema é SMILE**

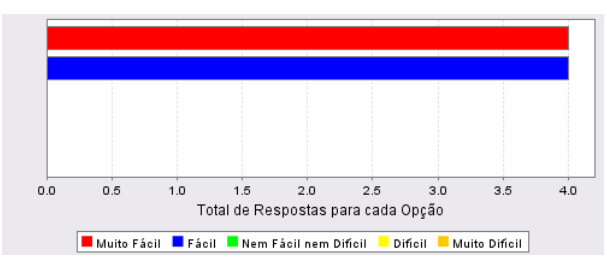

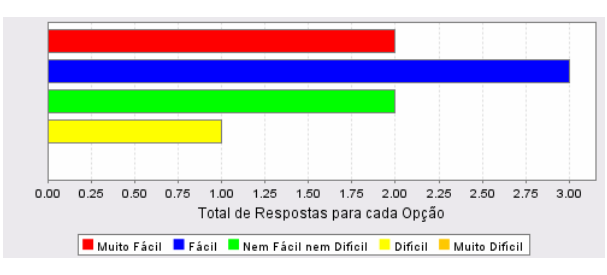

**14. A compreensão da estruturação dos menus e barras de ícones é SMILE** 

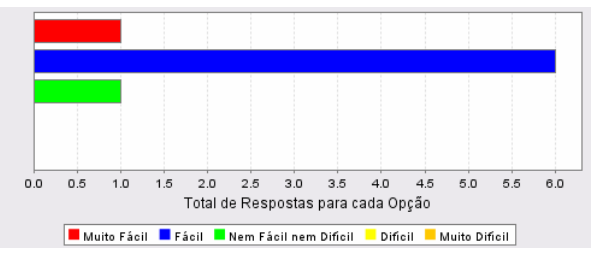

#### **DENIM**

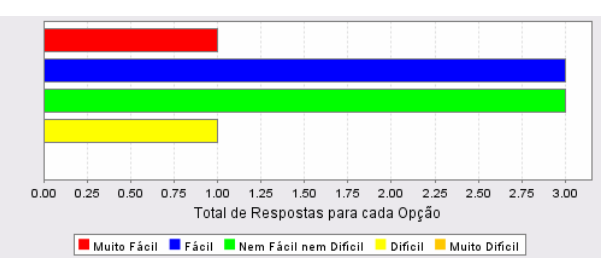

**15. A compreensão das informações de interesse existentes na ajuda da ferramenta é SMILE** 

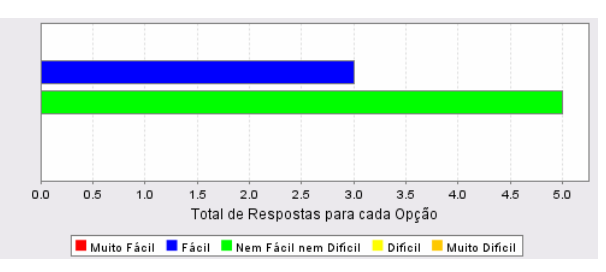

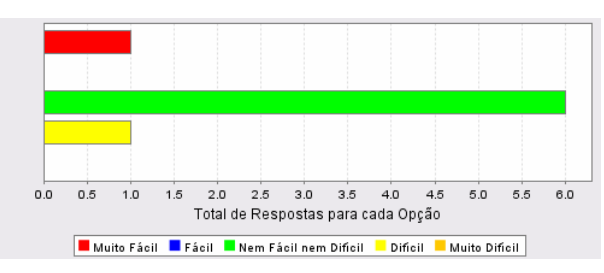

# **16. As respostas da ferramenta às minhas ações são muito lentas SMILE**

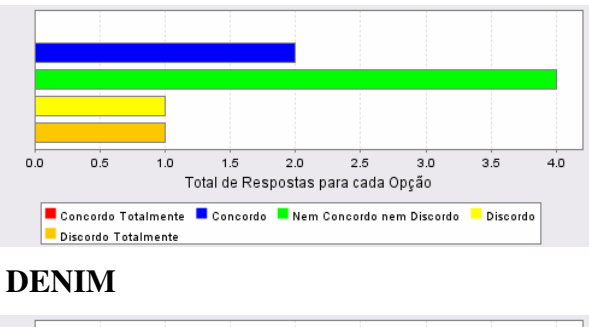

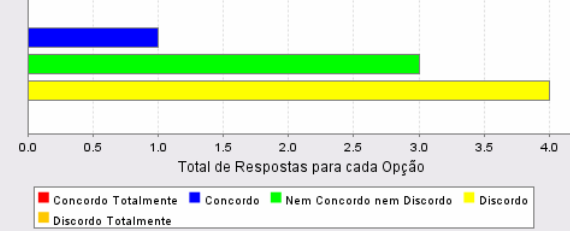

## **17. Sempre me sinto no controle das ações quando uso a ferramenta SMILE**

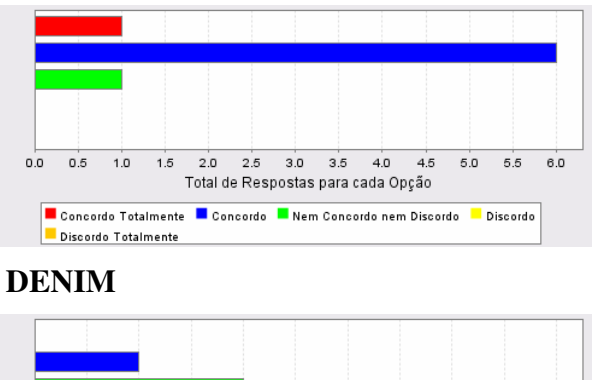

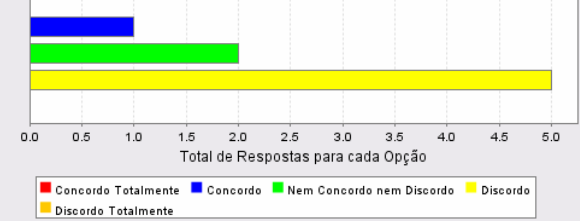

**18. Consigo executar as tarefas de modo direto ao usar a ferramenta SMILE** 

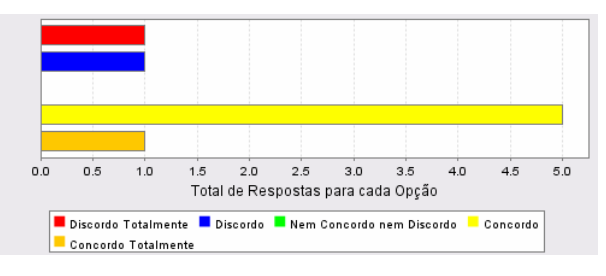

#### **DENIM**

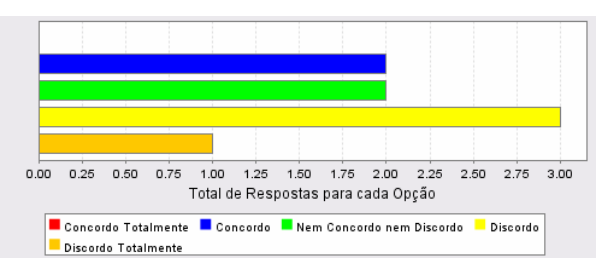

**19. Acho que a ferramenta atende plenamente às minhas necessidades SMILE** 

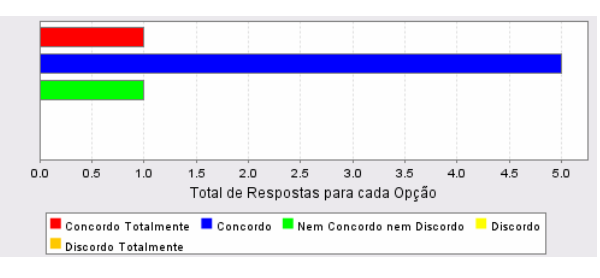

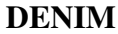

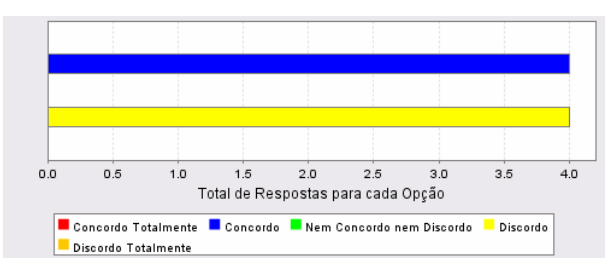

#### **20. Perco muito tempo tentando aprender a usar a ferramenta SMILE**

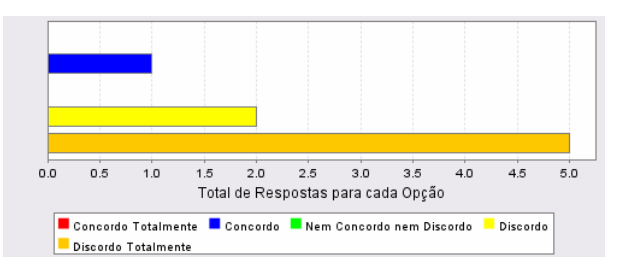

#### **DENIM**

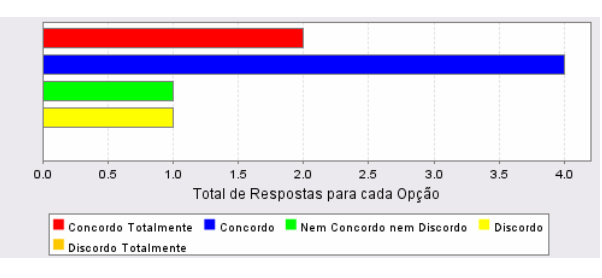

# **21. Consigo fazer exatamente o que desejo com os recursos oferecidos pela ferramenta**

#### **SMILE**

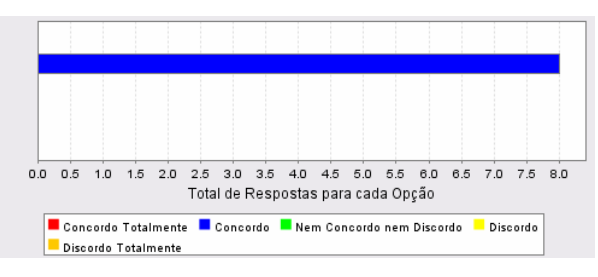

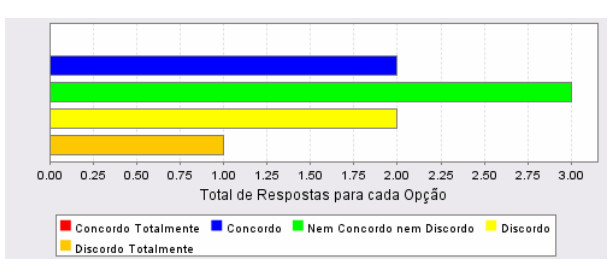

**22. A ferramenta apresenta tantas funcionalidades que às vezes acho que nunca aprenderei ou terei necessidade de usá-las todas**

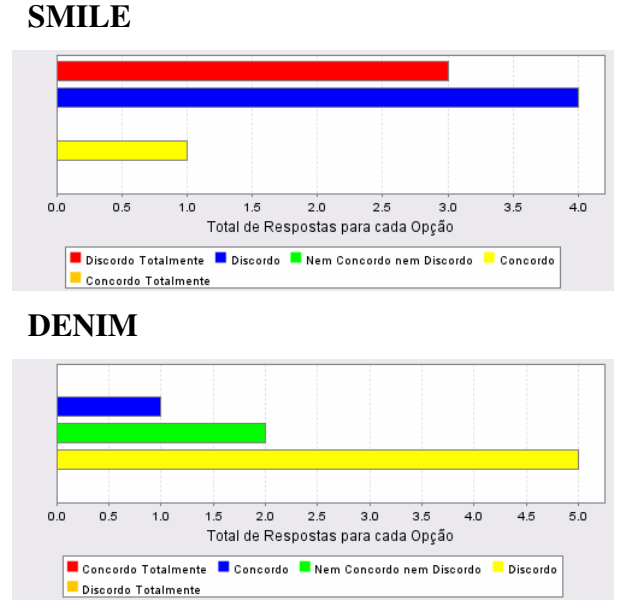

**23. Sinto-me receoso em alguns momentos ao usar a ferramenta SMILE** 

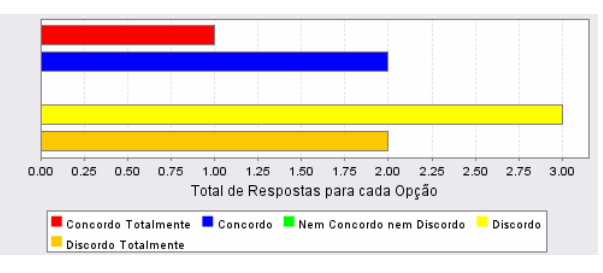

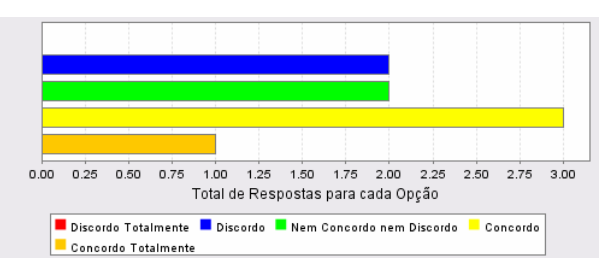

# **24. Não acho que as informações da ajuda são suficientemente eficazes para tirar minhas dúvidas**

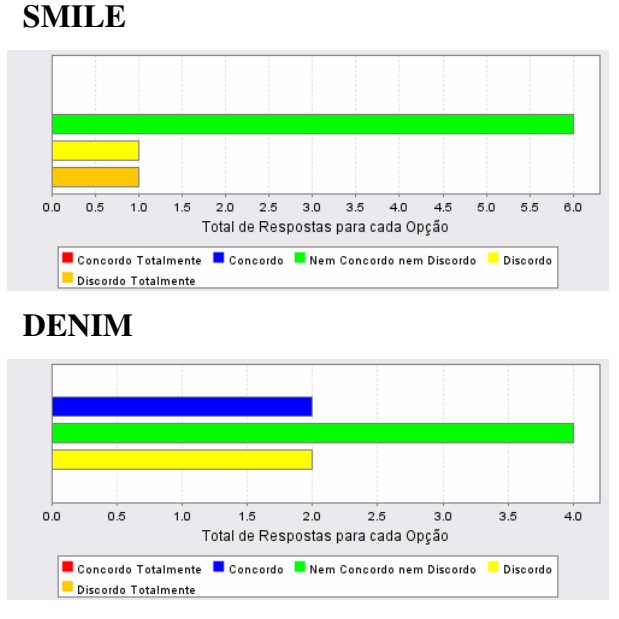

# **25. Em alguns momentos sinto-me frustrado com o modo como a ferramenta executa tarefas de meu interesse**

# **SMILE**

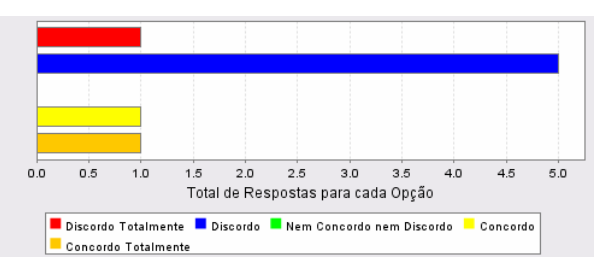

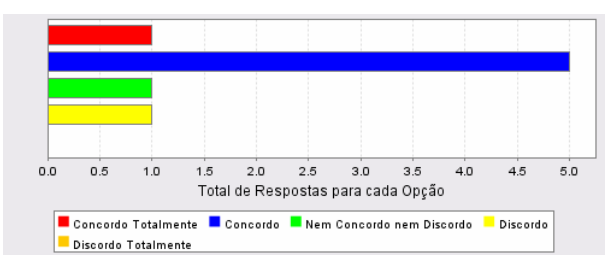

**26. Acho que a função de simulação me ajuda bastante quando estou manipulando (construindo ou editando) o esboço**

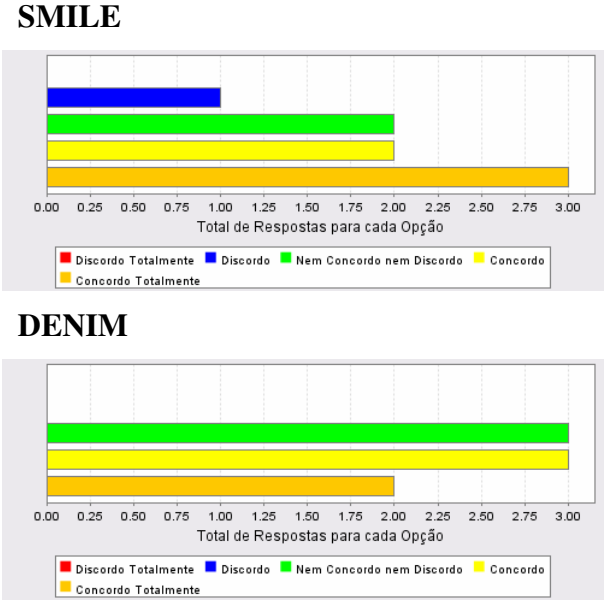

**27. Sinto-me satisfeito com o esboço que obtive ao final da sessão SMILE** 

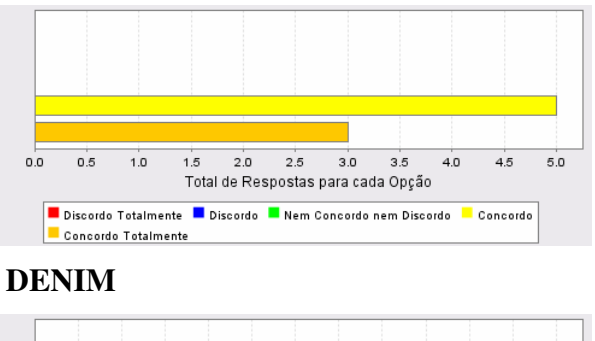

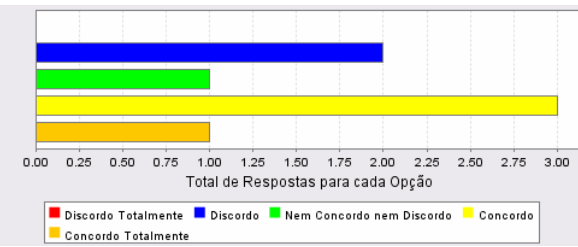

# **28. Acredito que o modelo da tarefa seja um ótimo ponto de partida para a construção do esboço da interface**

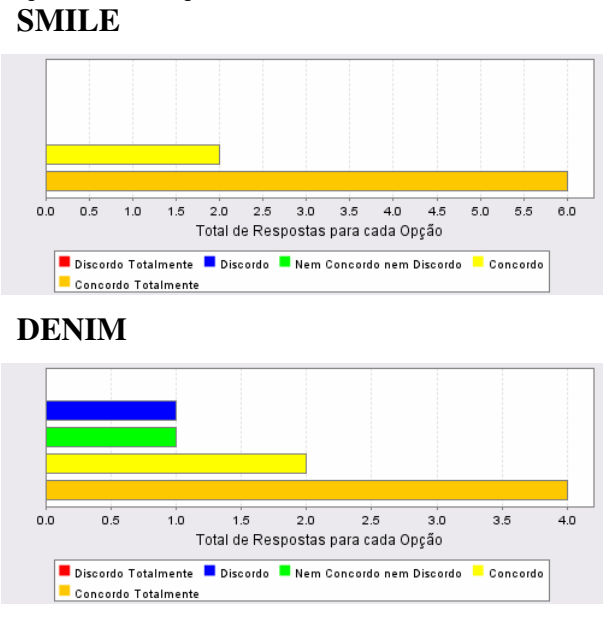

**29. Acredito que as informações presentes no modelo da tarefa são suficientes para a construção do esboço**

**SMILE** 

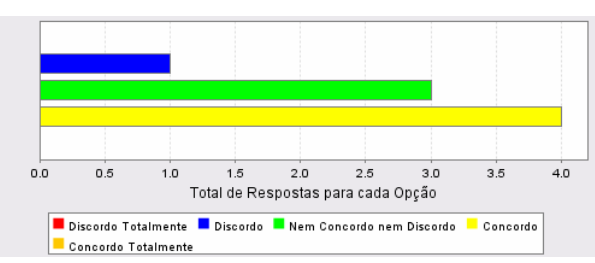

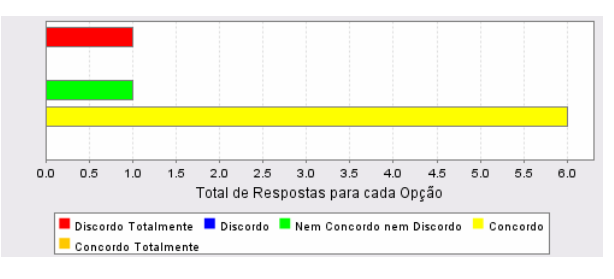

**30. Acredito que um usuário do sistema** *Click Imóveis* **é capaz de interagir com a ferramenta sem problemas**

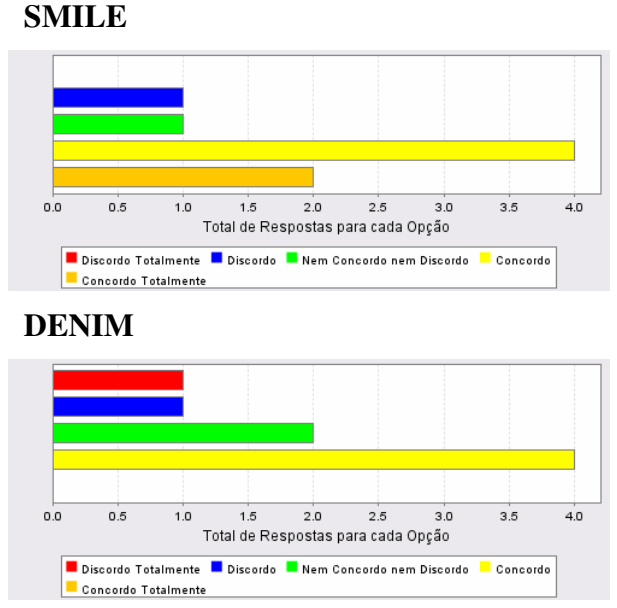

### **31. Acredito que diante do esboço exibido pela ferramenta, ao final da sessão, o usuário pode contribuir com sugestões de melhoria para o sistema** *Click Imóveis* **SMILE**

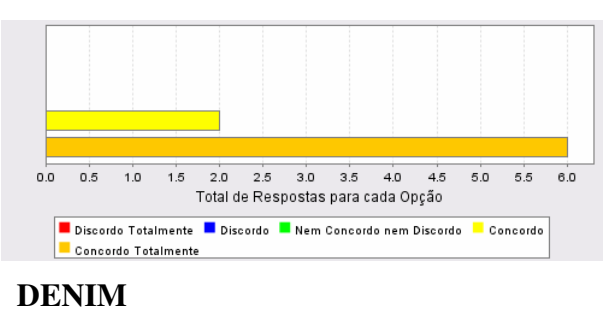

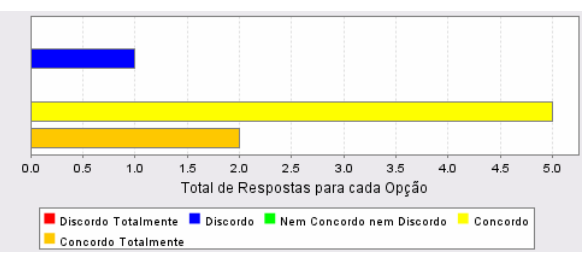

### **32. De um modo geral, sinto-me satisfeito ao usar a ferramenta SMILE**

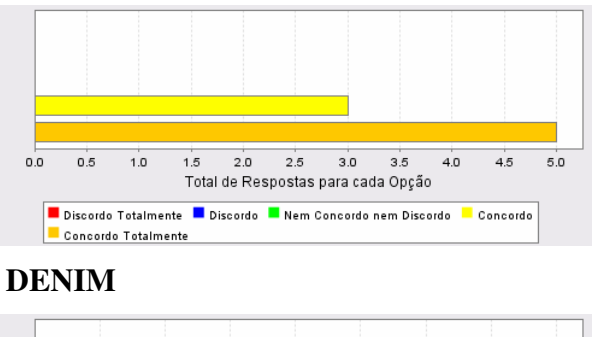

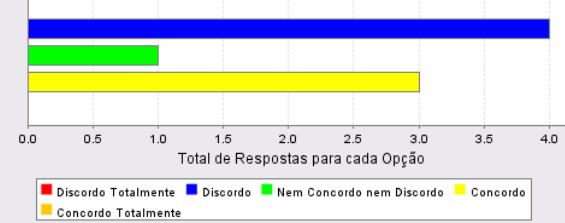

**33. Passarei a usar a ferramenta quando necessitar esboçar interfaces do usuário SMILE** 

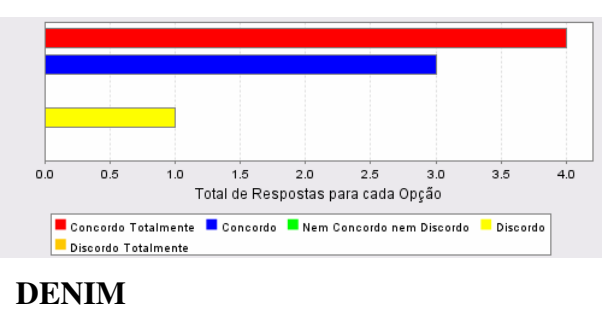

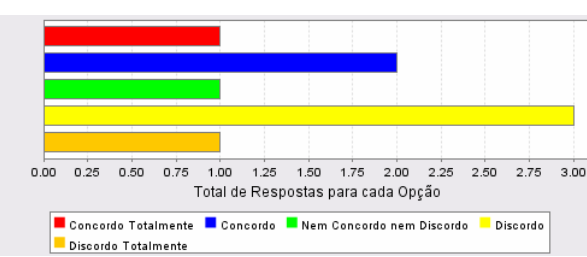

# **Livros Grátis**

( <http://www.livrosgratis.com.br> )

Milhares de Livros para Download:

[Baixar](http://www.livrosgratis.com.br/cat_1/administracao/1) [livros](http://www.livrosgratis.com.br/cat_1/administracao/1) [de](http://www.livrosgratis.com.br/cat_1/administracao/1) [Administração](http://www.livrosgratis.com.br/cat_1/administracao/1) [Baixar](http://www.livrosgratis.com.br/cat_2/agronomia/1) [livros](http://www.livrosgratis.com.br/cat_2/agronomia/1) [de](http://www.livrosgratis.com.br/cat_2/agronomia/1) [Agronomia](http://www.livrosgratis.com.br/cat_2/agronomia/1) [Baixar](http://www.livrosgratis.com.br/cat_3/arquitetura/1) [livros](http://www.livrosgratis.com.br/cat_3/arquitetura/1) [de](http://www.livrosgratis.com.br/cat_3/arquitetura/1) [Arquitetura](http://www.livrosgratis.com.br/cat_3/arquitetura/1) [Baixar](http://www.livrosgratis.com.br/cat_4/artes/1) [livros](http://www.livrosgratis.com.br/cat_4/artes/1) [de](http://www.livrosgratis.com.br/cat_4/artes/1) [Artes](http://www.livrosgratis.com.br/cat_4/artes/1) [Baixar](http://www.livrosgratis.com.br/cat_5/astronomia/1) [livros](http://www.livrosgratis.com.br/cat_5/astronomia/1) [de](http://www.livrosgratis.com.br/cat_5/astronomia/1) [Astronomia](http://www.livrosgratis.com.br/cat_5/astronomia/1) [Baixar](http://www.livrosgratis.com.br/cat_6/biologia_geral/1) [livros](http://www.livrosgratis.com.br/cat_6/biologia_geral/1) [de](http://www.livrosgratis.com.br/cat_6/biologia_geral/1) [Biologia](http://www.livrosgratis.com.br/cat_6/biologia_geral/1) [Geral](http://www.livrosgratis.com.br/cat_6/biologia_geral/1) [Baixar](http://www.livrosgratis.com.br/cat_8/ciencia_da_computacao/1) [livros](http://www.livrosgratis.com.br/cat_8/ciencia_da_computacao/1) [de](http://www.livrosgratis.com.br/cat_8/ciencia_da_computacao/1) [Ciência](http://www.livrosgratis.com.br/cat_8/ciencia_da_computacao/1) [da](http://www.livrosgratis.com.br/cat_8/ciencia_da_computacao/1) [Computação](http://www.livrosgratis.com.br/cat_8/ciencia_da_computacao/1) [Baixar](http://www.livrosgratis.com.br/cat_9/ciencia_da_informacao/1) [livros](http://www.livrosgratis.com.br/cat_9/ciencia_da_informacao/1) [de](http://www.livrosgratis.com.br/cat_9/ciencia_da_informacao/1) [Ciência](http://www.livrosgratis.com.br/cat_9/ciencia_da_informacao/1) [da](http://www.livrosgratis.com.br/cat_9/ciencia_da_informacao/1) [Informação](http://www.livrosgratis.com.br/cat_9/ciencia_da_informacao/1) [Baixar](http://www.livrosgratis.com.br/cat_7/ciencia_politica/1) [livros](http://www.livrosgratis.com.br/cat_7/ciencia_politica/1) [de](http://www.livrosgratis.com.br/cat_7/ciencia_politica/1) [Ciência](http://www.livrosgratis.com.br/cat_7/ciencia_politica/1) [Política](http://www.livrosgratis.com.br/cat_7/ciencia_politica/1) [Baixar](http://www.livrosgratis.com.br/cat_10/ciencias_da_saude/1) [livros](http://www.livrosgratis.com.br/cat_10/ciencias_da_saude/1) [de](http://www.livrosgratis.com.br/cat_10/ciencias_da_saude/1) [Ciências](http://www.livrosgratis.com.br/cat_10/ciencias_da_saude/1) [da](http://www.livrosgratis.com.br/cat_10/ciencias_da_saude/1) [Saúde](http://www.livrosgratis.com.br/cat_10/ciencias_da_saude/1) [Baixar](http://www.livrosgratis.com.br/cat_11/comunicacao/1) [livros](http://www.livrosgratis.com.br/cat_11/comunicacao/1) [de](http://www.livrosgratis.com.br/cat_11/comunicacao/1) [Comunicação](http://www.livrosgratis.com.br/cat_11/comunicacao/1) [Baixar](http://www.livrosgratis.com.br/cat_12/conselho_nacional_de_educacao_-_cne/1) [livros](http://www.livrosgratis.com.br/cat_12/conselho_nacional_de_educacao_-_cne/1) [do](http://www.livrosgratis.com.br/cat_12/conselho_nacional_de_educacao_-_cne/1) [Conselho](http://www.livrosgratis.com.br/cat_12/conselho_nacional_de_educacao_-_cne/1) [Nacional](http://www.livrosgratis.com.br/cat_12/conselho_nacional_de_educacao_-_cne/1) [de](http://www.livrosgratis.com.br/cat_12/conselho_nacional_de_educacao_-_cne/1) [Educação - CNE](http://www.livrosgratis.com.br/cat_12/conselho_nacional_de_educacao_-_cne/1) [Baixar](http://www.livrosgratis.com.br/cat_13/defesa_civil/1) [livros](http://www.livrosgratis.com.br/cat_13/defesa_civil/1) [de](http://www.livrosgratis.com.br/cat_13/defesa_civil/1) [Defesa](http://www.livrosgratis.com.br/cat_13/defesa_civil/1) [civil](http://www.livrosgratis.com.br/cat_13/defesa_civil/1) [Baixar](http://www.livrosgratis.com.br/cat_14/direito/1) [livros](http://www.livrosgratis.com.br/cat_14/direito/1) [de](http://www.livrosgratis.com.br/cat_14/direito/1) [Direito](http://www.livrosgratis.com.br/cat_14/direito/1) [Baixar](http://www.livrosgratis.com.br/cat_15/direitos_humanos/1) [livros](http://www.livrosgratis.com.br/cat_15/direitos_humanos/1) [de](http://www.livrosgratis.com.br/cat_15/direitos_humanos/1) [Direitos](http://www.livrosgratis.com.br/cat_15/direitos_humanos/1) [humanos](http://www.livrosgratis.com.br/cat_15/direitos_humanos/1) [Baixar](http://www.livrosgratis.com.br/cat_16/economia/1) [livros](http://www.livrosgratis.com.br/cat_16/economia/1) [de](http://www.livrosgratis.com.br/cat_16/economia/1) [Economia](http://www.livrosgratis.com.br/cat_16/economia/1) [Baixar](http://www.livrosgratis.com.br/cat_17/economia_domestica/1) [livros](http://www.livrosgratis.com.br/cat_17/economia_domestica/1) [de](http://www.livrosgratis.com.br/cat_17/economia_domestica/1) [Economia](http://www.livrosgratis.com.br/cat_17/economia_domestica/1) [Doméstica](http://www.livrosgratis.com.br/cat_17/economia_domestica/1) [Baixar](http://www.livrosgratis.com.br/cat_18/educacao/1) [livros](http://www.livrosgratis.com.br/cat_18/educacao/1) [de](http://www.livrosgratis.com.br/cat_18/educacao/1) [Educação](http://www.livrosgratis.com.br/cat_18/educacao/1) [Baixar](http://www.livrosgratis.com.br/cat_19/educacao_-_transito/1) [livros](http://www.livrosgratis.com.br/cat_19/educacao_-_transito/1) [de](http://www.livrosgratis.com.br/cat_19/educacao_-_transito/1) [Educação - Trânsito](http://www.livrosgratis.com.br/cat_19/educacao_-_transito/1) [Baixar](http://www.livrosgratis.com.br/cat_20/educacao_fisica/1) [livros](http://www.livrosgratis.com.br/cat_20/educacao_fisica/1) [de](http://www.livrosgratis.com.br/cat_20/educacao_fisica/1) [Educação](http://www.livrosgratis.com.br/cat_20/educacao_fisica/1) [Física](http://www.livrosgratis.com.br/cat_20/educacao_fisica/1) [Baixar](http://www.livrosgratis.com.br/cat_21/engenharia_aeroespacial/1) [livros](http://www.livrosgratis.com.br/cat_21/engenharia_aeroespacial/1) [de](http://www.livrosgratis.com.br/cat_21/engenharia_aeroespacial/1) [Engenharia](http://www.livrosgratis.com.br/cat_21/engenharia_aeroespacial/1) [Aeroespacial](http://www.livrosgratis.com.br/cat_21/engenharia_aeroespacial/1) [Baixar](http://www.livrosgratis.com.br/cat_22/farmacia/1) [livros](http://www.livrosgratis.com.br/cat_22/farmacia/1) [de](http://www.livrosgratis.com.br/cat_22/farmacia/1) [Farmácia](http://www.livrosgratis.com.br/cat_22/farmacia/1) [Baixar](http://www.livrosgratis.com.br/cat_23/filosofia/1) [livros](http://www.livrosgratis.com.br/cat_23/filosofia/1) [de](http://www.livrosgratis.com.br/cat_23/filosofia/1) [Filosofia](http://www.livrosgratis.com.br/cat_23/filosofia/1) [Baixar](http://www.livrosgratis.com.br/cat_24/fisica/1) [livros](http://www.livrosgratis.com.br/cat_24/fisica/1) [de](http://www.livrosgratis.com.br/cat_24/fisica/1) [Física](http://www.livrosgratis.com.br/cat_24/fisica/1) [Baixar](http://www.livrosgratis.com.br/cat_25/geociencias/1) [livros](http://www.livrosgratis.com.br/cat_25/geociencias/1) [de](http://www.livrosgratis.com.br/cat_25/geociencias/1) [Geociências](http://www.livrosgratis.com.br/cat_25/geociencias/1) [Baixar](http://www.livrosgratis.com.br/cat_26/geografia/1) [livros](http://www.livrosgratis.com.br/cat_26/geografia/1) [de](http://www.livrosgratis.com.br/cat_26/geografia/1) [Geografia](http://www.livrosgratis.com.br/cat_26/geografia/1) [Baixar](http://www.livrosgratis.com.br/cat_27/historia/1) [livros](http://www.livrosgratis.com.br/cat_27/historia/1) [de](http://www.livrosgratis.com.br/cat_27/historia/1) [História](http://www.livrosgratis.com.br/cat_27/historia/1) [Baixar](http://www.livrosgratis.com.br/cat_31/linguas/1) [livros](http://www.livrosgratis.com.br/cat_31/linguas/1) [de](http://www.livrosgratis.com.br/cat_31/linguas/1) [Línguas](http://www.livrosgratis.com.br/cat_31/linguas/1)

[Baixar](http://www.livrosgratis.com.br/cat_28/literatura/1) [livros](http://www.livrosgratis.com.br/cat_28/literatura/1) [de](http://www.livrosgratis.com.br/cat_28/literatura/1) [Literatura](http://www.livrosgratis.com.br/cat_28/literatura/1) [Baixar](http://www.livrosgratis.com.br/cat_30/literatura_de_cordel/1) [livros](http://www.livrosgratis.com.br/cat_30/literatura_de_cordel/1) [de](http://www.livrosgratis.com.br/cat_30/literatura_de_cordel/1) [Literatura](http://www.livrosgratis.com.br/cat_30/literatura_de_cordel/1) [de](http://www.livrosgratis.com.br/cat_30/literatura_de_cordel/1) [Cordel](http://www.livrosgratis.com.br/cat_30/literatura_de_cordel/1) [Baixar](http://www.livrosgratis.com.br/cat_29/literatura_infantil/1) [livros](http://www.livrosgratis.com.br/cat_29/literatura_infantil/1) [de](http://www.livrosgratis.com.br/cat_29/literatura_infantil/1) [Literatura](http://www.livrosgratis.com.br/cat_29/literatura_infantil/1) [Infantil](http://www.livrosgratis.com.br/cat_29/literatura_infantil/1) [Baixar](http://www.livrosgratis.com.br/cat_32/matematica/1) [livros](http://www.livrosgratis.com.br/cat_32/matematica/1) [de](http://www.livrosgratis.com.br/cat_32/matematica/1) [Matemática](http://www.livrosgratis.com.br/cat_32/matematica/1) [Baixar](http://www.livrosgratis.com.br/cat_33/medicina/1) [livros](http://www.livrosgratis.com.br/cat_33/medicina/1) [de](http://www.livrosgratis.com.br/cat_33/medicina/1) [Medicina](http://www.livrosgratis.com.br/cat_33/medicina/1) [Baixar](http://www.livrosgratis.com.br/cat_34/medicina_veterinaria/1) [livros](http://www.livrosgratis.com.br/cat_34/medicina_veterinaria/1) [de](http://www.livrosgratis.com.br/cat_34/medicina_veterinaria/1) [Medicina](http://www.livrosgratis.com.br/cat_34/medicina_veterinaria/1) [Veterinária](http://www.livrosgratis.com.br/cat_34/medicina_veterinaria/1) [Baixar](http://www.livrosgratis.com.br/cat_35/meio_ambiente/1) [livros](http://www.livrosgratis.com.br/cat_35/meio_ambiente/1) [de](http://www.livrosgratis.com.br/cat_35/meio_ambiente/1) [Meio](http://www.livrosgratis.com.br/cat_35/meio_ambiente/1) [Ambiente](http://www.livrosgratis.com.br/cat_35/meio_ambiente/1) [Baixar](http://www.livrosgratis.com.br/cat_36/meteorologia/1) [livros](http://www.livrosgratis.com.br/cat_36/meteorologia/1) [de](http://www.livrosgratis.com.br/cat_36/meteorologia/1) [Meteorologia](http://www.livrosgratis.com.br/cat_36/meteorologia/1) [Baixar](http://www.livrosgratis.com.br/cat_45/monografias_e_tcc/1) [Monografias](http://www.livrosgratis.com.br/cat_45/monografias_e_tcc/1) [e](http://www.livrosgratis.com.br/cat_45/monografias_e_tcc/1) [TCC](http://www.livrosgratis.com.br/cat_45/monografias_e_tcc/1) [Baixar](http://www.livrosgratis.com.br/cat_37/multidisciplinar/1) [livros](http://www.livrosgratis.com.br/cat_37/multidisciplinar/1) [Multidisciplinar](http://www.livrosgratis.com.br/cat_37/multidisciplinar/1) [Baixar](http://www.livrosgratis.com.br/cat_38/musica/1) [livros](http://www.livrosgratis.com.br/cat_38/musica/1) [de](http://www.livrosgratis.com.br/cat_38/musica/1) [Música](http://www.livrosgratis.com.br/cat_38/musica/1) [Baixar](http://www.livrosgratis.com.br/cat_39/psicologia/1) [livros](http://www.livrosgratis.com.br/cat_39/psicologia/1) [de](http://www.livrosgratis.com.br/cat_39/psicologia/1) [Psicologia](http://www.livrosgratis.com.br/cat_39/psicologia/1) [Baixar](http://www.livrosgratis.com.br/cat_40/quimica/1) [livros](http://www.livrosgratis.com.br/cat_40/quimica/1) [de](http://www.livrosgratis.com.br/cat_40/quimica/1) [Química](http://www.livrosgratis.com.br/cat_40/quimica/1) [Baixar](http://www.livrosgratis.com.br/cat_41/saude_coletiva/1) [livros](http://www.livrosgratis.com.br/cat_41/saude_coletiva/1) [de](http://www.livrosgratis.com.br/cat_41/saude_coletiva/1) [Saúde](http://www.livrosgratis.com.br/cat_41/saude_coletiva/1) [Coletiva](http://www.livrosgratis.com.br/cat_41/saude_coletiva/1) [Baixar](http://www.livrosgratis.com.br/cat_42/servico_social/1) [livros](http://www.livrosgratis.com.br/cat_42/servico_social/1) [de](http://www.livrosgratis.com.br/cat_42/servico_social/1) [Serviço](http://www.livrosgratis.com.br/cat_42/servico_social/1) [Social](http://www.livrosgratis.com.br/cat_42/servico_social/1) [Baixar](http://www.livrosgratis.com.br/cat_43/sociologia/1) [livros](http://www.livrosgratis.com.br/cat_43/sociologia/1) [de](http://www.livrosgratis.com.br/cat_43/sociologia/1) [Sociologia](http://www.livrosgratis.com.br/cat_43/sociologia/1) [Baixar](http://www.livrosgratis.com.br/cat_44/teologia/1) [livros](http://www.livrosgratis.com.br/cat_44/teologia/1) [de](http://www.livrosgratis.com.br/cat_44/teologia/1) [Teologia](http://www.livrosgratis.com.br/cat_44/teologia/1) [Baixar](http://www.livrosgratis.com.br/cat_46/trabalho/1) [livros](http://www.livrosgratis.com.br/cat_46/trabalho/1) [de](http://www.livrosgratis.com.br/cat_46/trabalho/1) [Trabalho](http://www.livrosgratis.com.br/cat_46/trabalho/1) [Baixar](http://www.livrosgratis.com.br/cat_47/turismo/1) [livros](http://www.livrosgratis.com.br/cat_47/turismo/1) [de](http://www.livrosgratis.com.br/cat_47/turismo/1) [Turismo](http://www.livrosgratis.com.br/cat_47/turismo/1)